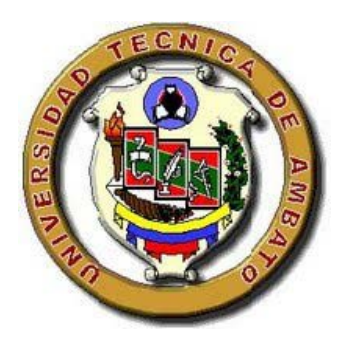

# **UNIVERSIDAD TÉCNICA DE AMBATO**

# **FACULTAD DE INGENIERÍA CIVIL Y MECÁNICA**

**CARRERA DE INGENIERÍA CIVIL**

# **TRABAJO DE GRADUACIÓN ESTRUCTURADO DE MANERA INDEPENDIENTE PREVIO A LA OBTENCIÓN DEL TÍTULO DE INGENIERO CIVIL**

**TEMA: "ESTUDIO DE LA CONFIGURACIÓN ESTRUCTURAL EN PLANTA Y ELEVACIÓN Y SU INCIDENCIA EN LA ESTABILIDAD DE UN EDIFICIO."**

**AUTOR: GRANIZO MALUSÍN SEBASTIÁN MAURICIO**

**TUTOR: ING. Msc. JORGE CEVALLOS CABRERA**

**AMBATO – ECUADOR**

**2013**

## **APROBACIÓN DEL TUTOR**

Yo, JORGE CEVALLOS CABRERA, con cédula de ciudadanía № 1801854017, en mi calidad de Tutor del trabajo de investigación sobre el tema: "Estudio de la configuración estructural en planta y elevación y su incidencia en la estabilidad de un edificio." desarrollado por Sebastián Mauricio Granizo, estudiante de la carrera de Ingeniería Civil , considero que dicho informe investigativo reúne los requisitos mínimos, tanto técnicos como científicos y corresponde a las normas establecidas en el Reglamento de Graduación de Pregrado, de la Universidad Técnica de Ambato.

Por lo tanto, autorizo la presentación del mismo ante el organismo pertinente, para que sea sometido a evaluación por los profesores calificadores designados por el H. Consejo de Pregrado - UTA.

Ambato, de 09 de Enero de 2013

EL TUTOR

……………………………………

Ing. Msc. Jorge Cevallos

# **AUTORÍA DEL PROYECTO DE INVESTIGACIÓN**

Yo, Sebastián Mauricio Granizo Malusín, con cédula de ciudadanía № 180384359-6, tengo a bien indicar que los criterios emitidos en el informe investigativo, bajo el tema: "Estudio de la configuración estructural en planta y elevación y su incidencia en la estabilidad de un edificio.", así como también los contenidos presentados, ideas, análisis y síntesis de datos y resultados son de exclusiva responsabilidad de mi persona, como autor de este trabajo de Investigación.

Ambato, 9 de Enero de 2013

AUTOR

Sebastián Mauricio Granizo Malusín

### **APROBACIÓN PROFESORES CALIFICADORES**

Los suscritos Profesores Calificadores, una vez revisado, aprueban el informe de Investigación, sobre el tema: "Estudio de la configuración estructural en planta y elevación y su incidencia en la estabilidad de un edificio.", del estudiante Sebastián Mauricio Granizo Malusín, de la carrera de Ingeniería Civil, el mismo que guarda conformidad con las disposiciones reglamentarias emitidas por el Centro de Estudios de Pregrado de la Facultad de Ingeniería Civil y Mecánica de la Universidad Técnica de Ambato.

Ambato, 01 de Abril de 2013

Para constancia firman

Ing. Msc. Miguel Ángel Mora

PROFESOR CALIFICADOR

Ing. Msc. Carlos Patricio Navarro

PROFESOR CALIFICADOR

# **ÍNDICE GENERAL DE CONTENIDOS**

# **A. PÁGINAS PRELIMINARES**

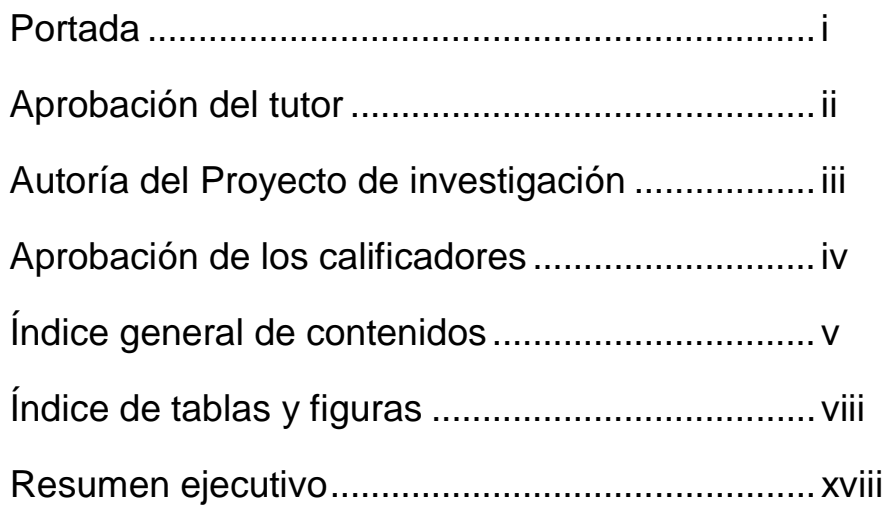

## **B. TEXTO**

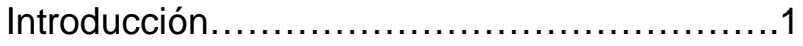

# CAPÍTULO I

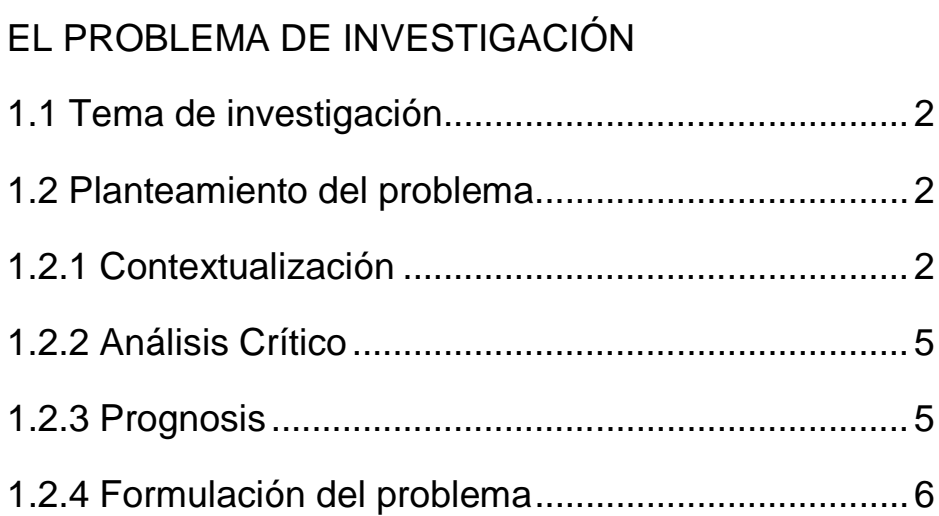

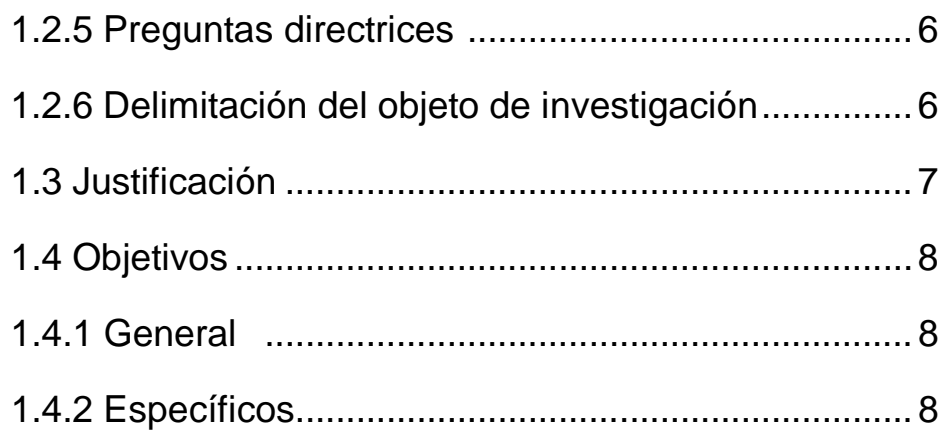

# CAPÍTULO II

# MARCO TEÓRICO

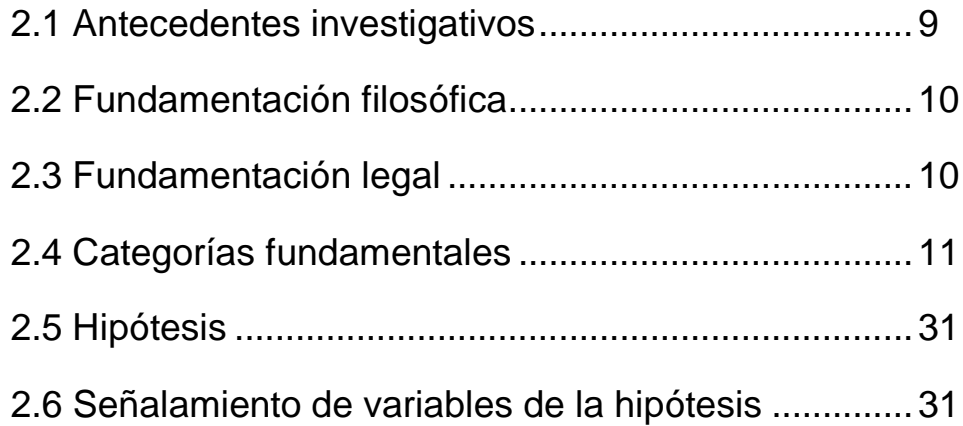

# CAPÍTULO III

# METODOLOGÍA

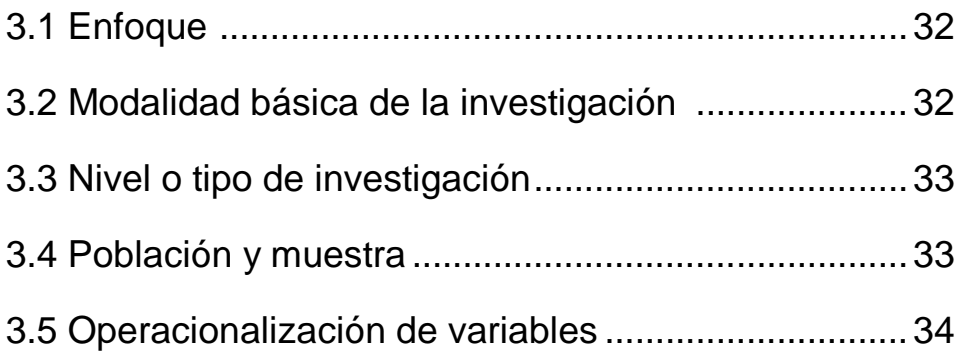

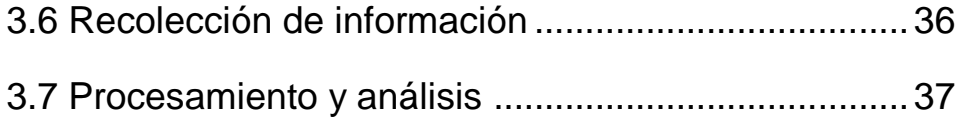

# CAPÍTULO IV

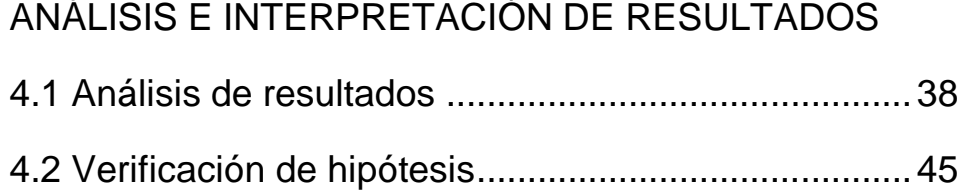

# CAPÍTULO V

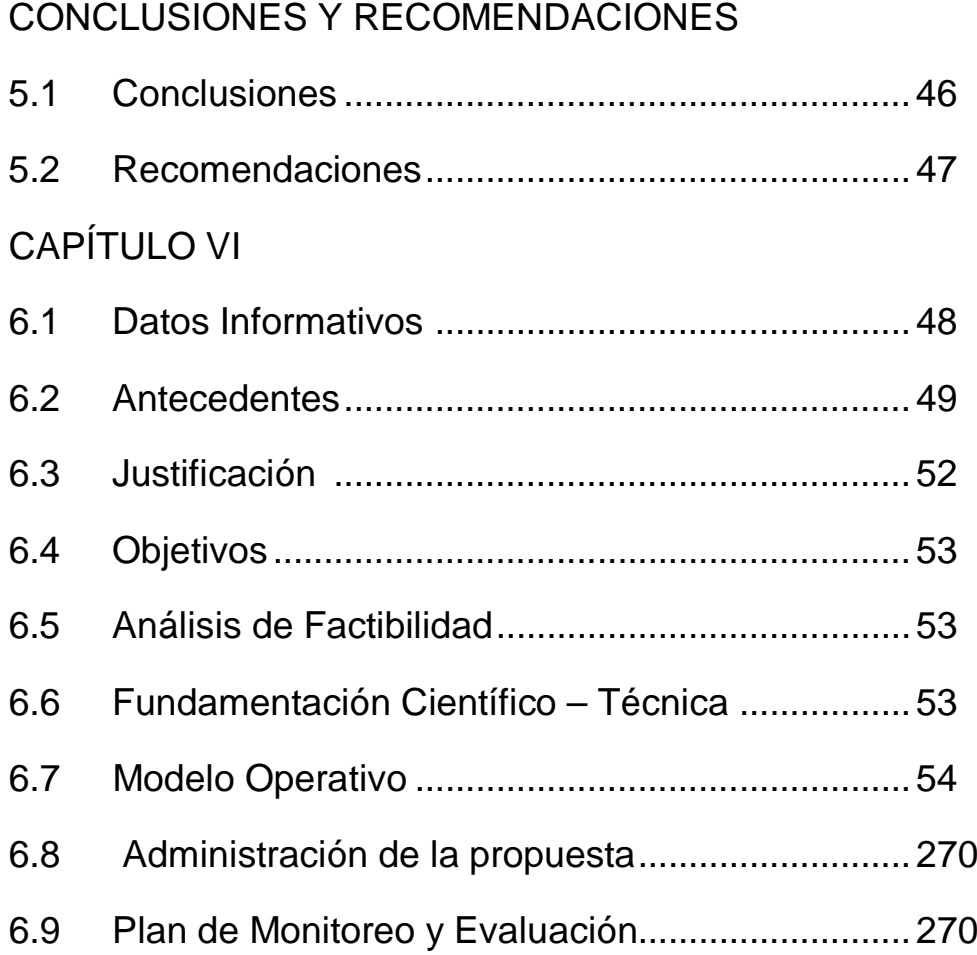

# **INDICE DE TABLAS Y FIGURAS**

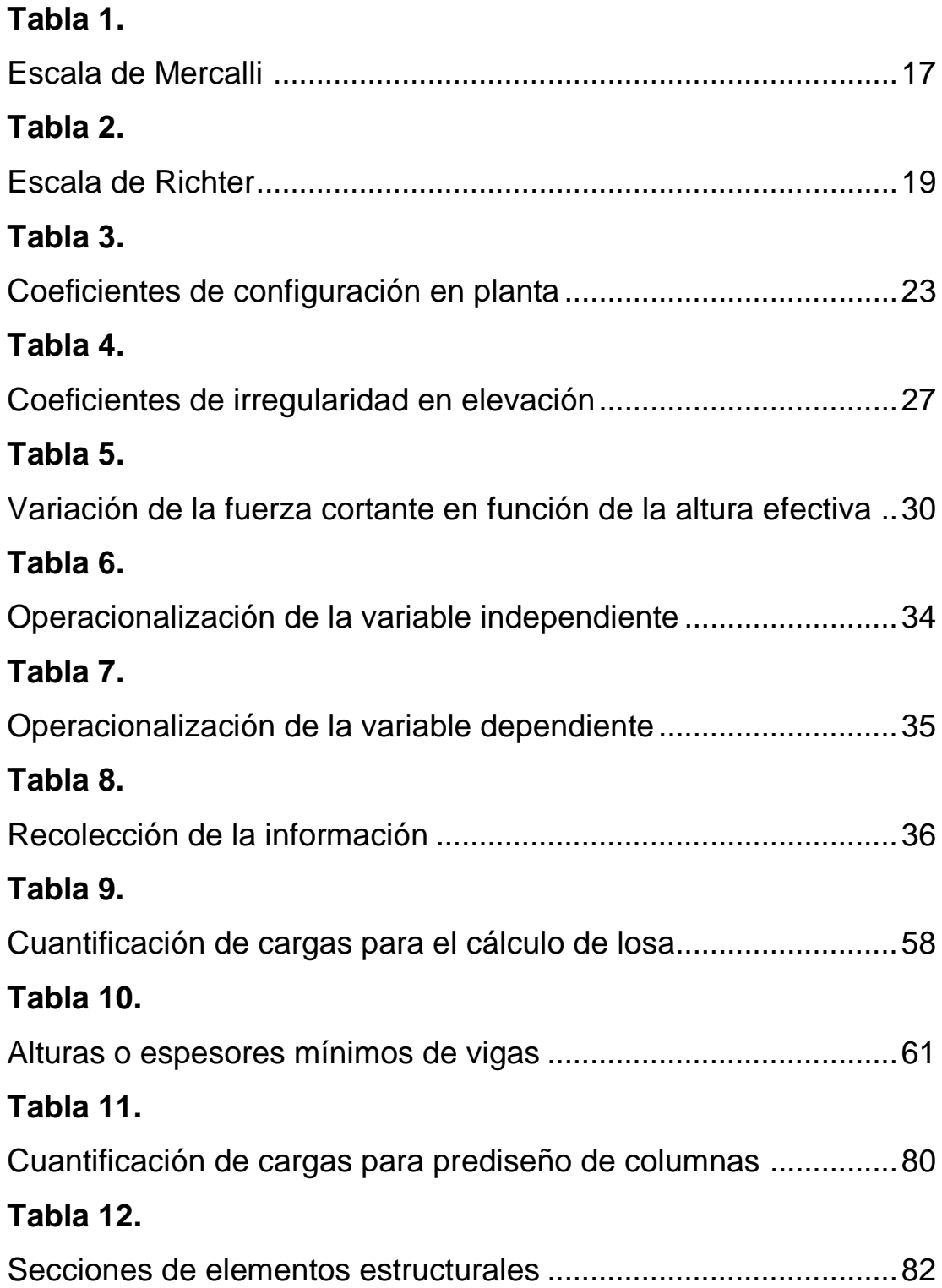

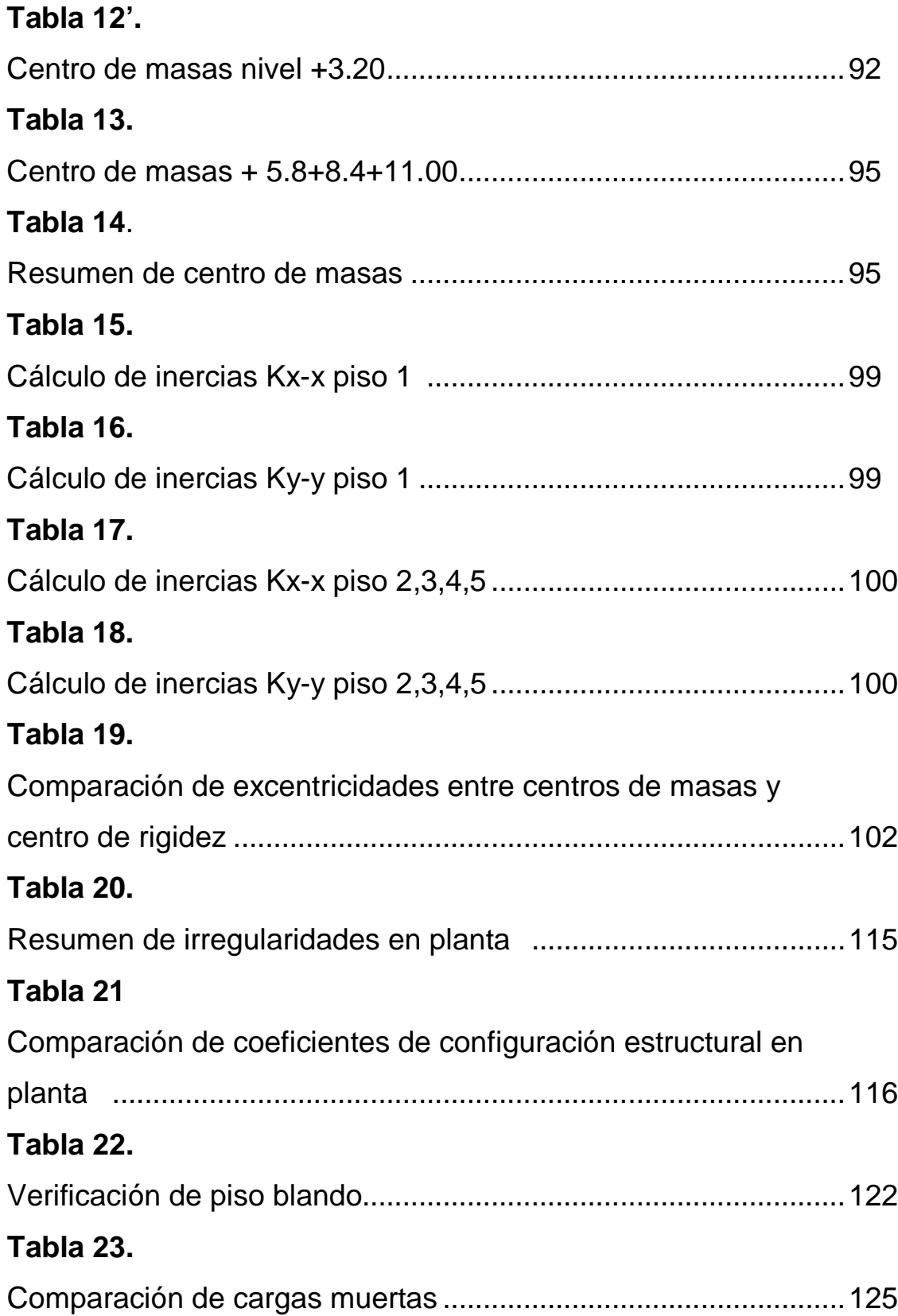

## **Tabla 24.**

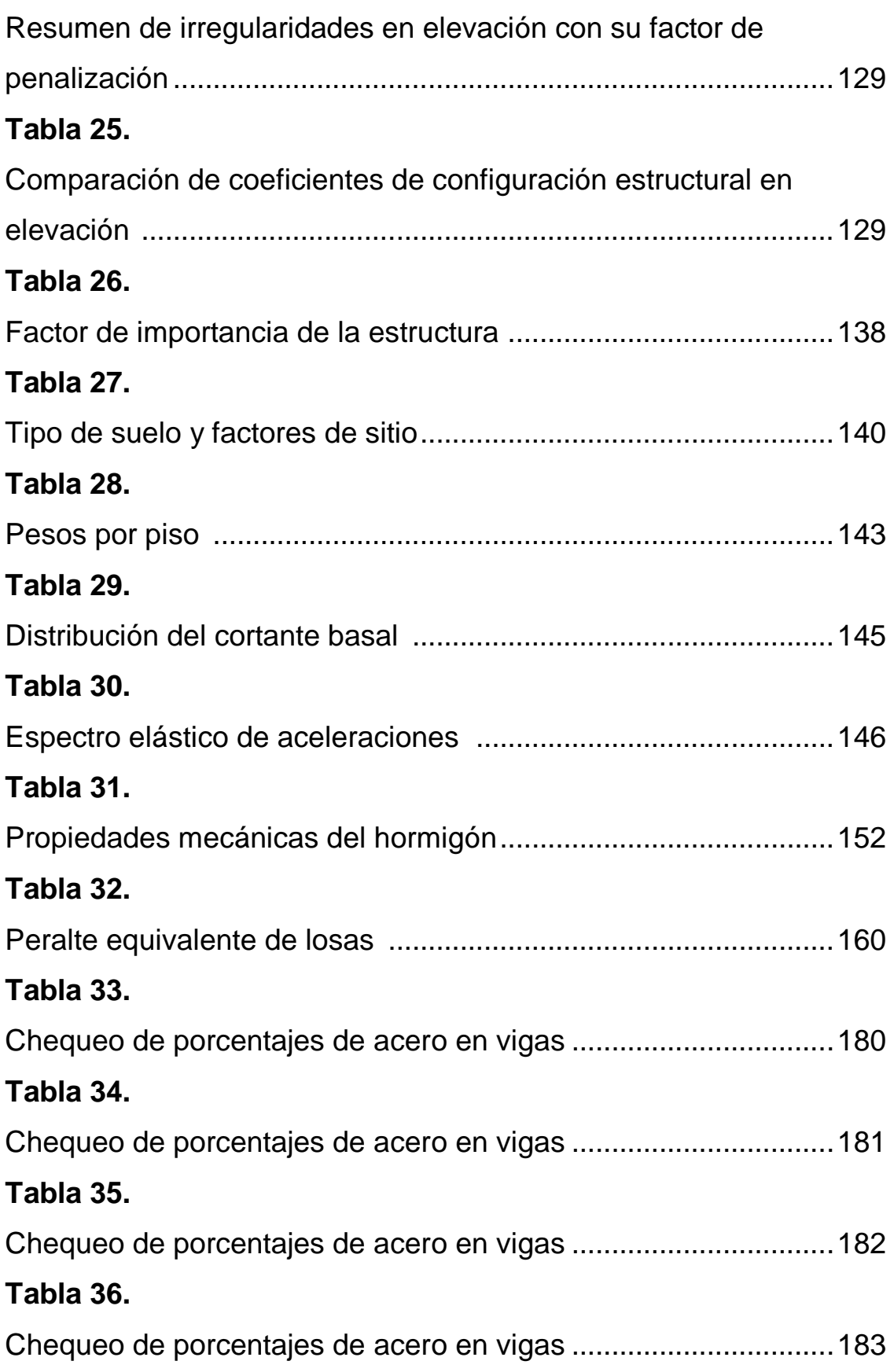

## **Tabla 37.**

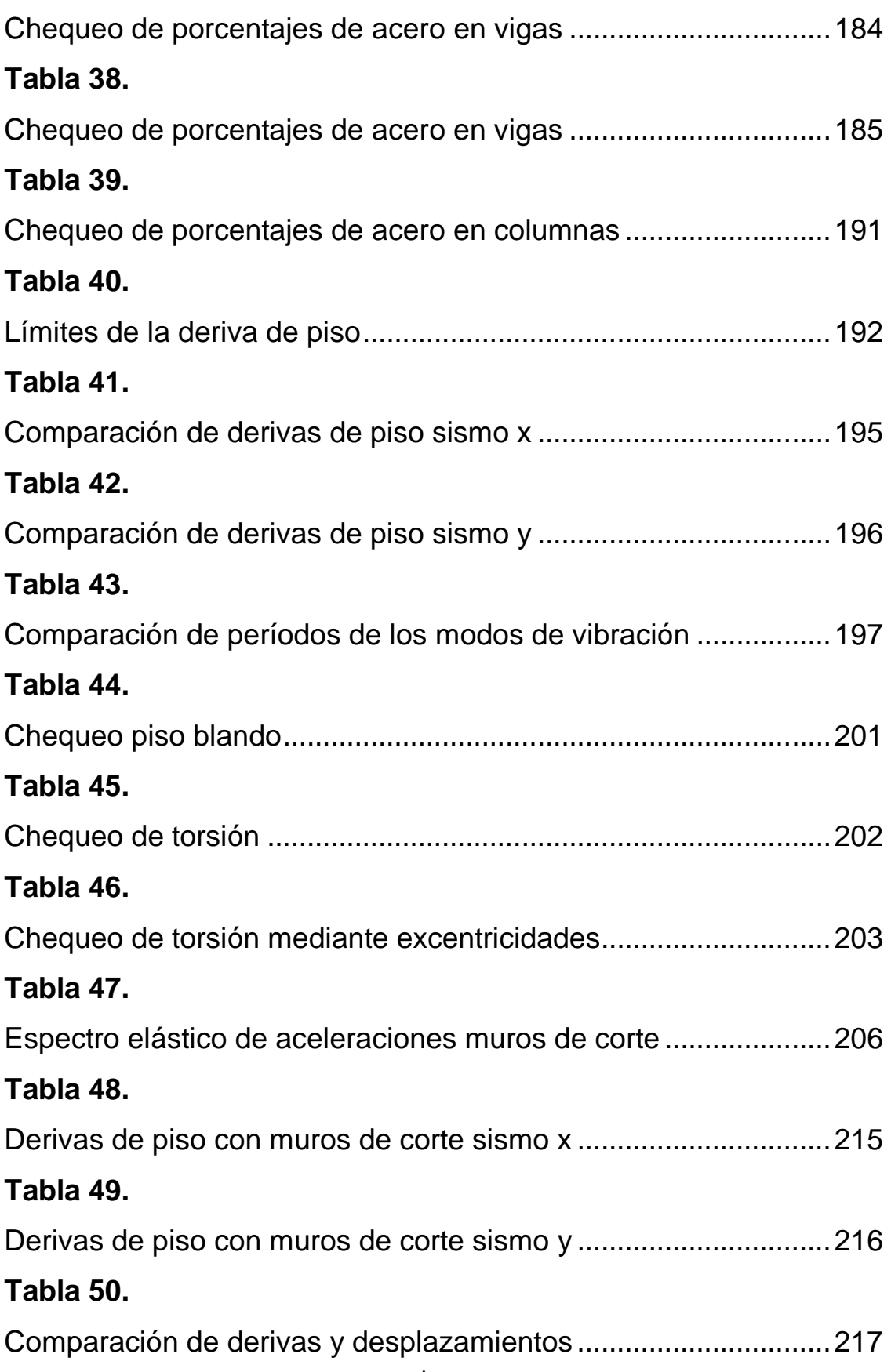

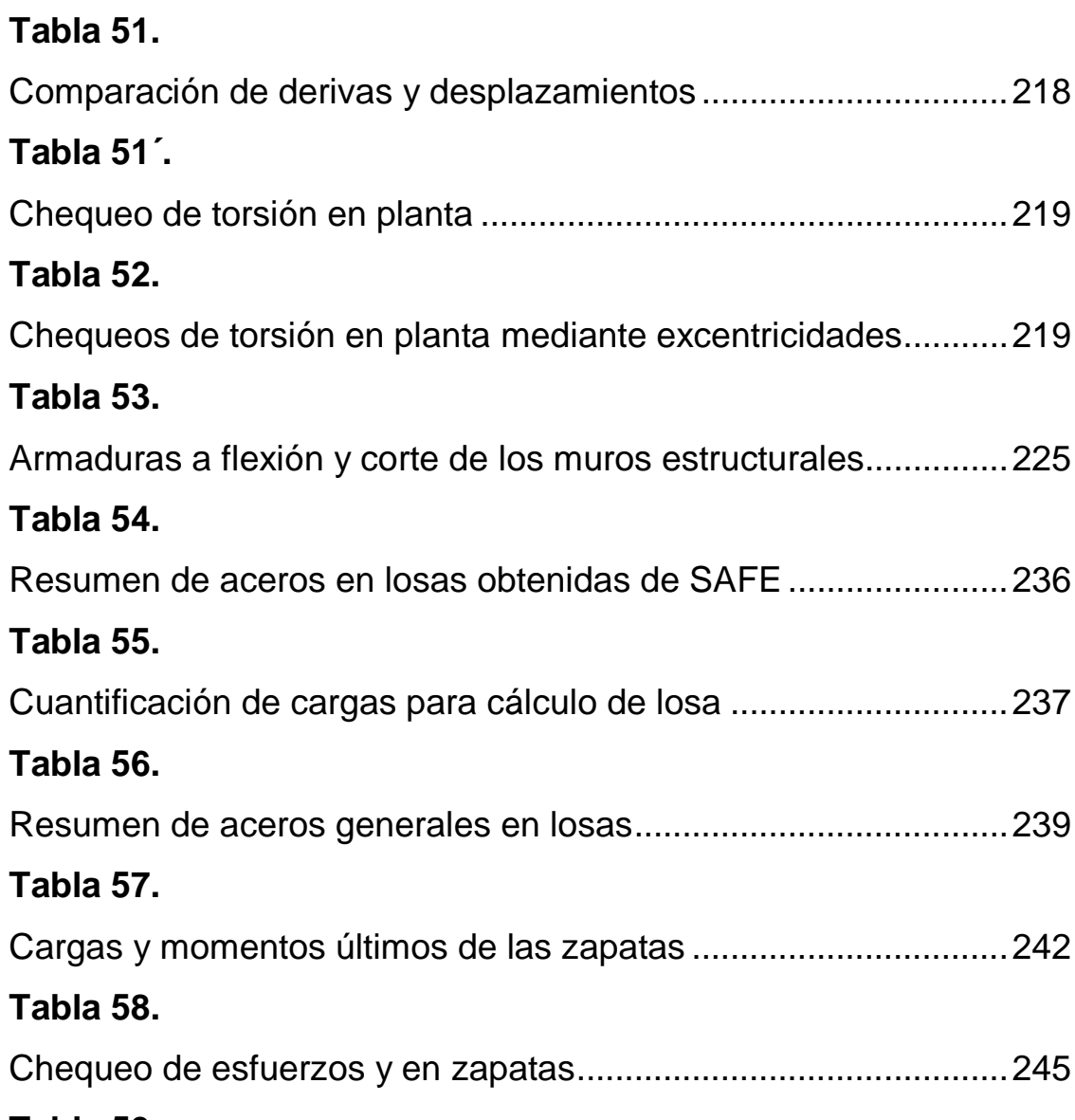

# **Tabla 59.**

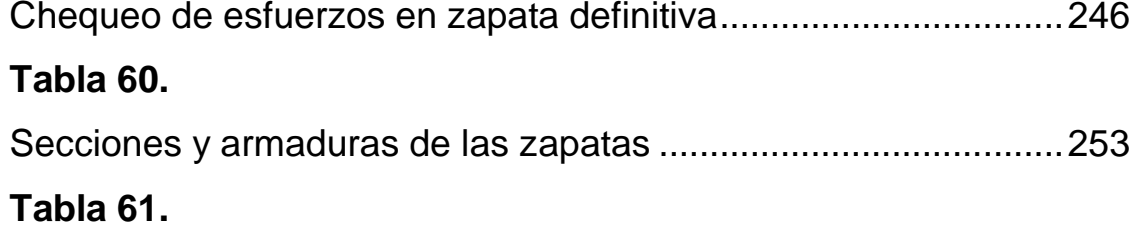

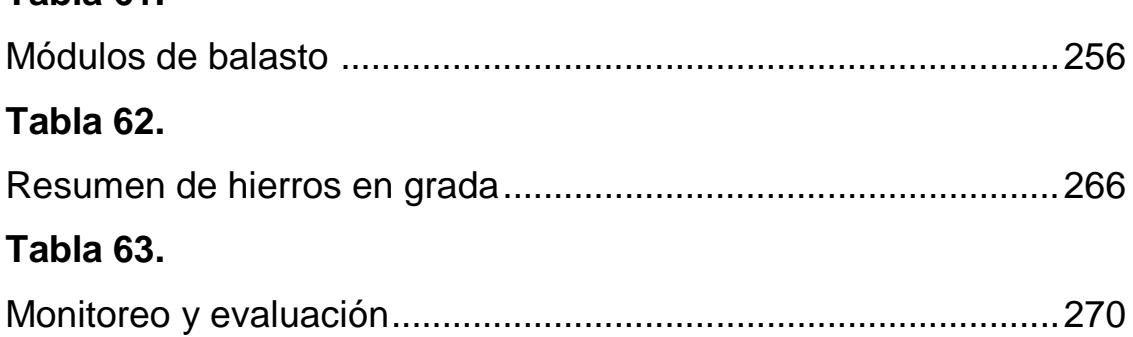

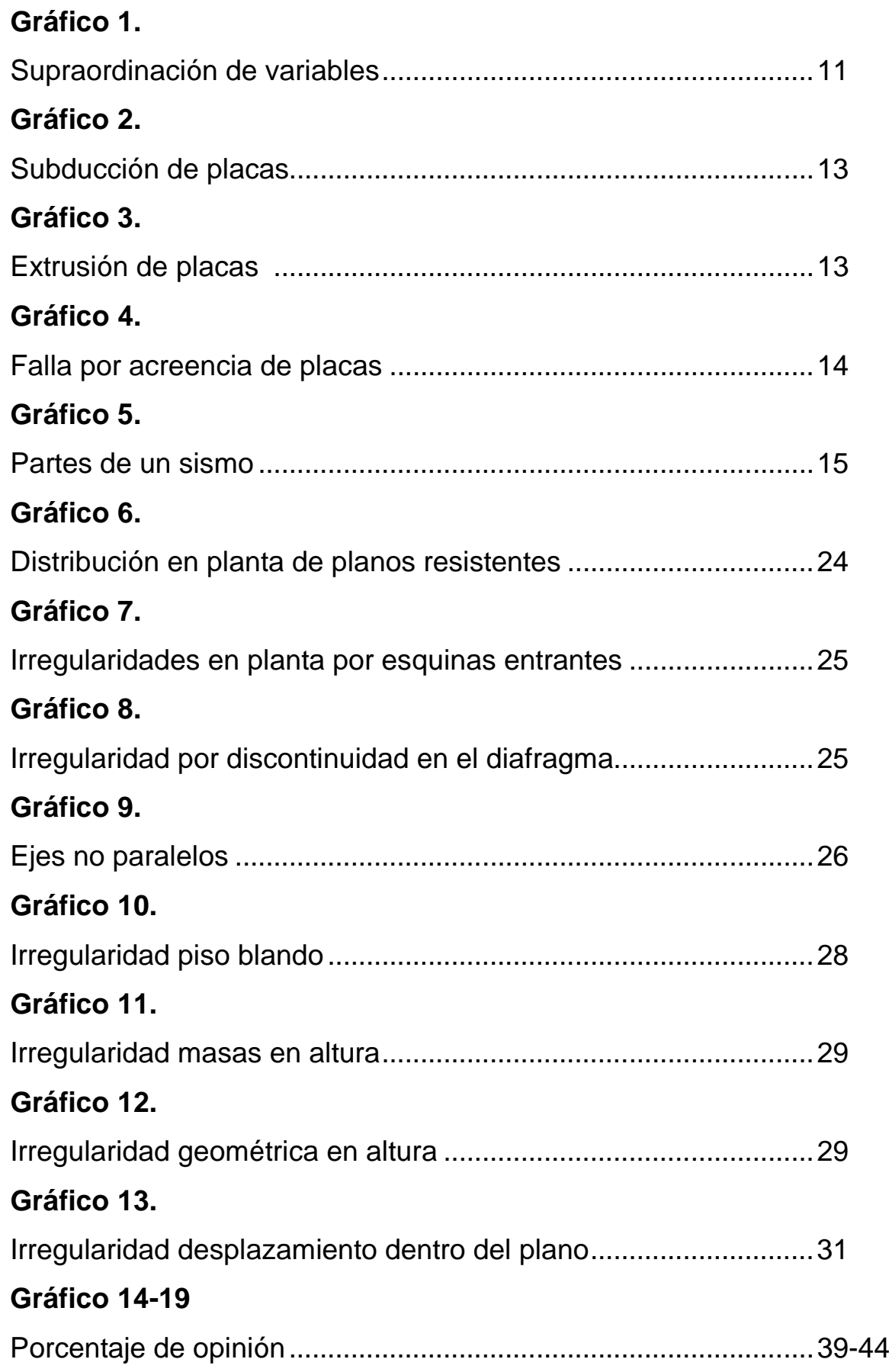

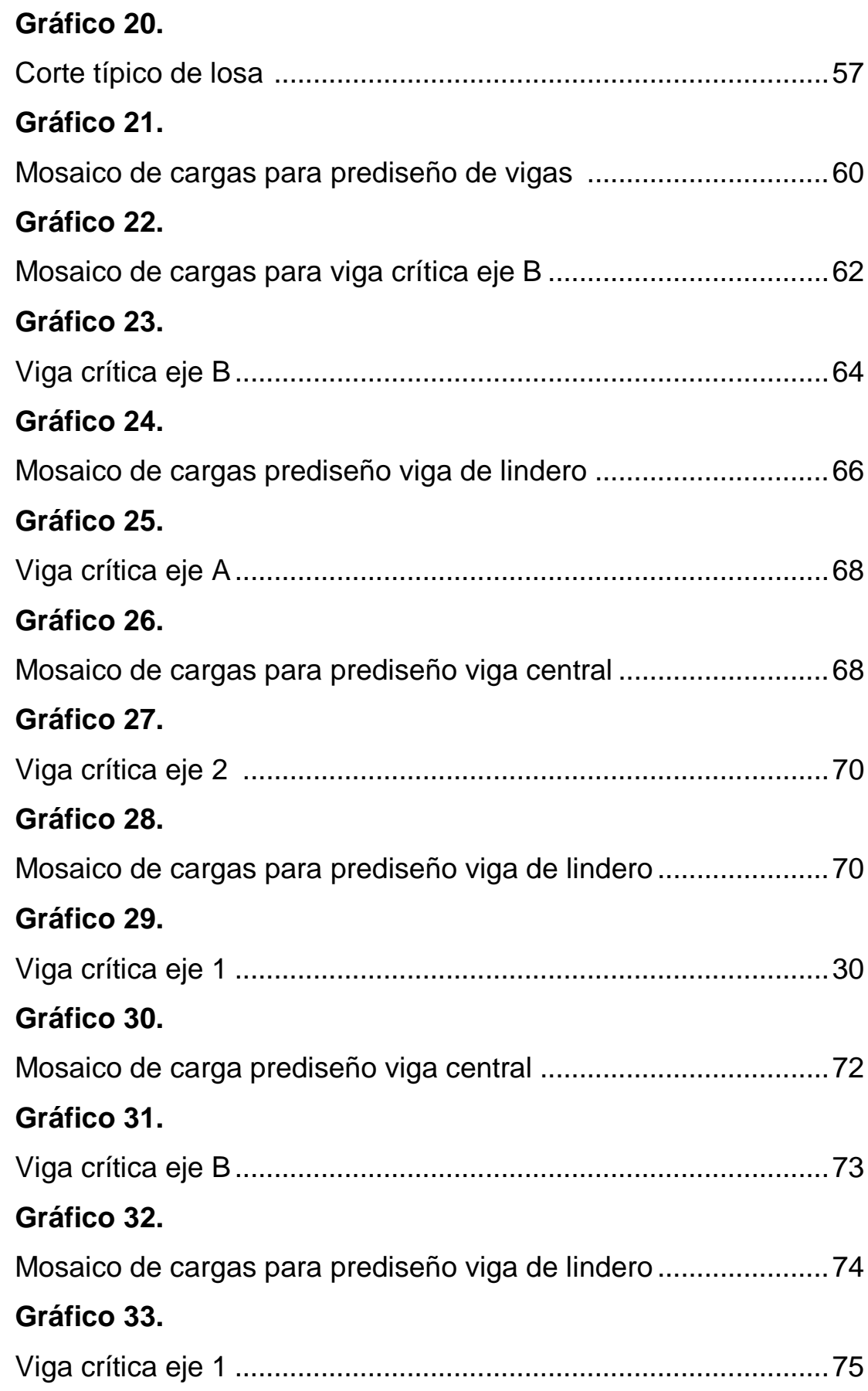

### **Gráfico 34.**

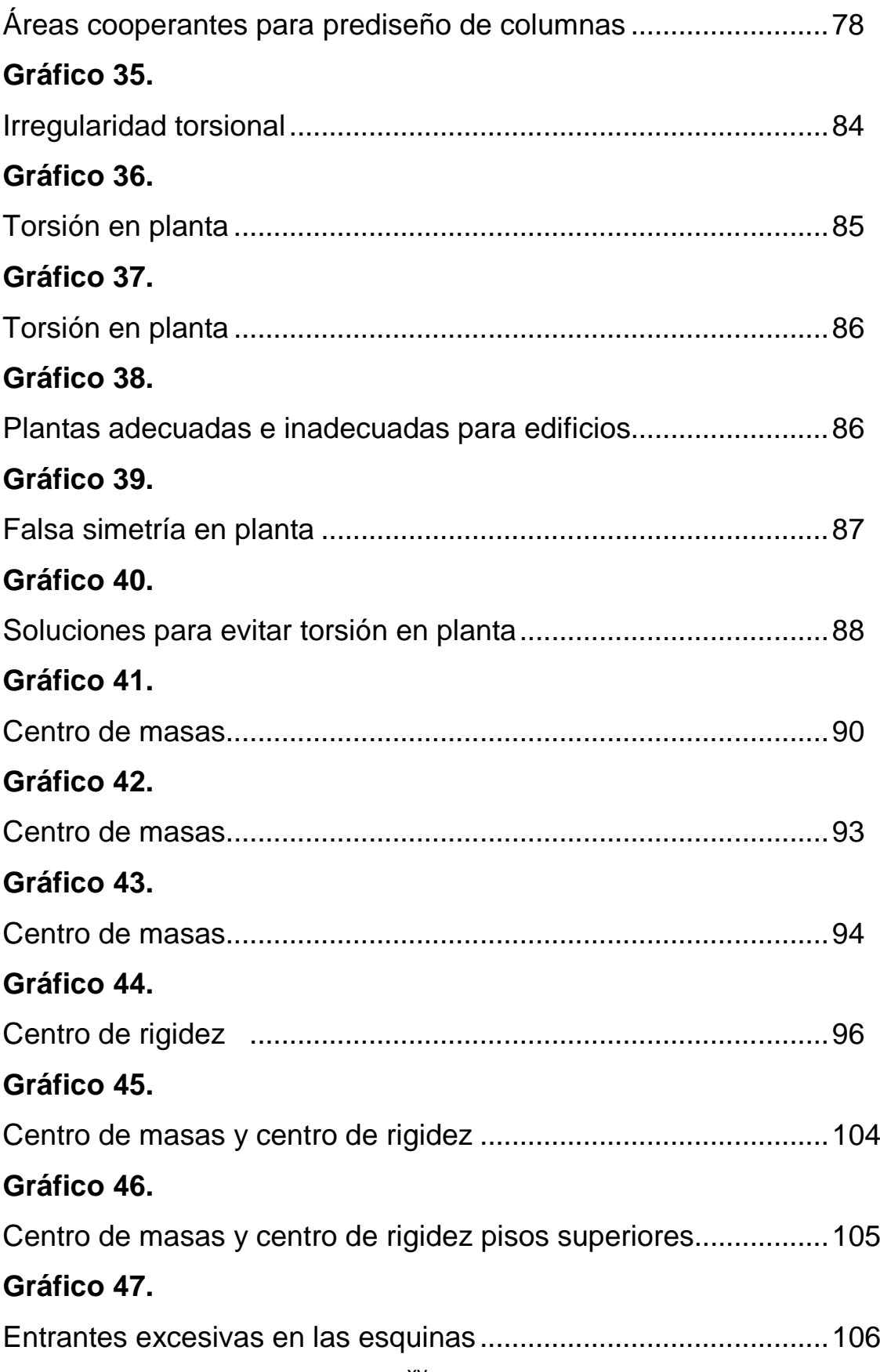

## **Gráfico 48.**

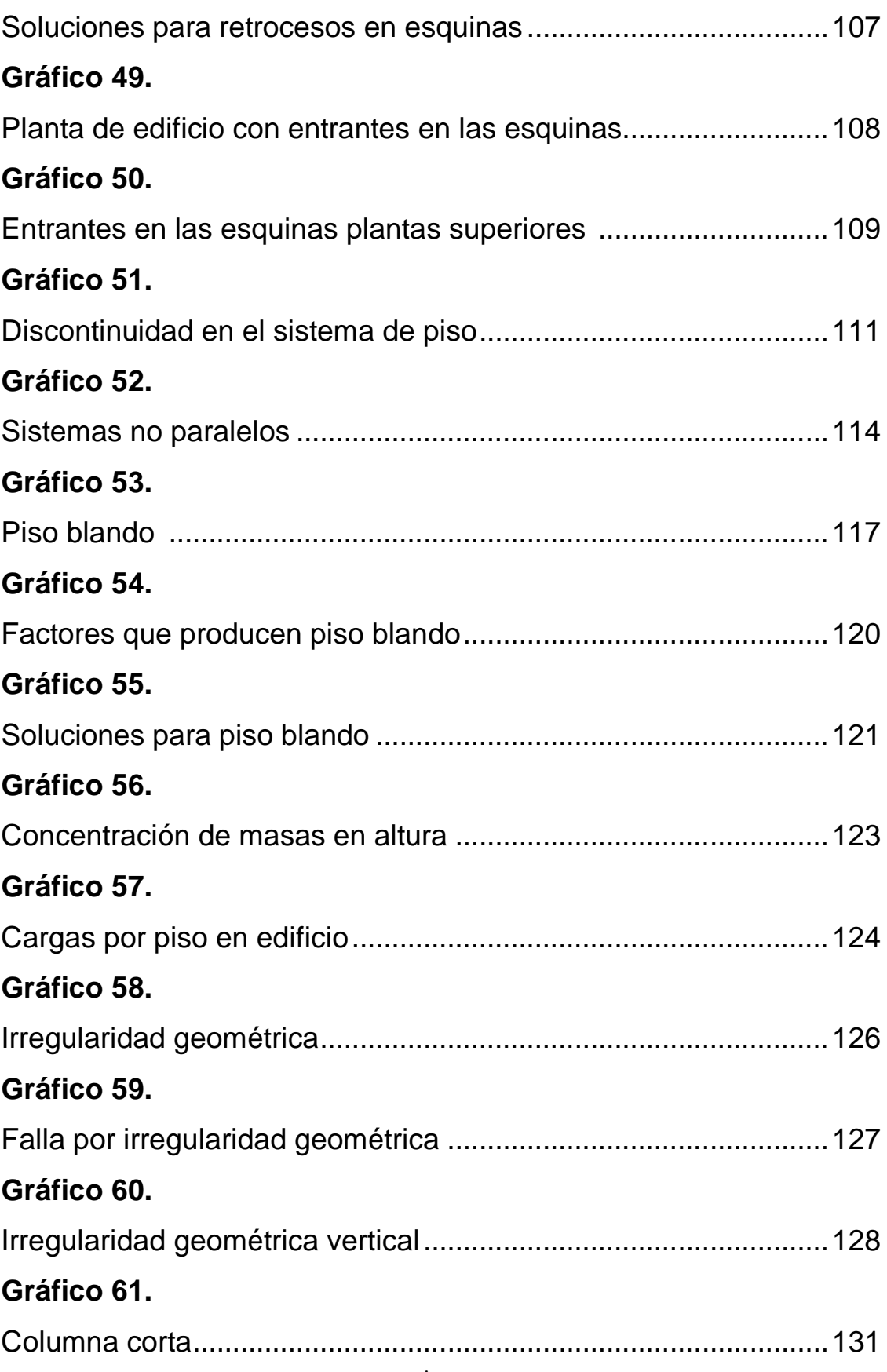

## **Gráfico 62.**

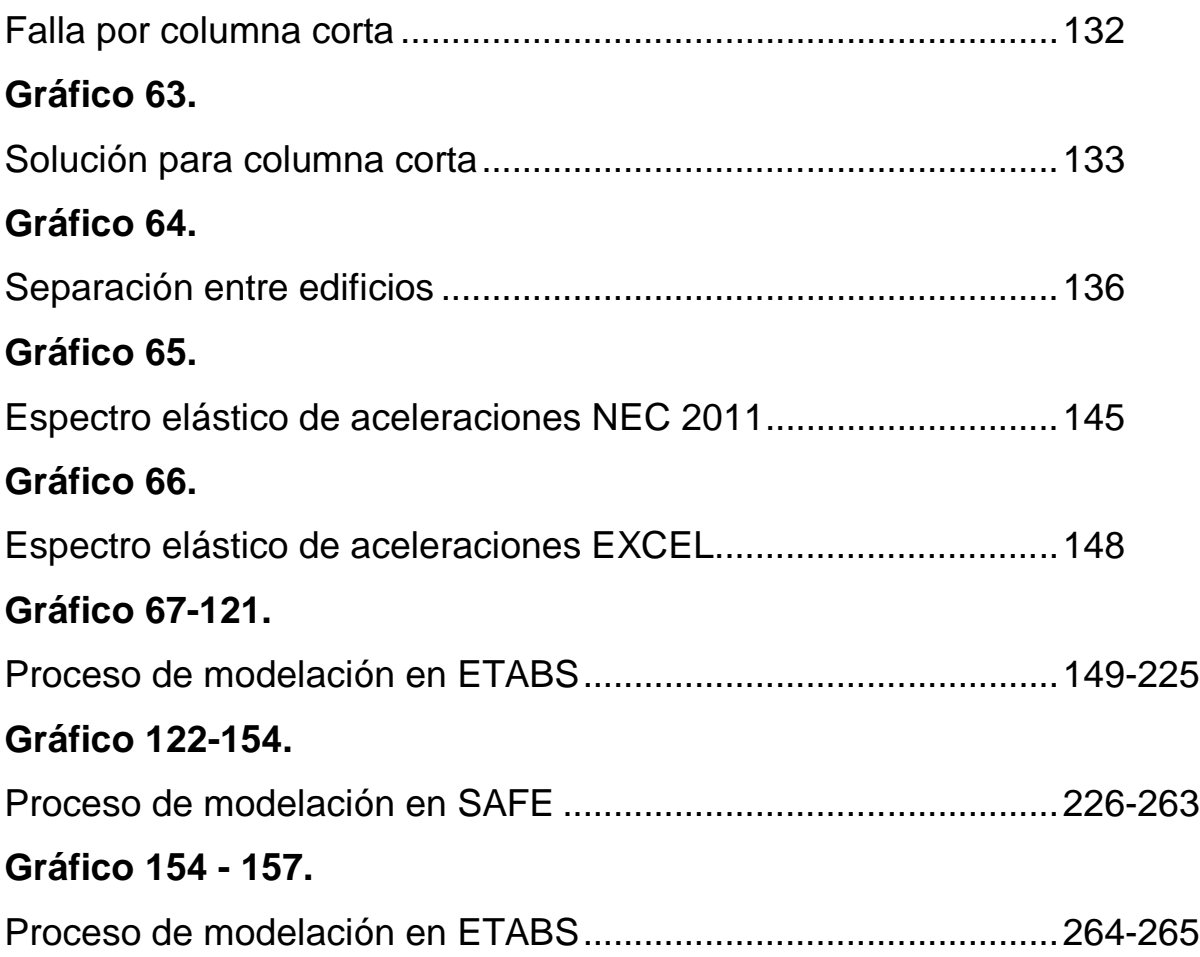

### **UNIVERSIDAD TÉCNICA DE AMBATO. FACULTAD DE INGENIERÍA CIVIL E INGENIERÍA MECÁNICA.**

# **TEMA: "ESTUDIO DE LA CONFIGURACIÓN ESTRUCTURAL EN PLANTA Y ELEVACIÓN Y SU INCIDENCIA EN LA ESTABILIDAD DE UN EDIFICIO."**

### **Autor: Egdo. Sebastián Mauricio Granizo M. Fecha: Abril 2013**

#### **RESUMEN EJECUTIVO**

Durante los terremotos ocurridos en el Continente Americano como son en el Salvador en 1986, el de Cariaco (Venezuela) 1997, Eje Cafetero Colombia 1999, Loma Prieta (Estados Unidos) 1989, Haití 2010, Chile 2010, los investigadores encontraron las mismas fallas en los edificios las que llevaron incluso al colapso de las edificaciones, por tal motivo estas fallas ya tienen nombre y apellido, son las siguientes irregularidades en planta la misma que se presentó en edificios con geometrías complejas y aquellos edificios tuvieron un mal comportamiento ante las fuerzas laterales provocadas por los sismos y fue lo que produjo torsión en planta es decir el centro de masas y el centro de rigidez no coincidieron, además presentaron fallas por configuración en altura como son piso blando, columna corta, cambio brusco de rigidez entre otras por lo tanto las estructuras antes mencionada colapsaron debido a su concepción estructural.

Con lo antes mencionado se optó por realizar una guía técnica de cálculo estructural para edificios especialmente para la ciudad de Ambato, para lo cual se propuso un edificio que presentó todas las irregularidades penalizadas por la NEC-2011 tanto en planta como en elevación y de esta manera indicar la manera correcta de chequear si existe o no las irregularidades antes mencionadas.

Para el diseño propiamente dicho se utilizaron los códigos ACI-318-2005 y NEC-2011, espectro de respuesta elástica proporcionado por la norma local, para el chequeo y dimensionamiento de los elementos se utilizo programas especializados de diseño estructural como son ETABS Y SAFE.

Realizado el análisis del edifico se encontró dos fallas torsión en planta y piso blando los mismos que se solucionó de manera apropiada mediante colocación de paredes de corte para la primera y verificación de rigidez de piso para la segunda, además se realizó el proceso manual de verificación de dichas fallas, terminado el diseño se procede a elaborar un juego de planos.

### **INTRODUCCIÓN**

El presente trabajo tiene como objetivo dar una guía técnica de cálculo sismo resistente a todos los estudiantes y profesionales relacionados al área de estructuras, el cual trata a cerca de la importancia del estudio de la configuración estructural en planta y elevación de los edificios.

Es importante que el proyectista estructural conozca las variables que intervienen en la configuración estructural como es forma en planta y elevación del edificio, localización de sus elementos estructurales, distribución de masas, etc. Los mismos que jugaran un papel importante en el comportamiento de un edificio durante un sismo sea este moderado o severo.

En el presente trabajo la configuración estructural es considerada como el aspecto más importante dentro del cálculo estructural, ya que un sistema estructural bien seleccionado viene a ser realmente indulgente de los descuidos del análisis, un mediocre detallado o un pobre proceso constructivo, es necesario proporcionar a las edificaciones sistemas resistentes, los mismos que permitirán un flujo continuo, regular y eficiente de las fuerzas sísmicas, los sistemas estructurales deben disponer de capacidad de deformación que les permita disipar la energía inducida por el sismo.

Finalmente vale la pena recalcar que ante el conocimiento de ciertas deficiencias y concepciones inadecuadas en los proyectos arquitectónicos de edificaciones por construirse en zona sísmica debe evitarse la configuración geométrica asimétrica tanto en planta como en elevación, si el proyecto arquitectónico lo amerita construirse con este tipo de configuraciones inadecuadas el proyectista estructural debe buscar la forma correcta de mitigar el efecto de las irregularidades presentes en dicha edificación.

1

#### **CAPITULO I**

#### **PLANTEAMIENTO DEL PROBLEMA**

## **1.1 TEMA: ESTUDIO DE LA CONFIGURACIÓN ESTRUCTURAL EN PLANTA Y ELEVACIÓN Y SU INCIDENCIA EN LA ESTABILIDAD DE UN EDIFICIO**

#### **1.2 PLANTEAMIENTO DEL PROBLEMA**

#### **1.2.1 CONTEXTUALIZACIÓN DEL PROBLEMA**

Todo daño estructural considerable sale a la luz durante un sismo por lo cual es necesario saber por qué y cómo se producen estos embates de la naturaleza conocido en nuestro medio como terremotos, actualmente se reconoce que el mecanismo principal que desencadena los terremotos está asociado a que las rocas ubicadas a grandes profundidades se deforman generalmente en forma plástica debido a las condiciones de alta presión y temperatura existentes. Contrariamente las rocas localizadas cerca de la superficie sufren una falla frágil (fractura) cuando su capacidad de deformación es excedida, la resistencia a la rotura de la roca depende principalmente de su resistencia a la compresión y tracción, temperatura, presión de confinamiento, presencia de líquidos, velocidad y duración del proceso de deformación, como resultado de las deformaciones de la corteza terrestre se originan fallas, es decir zonas de fractura a lo largo de las cuales se producen movimientos relativos, estos desplazamientos representan el mecanismo desencadenante de los

sismos denominados tectónicos, es decir que el movimiento de la falla produce el terremoto y no viceversa $^{\text{1}}$ .

Durante los terremotos ocurridos en el Continente Americano como son en el Salvador en 1986, el de Cariaco (Venezuela) 1997, Eje Cafetero Colombia 1999, Loma Prieta (Estados Unidos) 1989, Haití 2010, Chile 2010 los investigadores encontraron las mismas fallas en los edificios las mismas que llevaron incluso al colapso de las edificaciones por tal motivo estas fallas ya tienen nombre y apellido son las siguientes irregularidad en planta la misma que se presentó en edificios con geometrías complejas y aquellos edificios tuvieron un mal comportamiento ante las fuerzas laterales provocadas por los sismos y fue lo que produjo torsión en planta es decir el centro de masas y el centro de rigidez no coincidieron.

Otra de las fallas que se presentó durante los eventos sísmicos mencionados anteriormente fue la irregularidad en elevación lo que provocó piso blando, columna corta entre las más importantes, los edificios que sufrieron el efecto de piso blando fueron aquellos que su primer piso estaba destinado para parqueaderos o locales comerciales y sus pisos superiores eran destinados a viviendas esto produjo que la rigidez de los pisos superiores sea mayor que la del primer piso y por ende obligaron a la estructura a fallar en el primer piso, el problema de columna corta se presentó en aquellos que tenían mampostería adosado a las columnas hasta cierta altura en el momento del sismo la columna corta atrajo un fuerza sísmica mayor a la del diseño y producto de esto las columnas fallaron<sup>2</sup>.

En Ecuador la amenaza sísmica es grande en casi todo su territorio, si bien es cierto hemos tenido sismos de mediana intensidad los que produjeron daños considerables en las edificaciones debido a que se presentaron las mismas fallas que se habló anteriormente pero en la actualidad es común ver que se siguen haciendo construcciones con las

3

mismas características que aquellas que fallaron en el los sismos de los países que se mencionó anteriormente.

Ambato capital de la Provincia del Tungurahua históricamente ha sido azotada por tres terremotos (1698-1797-1949) este último con una intensidad de de 6.8 en la escala de Richter el sismo fue trágico dejo aproximadamente 6000 muertos, daños económicos, si bien es cierto casi todas las construcciones eran de bareque las mismas que fueron arrasadas en su gran mayoría , después comenzó la reconstrucción actualmente la mayor parte de las construcciones son de hormigón armado pero esto no quiere decir que sean sismo resistentes $^3\!$ 

- **2.- Roberto Aguiar Falconì, fallas frecuentes durante los sismos**
- **3.- Pedro Reino Garcés, breve historia de los terremotos en Ambato**

**<sup>1.-</sup> Carlos LLopiz, comentarios sobre el terremoto de chile, Universidad Nacional del Cuyo** 

#### **1.2.2 ANÀLISIS CRÍTICO**

Ante todo hay que reconocer que llegado el "momento de la verdad cuando ocurre el gran sismo" el único que decide si una construcción es sismo resistente es el mismo terremoto, lamentablemente en nuestro medio se juega mucho con la palabra antisísmica y se le asocia, en el caso de viviendas por ejemplo a casas de hormigón armado esto puede estar muy lejos de la realidad, para que una construcción sea sismo resistente debería haber sido diseñada por personas con conocimientos y experiencia en este tipo de diseños, que se hayan aplicado los códigos vigentes y que estos estén actualizados y revisados por una autoridad competente en este caso el Municipio de Ambato, que la estructura sea construida bajo la supervisión o dirección técnica de una persona idónea con conocimientos en el tema también debe haber un control riguroso durante su construcción por parte de los inspectores municipales, que exista control de los materiales por ejemplo del hormigón lamentablemente esto no se hace en nuestro medio y cuando llega el sismo se paga caro, y para concluir se dirá ¿se aplica todo esto anteriormente mencionado en la ciudad de Ambato? o seguiremos pensando que las desgracias solo ocurren en otras ciudades.

#### **1.2.3 PROGNOSIS**

Las nuevas tendencias de ingeniería sismo resistente exigen tomar en cuenta la configuración estructural al momento de diseñar estructuras, de no hacerlo al momento del diseño estas quedarían vulnerables a las acciones de la naturaleza como son los sismos los mismos que llegan de forma imprevista y violenta y no nos dan tiempo de tomar precaución alguna.

Por lo tanto es necesario que los ingenieros dedicados al cálculo estructural de nuestro medio y las autoridades se tomen toda la seriedad del caso al momento de diseñar y aprobar los planos estructurales de lo

contrario se estaría vendiendo y firmando un boleto hacia un desastre eminente.

### **1.2.4 FORMULACIÒN DEL PROBLEMA**

¿Cómo el estudio de la configuración estructural en planta y elevación incide en la estabilidad de un edificio?

### **1.2.5 PREGUNTAS DIRECTRICES**

- ¿Se toma en cuenta los parámetros de la configuración en planta y elevación al momento de diseñar estructuras sismo resistentes en la Ciudad de Ambato?
- ¿Tienen configuraciones estructurales adecuadas las estructuras de la Ciudad de Ambato?
- ¿Se aplican las normas de configuración estructural que establece la Norma Ecuatoriana de construcción al momento del diseño y construcción en la Ciudad de Ambato?

### **1.2.6 DELIMITACIÓN DEL PROBLEMA**

### 1.2.6.1 DELIMITACIÓN DE CONTENIDO

El presente trabajo está dentro de la ingeniería civil, específicamente en el área de estructuras, módulo de diseño de estructuras aporticadas de hormigón armado

### 1.2.6.2 DELIMITACIÓN ESPACIAL

El presente proyecto de investigación se desarrollará en la Ciudad de Ambato.

#### 1.2.6.3 DELIMITACIÓN TEMPORAL

La ejecución del presente trabajo se realizará desde Enero del 2012 hasta Junio del 2012

#### **1.3 JUSTIFICACIÓN**

Es importante que el proyectista conozca las variables que intervienen en la configuración estructural es decir la localización y distribución que se le va a dar a los elementos resistentes de una estructura tales como columnas, muros, losas, núcleos de escaleras entre otros pero dentro de este concepto es necesario tomar en cuenta a todos los elementos no estructurales que intervienen en una edificación como la mampostería la cual juega un papel importante al momento de un sismo.

La configuración estructural puede ser considerada como el aspecto más importante en todo el proyecto estructural. Ya que un sistema estructural bien seleccionado tiende a ser realmente indulgente de los descuidos del análisis, un mediocre detallado o un pobre proceso constructivo. Estas conclusiones se deducen de la experiencia obtenida en pasados eventos sísmicos, donde se muestra que los edificios bien estructurados y detallados han tenido un comportamiento satisfactorio, aún sin haber sido objeto de análisis y cálculos profundos.

Su importancia reside en que si el diseño arquitectónico no llega a complementarse con un óptimo y razonable criterio en el diseño estructural, la estructura puede comportarse deficientemente ante un terremoto, a pesar de que se hayan realizado métodos de análisis complejos y muy detallados por parte del Ingeniero.

Actualmente en algunas ciudades de Sudamérica han intensificado su manera de calcular y construir para soportar estos embates de la naturaleza razón por la cual los edificios se están construyendo respetando las configuraciones estructurales es decir sus diseños son lo más simétricos posibles, mantienen las secciones en altura, para mitigar el problema de torsión y piso blando, utilizan paredes de corte bien distribuidas, evitan concentrar grandes masas en pisos superiores y sobre todo los ingenieros proponen y exigen modificaciones al proyecto arquitectónico para así evitar dar soluciones estructurales muy complejas

7

que comprometan la seguridad de la estructura lo cual representa un desafío ya que generalmente el proyectista arquitectónico tiende a proponer formas originales y atrevidas que en ciertos casos llegan a ser realmente peligrosas, en la ciudad de Ambato se debería recoger todas estas experiencias y ponerlas en práctica para tener una ciudad menos vulnerable al momento de un sismo severo como lo han dicho algunos expertos es cuestión de tiempo nada más.

#### **1.4 OBJETIVOS**

#### **1.4.1 GENERAL**

• Estudiar la configuración estructural en planta y elevación y su incidencia en la estabilidad de un edificio.

#### **1.4.2 ESPECÍFICOS**

- Estudiar los parámetros fundamentales que intervienen en la configuración estructural.
- Analizar todos los parámetros que intervienen en las variables  $\varphi_p$  y  $\varphi_e$  para irregularidades propuesto por la norma ecuatoriana de la construcción NEC-2011.
- Realizar el análisis y diseño de un edificio de forma irregular penalizado por la Norma Ecuatoriana de la Construcción NEC-2011.
- Determinar los desplazamientos laterales, derivas, periodos, modos de vibración y otros aspectos importantes que afectan a estructuras cuando son sometidas a fuerzas sísmicas.
- Obtener los resultados e interpretarlos adecuadamente.

# **CAPITULO II**

#### **MARCO TEÓRICO**

#### **2.1 ANTECEDENTES INVESTIGATIVOS**

Según Bazán/Melli la configuración estructural está regida en buena parte, por el proyecto arquitectónico en consecuencia es esencial la interacción entre el proyectista arquitectónico y proyectista estructural a través de la cual este último debe concientizar al primero de las mínimas necesidades de rigidez, resistencia y regularidad que requiere una estructura en este caso un edificio para comportarse establemente ante un sismo.

Es necesario proporcionar a las edificaciones sistemas resistentes en dos direcciones ortogonales "la configuración de los elementos estructurales debe permitir un flujo continuo regular y eficiente de las fuerzas sísmicas" y evitar las amplificaciones de las vibraciones torsionales que se producen por irregularidades en la distribución de masas o rigideces en planta o en elevación procurando que el diseño estructural del edificio sea lo más sencillo, regular, simétrico y continuo. Los sistemas estructurales deben disponer de capacidad de deformación inelástica que les permita disipar la energía inducida por el sismo mediante elevado amortiguamiento inelástico y sin la presencia de fallas locales básicas locales y globales.

Es importante señalar que los daños ocurridos en las estructuras analizadas como consecuencia de los sismos en las diferentes regiones de América ya son conocidos desde hace aproximadamente 30 años no obstante se siguen cometiendo los mismos errores y menospreciando el estudio de la configuración estructural la misma que es la más importante al momento de un diseño sismo resistente.

En consecuencia vale la pena recalcar que ante el conocimiento de ciertas deficiencias y concepciones inadecuadas en los proyectos arquitectónicos de edificaciones por construirse en zonas sísmicas debe evitarse la configuración geométrica asimétrica tanto en planta como en elevación. La falta de elementos resistentes en ambas direcciones (paredes de corte) ortogonales. El acortamiento de columnas por elementos no estructurales (mampostería). La estrecha separación entre cuerpos de edificios, la configuración de piso débil, asegurándose que sean aspectos que se debe rechazar determinantemente, demás es conveniente intensificar los procesos de supervisión de obra y control de calidad en la ejecución de la misma con el objeto de lograr un comportamiento sismo resistente adecuado.

#### **2.2 FUNDAMENTACIÓN FILOSÓFICA**

El presente trabajo de investigación está dentro del paradigma neopositivista ya que predomina los métodos cuantitativos, por la aplicación de leyes y principios ya establecidos es decir no podemos cambiar el procedimiento y el presente esta direccionado a la verificación y comparación de resultados.

#### **2.3 FUNDAMENTACIÓN LEGAL**

Los fundamentos legales para el presente trabajo investigativo se encuentran en los códigos ACI 318-08, y las Norma Ecuatoriana de la Construcción NEC-2011 y si de ser necesario se manejaría otros códigos se los mencionará en la parte que corresponda.

### **2.4 CATEGORÍAS FUNDAMENTALES**

### **2.4.1 SUPRAORDINACIÓN DE VARIABLES**

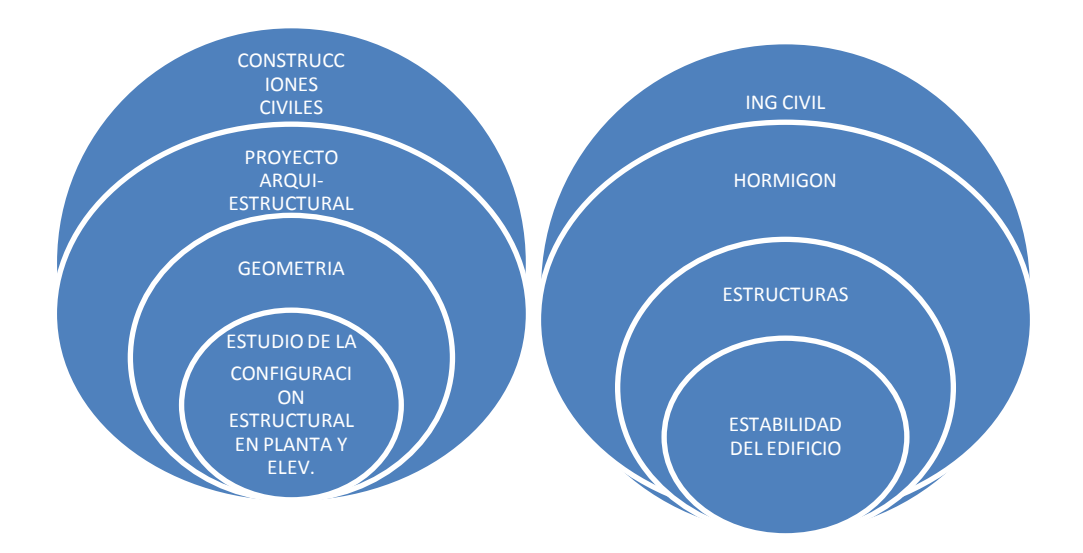

VARIABLE INDEPENDIENTE VARIABLE DEPENDIENTE

Gráfico Nº 1: Supraordinación de variables

### **2.4.2 CONCEPTOS BÁSICOS**

### **2.4.2.1 CONFIGURACIÓN ESTRUCTURAL**

La configuración estructural en general se define como el tamaño y la forma del edificio esto implica la naturaleza, el tamaño y la situación de sus elementos estructurales y no estructurales que puedan influir en el comportamiento sismo resistente.

Al hablar de diseño sismo resistente se debe abarcar conceptos básicos que a continuación se detallan.

#### **2.4.2.2 INGENIERIA SÍSMICA**

La ingeniería sísmica surge a fines de los años 50 y principios de los 60 consolidándose en la década de los 80 y 90, la misma que estudia la dinámica de Estructuras y de suelos, las propiedades lineales y no lineales de los materiales.

#### **2.4.2.3 TERREMOTOS**

Son movimientos súbitos de la corteza terrestre, originados por la liberación cuasi – instantánea de energía, provocados por la liberación de esfuerzos acumulados en zonas de inestabilidad.

Por su origen los terremotos se clasifican en:

TERREMOTOS DE COLAPSO.- Son de baja intensidad, originados en cavidades subterráneas y provocadas por el colapso de las mismas.

TERREMOTOS DE ORIGEN VOLCÁNICO.- Intensidad pequeña que afectan superficies limitadas, debido a erupciones volcánicas.

TERREMOTOS DE ORIGEN TECTÓNICO.- Los más fuertes y frecuentes, originados por la rotura brusca de capas rocosas a lo largo de la superficie de falla o fractura.

Los terremotos de origen tectónico son los más importantes para la ingeniería sísmica, están asociados a las fallas y movimientos de las placas tectónicas y son terremotos destructores.

Según Lomitz, básicamente existen 3 tipos de fallas:

SUBDUCCIÓN.- Subducción de placas es un proceso de hundimiento de una placa litosférica bajo otra en un límite convergente, según la teoría de tectónica de placas. Generalmente, es la litósfera oceánica, de mayor peso específico, la que subduce bajo la litósfera continental, menos densa.

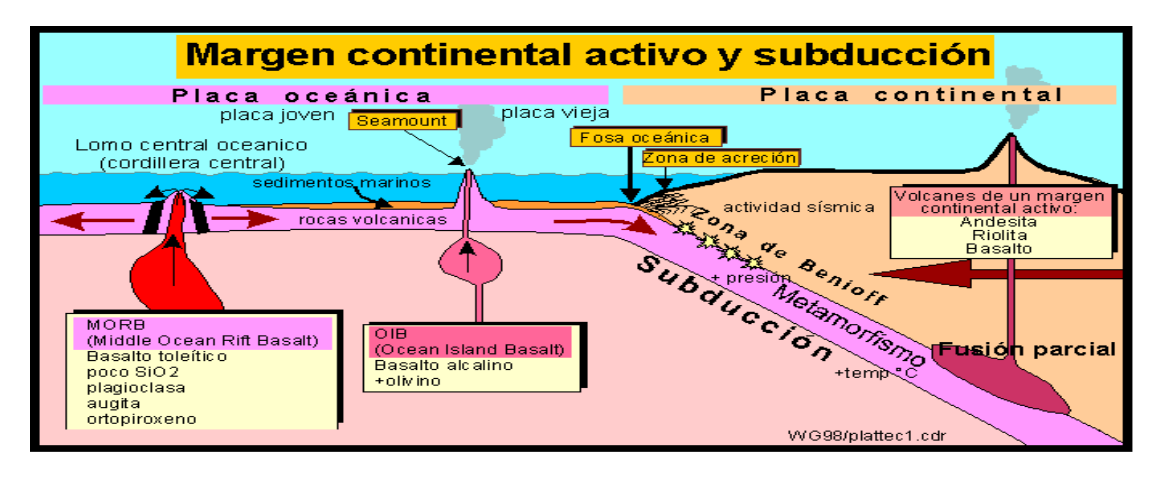

Gráfico  $N^{\circ}$  2: Subducción de placas tomado de www.Geovirtual2.cl

EXTRUSIÓN.- Dos placas delgadas se juntan y desplazan en el fondo del océano, creando una nueva corteza las dorsales oceánicas.

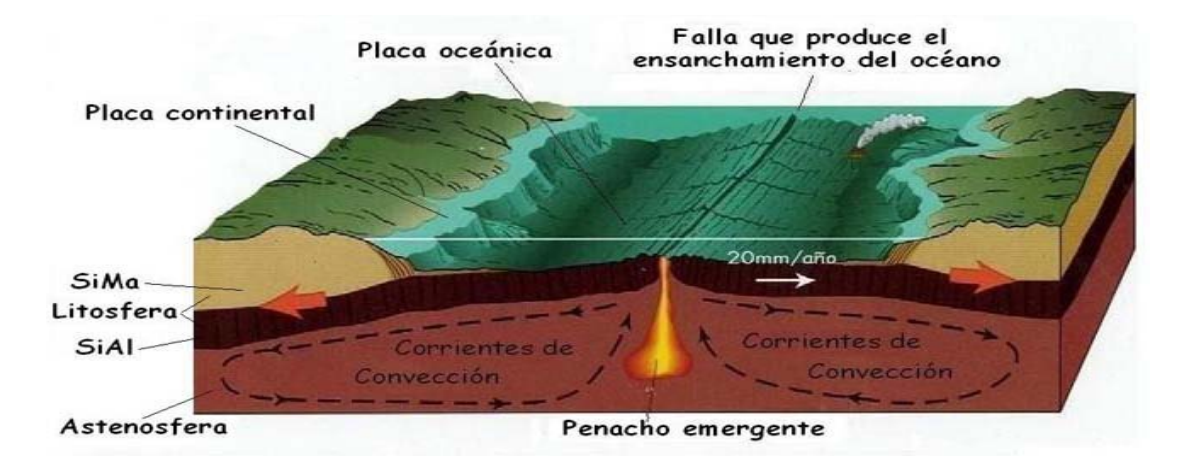

Gráfico Nº 3: Extrusión de placas tomado de [www.dorsalesoceanicas.com](http://www.dorsalesoceanicas.com/)

ACREENCIA.- Impacto de la placa oceánica con la continental.

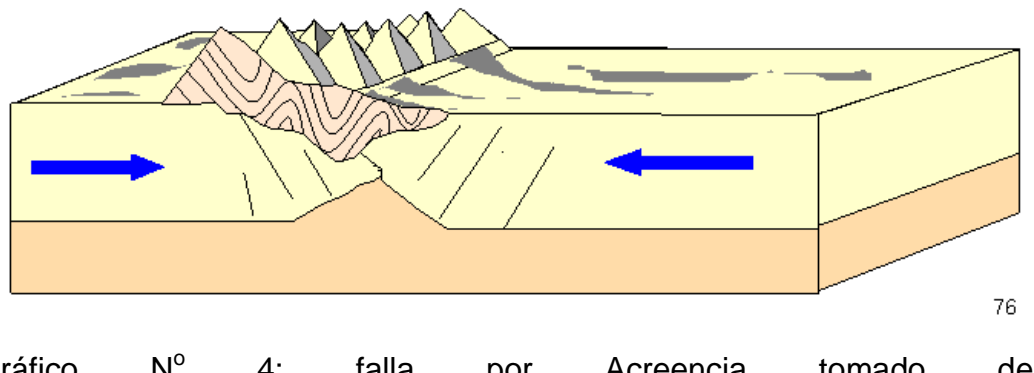

Gráfico Nº 4: falla por Acreencia tomado de [www.choquedeplacasfumcm.com](http://www.choquedeplacasfumcm.com/)

### **PARTES DE UN SISMO**

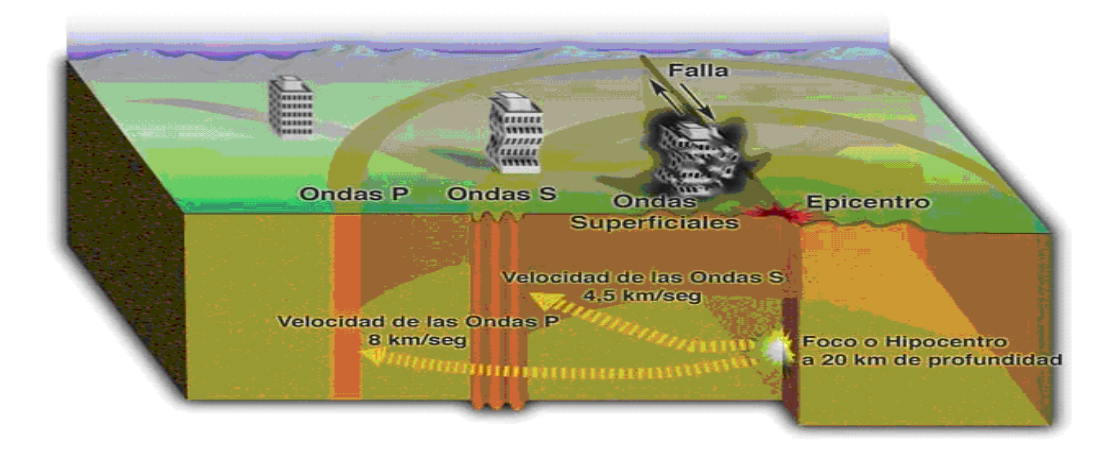

Gráfico  $N^{\circ}$  5: Partes de un sismo

HIPOCENTRO O FOCO.- Es el punto en la profundidad de la Tierra desde donde se libera la energía en un terremoto. Cuando ocurre en la corteza de ella (hasta 70 km de profundidad) se denomina superficial. Si ocurre entre los 70 y los 300 km se denomina intermedio y si es de mayor profundidad: profundo (recordemos que el centro de la Tierra se ubica a unos 6.370 km de profundidad).

El punto donde se origina el sismo en el interior de nuestro planeta es denominado hipocentro. El hipocentro se localiza frecuentemente entre 15 y 45 Km de la superficie, pero algunas veces su profundidad se ha calculado en más de 600 Km.

EPICENTRO.- Es el punto de la superficie de la Tierra directamente sobre el hipocentro. Es, desde luego, la localización de la superficie terrestre donde la intensidad del terremoto es mayor. Las características de la falla, sin embargo, pueden hacer que el punto de mayor intensidad esté alejado del epicentro.

El punto situado en el interior de la corteza donde se produce el choque y de donde se propagan las ondas sísmicas se llama hipocentro o centro sísmico; el punto situado sobre la superficie terrestre en dirección vertical al centro se llama epicentro.

La zona que lo rodea y donde los efectos de la sacudida han sido percibidos se llama zona epicentral. Las vibraciones longitudinales y transversales que llegan a esta zona originan ondas superficiales que irradiando del epicentro se propagan paralelamente a la superficie.

#### **ONDAS SÍSMICAS**

Es un fenómeno que sucede durante la disipación de la energía de un terremoto, las ondas sísmicas transportan energía que inducen esfuerzos a la estructura y pueden causar daños, es necesario estudiarlas, básicamente hay cuatro tipos.

ONDAS PRIMARIAS (P).- Las ondas P son ondas longitudinales o compresionales, lo cual significa que el suelo es alternadamente comprimido y dilatado en la dirección de la propagación. Estas ondas generalmente viajan a una velocidad 1.73 veces de las ondas S y pueden viajar a través de cualquier tipo de material [líquido](http://es.wikipedia.org/wiki/L%C3%ADquido) o [sólido.](http://es.wikipedia.org/wiki/S%C3%B3lido) Velocidades típicas son 1450m/s en el agua y cerca de 5000m/s en el granito.

ONDAS SECUNDARIAS (S).- Las ondas S son ondas en las cuales el desplazamiento es transversal a la dirección de propagación. Su velocidad es menor que la de las ondas primarias. Debido a ello, éstas

15

aparecen en el terreno algo después que las primeras. Estas ondas son las que generan las oscilaciones durante el movimiento sísmico y las que producen la mayor parte de los daños. Sólo se trasladan a través de elementos sólidos.

ONDAS LOVE.- Las ondas de Love son ondas superficiales que producen un movimiento horizontal de corte en superficie. Se denominan así en honor al matemático neozelandés [A.E.H. Love](http://es.wikipedia.org/w/index.php?title=A.E.H._Love&action=edit&redlink=1) quien desarrolló un modelo matemático de estas ondas en [1911.](http://es.wikipedia.org/wiki/1911) La velocidad de las ondas Love es un 90% de la velocidad de las ondas S y es ligeramente superior a la velocidad de las ondas Rayleigh.

ONDAS RAYLEIGH.- Las ondas Rayleigh, también denominadas ground roll, son ondas superficiales que producen un movimiento elíptico retrógrado del suelo. La existencia de estas ondas fue predicha por [John](http://es.wikipedia.org/wiki/John_William_Strutt)  [William Strutt,](http://es.wikipedia.org/wiki/John_William_Strutt) Lord Rayleigh, en [1885.](http://es.wikipedia.org/wiki/1885) Son ondas más lentas que las ondas de cuerpo y su velocidad de propagación es casi un 70% de la velocidad de las ondas S.

#### **ESCALAS SÍSMICAS**

Entre las más importantes tenemos dos, la Escala De Mercalli y la Escala de Richter, a continuación se detalla cada una de ellas.

ESCALA DE MERCALLI.- La Escala de Mercalli es una escala de 12 grados desarrollada para evaluar la intensidad de los [terremotos](http://es.wikipedia.org/wiki/Terremotos) a través de los efectos y daños causados a distintas estructuras es decir depende del observador. Debe su nombre al físico italiano [Giuseppe Mercalli.](http://es.wikipedia.org/wiki/Giuseppe_Mercalli)

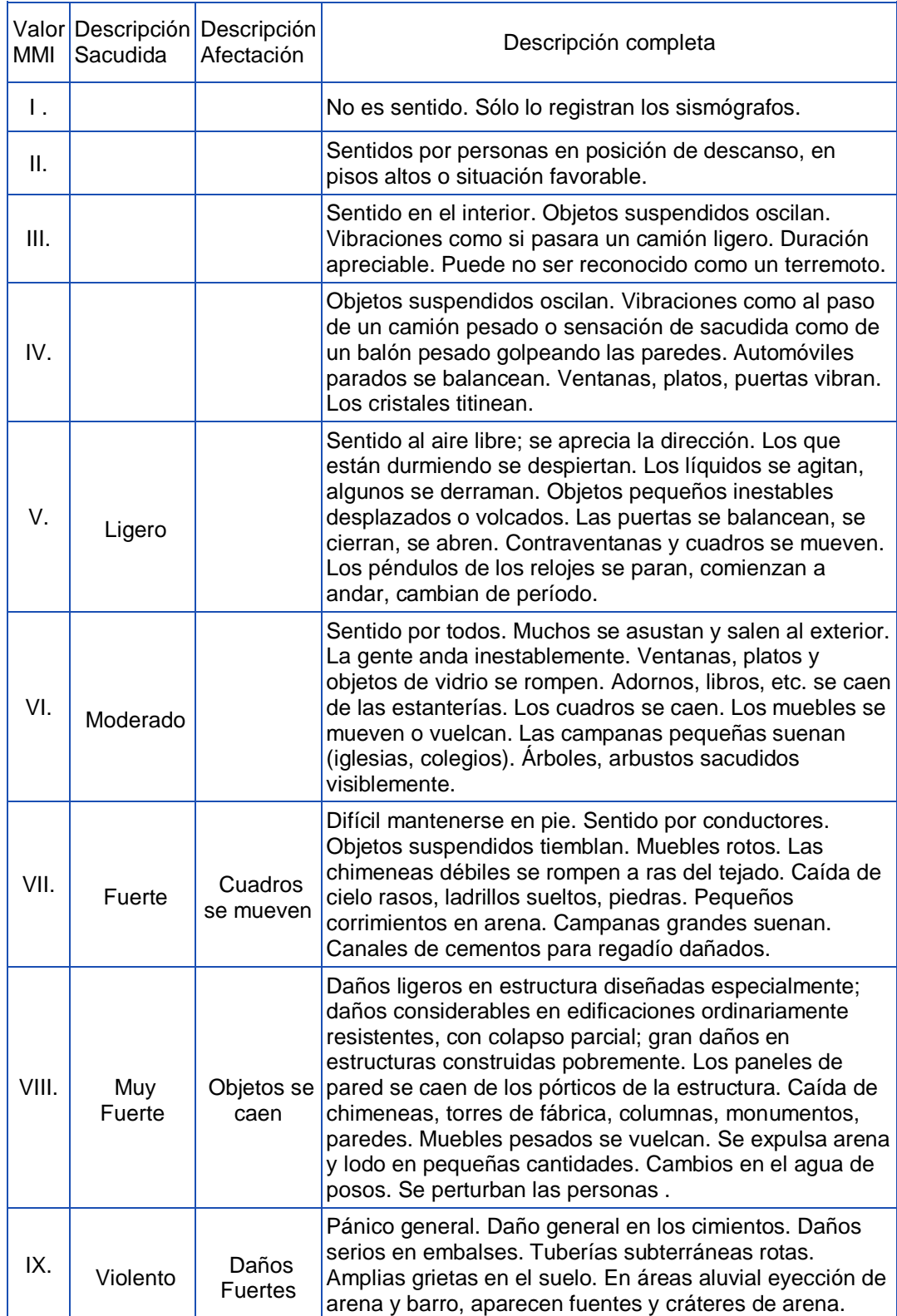
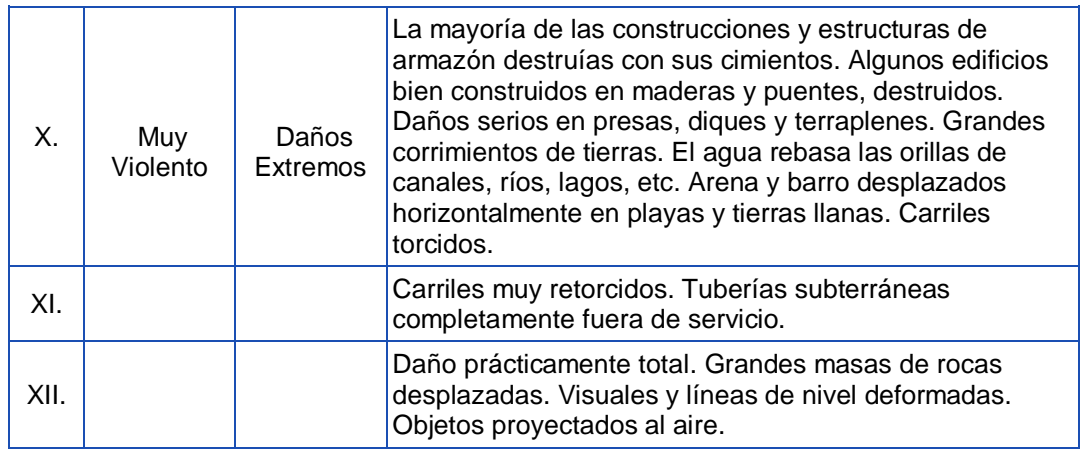

Tabla N° 1: Escala de intensidad de Mercalli tomado de wikipedia

ESCALA DE RICHTER.- Mide la energía liberada, en 1935 crea una escala de magnitudes de sismos a partir de registros obtenidos de sismógrafos Wood-Anderson en Caltech, y basándose en las ondas superficiales, estableciendo.

### $M = Log A - Log A_0$

Donde A es la amplitud máxima registrada en un sismógrafo de torsión Wood – Anderson (amplificación 2800, T=0.85 seg), medida en micrones, de un terremoto a registrado a 100 Km del epicentro. Ao corresponde a una amplitud de calibración, tomando como M=3 al terremoto que a 100 Km el sismógrafo registra 1 mm. No existe límite superior de la escala depende de las propiedades de las rocas, la máxima magnitud registrada fue de 9.00, a continuación se presenta la tabla de la escala de Richter.

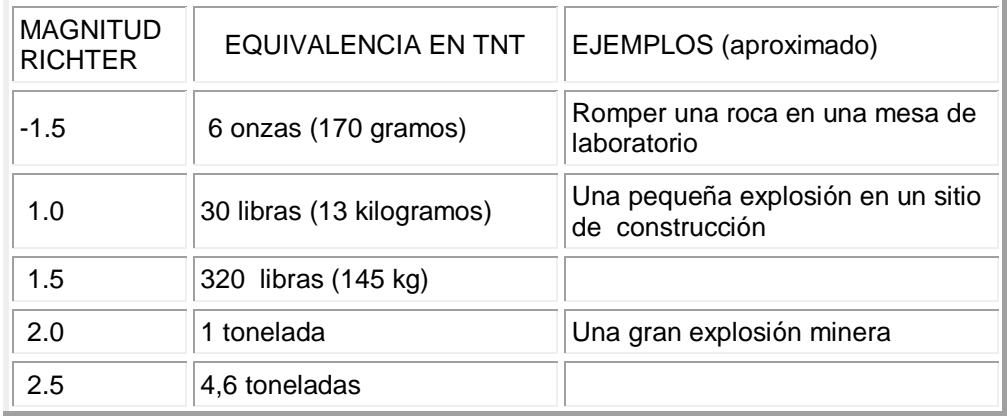

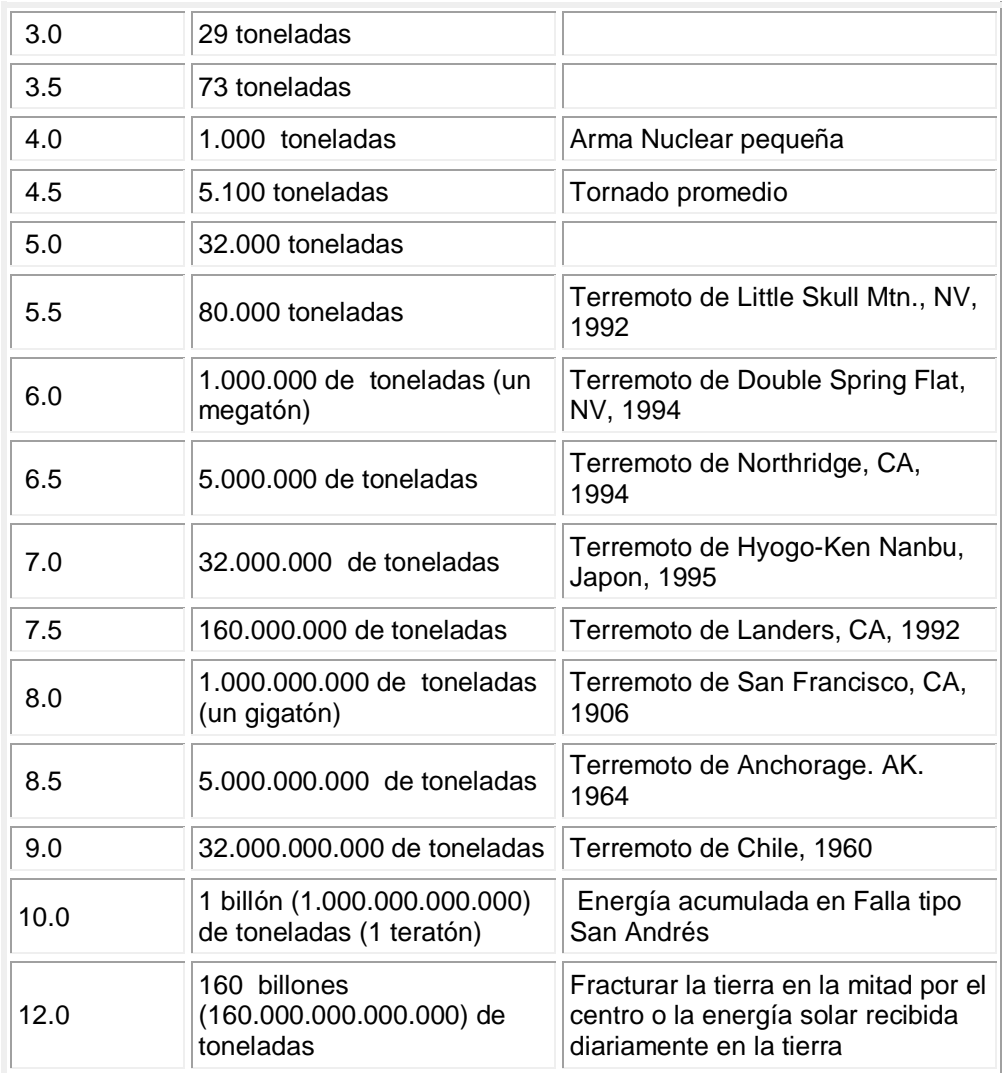

Tabla N° 2: Escala de Richter tomado de wikipedia

#### **2.4.2.4 ACELEROGRAMAS Y ESPECTROS**

ACELEROGRAMAS.- Registran la variación de la aceleración del movimiento del terreno en función del tiempo, pueden integrarse y obtenerse velocigramas y desplazigramas.

Existe una falta de información para sismos de grandes magnitudes e incluso existen países con pocos o ningún acelerograma disponible para lo cual es necesario contar con una red de acelerógrafos, en mayor medida para la Ingeniería Sismológica.

Existen algunos factores que afectan la forma y propiedades de los acelerogramas como son, magnitud del terremoto, Distancia de sitio de registro a la fuente sísmica, Características geológicas de las rocas, las cuales varían mientras las ondas se propagan desde la fuente hasta el sitio de registro, Mecanismo focal del sismo (tipo de falla, características de la fuente, de las fallas, de los planos de rotura), efectos de interferencia de ondas relacionados con la dirección y la velocidad de rotura de las fallas o de las fuentes sismo genéticas.

ESPECTROS DE RESPUESTA INELÁSTICA.- Reflejan las condiciones de demanda de ductibilidad en una estructura sujeta a un sismo severo, cuyo comportamiento se encuentra fuera del rango elástico, así como los valores máximos de respuesta espectral, contenido frecuencial y duración del terremoto considerada.

## **2.4.2.5 CONFIGURACIÓN EN PLANTA Y ELEVACIÓN**

## **CONFIGURACIÓN EN PLANTA**

Se recomienda formas sencillas, entendiéndose como tales a aquellas en las cuales una línea trazada de un punto a otro de la planta, transcurre en su mayor parte por dentro de la misma. Lo anterior no ocurre en edificios en L,T O U etc. En estos últimos cada brazo de la planta se asemeja a un voladizo empotrado en el cuerpo restante del edifico, sitio en el cual hay menores deformaciones laterales pero que provoca concentraciones de esfuerzos en las zonas inmediatas adyacentes y por tanto daños.

Unos de los problemas más graves que se puede presentar es el de torsión, este se debe a que una fuerza lateral uniformemente distribuida no es soportada por una resistencia lateral también uniformemente distribuida. El modo de falla por torsión es frágil, lo que significa que nuestro diseño sismo resistente tradicional, que considera una falla dúctil deja de tener sentido.

Una edificación se considera regular en planta cuando cumple con las siguientes características:

- Más del 75% del área del edificio sobre el nivel del suelo está construida por pisos cuyas plantas son regulares sin entrantes o salientes de dimensiones significativas. Los sótanos si están confinados por el terreno circundante no se toman en cuenta.
- No hay ningún piso con excesiva excentricidad entre su centro de masa y su centro de rigideces. Se exceptúan los pisos superiores que sumen menos del 15% de la masa del edificio sobre el nivel del suelo.

## **CONFIGURACIÓN EN ELEVACIÓN**

Para evitar que se produzcan grandes concentraciones de esfuerzos en ciertos niveles del edificio, o amplificaciones de vibración en los pisos superiores, es necesario que a lo largo de la elevación permanezcan las mismas secciones de elementos estructurales como son columnas, paredes de corte, se debe evitar el cambio brusco de cotas de altura entre pisos, no se debe concentrar grandes masas en los pisos superiores.

Un edificio se lo calificará como regular si cumple con las siguientes condiciones.

Si la estructura tiene una configuración geométrica vertical aproximadamente constante y carece de escalonamientos de un tramo o se exceptúan los escalonamientos entre las salientes y el cuerpo del edificio y los escalonamientos que ocurran entre el primer 15% de altura.

Si la relación masa/rigidez no sufre cambios de más del 15% entre pisos adyacentes el último piso no requiere verificarse.

Si su sistema estructural (columnas, muros) están alineados verticalmente.

No debe tener interrupción de elementos estructurales verticales.

#### **2.4.2.6 COEFICIENTES DE CONFIGURACIÓN ESTRUCTURAL**

Según la NEC 2011 en el capítulo 2 literal 2.6.5.2 los define de la siguiente manera.

El propósito de los coeficientes de configuración estructural es penalizar el diseño de estructuras irregulares, tanto en planta como elevación, debido a que la presencia de dichas irregularidades usualmente causan un comportamiento inadecuado ante la ocurrencia de un sismo. Por tanto es recomendable evitar al máximo la presencia de las irregularidades en una edificación.

# **2.4.2.7 COEFICIENTE DE CONFIGURACIÓN ESTRUCTURAL EN PLANTA** ∅

El coeficiente de configuración estructural en planta se estimará a partir del análisis de las irregularidades que se describen a continuación y se utilizará la siguiente expresión.

$$
\text{\O}_{P=}\text{\O}_{PA}\text{ }*\text{\O}_{PB}
$$

Donde:

 $\phi_{PA}$  = El mínimo valor  $\phi_{Pi}$  de cada piso i de la estructura, obtenido de la tabla 3, para cuando se encuentran presentes las irregularidades tipo 1,2 y 3 ( $\phi_{\rm Pi}$  en cada piso se calcula como el mínimo valor expresado por la tabla para las tres irregularidades).

 $\phi_{PR}$  = Se establece de manera análoga, para cuando se encuentran presentes las irregularidades tipo 4 en la estructura.

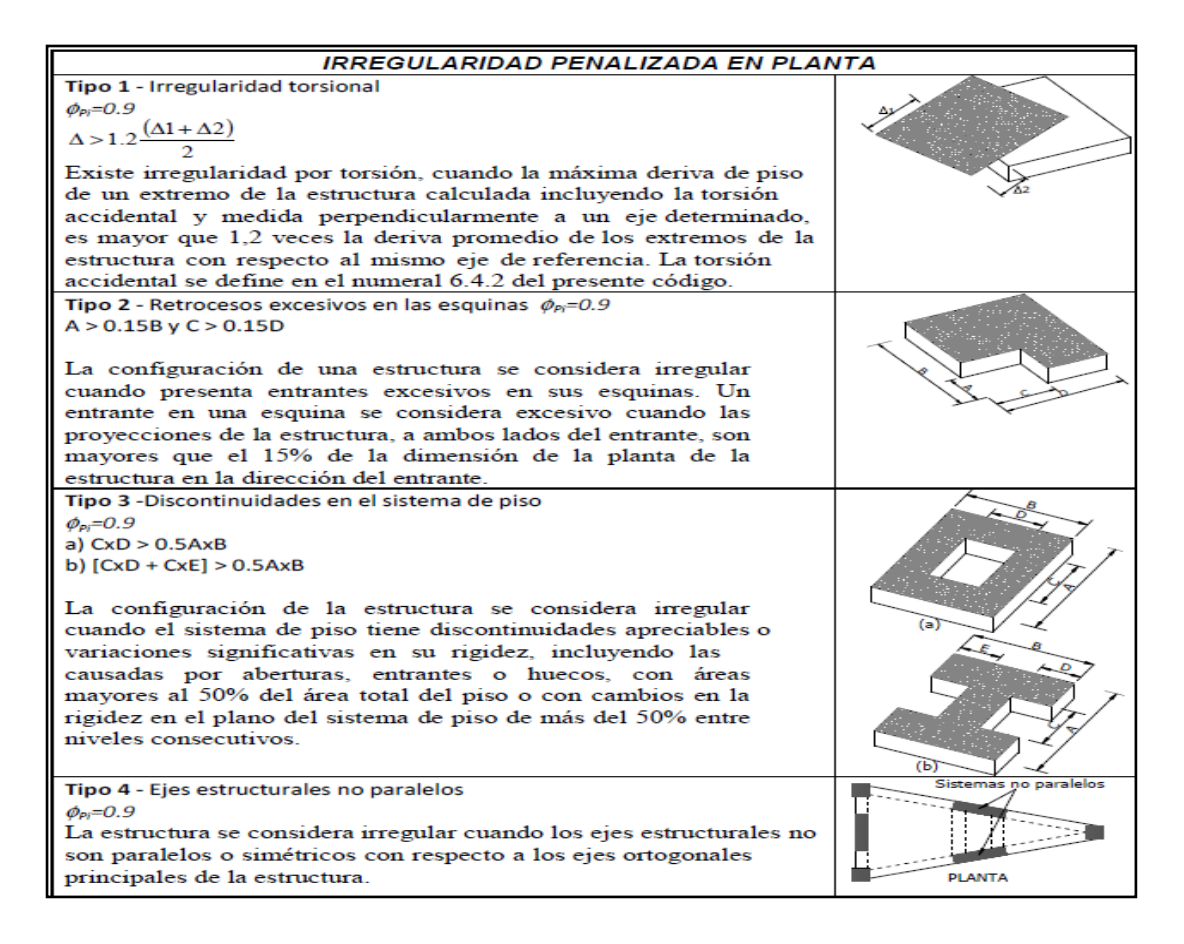

Tabla N° 3: Coeficientes de irregularidad en planta NEC 2011

# **2.4.2.7.1 DESCRIPCIÓN TEÓRICA DE LAS IRREGULARIDADES PENALIZADAS EN PLANTA**

TORSIÓN EN UN EDIFICIO.- Las estructuras con geometrías complejas, irregularidades o asimétricas tienen mal comportamiento ante las fuerzas laterales ocasionadas por los sismos. La falta de uniformidad facilita la concentración de fuerzas, por lo general en los extremos, y genera problemas de excentricidad en planta, los mismos que dejan a la estructura susceptible a los efectos de torsión.

La distribución en planta de estos planos verticales determinará la vulnerabilidad del edifico al experimentar esfuerzos de torsión, si tienen

una distribución simétrica, el centro de masas coincidirá con el centro de rigidez de la estructura, por lo tanto al no existir excentricidad estática, no habrá momentos torsores, por lo contrario, si la distribución es asimétrica o irregular el centro de rigidez o el centro de cortante, no coincidirá con el centro de masa y en consecuencia habrá problemas de torsión inicial.

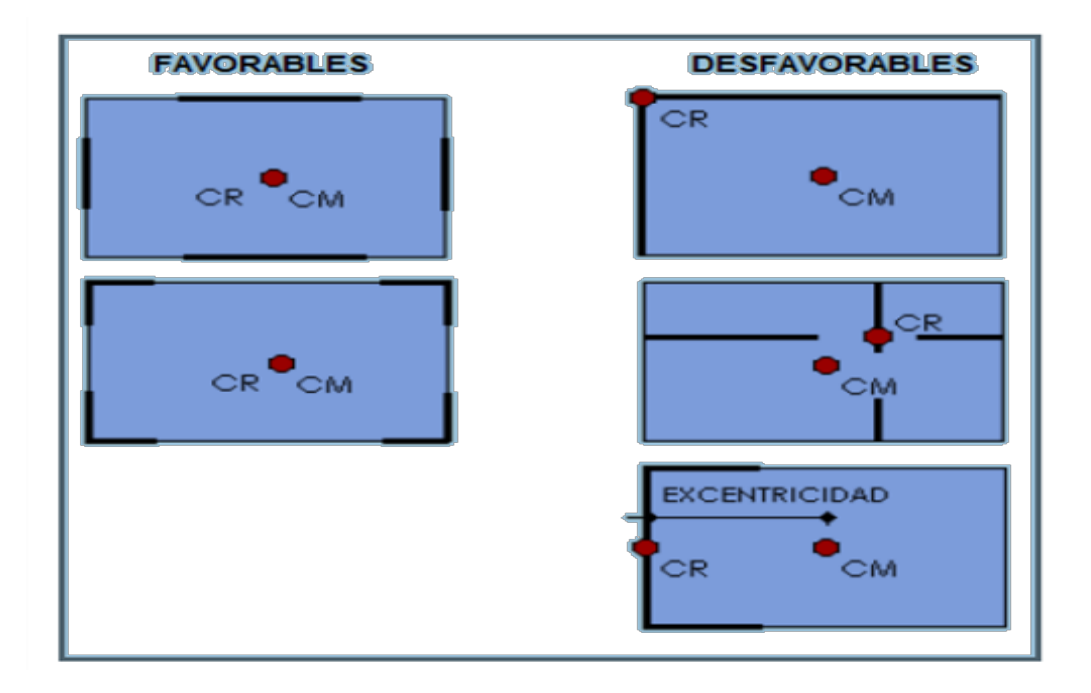

Gráfico Nº 6: Distribución en planta de planos resistentes Bazán Melli

RETROCESOS EXCESIVOS EN LAS ESQUINAS.- Ocurre cuando existen retrocesos excesivos en las esquinas de la estructura, si las esquinas penetran más del 15% de la longitud total de la planta en la misma dirección entonces se considera que la edificación tiene problemas de configuración en planta por esquinas entrantes.

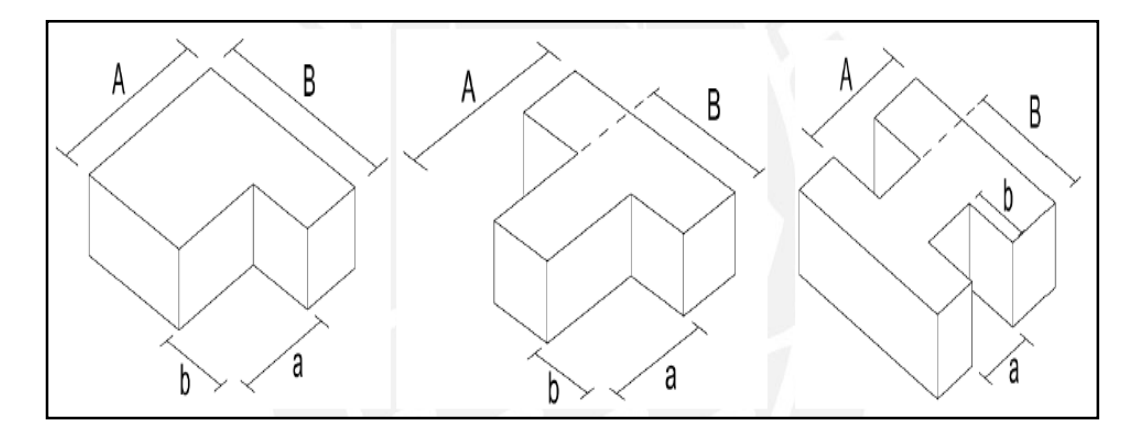

Gráfico Nº 7: Irregularidad en planta por esquinas entrantes NEC 2011 DISCONTINUIDADES EN EL DIAFRAGMA.- Ocurre cuando el diafragma tiene discontinuidades apreciables o variaciones en su rigidez esto ocurre por aberturas para pozos de gradas, pozos de iluminación, ascensores etc. mayor al 50% del área bruta del diafragma.

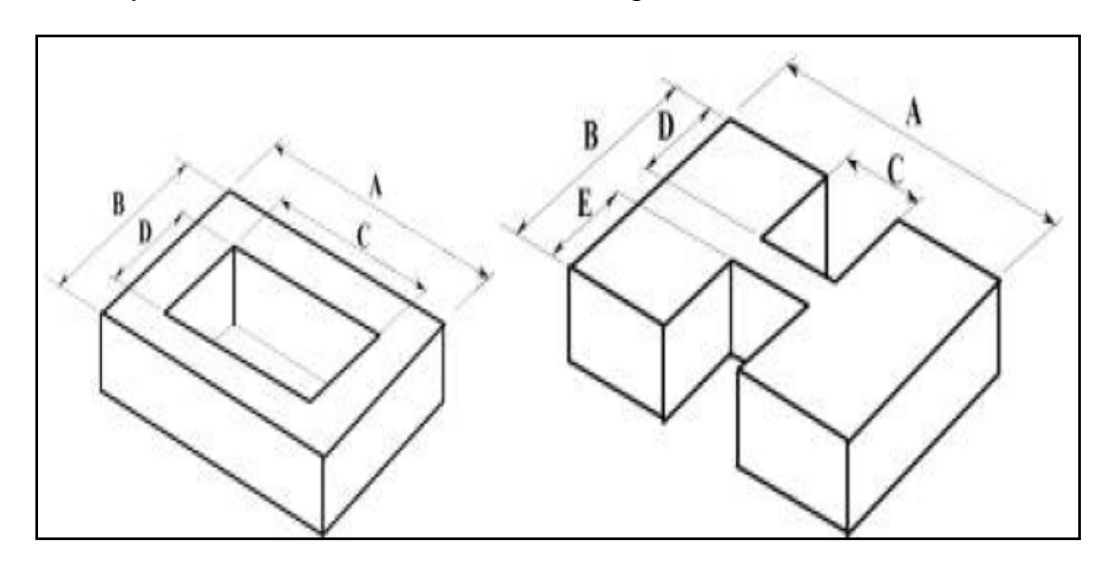

Gráfico Nº 8: Irregularidad por discontinuidad en el diafragma NEC 2011 EJES ESTRUCTURALES NO PARALELOS.- La estructura se considera irregular cuando los ejes estructurales no son paralelos o simétricos con respecto a los ejes ortogonales principales de la estructura.

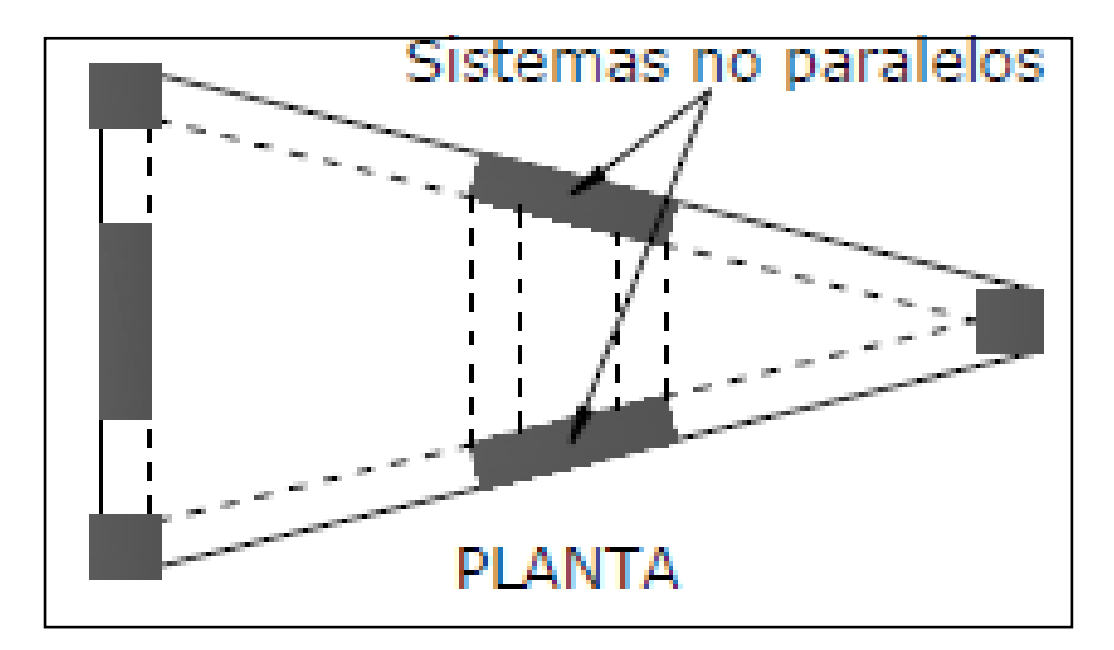

Gráfico  $N^{\circ}$  9: Irregularidad en planta – ejes no paralelos NEC 2011 **2.4.2.8 COEFICIENTE DE CONFIGURACIÓN ESTRUCTURAL EN ELEVACIÓN** ∅

El coeficiente ∅se estimará a partir del análisis de las características de regularidad e irregularidad en elevación de la estructura, descritas en la tabla # 4 para el cálculo se utilizará la siguiente expresión:

$$
\text{\O}_{E}=\text{\O}_{EA}*\text{\O}_{EB}
$$

En donde:

 $\phi_{EA}$  = El mínimo valor  $\phi_{EI}$  de cada piso i de la estructura, obtenido de la tabla # 4 para cuando se encuentren presentes irregularidades tipo  $1(\phi_{\text{EI}})$ en cada piso se calcula como el mínimo valor expresado por la tabla para la irregularidad tipo 1).

 $\varphi_{EB}$  = Se establece de manera análoga, para cuando se encuentran presentes las irregularidades tipo 2 y/o 3 en la estructura.

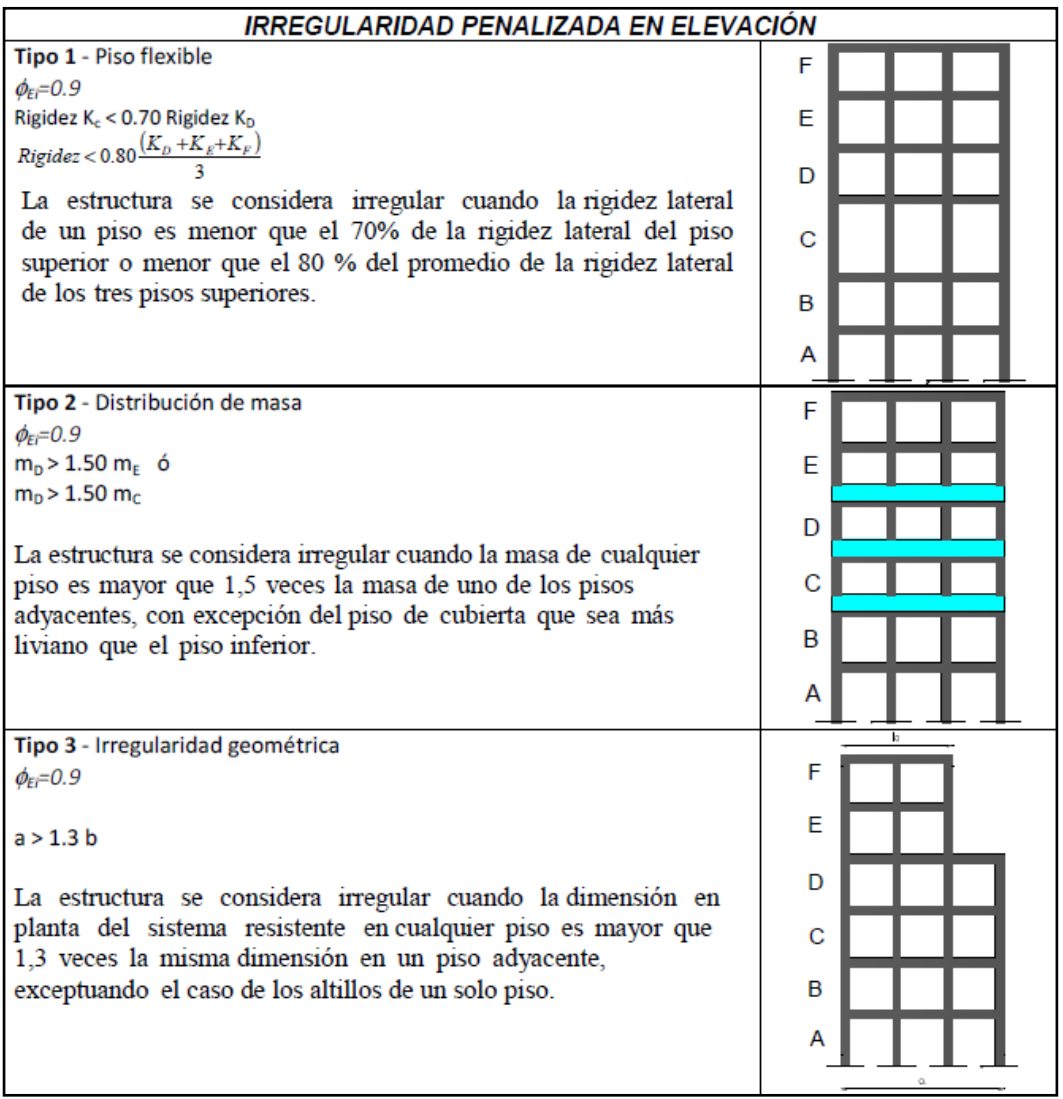

Tabla N° 4: Coeficientes de irregularidad en elevación NEC 2011

# **2.4.2.8.1 DESCRIPCIÓN TEÓRICA DE LAS IRREGULARIDADES PENALIZADAS EN ELEVACIÓN**

PISO BLANDO.- El piso blando se presenta cuando hay un cambio brusco de la rigidez de pisos consecutivos, ya sea por la diferencia de altura entre pisos o por la interrupción de elementos estructurales verticales, por lo general la mampostería, la NEC 2011 determina que se trata de piso blando cuando su rigidez lateral es menor que el 70% de la rigidez lateral del piso superior o menor que el 80% del promedio de la rigidez de los tres pisos superiores.

El problema de piso blando es muy común en estructuras en las cuales el primer piso está destinado a parqueaderos o almacenes, donde la tabiquería es mínima o no existe, mientras que en los pisos superiores destinados a vivienda existe gran cantidad de paredes que rigidizan, en este caso las columnas del primer piso fallan y por ende también la estructura.

En este caso particular como el primer piso es muy flexible con respecto a los pisos superiores, ante acciones sísmicas experimentará un desplazamiento lateral muy elevado y como el resto de la estructura se mueve como un cuerpo rígido, actúa un peso correspondiente de los niveles superiores entonces se genera en la estructura un momento de volteo, que si no ha sido considerado en el diseño generará rótulas plásticas en la cabeza de las columnas y provocará el colapso de la misma.

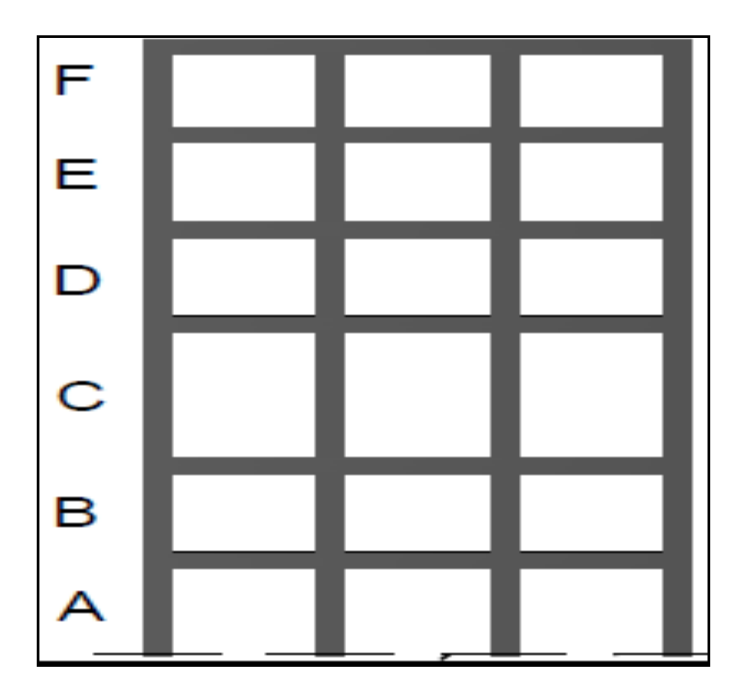

Gráfico Nº 10: Irregularidad en elevación piso blando NEC 2011

DISTRIBUCIÓN DE MASAS EN ALTURA.- El problema en cuestión es causado por altas concentraciones de masa en algún nivel determinado del edificio que se puede deber a la disposición de elementos pesados, tales como, equipos, tanques, bodegas, archivos pesados. El problema se

agrava cuando la concentración de masas sucede a grandes alturas, debido a que las aceleraciones sísmicas de respuesta aumentan también hacia arriba con lo cual se tiene una mayor fuerza sísmica de respuesta allí y por ende una mayor probabilidad de volcamiento.

La estructura se considera irregular cuando la masa de cualquier piso es mayor que 1.5 veces la masa de uno de los pisos superiores.

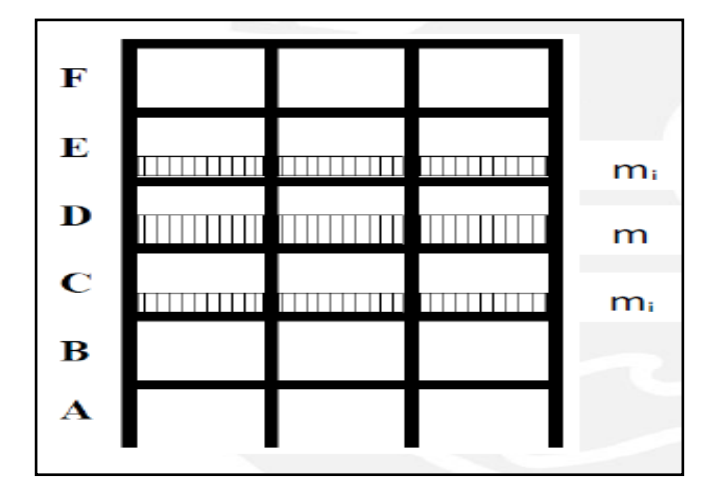

Gráfico  $N^{\circ}$  11: Irregularidad en elevación distribución de masas en altura NEC 2011

IRREGULARIDAD GEOMÉTRICA.- Se consideran irregularidades de geometría vertical, cuando la dimensión horizontal del sistema de fuerzas laterales resistente en cualquier piso es más del 130% más que el piso adyacente se le puede visualizar como una esquina entrante en el sentido vertical. Se recomienda hacer secciones separadas de la edificación y que puedan vibrar de forma separada.

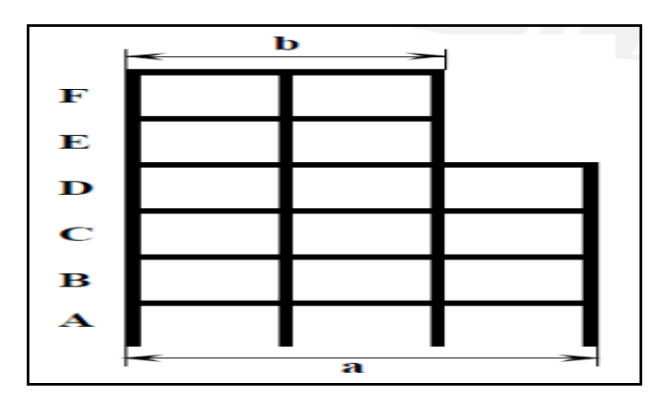

Gráfico Nº 12: Irregularidad geométrica NEC 2011

COLUMNA CORTA.- Se tiene una columna corta cuando se presenta una disminución de la altura (luz libre) de una columna debido a un elemento que restringe su desplazamiento en sentido lateral, durante un sismo una columna normal y una columna corta de igual sección transversal, experimentan el mismo desplazamiento horizontal pero como la columna corta es más rígida que la normal, atrae una fuerza sísmica mayor a la de diseño, por eso presenta daños significativos, conforme disminuye la altura efectiva de la columna, la fuerza cortante que actúa sobre ella (columna) considerablemente como se puede apreciar en la siguiente tabla.

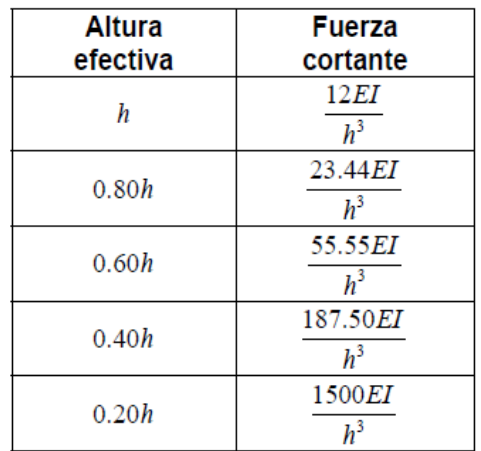

Tabla N° 5: Variación de la fuerza cortante en función de la altura efectiva Aguiar 2010

#### DESPLAZAMIENTO DENTRO DEL PLANO DE ACCIÓN

Una estructura se considera irregular cuando existen desplazamientos en el alineamiento de elementos verticales del sistema de resistencia sísmica, dentro del mismo plano que los contiene, y estos desplazamientos son mayores que la dimensión horizontal del elemento, cuando estos sistemas solamente reciben carga de cubiertas, tanques de agua se les exime de esta irregularidad.

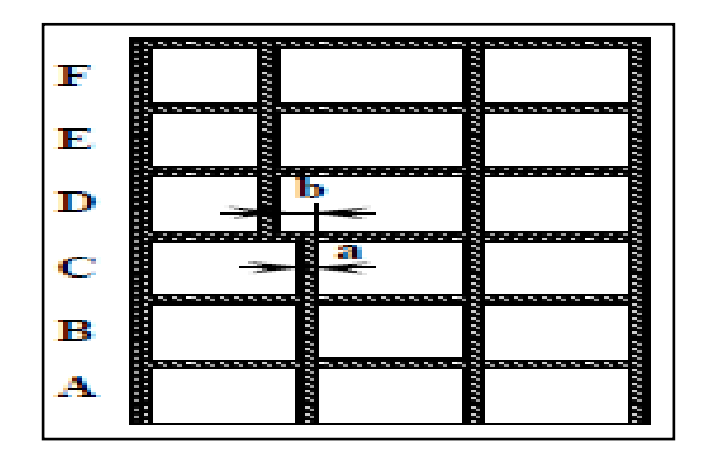

Gráfico Nº 13: Irregularidad en altura desplazamiento dentro del plano de acción NEC 2011

# **2.4.2.9 FILOSOFÌA DEL DISEÑO SISMORESISTENTE**

La filosofía del diseño sismo resistente es primeramente salvar vidas y en la parte técnica la filosofía es Columna fuerte Viga débil a que se debe este principio. Al momento de una solicitación sísmica las rotulas plásticas se deben formar en las vigas y no en las columnas ya que si se producen en las primeras no existe la probabilidad de colapso mientras si se forman en las columnas el colapso es eminente.

## **2.5 HIPÓTESIS**

El estudio de la configuración estructural en planta y elevación permite tener una estabilidad adecuada en un edificio.

## **2.6 SEÑALAMIENTO DE LAS VARIABLES**

#### **2.6.1 VARIABLE INDEPENDIENTE**

Estudio de la configuración estructural en planta y elevación

### **2.6.2 VARIABLE DEPENDIENTE**

Estabilidad adecuada en el edificio

#### **2.6.3 NEXO**

Permitirá tener una

# **CAPITULO III**

## **METODOLOGÍA DE LA INVESTIGACIÓN**

### **3.1 ENFOQUE**

El presente trabajo estará regido por el aspecto cuantitativo ya que se utilizarán datos numéricos los mismos que estarán destinados a la comprobación de la hipótesis mediante el estudio de los parámetros de la configuración estructural y su aplicación al diseño sismo resistente de estructuras.

El presente trabajo estará enfocado de la siguiente manera:

- Estudio de los parámetros de configuración estructural
- Aplicación de los parámetros y conceptos al diseño sismo resistente
- Creación de un modelo en base a los parámetros estudiados
- Simulación mediante la utilización de un software especializado
- Chequeo de parámetros estructurales
- Comparación con parámetros establecidos por los códigos

## **3.2 MODALIDAD Y TIPO DE LA INVESTIGACIÓN**

## **3.2.1 MODALIDAD DE INVESTIGACIÓN**

- Documental bibliográfica
- Confrontación de variables

# **3.3 NIVEL O TIPO DE INVESTIGACIÓN**

El presente trabajo tendrá dos niveles de investigación que son las siguientes:

- Exploratorio
- Correlacional

## **3.4 POBLACIÓN Y MUESTRA**

## **3.4.1 POBLACIÓN**

La población que se tomará para realizar la investigación del presente trabajo serán los Ingenieros Estructurales Docentes de la Facultad de Ingeniería Civil y Mecánica de la Carrera de Ingeniería Civil y Mecánica de la Universidad Técnica De Ambato.

## **3.4.2 MUESTRA**

La muestra serán todos los Ingenieros Civiles especializados en estructuras que son profesores en la Facultad de Ingeniería Civil y Mecánica de la Carrera de Ingeniería Civil, el tamaño de la muestra se considera apropiado para la investigación y de esta manera sustentará la hipótesis propuesta.

# **3.5 OPERACIONALIZACIÓN DE VARIABLES**

### **3.5.1 VARIABLE INDEPENDIENTE**

# **V.I ESTUDIO DE LA CONFIGURACIÒN ESTRUCTURAL EN PLANTA Y ELEVACIÓN**

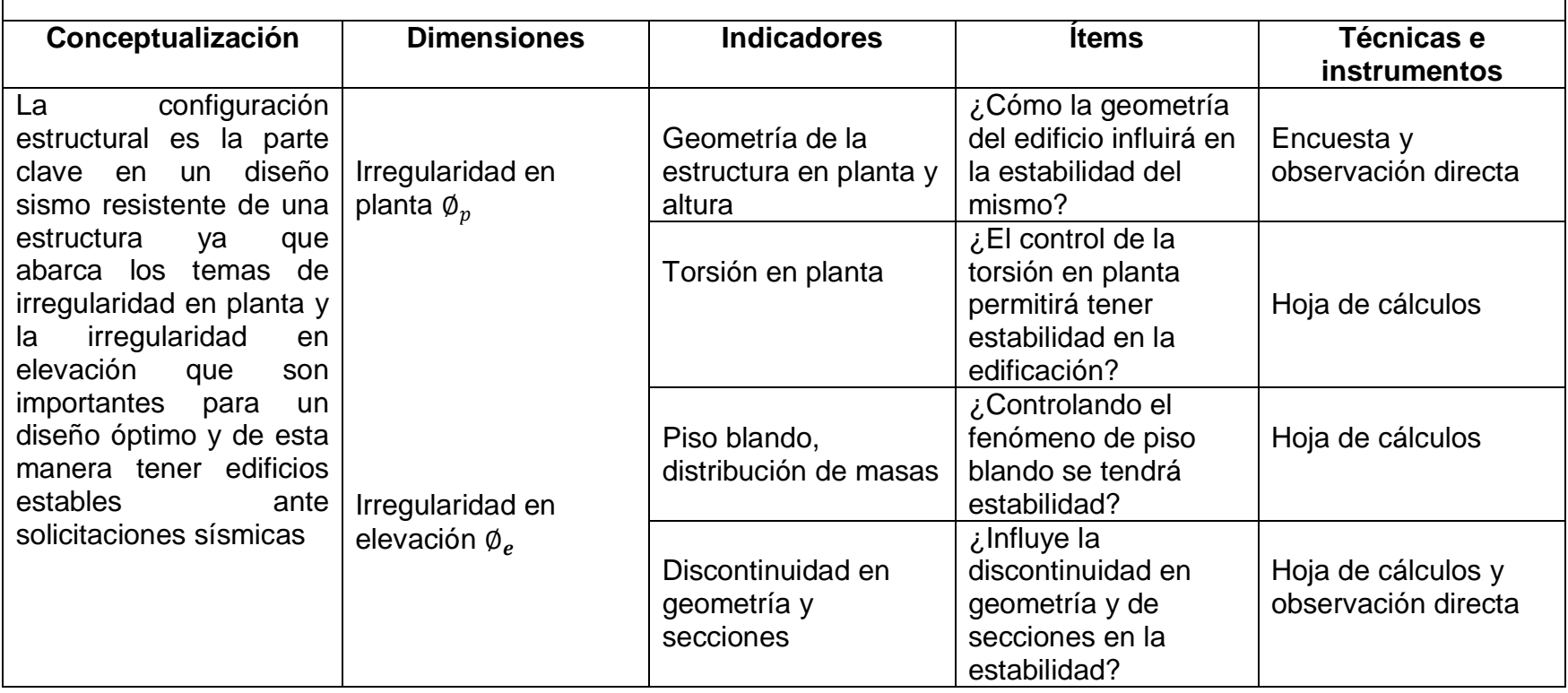

Tabla N° 6: Operacionalización de variables /Variable Independiente

### **3.5.1 VARIABLE DEPENDIENTE**

# **V.I ADECUADA ESTABILIDAD DEL EDIFICIO**

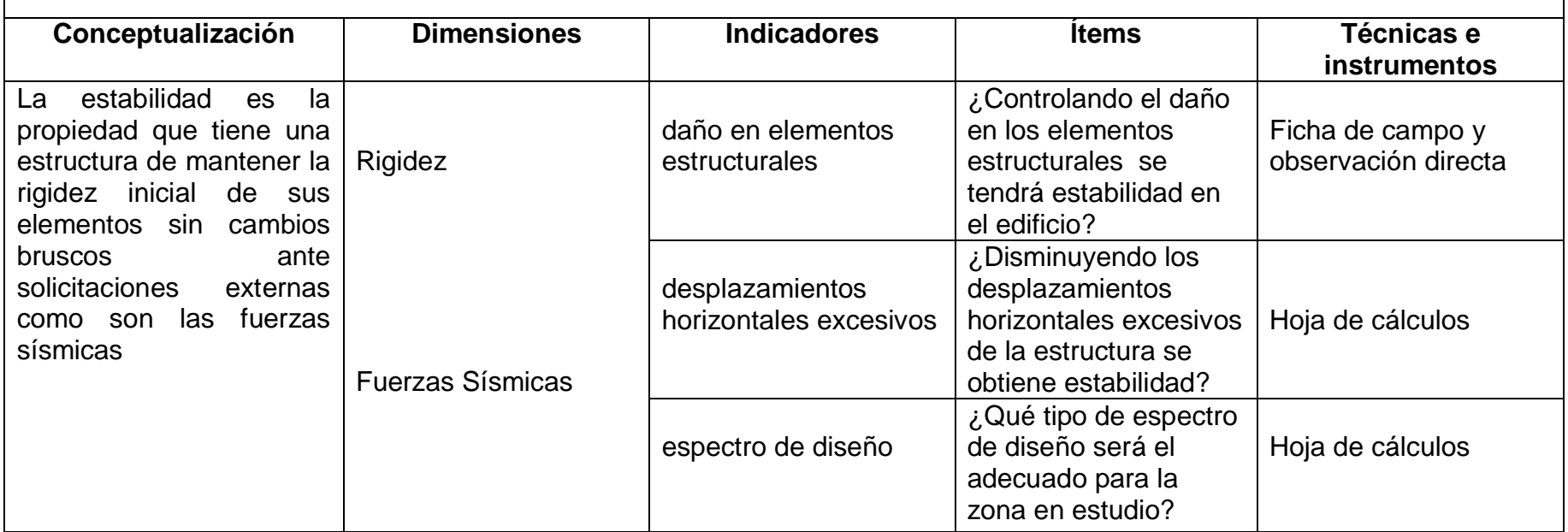

Tabla N° 7: Operacionalización de variables /Variable Dependiente

# **3.6 RECOLECCIÓN DE LA INFORMACIÓN**

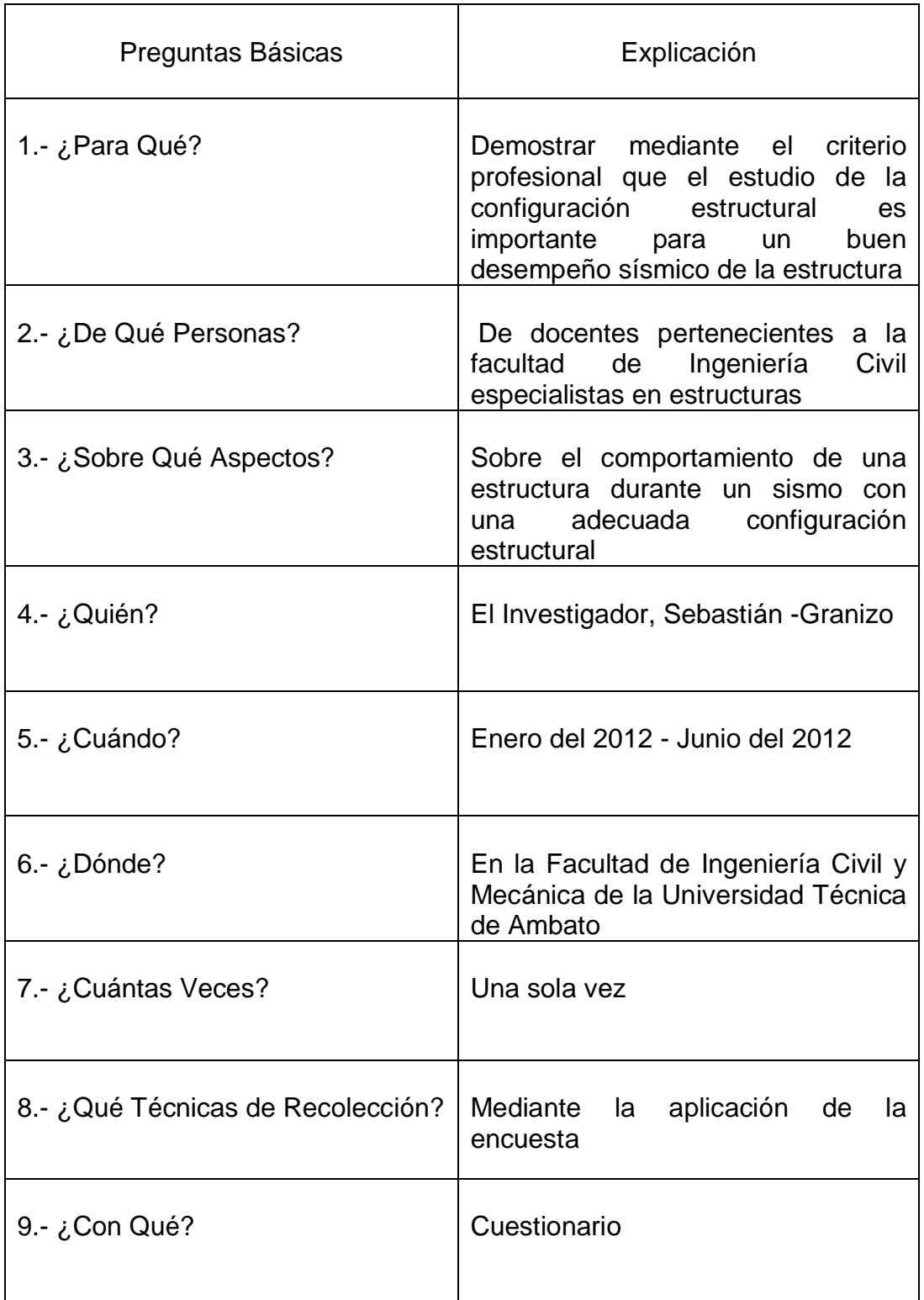

Tabla N° 8: Recolección de la información

# **3.7 PROCESAMIENTO Y ANÁLISIS**

# **3.7.1 PLAN DE PROCESAMIENTO DE LA INFORMACIÓN**

- Revisión de la información recolectada
- Tabulación de la información mediante gráficos estadísticos
- Graficar los resultados estadísticos
- Estudio de los resultados estadísticos obtenidos
- Analizar e interpretar los resultados

## **3.7.2 ANÀLISIS E INTERPRETACIÒN DE RESULTADOS**

- Análisis de la información obtenida
- Comprobación de la hipótesis
- Conclusiones
- Recomendaciones

### **CAPITULO IV**

### **ANÁLISIS E INTERPRETACIÓN DE RESULTADOS**

#### **4.1 ANÁLISIS E INTERPRETACIÓN DE LOS RESULTADOS**

Los resultados obtenidos acerca del presente trabajo de investigación titulado **"ESTUDIO DE LA CONFIGURACIÓN ESTRUCTURAL EN PLANTA Y ELEVACIÓN Y SU INCIDENCIA EN LA ESTABILIDAD DE UN EDIFICIO"** realizado a todos los Ingenieros Civiles, docentes del área de estructuras en la Facultad de Ingeniería Civil de la Carrera de Ingeniería Civil de la Universidad Técnica de Ambato se demuestra mediante cuadros estadísticos su opinión y su experiencia.

**FUENTE:** Encuesta

**RESPONDIERON:** Ingenieros Estructurales Docentes de la FICM

**PREGUNTA N<sup>o</sup> 1:** Influye la geometría del edificio en la estabilidad del mismo, durante un sismo

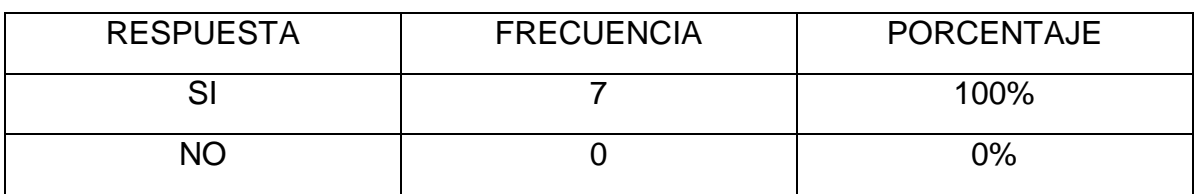

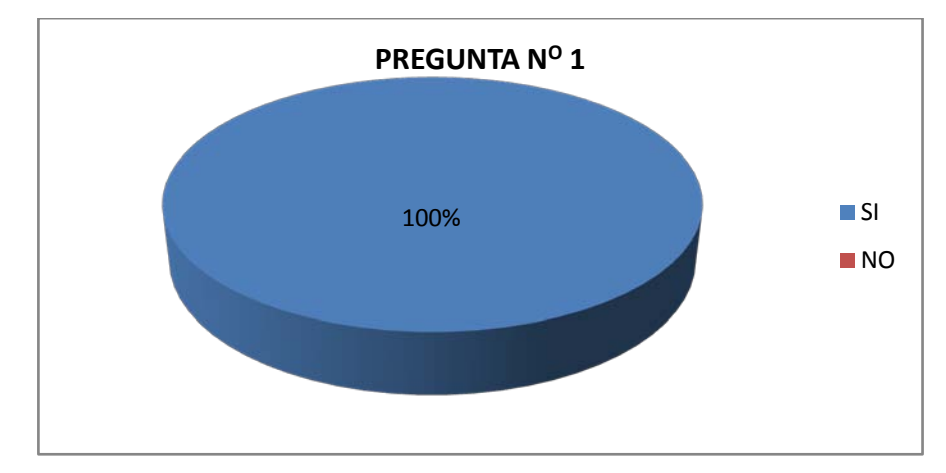

Gráfico Nº 14: Porcentaje de opinión

**ANÁLISIS.-** El 100% está de acuerdo con que la geometría de un edifico influye en su comportamiento sísmico.

**INTERPRETACIÓN**.- Esta demostrado mediante el criterio de profesionales que una buena configuración geométrica de un edificio es esencial para tener un adecuado comportamiento sísmico y por ende una buena estabilidad del mismo.

**FUENTE:** Encuesta

**RESPONDIERON:** Ingenieros Estructurales Docentes de la FICM

**PREGUNTA N<sup>o</sup> 2:** El control de la torsión en planta permitirá tener estabilidad en la edificación, durante un sismo

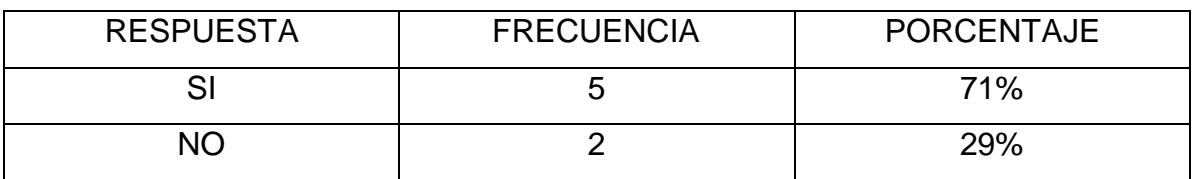

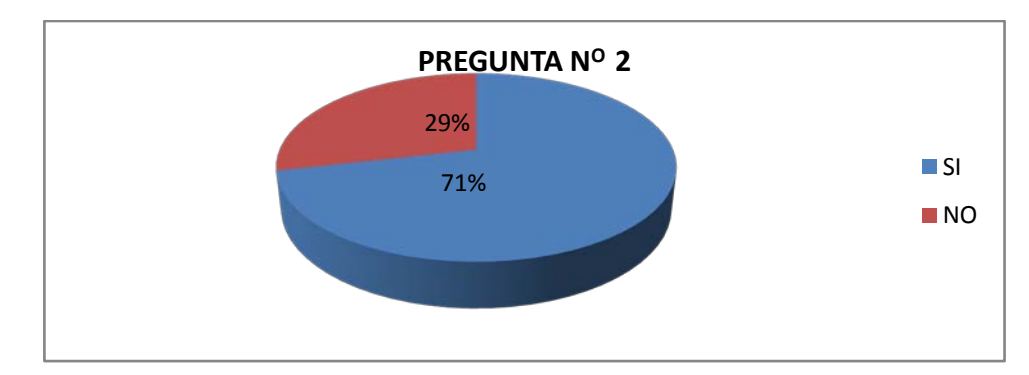

Gráfico Nº 15: Porcentaje de opinión

**ANÁLISIS**.- El 71% está de acuerdo que controlando la torsión en planta se obtendrá estabilidad mientras que el 29% no está de acuerdo ya que argumentan que existe otras fallas por las cuales el edifico colapsa en un sismo.

**INTERPRETACIÓN**.- Es lo más sensato al momento de diseñar edificios tener las configuraciones adecuadas, controlar el problema mediante muros de corte bien distribuidos ya que de no hacerlo estaríamos sumando al edificio un agravante más para que colapse en un sismo.

**FUENTE:** Encuesta

**RESPONDIERON:** Ingenieros Estructurales Docentes de la FICM

**PREGUNTA N<sup>o</sup> 3:** Influye la discontinuidad de geometría y de secciones en la estabilidad de un edificio.

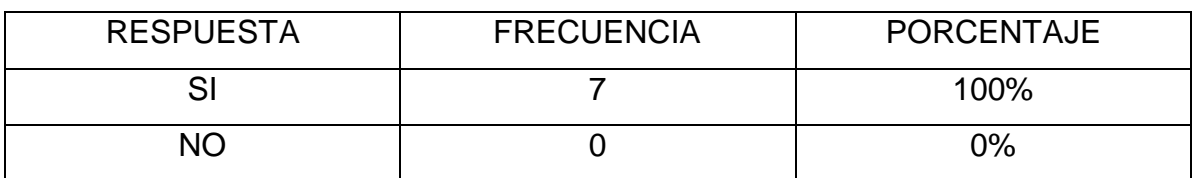

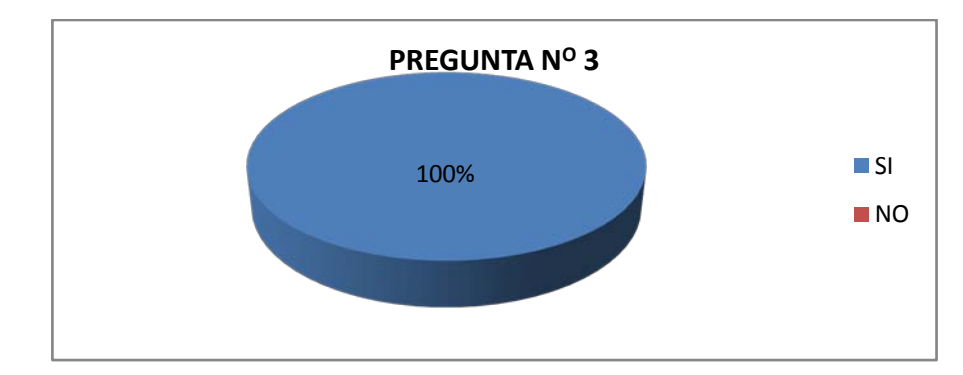

Gráfico Nº 16: Porcentaje de opinión

**ANÁLISIS**.- El 100% está de acuerdo que se debe controlar la continuidad de la geometría sea esta en planta o en elevación, ya que está probado que influye en un gran porcentaje en el comportamiento sísmico.

**INTERPRETACIÓN**.- Durante los sismos ocurridos en otros países se evidenció que la continuidad de secciones y de geometría en los edificios es un gran aliado para el diseñador estructural y arquitectónico por lo que es necesario controlar estos parámetros antes mencionados.

**FUENTE:** Encuesta

**RESPONDIERON:** Ingenieros Estructurales Docentes de la FICM

**PREGUNTA Nº 4:** Disminuyendo los desplazamientos horizontales de un edificio se obtiene estabilidad

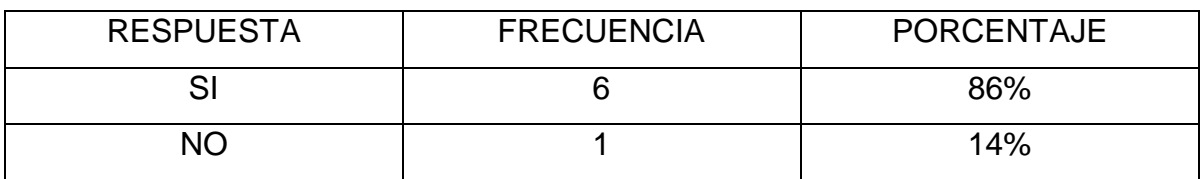

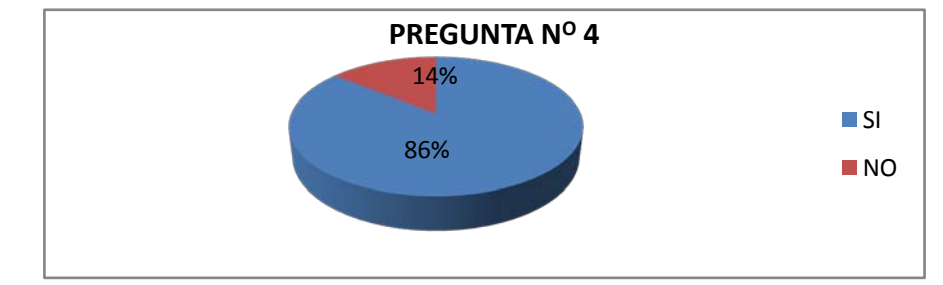

Gráfico Nº 17: Porcentaje de opinión

**ANÁLISIS**.- El 86% de los encuestados está de acuerdo que se debe controlar el desplazamiento horizontal (deriva de piso) para tener estabilidad mientras que el 14% no está de acuerdo (mantiene otro criterio para tener estabilidad en un edificio).

**INTERPRETACIÓN**.- Mediante esta pregunta los Ingenieros manifestaron que para tener derivas de piso menores a las que establece el código se debe primero tener una adecuada configuración estructural y después de ser necesario utilizar paredes de corte para rigidizar al edificio.

**FUENTE:** Encuesta

**RESPONDIERON:** Ingenieros Estructurales Docentes de la FICM

**PREGUNTA Nº 5:** Qué tipo de espectro de diseño será el adecuado para la zona en estudio

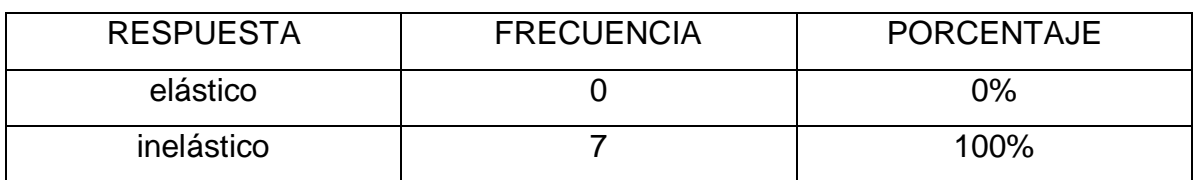

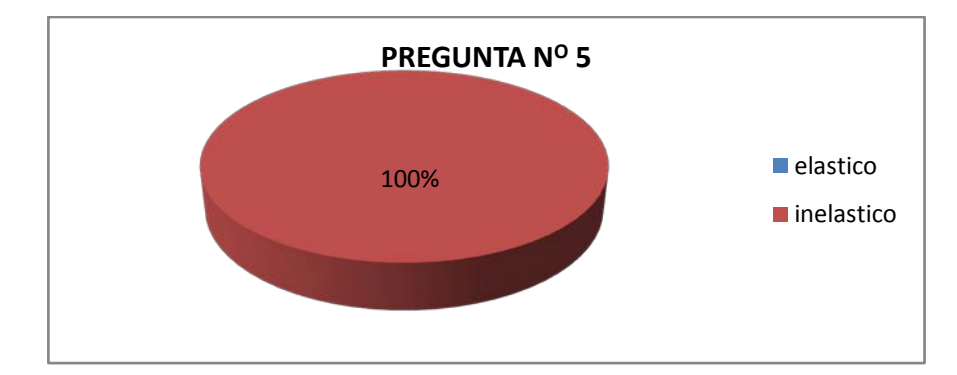

Gráfico Nº 18: Porcentaje de opinión

**ANÁLISIS**.- El 100% de los encuestados está de acuerdo que se debe utilizar el espectro de respuesta inelástico para el diseño de edificios sismos resistentes.

**INTERPRETACIÓN**.- Los Ingenieros encuestados corroboraron con investigaciones que se vienen haciendo en países desarrollados ya que no es posible diseñar y analizar con espectros elásticos si cuando un edificio sufre daño es cuando pasa del límite elástico.

**FUENTE:** Encuesta

**RESPONDIERON:** Ingenieros Estructurales Docentes de la FICM

**PREGUNTA N<sup>o</sup> 6:** Por qué se produce el efecto de piso blando

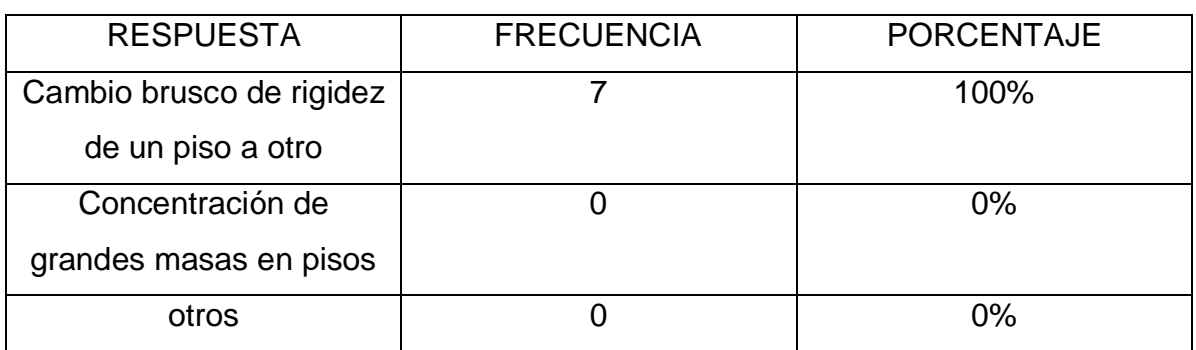

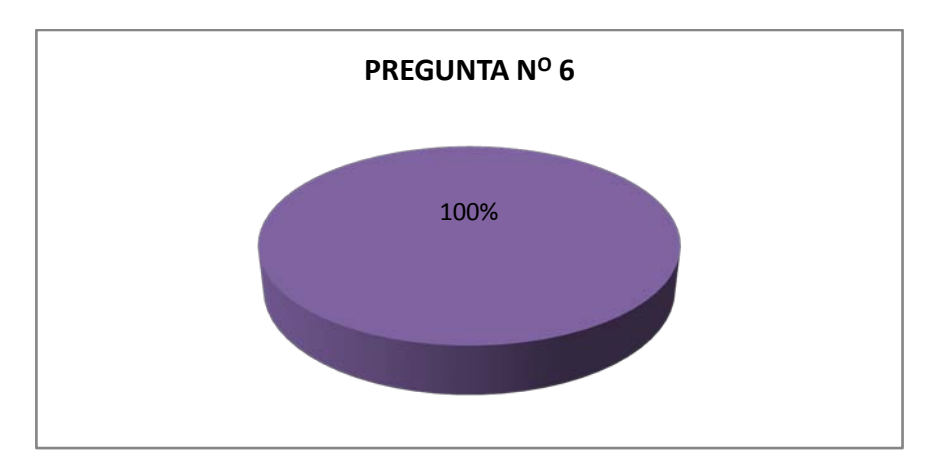

Gráfico Nº 19: Porcentaje de opinión

**ANÁLISIS**.- El 100% de los encuestados está de acuerdo que el fenómeno de piso blando es provocado por la variación brusca de rigidez de un piso a otro.

**INTERPRETACIÓN**.- El fenómeno de piso blando a sucedido en todos los países en los que se han producido sismos y es por el mismo motivo la mala configuración de los edificios en altura, por esta razón los Ingenieros encuestados sugieren que se debe tener mucho cuidado al momento de diseñar, evitando que los edificios presenten cambios bruscos de rigideces de un piso al otro.

## **4.2 VERIFICACIÓN DE LA HIPÓTESIS**

Una vez analizadas e interpretadas las preguntas de la encuesta realizada a los Ingenieros especialistas en estructuras docentes de la Facultad de Ingeniería Civil y Mecánica de la Carrera de Ingeniería Civil de la Universidad Técnica de Ambato se puede verificar la hipótesis que se planteó "El estudio de la configuración estructural en planta y elevación permite tener una estabilidad adecuada en un edificio" es verdadera.

### **CAPITULO V**

#### **CONCLUSIONES Y RECOMENDACIONES**

#### **5.1 CONCLUSIONES**

- Se ha analizado teóricamente como la buena configuración estructural de un edificio puede ayudar a resistir fuerzas sísmicas y de esta manera proporcionar una buena estabilidad.
- La experiencia y la fundamentación teórica del presente trabajo investigativo demuestra que los edificios de formas irregulares tienen un pobre comportamiento estructural, razón por la cual los códigos del mundo entero y en especial la NEC 2011 penaliza con factores a estas irregularidades los mismos que aumentan la fuerza de diseño.
- Se ha tratado teóricamente una por una las irregularidades tanto en planta como en elevación y de esta manera se ha demostrado lo peligroso que es diseñar estructuras con estas configuraciones caprichosas descritas en el presente trabajo.
- Se especificó los valores de los factores de configuración en planta y elevación para las distintas irregularidades que presentan las estructuras, los mismos que fueron determinados por consenso de forma semi empírica y a criterio de un comité, los mismo que tienen el objetivo de aumentar la fuerza sísmica de diseño razón por la cual no pueden ser mayores a uno (VER FEMA CAPITULO 5).
- Este trabajo investigativo propone que antes de diseñar un edificio

se debe chequear las diferentes irregularidades y en caso de existir corregirlas de manera técnica.

- Se propone que para corregir irregularidades en planta y elevación tales como piso blando, torsión en planta se utilice muros de corte bien distribuidos para lograr una buena estabilidad.
- Se ha tratado problemas de configuración en elevación aparentemente sin importancia pero que al momento de un sismo influye enormemente en el comportamiento estructural del mismo como es el problema de columna corta, la misma que está presente en casi todos los edificios de la Ciudad de Ambato.
- Esta investigación trata de dar al calculista estructural y al proyectista arquitectónico un criterio más profundo acerca de las consecuencias que puede traer una mala configuración estructural.

#### **5.2 RECOMENDACIONES**

- Tomar muy en cuenta la configuración de un edificio antes de ser proyectado
- Realizar un análisis dinámico a estructuras con formas muy caprichosas
- Utilizar los coeficientes de configuración estructural en planta y elevación de acuerdo al recomendado por el NEC 2011.

# **CAPITULO VI**

# **6.1 DATOS INFORMATIVOS**

## **TÍTULO DE LA PROPUESTA**

Realizar el análisis y diseño de un edificio de forma irregular penalizado por la Norma Ecuatoriana de la Construcción NEC 2011.

### **BENEFICIARIOS**

Estudiantes y profesionales de Ingeniería Civil ya que el presente trabajo está preparado como fuente de consulta para el área de estructuras.

## **UBICACIÓN**

El edificio que se diseñará tendrá los parámetros para la ciudad de Ambato

## **TIEMPO ESTIMADO PARA LA EJECUCIÓN**

El tiempo de ejecución estimado a partir de la propuesta es de 5 meses.

## **EQUIPO TÉCNICO RESPONSABLE**

CALCULISTA: Sebastián Mauricio Granizo Malusin

DIRECTOR: Ing. M.Sc Jorge Cevallos

#### **RUBROS DE GASTOS**

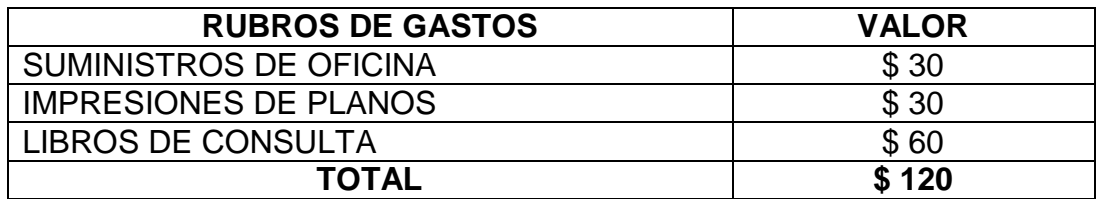

#### **6.2 ANTECEDENTES DE LA PROPUESTA**

FUENTE: Libro XII Jornadas de Ingeniería Estructural pág. 235

AUTOR: Ingenieros José chacón, Rodrigo Naranjo, Gustavo Troncoso

TEMA: Efectos del Sismo de Esmeraldas en las Construcciones Escolares

#### CONCLUSIÓN:

Sobre la organización estructural.- Juega un papel importante en el comportamiento sismo-resistente de la estructura, la forma en que ella es concebida y organizada. La idea básica gira en torno de disponer los diferentes elementos que constituyen la estructura tal que todos, en conjunto, generen un comportamiento global orgánico y claramente reconocido y evaluado. Una buena configuración estructural será aquella que conduzca a la estructura a un funcionamiento regular y previsible en el cual las acciones sísmicas de excitación y el comportamiento de respuesta del sistema constituyen un fenómeno acción – reacción plenamente comprendido y valorado, y cuyos efectos, actuantes sobre el sistema sea reconocible y por ende pueden ser incluidos en el diseño.

Para tener una buena configuración estructural, téngase en cuenta lo siguiente:

- Tratándose de planteamientos irregulares en donde las plantas de la edificación no presentan una disposición regular y simétrica, o cuando diferencias de volumen y masa generen una edificación caracterizadas por bloques definidos, subdivídase el planteamiento general en unidades estructurales independientes que puedan funcionar sin interferencia.
- Tratándose de planteamientos regulares y simétricos, pero en los cuales existan porciones de rigidez diferente o cuando el tamaño

49

total del conjunto es importante, subdivídanse también el planteamiento general en unidades estructurales independientes.

• Propéndase a la utilización de sistemas estructurales de comportamiento conocido y probado por su alto coeficiente de seguridad al colapso, prefiriendo sistemas que aseguren comportamientos semejantes en las direcciones ortogonales.

FUENTE: Ensayo Estructural sobre el terremoto de Puebla Del 15 de Junio de 1999

AUTOR: Bazán y Melli

TEMA: Resultado del Análisis de los Daños Estructurales

#### CONCLUSIÓN:

La configuración estructural está regida, en buena parte por el proyecto arquitectónico. En consecuencia, es esencial la interacción entre el responsable del proyecto arquitectónico y el del proyecto estructural, a través de la cual este último deba hacer consiente al primero de las mínimas necesidades de rigidez, resistencia y regularidad que requiere la estructura así como de las consecuencias que algunas decisiones arquitectónicas puedan traer en el comportamiento estructural.

Es necesario proporcionar a las edificaciones sistemas resistentes en dos direcciones ortogonales "la configuración de los elementos estructurales debe permitir un flujo continuo, regular y eficiente de las fuerzas sísmicas". Evitar las amplificaciones de las vibraciones torsionales que se producen por irregularidades en la distribución de masas o rigidices en planta o en elevación, procurando que el diseño estructural del edificio sea lo más sencillo, regular, simétrico y continuo. Los sistemas estructurales deben disponer de capacidad de deformación inelástica que les permita disipar la energía inducida por sismo mediante elevado amortiguamiento inelástico y sin la presencia de fallas básicas y globales.

Las exigencias y caprichos del dueño de los proyectos y la gran imaginación de los encargados del diseño arquitectónico, parecen carecer, la mayoría de las veces, de nociones de forma y función de las edificaciones diseñadas y de los aspectos principales y criterios de diseño sismo – resistente, ya que no parecen estar consientes del peligro que sus atrevidos diseños representan en zonas sísmicamente activas.

Es importante señalar que los daños ocurridos en las estructuras analizadas, como consecuencia del sismo, son ya conocidos desde hace aproximadamente 30 años, no obstante, algunas de las construcciones dañadas datan de un lapso menor a ese y presentaron deficiencias en su concepción estructural que pudieron haberse previsto y por ende, quizás, evitando fallas de consideración en las mismas.

En consecuencia vale la pena subrayar que ante el conocimiento de ciertas deficiencias y concepciones inadecuadas en los proyectos arquitectónicos de edificaciones por construirse en zonas sísmicas, debe evitarse la configuración geométrica asimétrica tanto en planta como en elevación, la falta de elementos resistentes en ambas direcciones ortogonales, el acortamiento de columnas por elementos no estructurales, la estrecha separación entre cuerpos de edificaciones, la configuración de piso débil, asegurando que sean aspectos que deben rechazarse determinantemente.

Además es conveniente intensificar los procesos de supervisión de obra y control de calidad en la ejecución de la misma, con el objeto de lograr un comportamiento sismo – resistente adecuado.

#### **INVESTIGACIONES PREVIAS**

En el libro "Sismos de El Salvador del 2001" de mi autoría (Roberto Aguiar) realicé una encuesta sobre las fallas más frecuentes que se habían registrado en las estructuras de hormigón armado, durante los sismos de Cariaco, Venezuela (1997); Bahía de Caráquez, Ecuador (1998); Eje Cafetero, Colombia (1999) y El Salvador (1986); las fallas que más se repiten son las siguientes: Armadura de Confinamiento; Falla de Nudos; Pocas Líneas Resistentes; Piso Blando y Voladizos Grandes. Nótese que ya tienen nombre y apellido por que continuamente se vuelven a repetir.

La mayor parte de las estructuras analizadas estaban compuestas por vigas y columnas sin muros de corte. En Chile, se utiliza bastante las estructuras con muros de corte en edificios de pocos y muchos pisos; en los Países mencionados en el párrafo anterior se utilizan muros de corte normalmente en edificios altos.

En el mega sismo de 2010 que afectó a Chile se presentaron las mismas fallas pero en estructuras con muros de corte, de tal manera que no es una garantía construir edificios con muros de corte y seguir cometiendo las mismas fallas, por esta razón se debe tener una adecuada configuración estructural en planta y elevación al momento de proyectar edificaciones y luego colocar muros de corte bien distribuidos para que de esta manera menguar los efectos destructivos de los terremotos.

#### **TOMADO DE PUBLICACIÓN DE CEINCI DOCTOR ROBERTO AGUIAR**

#### **6.3 JUSTIFICACIÓN**

Una vez analizadas publicaciones de reconocidos Ingenieros Civiles investigadores acerca de la importancia de la configuración estructural de edificaciones el presente trabajo investigativo tiene como finalidad aportar un documento con fundamentación teórica-técnica a Ingenieros Civiles, estudiantes de Ingeniería Civil y a la sociedad en general para que tengan noción de la importancia de tener estructuras sencillas en planta y elevación, y si de tener estructuras de formas que penalizan los códigos de construcción del mundo entero en este caso la NEC-2011 se presenta la manera correcta de analizar sus irregularidades en planta y elevación y su correcto diseño.

### **6.4 OBJETIVO GENERAL**

• Aportar una guía técnica de cálculo estructural de edificios que presenten irregularidades en planta y elevación.

## **6.4.1 OBJETIVOS ESPECÍFICOS**

- Calcular el verdadero coeficiente de configuración estructural en planta y elevación para el edificio propuesto tomando como base los coeficientes propuestos por la NEC-2011
- Modelar el edificio propuesto utilizando un software especializado para cálculo estructural
- Obtener los resultados y analizarlos adecuadamente

# **6.5 ANÁLISIS DE FACTIBILIDAD**

La propuesta es factible realizarla, tanto desde el punto de vista técnico, como en el constructivo, (tomando en cuenta y utilizando los parámetros de diseño de la NEC-2011), siendo además de ello un aporte en el ámbito estructural sismo-resistente, con el fin de incentivar una alternativa de cálculo para estructuras irregulares, cuyo propósito tiene el lograr la estabilidad en una edificación.

#### **6.6 FUNDAMENTACIÓN**

En el centro de la ciudad de Ambato existen edificios de mediana altura los cuales presentan irregularidades en planta y elevación, y por esta razón me motivó tratar el problema de la configuración estructural mediante un ejemplo de un edificio irregular del que a continuación se describe paso a paso su cálculo estructural.
#### **6.7 METODOLOGÍA**

#### **MODELO OPERATIVO**

### **6.7.1 DATOS GENERALES PARA EL DISEÑO**

Códigos a utilizarse

ACI-318-2005 - 2008

NEC-2011

Esfuerzo a la compresión a los 28 días de edad  $F'c = 210 \frac{kg}{cm^2}$ 

Esfuerzo a la fluencia del acero Fy =  $4200 \frac{\text{kg}}{\text{cm}^2}$ 

Peso específico del hormigón = 2400 $\frac{\text{kg}}{\text{cm}^3}$ 

Módulo de Poisson para el concreto =  $0.15 - 0.2$  al momento de utilizar se hará un breve comentario acerca de cuándo utilizar valores próximos a 0.15 o 0.2

Módulo de elasticidad del concreto  $Ec = w_c^{1.5} * 0.14 * \sqrt{Fc}$  en  $\frac{kg}{cm^2} =$ 238536.34  $\frac{\text{kg}}{\text{cm}^2}$ 

Módulo de elasticidad del acero  $\text{Es} = 200000 \text{ Mpa} = 2000000 \frac{\text{kg}}{\text{cm}^2}$ 

#### **6.7.2 PREDISEÑO DE LOS ELEMENTOS ESTRUCTURALES**

Para calcular los factores de configuración en planta y elevación del edificio propuesto se debe primeramente realizar el prediseño de los elementos estructurales como son losas, vigas y columnas.

### PREDISEÑO DE LAS LOSAS

Para pre diseñar losas nos basamos en lo que dice el código ACI-318- 2005 en el capítulo 9 numeral 9.5.3.3 que dice lo siguiente:

El espesor mínimo h para losas con vigas que se extienden entre los apoyos a todos los lados debe ser:

- Para  $\alpha_m$  igual o menor que 0.2 se aplicarán las disposiciones de la sección 9.5.3.2 (losas planas) que no es nuestro caso.
- Para  $\alpha_m$  mayor que 0.2 pero no mayor que 2 el espesor mínimo h no será menor que :

$$
h = \frac{I_n \left(0.8 + \left(\frac{fy}{14000}\right)\right)}{36 + 5\beta(\alpha_m - 0.12)} Y \text{ no menor de 12 cm}
$$

Para  $\alpha_m$  mayor que 2 el peralte no será menor que :

$$
h = \frac{l_n \left(0.8 + \left(\frac{fy}{14000}\right)\right)}{36 + 9\beta} Y \text{ no menor de 9 cm}
$$

Donde:

 $\alpha_m$  = Es el valor promedio de  $\alpha$  que es la relación de rigidez a la flexión de la sección de una viga a rigidez a la flexión de un ancho de losa limitada lateralmente por los ejes centrales de os tableros adyacentes (si los hay) en cada lado de la viga, como estamos pre diseñando no es aplicable esta ecuación entonces se calculará con la ecuación del literal c.

 $l_n =$  Luz libre medida de centro a centro de los apoyos

 $\beta$  = Relación de lado mayor de la losa con lado menor de la misma

 $f_{y} =$  Esfuerzo a la fluencia de acero 4200 $\frac{kg}{cm^{2}}$ 

$$
h = \frac{450(0.8 + \left(\frac{4200}{14000}\right))}{36 + 9 * 1.28} = 10.41 \text{ cm}
$$

El peralte h asumido para la losa será de 15 cm la misma que será diseñada y chequeada a flexión y a corte, el peralte de la losa se utilizara en todos los niveles del edificio y este peralte de la losa servirá para pre diseñar vigas y columnas y con las secciones se calcularán los verdaderos coeficientes de configuración estructural en planta y elevación, si al momento de diseñar no pasan los chequeos a flexión y a corte se utilizará otro peralte.

#### CUANTIFICACIÓN DE CARGAS EN LAS LOSAS

El código ACI-315-2005 en el capítulo 8 trata los siguientes artículos sobre losas con nervaduras a continuación se redactan textualmente los principales artículos.

- La losa nervada consiste en una combinación monolítica de viguetas regularmente espaciadas, y una losa colocada en la parte superior que actúa en una dirección o en dos direcciones ortogonales (ACI -318-05-8.11.1)
- El ancho de las nervaduras no debe ser menor de 100 mm; y debe tener una altura no mayor de 3.5 veces su ancho mínimo (ACI - 318-05-8.11.2)
- El espaciamiento libre entre las nervaduras no debe exceder de 750 mm (ACI -318-05-8.11.3)
- El espesor de la losa de concreto sobre aligeramientos permanentes no debe ser menor que 40 mm, ni menor que 1/12 de la distancia libre entre viguetas (ACI -318-05-8.11.5.2)
- El espesor de la losa no debe ser menor que 1/12 de la distancia libre entre las nervaduras, ni menor de 50 mm (ACI -318-05- 8.11.6.1)
- Cuando en la losa se coloquen ductos o tuberías embebidas según lo permitido en 6.3, el espesor en cualquier punto de ésta debe ser al menos 25 mm mayor que la altura total del ducto o tubería. Tales ductos o tuberías no deben afectar significativamente la resistencia del sistema (ACI -318-05-8.11.7)

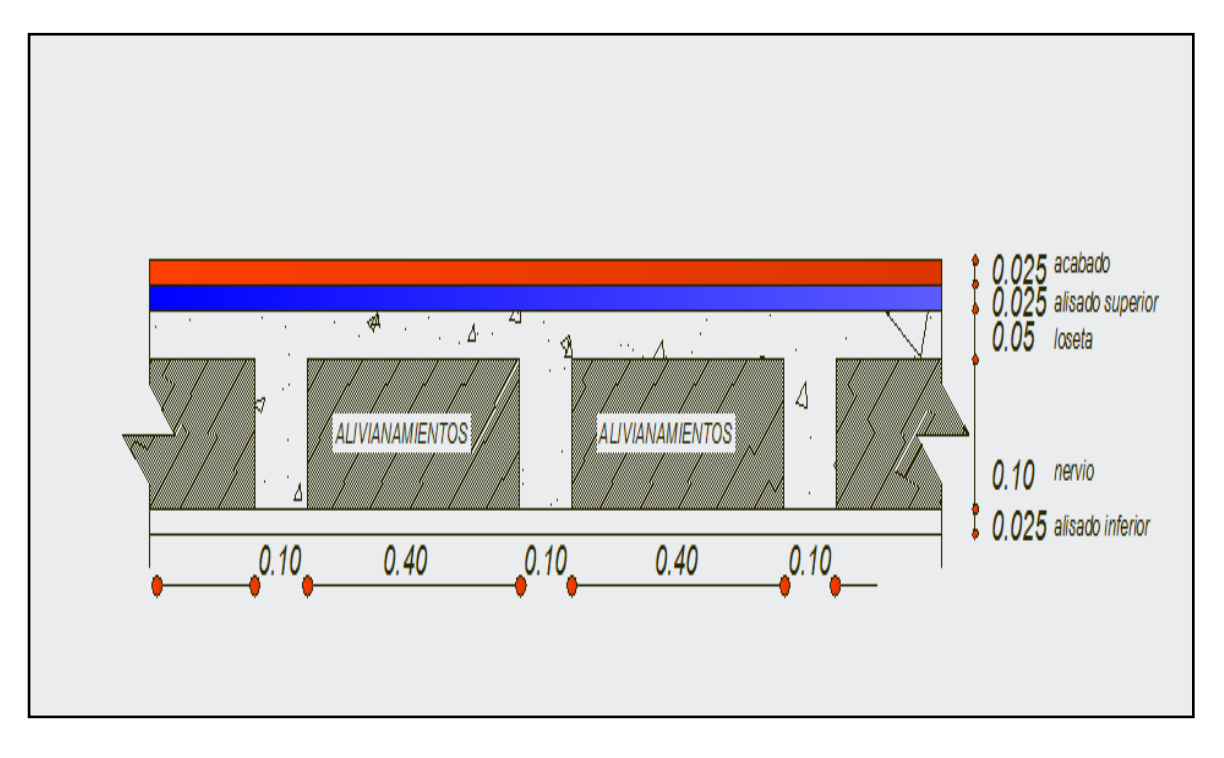

Gráfico Nº 20: Corte típico de losa

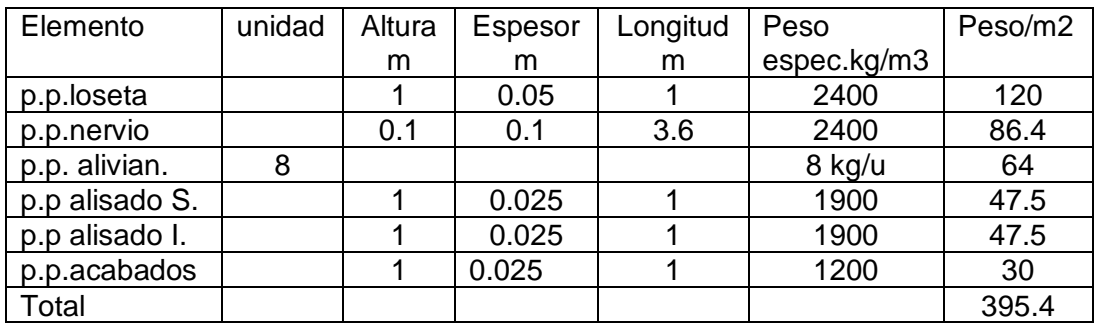

Tabla N° 9: Cuantificación de cargas para cálculo de losa

Carga muerta =  $395.4$  kg/m2

Carga viva = 200 kg/ m2 (NEC-2011- capitulo 1 tabla 1.2)

REDUCCIÓN DE LA CARGA VIVA

La NORMA ECUATORIA DE LA CONSTRUCCIÓN (NEC-2011) hace referencia a la reducción de cargas con los siguientes artículos.

- Todas las sobrecargas distribuidas (carga viva) excepto las de cubierta se podrán reducir de acuerdo a las siguientes disposiciones (NEC-1.1.3).
- Sujeto a las limitaciones de las secciones 1.1.3.2 a 1.1.3.5 los elementos para las que el valor de  $K_{LL}A_T$  es igual o mayor a 35 m2, pueden ser diseñadas para una carga reducida de acuerdo a la siguiente ecuación (NEC 1.1.3.1).

$$
L = L_0 \left( 0.25 + \frac{4.57}{\sqrt{K_{LL} A_T}} \right)
$$

Donde:

L= sobre carga distribuida, aplicada sobre el área tributaria del elemento de soporte.

 $L_0$  = sobre carga distribuida sin disminuir

 $K_{LL}$  = factor de sobre carga (ver tabla 1.3 NEC-2011) para losas = 1

 $A_T$ = área tributaria en m2

L no será menor a  $0.5L_0$  para elementos que soporten un solo piso y  $0.4L_0$  para elementos que soporten 2 pisos o más.

- Cargas sobre cargas pesadas.- no se permite reducir la sobre carga cuando el valor sea mayor a 4.80 kn/m2, excepto que se permita reducir un 20%, cuando exista sobre el elemento de soporte dos o más pisos (NEC-2011-1.1.3.2)
- Estacionamientos para vehículos de pasajeros.- en estacionamientos de vehículos para pasajeros no se permite la reducción de las sobre cargas, excepto que se permita reducir un 20%, cuando exista sobre el elemento de soporte dos o más pisos (NEC-2011-1.1.3.3)
- Ocupaciones especiales.- no se permite reducción de cargas en lugares de reuniones públicas (NEC-2011-1.1.3.4)
- El área tributaria para losas en una dirección no podrá exceder una superficie definida por un ancho de losa normal a la luz, igual a 1.5 veces la luz de la losa (NEC-2011-1.1.3.5)

## **6.7.5 PREDISEÑO DE VIGAS**

Para prediseñar las vigas se parten del mosaico de cargas, de la planta general del edificio.

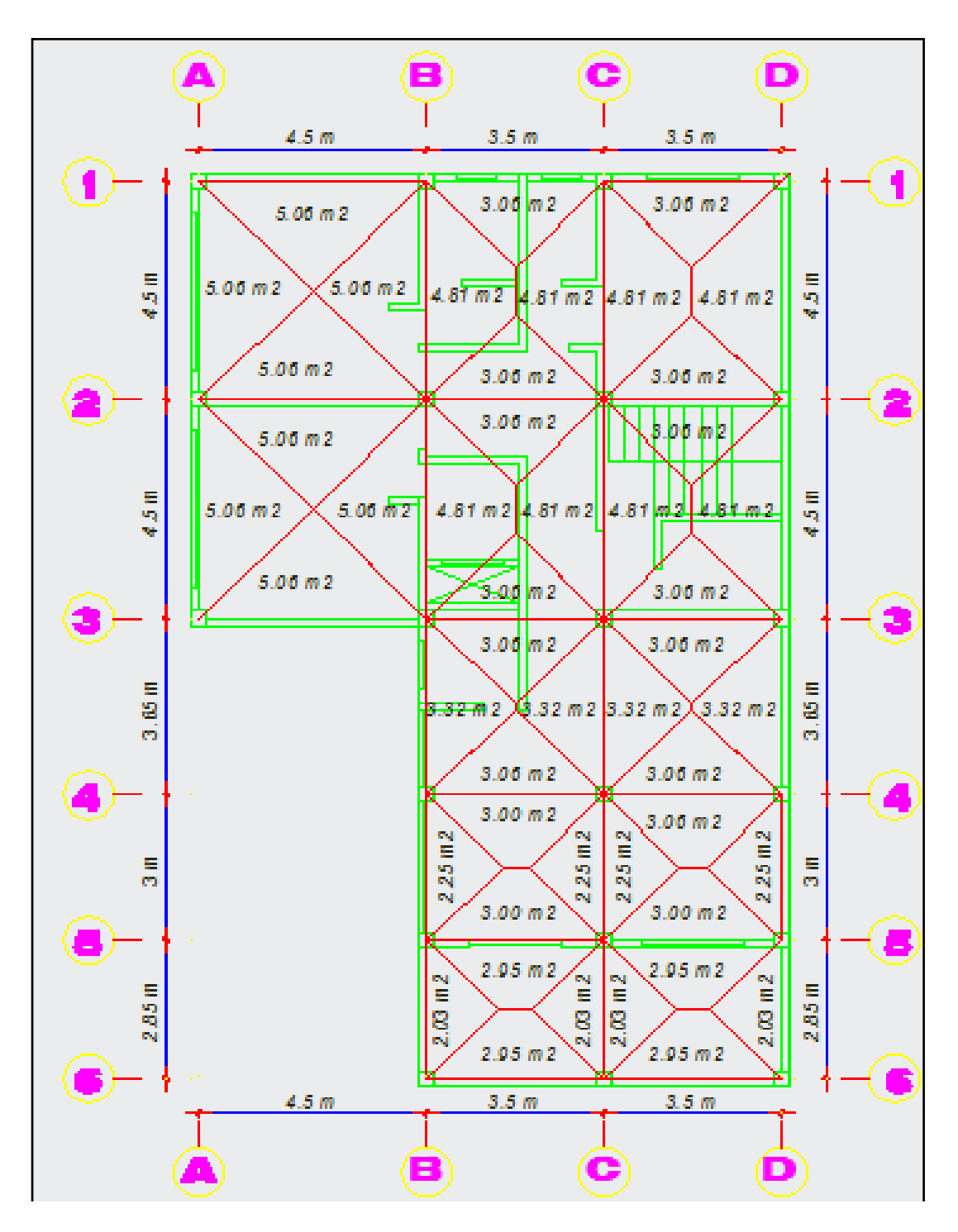

Gráfico Nº 21: Mosaico de cargas para prediseño de vigas

Para el prediseño determinamos la carga a partir del mosaico de cargas de la losa y en función de áreas cooperantes tomando como punto de partida las cargas de servicio para luego transformarlas a cargas últimas, la carga muerta y viva actuante en la viga se obtiene multiplicando el área cooperante del mosaico de cargas por la carga factorizada de la losa y dividiendo para la luz de la viga analizada, la carga de pared se la incorpora directamente en los tramos que existan.

DISPOSICIONES DEL CODIGO ACI-318-2005 PARA ELEMENTOS SOMETIDOS A FLEXION

- Las alturas o espesores mínimos establecidos en la Tabla 9.5 (a) deben aplicarse a los elementos en una dirección que no soporten o estén ligados a particiones u otro tipo de elementos susceptibles de dañarse debido a deflexiones grandes, a menos que el cálculo de las deflexiones indique que se puede utilizar un espesor menor sin causar efectos adversos. (ACI-318-05 9.5.2.1).
- El ancho del elemento, bw no debe ser menor que el más pequeño de 0.3*h* y 250 mm.(ACI-318-05 21.3.1.3)

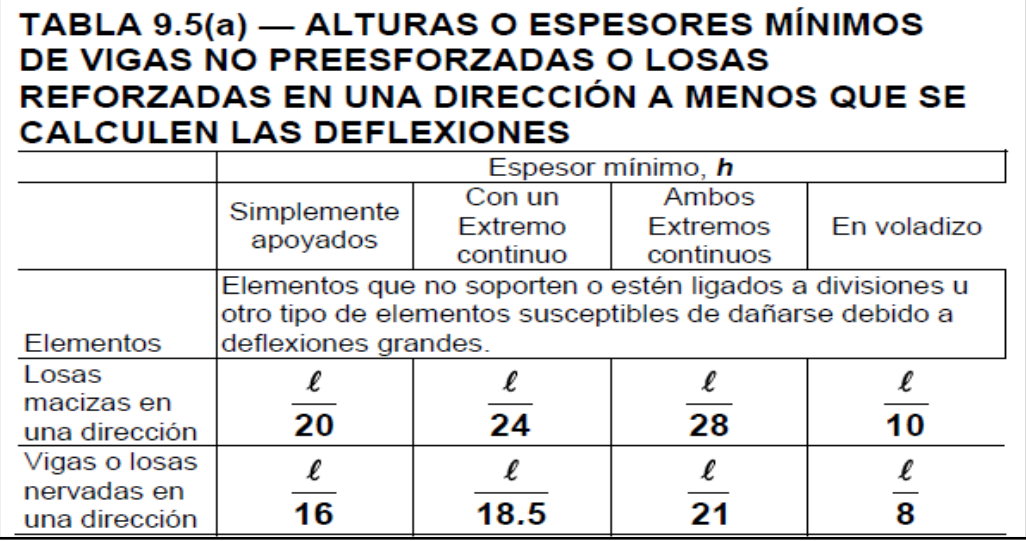

Tabla N° 10: Alturas o espesores mínimos Tomado del ACI-318-9.5(a)

PREDISEÑO DE LA VIGA CRITICA EJE CENTRAL B NIVEL + 3.20 mt

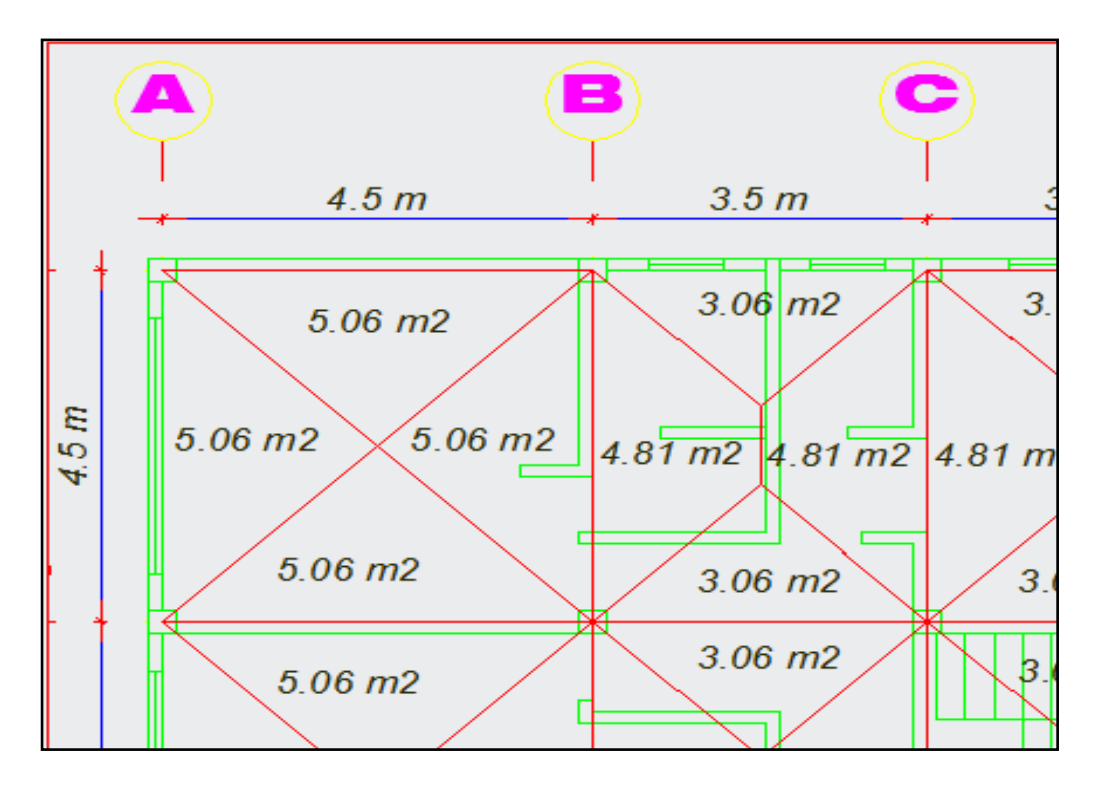

Gráfico Nº 22: Mosaico de cargas para prediseño de viga central eje B

Datos:

$$
CM = 691.62 \frac{\text{kg}}{\text{m}^2}
$$

$$
CV = 200 \frac{\text{kg}}{\text{m}^2}
$$

Area tributaria =  $9.87$ m<sup>2</sup>

Longitud viga  $= 4.5$  mt

peso de pared por metro lineal = 576  $\frac{\text{kg}}{\text{ml}}$ ml

longitud de pared = 2.5 mt

Cálculo de las cargas actuantes en la viga

Carga Muerta  $1 = \frac{CM * AREACOOPERANTE}{LUZ}$ 

Carga Muerta 1 =  $\frac{691.62*9.87}{4.5}$  = 1516.95  $\frac{kg}{ml}$ 

Carga Muerta de Pared =  $\frac{\text{peso de pared} * \text{longitud}}{\text{huz}}$ luz

Carga Muerta de Pared =  $\frac{576 \times 2.5}{4.5}$  = 320  $\frac{\text{kg}}{\text{ml}}$ 

Carga Viva =  $\frac{\text{carga viva} * \text{area tributaria}}{\text{huz}}$ luz

Carga Viva =  $\frac{200 * 9.87}{4.5}$  = 438.66  $\frac{\text{kg}}{\text{ml}}$ 

#### RESUMEN DE CARGAS

 $CARGA MUERTA = CARGA MUERTA1 + CARGA MUERTADE PARED$ 

$$
CARGA MUERTA = 1516.95 \frac{\text{Kg}}{\text{ml}} + 320 \frac{\text{Kg}}{\text{ml}}
$$

$$
CARGA MUERTA = 1836.95 \frac{\text{Kg}}{\text{ml}}
$$

CARGA VIVA =  $438.66 \frac{\text{Kg}}{\text{ml}}$ ml

FACTORIZACIÓN DE CARGAS

 $U = 1.2CM + 1.6CV$ 

 $U = 1.2(1836.95) + 1.6(438.66)$ 

$$
U = 1.2(1836.95) + 1.6(438.66)
$$

$$
U = 2906.2 \frac{\text{Kg}}{\text{ml}}
$$

$$
U=2.9062 (Tn/ml)
$$
  
4.5 m  
7.6 m  
7.7 m  
7.6 m  
7.7 m  
7.8 m  
7.8 m  
1.5 m  
1.7 m  
1.8 m  
1.1 m  
1.1 m  
1.1 m  
1.1 m  
1.1 m  
1.1 m  
1.1 m  
1.1 m  
1.1 m  
1.1 m  
1.1 m  
1.1 m  
1.1 m  
1.1 m  
1.1 m  
1.1 m  
1.1 m  
1.1 m  
1.1 m  
1.1 m  
1.1 m  
1.1 m  
1.1 m  
1.1 m  
1.1 m  
1.1 m  
1.1 m  
1.1 m  
1.1 m  
1.1 m  
1.1 m  
1.1 m  
1.1 m  
1.1 m  
1.1 m  
1.1 m  
1.1 m  
1.1 m  
1.1 m  
1.1 m  
1.1 m  
1.1 m  
1.1 m  
1.1 m  
1.1 m  
1.1 m  
1.1 m  
1.1 m  
1.1 m  
1.1 m  
1.1 m  
1.1 m  
1.1 m  
1.1 m  
1.1 m  
1.1 m  
1.1 m  
1.1 m  
1.1 m  
1.1 m  
1.1 m  
1.1 m  
1.1 m  
1.1 m  
1.1 m  
1.1 m  
1.1 m  
1.1 m  
1.1 m  
1.1 m  
1.1 m  
1.1 m  
1.1 m  
1.1 m  
1.1 m  
1.1 m  
1.1 m  
1.1 m  
1.1 m  
1.1 m  
1.1 m  
1.1 m  
1.1 m  
1.1 m  
1.1 m  
1.1 m  
1.1 m  
1.1 m  
1.1 m  
1.1 m  
1.1 m  
1.1 m  
1.1 m  
1.1 m  
1.1 m  
1.1 m  
1.1 m  
1.1 m  
1.1 m  
1.1 m  
1.1 m  
1.1 m  
1.1 m  
1.1 m  
1.1 m  
1.1 m  
1.1 m  
1.1 m  
1.1 m  
1.1 m  
1.1 m  
1.1 m  
1.1 m  
1.1 m  

Gráfico Nº 23: Viga crítica eje B

Cálculo del momento último

$$
Mu = \frac{U * L^2}{10}
$$

$$
Mu = \frac{2.9062 \times 4.5^2}{10} = 5.88 \text{ Tn} - m
$$

Vamos a calcular el peralte de la viga para eso recurrimos a la tabla 9.5(a) del ACI-318-05, nuestra viga se trata del modelo matemático con un extremo continuo entonces la ecuación para determinar la base es:

$$
\frac{L}{18.5} = \frac{450}{18.5} = 24.32 \text{cm} \sim 25 \text{cm}
$$

Procedemos a calcular el peralte d con la fórmula de flexión que nos permitirá obtener el peralte.

$$
d = \sqrt{\frac{Mu}{\phi * F'c * b * w(1 - 0.59 * w)}}
$$

$$
Donde w = \rho \frac{Fy}{F'c}
$$

 $w = 0.20$ 

$$
d = \sqrt{\frac{5.88 * 100000}{0.9 * 210 * 25 * 0.2(1 - 0.59 * 0.2)}} = 26.56
$$
 cm

 $H = d + r = 26.56 + 3 = 29.56cm \sim 30 cm$ 

Como ya se tiene secciones de viga volvemos a chequear ahora aumentando el peso propio de la viga para esto realizamos lo siguiente.

Chequeo de Prediseño

Peso específico del hormigón = 0.0024  $\frac{\text{kg}}{\text{cm}}$  $\text{cm}^3$ 

Peso propio de la viga = basumido ∗ hcalculado ∗ p. e del hormigón

Peso propio de la viga = 25cm \* 30cm \* 0.0024  $\frac{\text{kg}}{\text{cm}^3}$  = 1.8  $\frac{\text{kg}}{\text{cm}}$ 

Peso propio de la viga = 0.18 Tn<br> ml

Este peso le consideramos como carga muerta del peso propio de la viga entonces le factorizamos por 1.2 y el resultado le sumamos a la carga original del prediseño.

Peso propio de la viga = 1.2 ∗ 0.18 = 0.216 Tn<br> ml

Carga Total sobre la viga = 3.1222 Tn ml

Volvemos a calcular el peralte

$$
Mu = \frac{U * L^2}{10}
$$

$$
Mu = \frac{3.1222 \times 4.5^2}{10} = 6.322 \text{ Tn} - \text{m}
$$

$$
d = \sqrt{\frac{6.322 \times 100000}{0.9 \times 210 \times 25 \times 0.2(1 - 0.59 \times 0.2)}} = 27.54
$$
 cm

 $H = d + r = 27.54 + 3 = 30.54cm$ 

Si comparamos con la sección anterior es la misma entonces la sección de la viga de eje B es 25x30 cm.

PREDISEÑO DE LA VIGA CRÍTICA EJE DE LINDERO A NIVEL + 3.20 mt

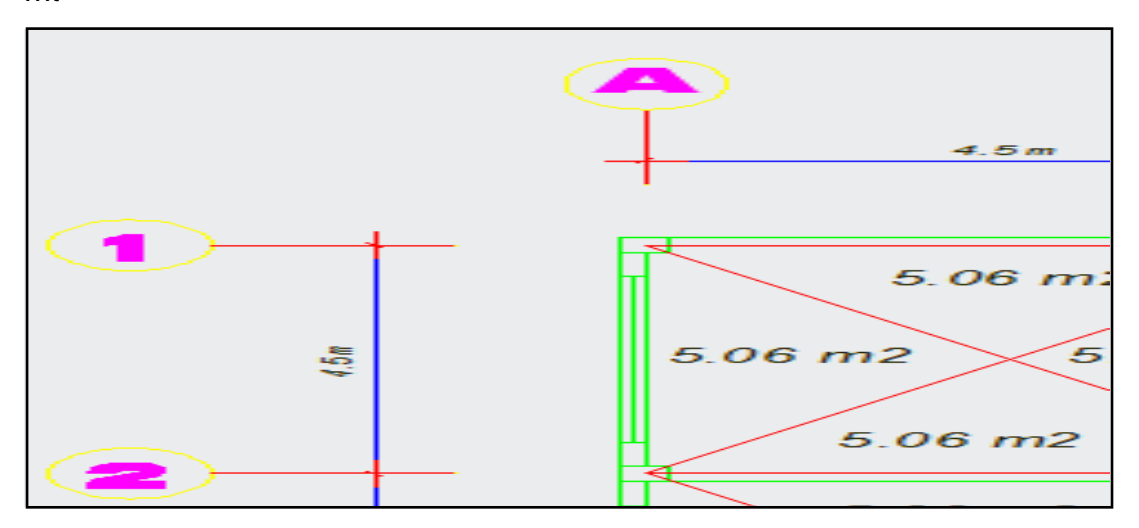

Gráfico Nº 24: Mosaico de cargas para prediseño de viga de lindero

Datos:

$$
CM = 691.62 \frac{\text{kg}}{\text{m}^2}
$$

$$
CV = 200 \frac{\text{kg}}{\text{m}^2}
$$

Área tributaria =  $5.06$ m<sup>2</sup>

Longitud viga  $= 4.5$  mt

peso de pared por metro lineal = 441  $\frac{\text{kg}}{\text{ml}}$ ml

longitud de pared  $= 4.2$  mt

# RESUMEN DE CARGAS ACTUANTES EN LA VIGA

CARGA MUERTA =  $1189.28 \frac{\text{kg}}{\text{ml}}$ ml

CARGA VIVA = 224.88 $\frac{\text{Kg}}{\text{ml}}$ ml

FACTORIZACIÓN DE CARGAS

$$
U = 1.2CM + 1.6CV
$$

$$
U = 1.787 \frac{\text{Tr}}{\text{ml}}
$$

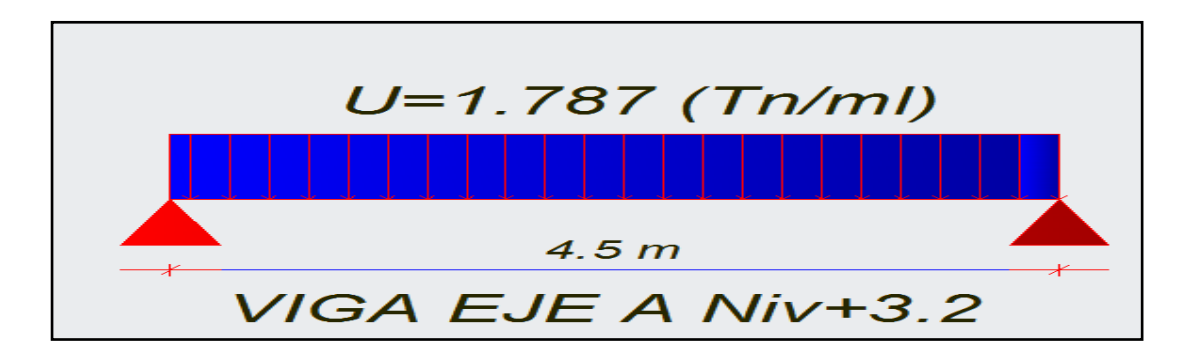

Gráfico Nº 25: Viga crítica eje A

SECCIÓN DE PREDISEÑO DE LA VIGA

La sección de la viga del eje A es 25x25 cm.

PREDISEÑO DE LA VIGA CRITICA EJE CENTRAL 2 NIVEL + 3.20 mt

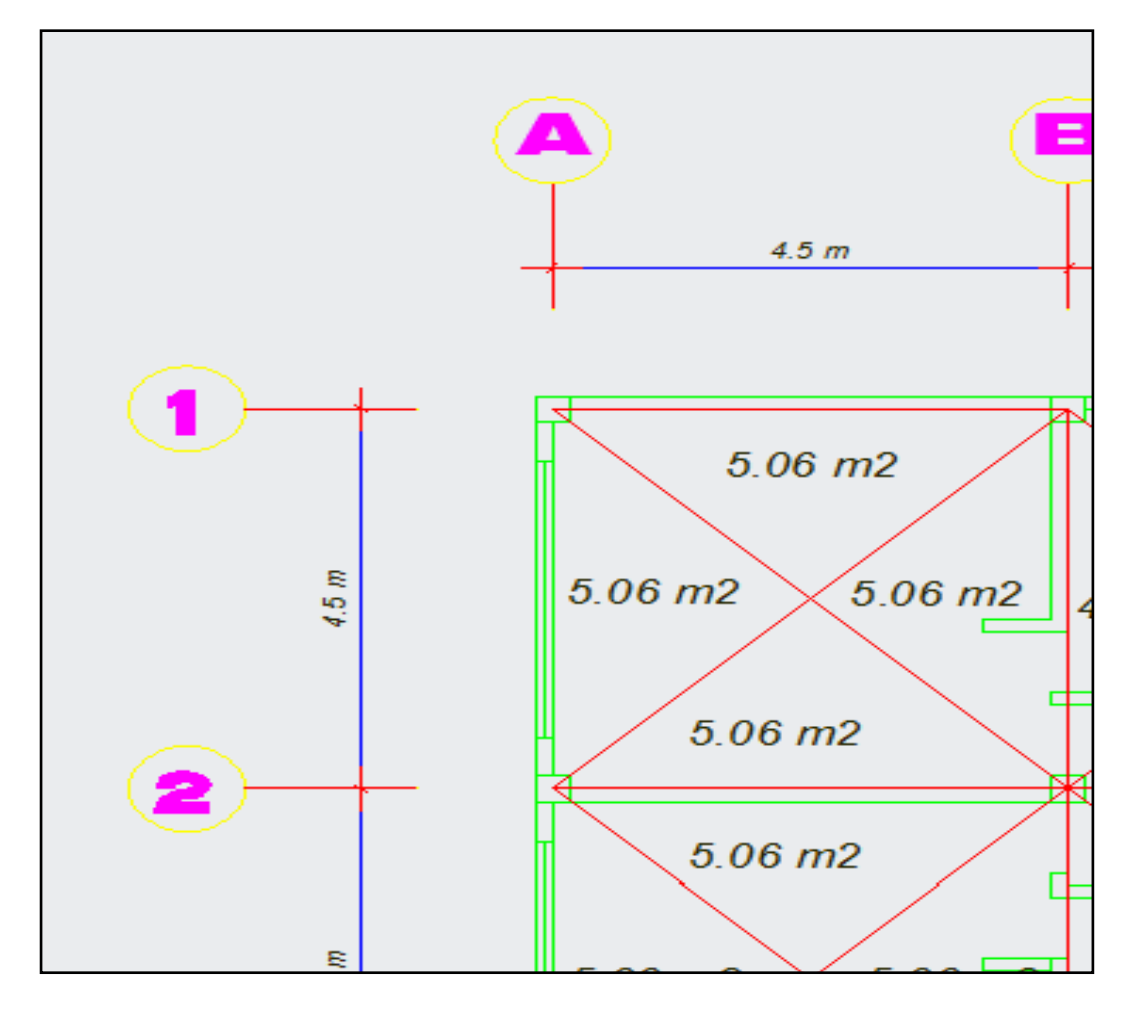

Gráfico  $N^{\circ}$  26: Mosaico de cargas para prediseño de viga central eje 2

Datos:

$$
CM = 691.62 \frac{\text{kg}}{\text{m}^2}
$$

$$
CV = 200 \frac{\text{kg}}{\text{m}^2}
$$

Área tributaria =  $10.12$ m<sup>2</sup>

Longitud viga  $= 4.5$  mt

peso de pared por metro lineal = 576  $\frac{\text{kg}}{\text{ml}}$ ml

longitud de pared  $= 4.2$  mt

RESUMEN DE CARGAS

CARGA MUERTA = 2092.97 $\frac{\text{kg}}{\text{ml}}$ ml

CARGA VIVA =  $449.77 \frac{\text{Kg}}{\text{ml}}$ ml

FACTORIZACIÓN DE CARGAS

$$
U=3231.19\frac{\text{Kg}}{\text{ml}}
$$

$$
U = 3.232 \frac{\text{Tr}}{\text{ml}}
$$

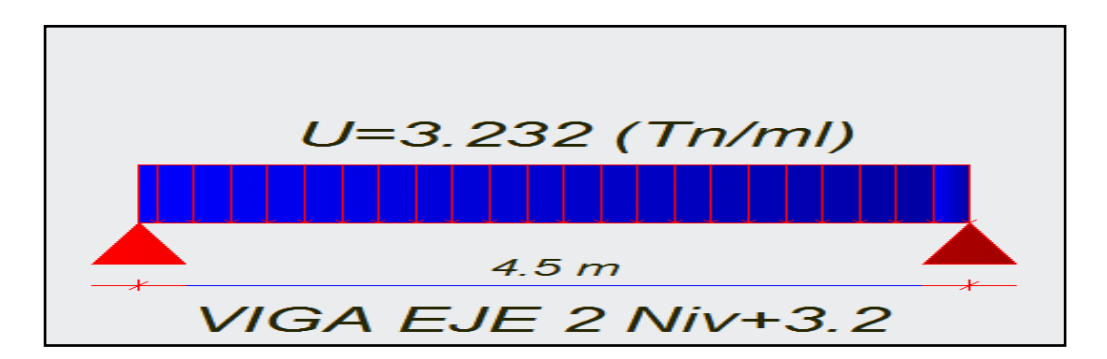

Gráfico Nº 27: Viga crítica eje 2

SECCIÓN DE PREDISEÑO DE LA VIGA

La sección de la viga de eje 2 es 30x30 cm.

PREDISEÑO DE LA VIGA CRÍTICA EJE LATERAL 1 NIVEL + 3.20 mt

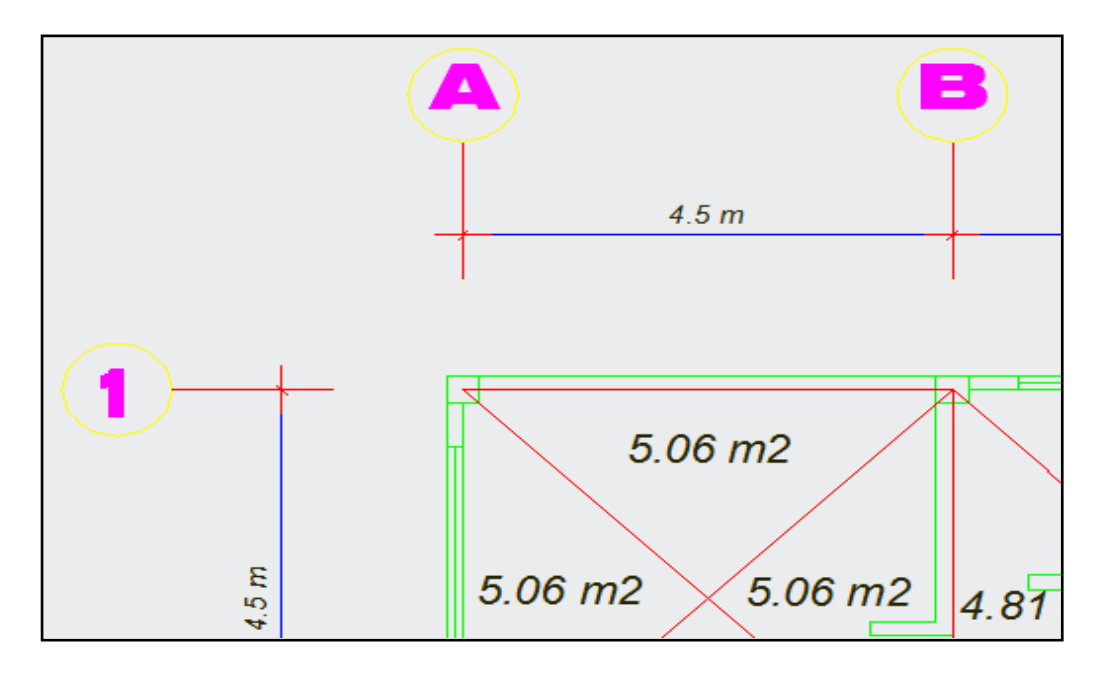

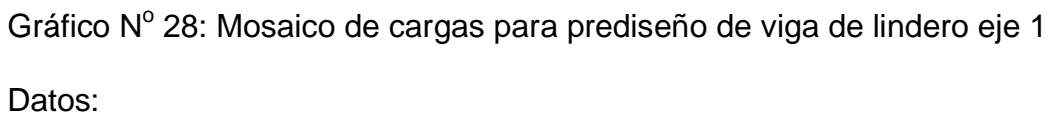

$$
CM = 691.62 \frac{\text{kg}}{\text{m}^2}
$$

$$
CV = 200 \frac{\text{kg}}{\text{m}^2}
$$

Area tributaria =  $5.06m^2$ 

Longitud viga  $= 4.5$  mt

peso de pared por metro lineal = 576  $\frac{\text{kg}}{\text{ml}}$ ml

longitud de pared  $= 4.2$  mt

RESUMEN DE CARGAS

CARGA MUERTA = 1315.28  $\frac{\text{Kg}}{\text{ml}}$ ml

CARGA VIVA = 224.88 $\frac{\text{Kg}}{\text{ml}}$ ml

# FACTORIZACIÓN DE CARGAS

$$
U = 1938.62 \frac{\text{Kg}}{\text{ml}}
$$

$$
U=1.938\frac{Tn}{ml}
$$

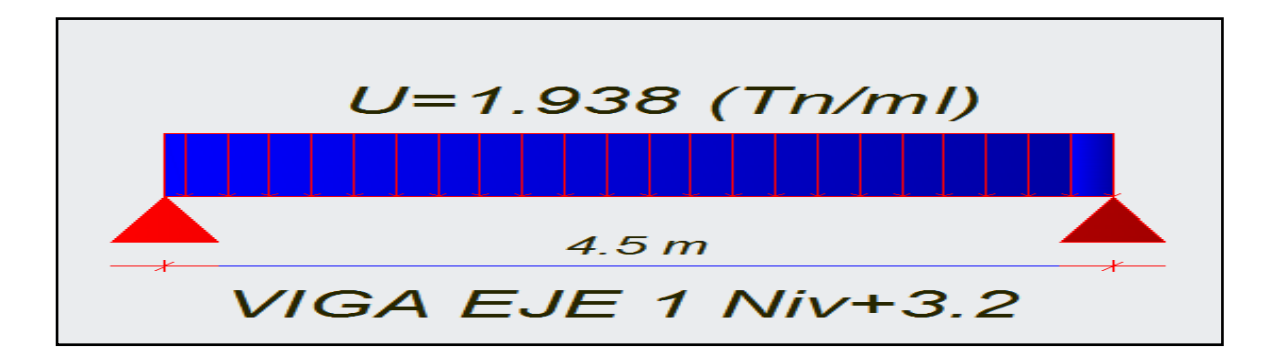

Gráfico Nº 29: Viga crítica eje 1

### SECCIÓN DE PREDISEÑO DE LA VIGA

La sección de la viga del eje 1 es 25x25 cm.

PREDISEÑO DE LA VIGA CRITICA EJE CENTRAL B NIVEL + 11 mt

Este nivel es crítico ya que es un piso de altura en el cual se le ha designado como salón social es decir va a tener una carga viva grande y con respecto a los pisos inferiores existe una asimetría de cargas lo que penaliza la NEC-2011 pero por efectos de desarrollo del trabajo de investigación se continúa.

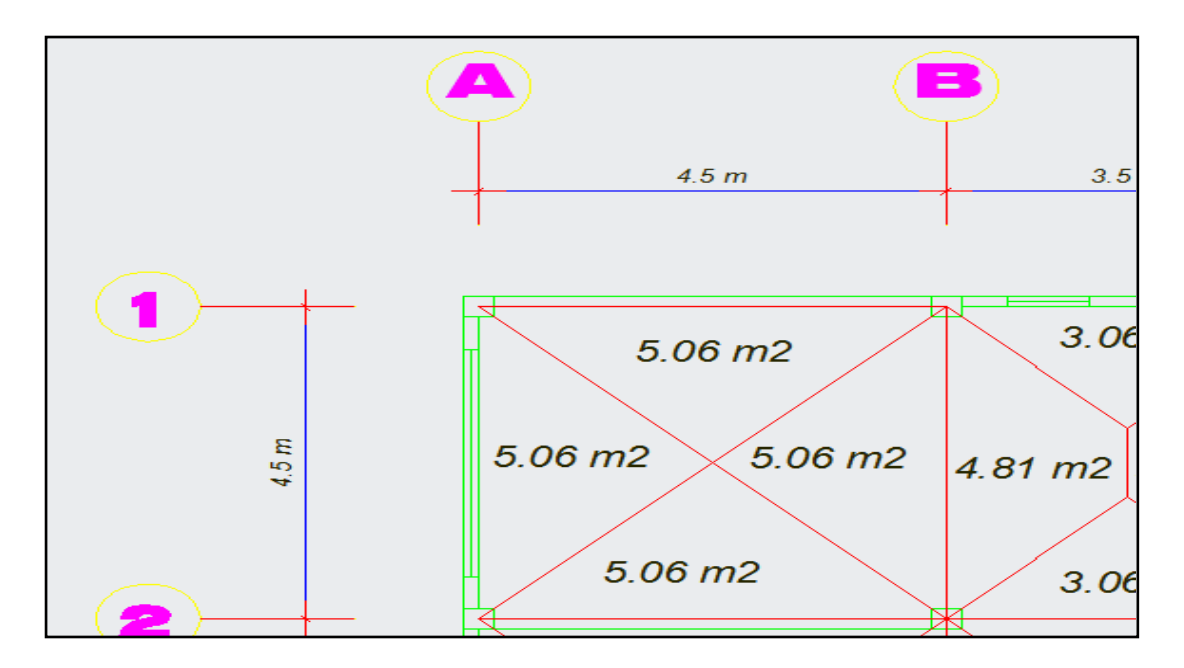

Gráfico Nº 30: Mosaico de cargas para prediseño de viga central eje B Datos:

$$
CM = 438.6 \frac{\text{kg}}{\text{m}^2}
$$

$$
CV = 500 \frac{\text{kg}}{\text{m}^2}
$$

Área tributaria =  $9.87$ m<sup>2</sup>

Longitud viga  $= 4.5$  mt

peso de pared por metro lineal = 0  $\frac{\text{kg}}{\text{ml}}$ ml

longitud de pared  $= 0$  mt

RESUMEN DE CARGAS

CARGA MUERTA = 961.99 $\frac{\text{Kg}}{\text{ml}}$ ml

CARGA VIVA =  $1096.66 \frac{\text{Kg}}{\text{ml}}$ ml

FACTORIZACIÓN DE CARGAS

$$
U = 2909.04 \frac{\text{Kg}}{\text{ml}}
$$

$$
U = 2.91 \frac{Tn}{ml}
$$

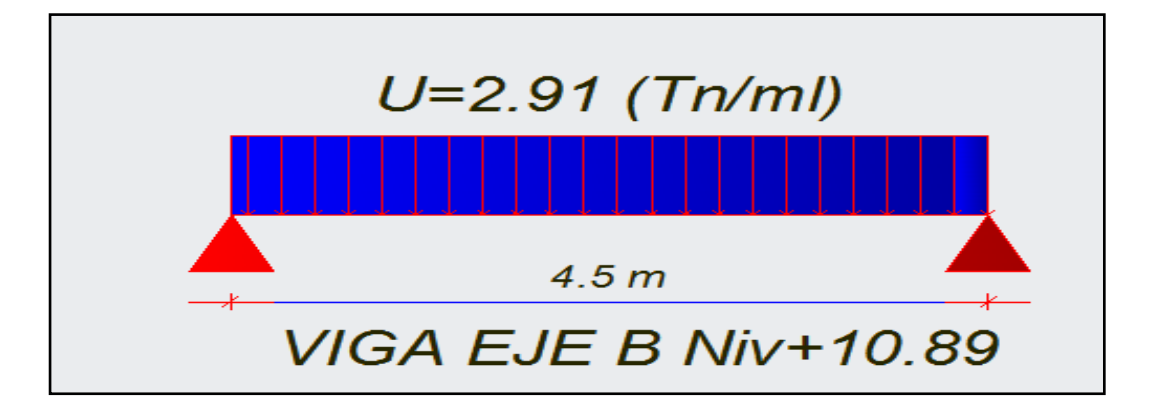

Gráfico Nº 31: Viga crítica eje B

# SECCIÓN DE PREDISEÑO DE LA VIGA

La sección de la viga del eje B es 30x30 cm.

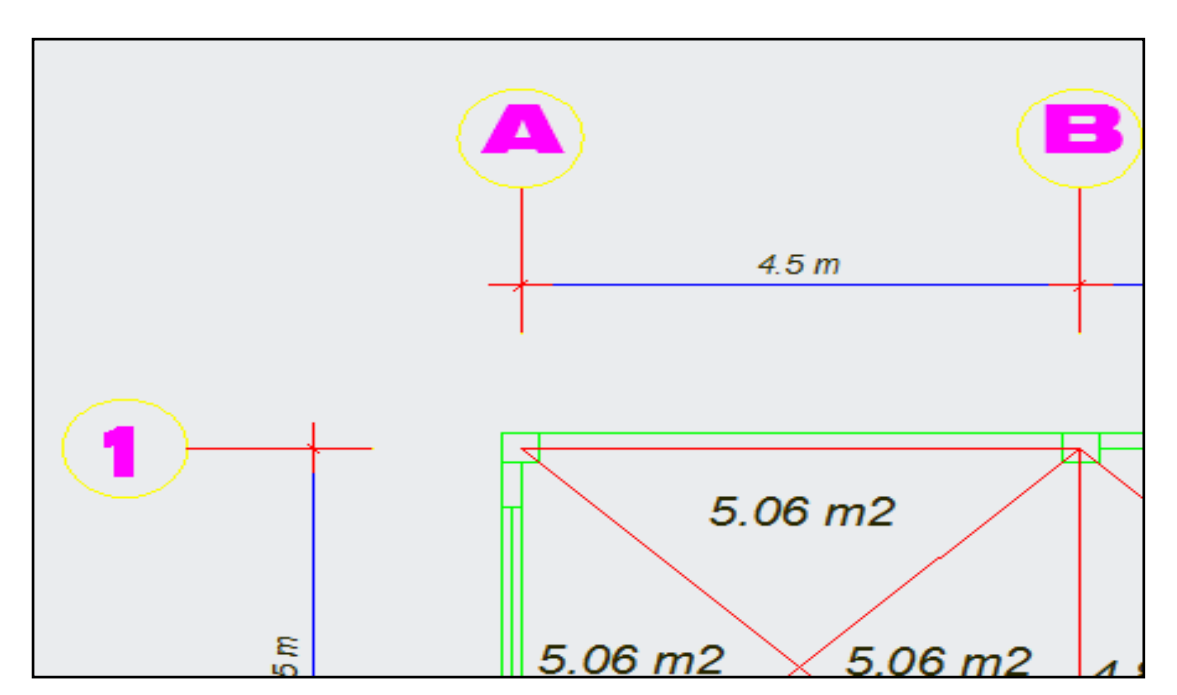

PREDISEÑO DE LA VIGA CRÍTICA EJE DE LINDERO 1 NIVEL + 11 mt

Gráfico Nº 32: Mosaico de cargas para prediseño de viga de lindero eje 1 Datos:

$$
CM = 438.6 \frac{\text{kg}}{\text{m}^2}
$$

$$
CV = 500 \frac{\text{kg}}{\text{m}^2}
$$

Área tributaria =  $5.06m^2$ 

Longitud viga  $= 4.5$  mt

Peso de pared por metro lineal = 576  $\frac{\text{kg}}{\text{ml}}$ ml Longitud de pared  $= 4.2$  mt

RESUMEN DE CARGAS

CARGA MUERTA =  $1030.78 \frac{\text{kg}}{\text{ml}}$ ml

$$
CARGA VIVA = 562.22 \frac{\text{Kg}}{\text{ml}}
$$

FACTORIZACIÓN DE CARGAS

$$
U = 2136.48 \frac{\text{Kg}}{\text{ml}}
$$

$$
U = 2.14 \frac{Tn}{ml}
$$

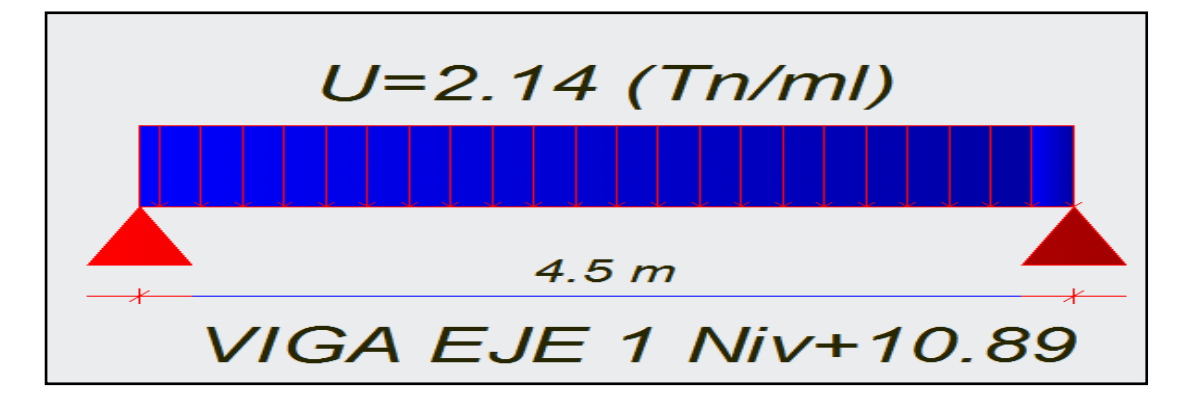

Gráfico Nº 33: Viga crítica eje 1

La sección de la viga del eje B es 30x25 cm.

NOTA: Las secciones de las vigas fueron encontradas mediante el mismo procedimiento que la viga B nivel + 3.20 mt las demás fueron calculadas de igual manera por motivos de cantidad se omitió los procesos.

#### 6.7.6 PREDISEÑO DE COLUMNAS

Antes de comenzar con el prediseño de columnas trataremos sobre algunos artículos que nos da el código ACI-318-05.

• Para elementos no pre esforzados con estribos (ACI-318-05- 10.3.6.1)

$$
\varphi Pn = 0.85\varphi[0.85F'c * (Ag - Ast) + Fy * Ast]
$$

- La resistencia especificada a la compresión F'c no debe ser menor que la mencionada en 1.1.1 (ACI-318-05-10.16.8.1)
- Los estribos transversales deben extenderse por completo alrededor del núcleo de acero estructural (ACI-318-05-10.16.8.3)
- Los estribos transversales deben tener un diámetro no menor que 0.02 veces la mayor dimensión lateral del elemento compuesto, excepto que los estribos no deben ser menores a No 10 y no necesitan ser mayores de No 16. Puede emplearse refuerzo electro soldado de alambre de un área equivalente (ACI-318-05-10.16.8.4)
- El espaciamiento vertical entre los estribos transversales no debe exceder de la mitad de la menor dimensión lateral del elemento compuesto, ni de 48 veces el diámetro de los estribos, ni 16 veces el diámetro de las barras longitudinales (ACI-318-05-10.16.8.5)
- Las barras longitudinales colocadas dentro de los estribos no deben ser menores de 0.01 ni mayores de 0.08 veces al área neta del concreto (ACI-318-05-10.16.8.6)
- Debe colocarse una barra longitudinal en cada esquina de una sección rectangular, con otras barras longitudinales espaciadas a

menos de 1/2 de la menor dimensión lateral del elemento compuesto (ACI-318-05-10.16.8.7)

- La dimensión menor de la sección transversal, medida en una línea recta que pasa a través del centroide geométrico, no debe ser menor de 300 mm (ACI-318-05-21.4.1.1)
- La relación entre la dimensión menor de la sección transversal y la dimensión perpendicular no debe ser menor que 0.4 (ACI-318-05- 21.4.1.2)
- La razón que el porcentaje del área de refuerzo longitudinal al área bruta Ag no puede ser menor que 0.01 ni mayor que 0.03 (NEC-2011-4.3.3)

A continuación se presenta el área cooperante de cada columna

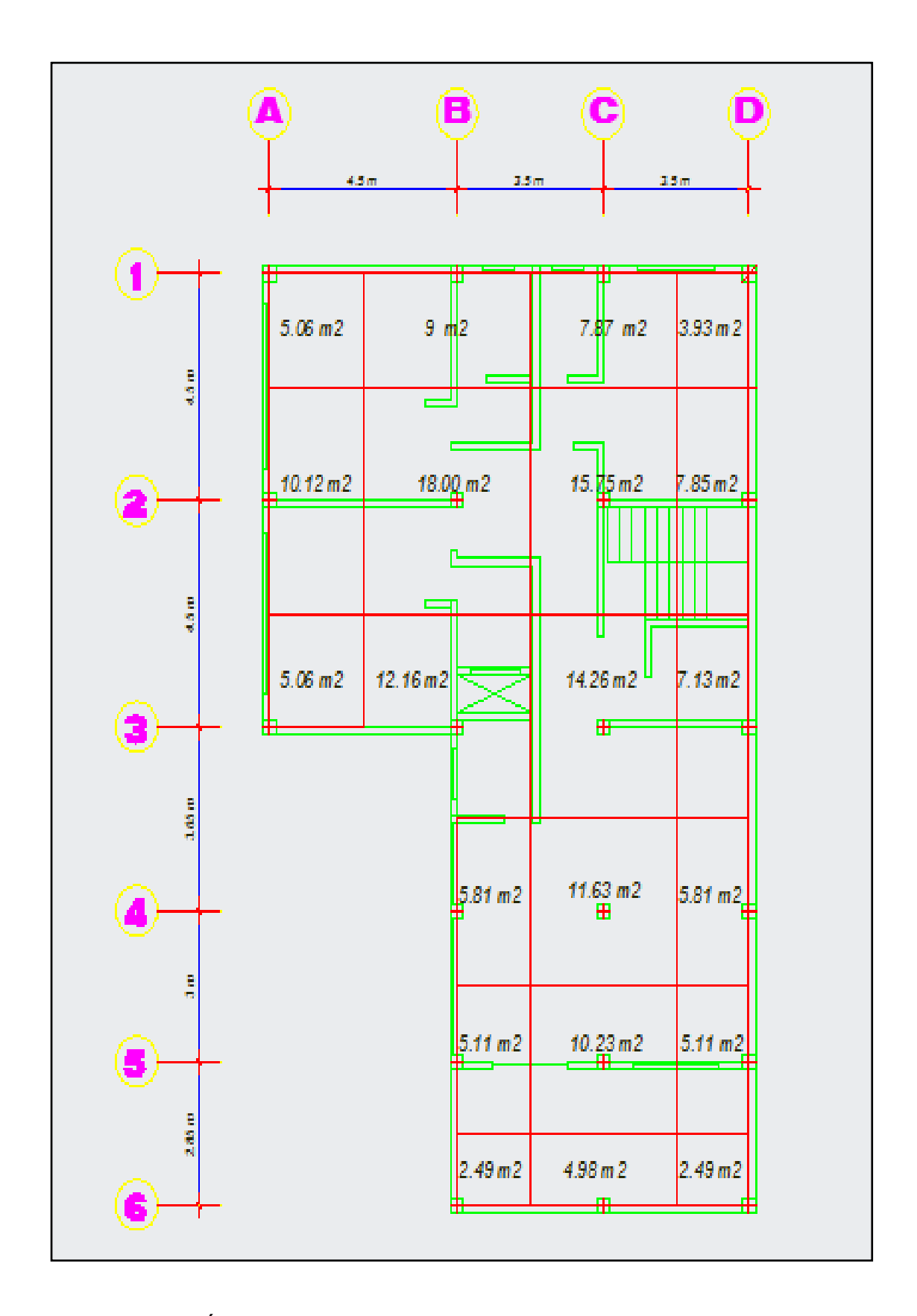

Gráfico Nº 34: Áreas cooperantes para prediseño de columnas

La fórmula que utilizaremos para el prediseño de columnas será deducida a partir de la ecuación que nos da el código ACI-318-05 que es la siguiente.

$$
\varphi Pn = 0.85\varphi[0.85F'c * (Ag - Ast) + Fy * Ast]
$$

Donde

 $\text{Ast} = \rho * \text{Ag}$ 

Reemplazando

 $\varphi$ Pn = 0.8 $\varphi$ [0.85F'c \* (Ag –  $\rho * Ag$ ) + Fy \*  $\rho * Ag$ ]

Despejando Ag

$$
Ag = \frac{\emptyset Pn = Pu}{0.85 * \emptyset * [0.85 * F'c * (1 - \rho) + Fy * \rho]}
$$

En tanto al factor ∅ NILSON Arthur, en su libro de "Diseño de Estructuras de Concreto", manifiesta que para columnas reforzadas en espiral se utiliza un coeficiente básico Ø de 0.75 y para aquellas con flejes,  $\varnothing = 0.70$ 

$$
Ag = \frac{\phi Pn = Pu}{0.85 * 0.7 * [0.85 * F'c * (1 - \rho) + Fy * \rho]}
$$

$$
Ag = \frac{1.68 \text{Pu}}{[0.85 * \text{F}' \text{c} * (1 - \rho) + \text{Fy} * \rho]}
$$

Haciendo referencia lo que el código dice acerca del porcentaje de acero en columnas podemos adoptar de 0.01 al 0.08 entonces en este caso adoptaremos el 1% y reemplazaremos en la fórmula.

$$
Ag = \frac{1.68 \text{Pu}}{[0.85 * \text{F}' \text{c} * (1 - 0.01) + \text{Fy} * \rho]}
$$

$$
Ag = \frac{1.68 \text{Pu}}{[0.85 * \text{F}' \text{c} * (1) + \text{Fy} * \text{p}]}
$$

$$
Ag = \frac{1.68 \text{Pu}}{[0.85 * \text{F}' \text{c} + \text{Fy} * \rho]}
$$

Fórmula que se utilizará para el prediseño de columnas

Para realizar el prediseño comenzaremos calculando Pu la cual se puede calcular de dos maneras realizando el diagrama de corte y momento de la viga o como aquí se realizará con las áreas cooperantes. Donde Pu tiene la siguiente manera de ser calculada

Pu = área cooperante ∗ carga por metro cuadrado de losa ∗ # de pisos

Para el prediseño se utilizará un porcentaje de 1.5%

Se escogerá la columna con más área cooperante es decir una central la misma que será adoptada para todo el edificio ya que no es bueno tener asimetrías en secciones y mediante el análisis en el software especializado en estructuras se comprobará si está bien o no la sección adoptada.

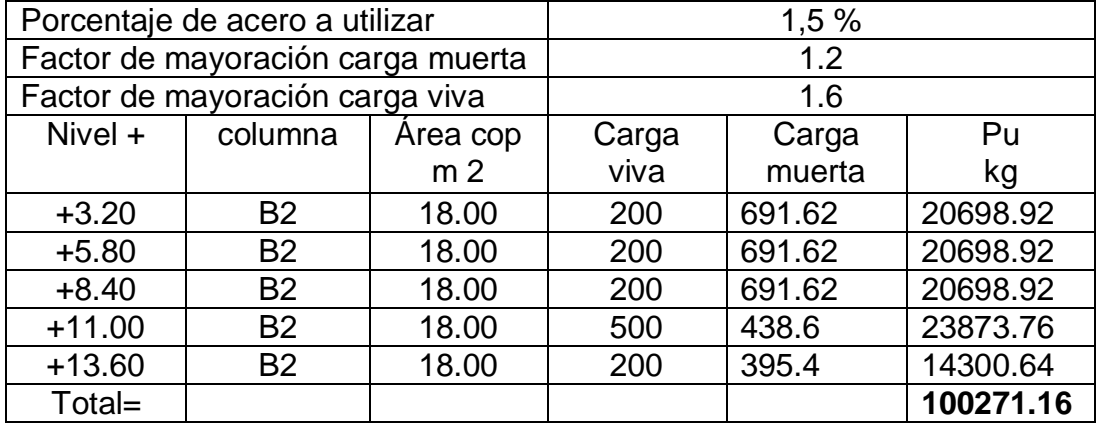

Tabla N° 11: Cuantificación de cargas para prediseño de columnas

Nota: La carga muerta esta cuantificada con la carga de pared distribuida en el tablero más crítico, excepto el nivel de +11.00 que es el salón social y el último nivel que se trata de la losa de cubierta la misma que es inaccesible.

Aplicando la ecuación tenemos:

$$
Ag = \frac{1.68 \text{Pu}}{[0.85 * \text{F}' \text{c} + \text{Fy} * \rho]}
$$

$$
Ag = \frac{1.68(100271.16 \text{ Kg})}{\left[0.85 * 210 \frac{\text{kg}}{\text{cm}^2} + 4200 \frac{\text{kg}}{\text{cm}^2} * 0.015\right]}
$$

$$
Ag = 697.53 \text{ cm2}
$$

Entonces  $Ag = b * h$ 

Entonces asumo la sección mínima que dice el código es decir 30 cm

 $697.53$  cm2 = 30cm  $*$  h

 $h = 23.25cm$ 

Como el código no permite sección de columnas menor a 900 cm2 entonces la sección queda de 30x30cm

A continuación se presenta la tabla con las secciones de los elementos estructurales.

Nota: Estas secciones solamente son para el prediseño es decir tener una idea de las secciones de la estructura además estas secciones se utilizarán para calcular los coeficientes de irregularidad en planta y elevación del edificio además se utilizarán para calcular las fuerzas sísmicas.

| Secciones de elementos estructurales             |                        |            |
|--------------------------------------------------|------------------------|------------|
| Losas                                            |                        |            |
| <b>Nivel</b>                                     | Peralte cm             |            |
| $+3.20$                                          | 15                     |            |
| $+5.80$                                          | 15                     |            |
| $+8.40$                                          | 15                     |            |
| $+11$                                            | 20                     |            |
| $+13.60$                                         | 15                     |            |
| Vigas                                            |                        |            |
| Tipo de eje                                      | Eje                    | Sección cm |
| $\overline{\text{N}}$ ivel + 3.20 m              |                        |            |
| sentido y-y                                      |                        |            |
| Central                                          | $B=C$                  | 25x30      |
| Lindero                                          | $A=D$                  | 25x25      |
| sentido x-x                                      |                        |            |
| Centrales                                        | $2 = 3 = 4$            | 30x30      |
| Lindero                                          | $1 = 5 = 6$            | 25x25      |
| Niveles tipo +5.80;+8.40;+13.60                  |                        |            |
| Sentido y-y                                      |                        |            |
| Central                                          | $B=C$                  | 25x30      |
| Lindero                                          | $A=D$                  | 25x25      |
| Sentido x-x                                      |                        |            |
| Central                                          | $\overline{2} = 3 = 4$ | 30x30      |
| Lindero                                          | $1 = 5$                | 25x25      |
| Nivel =11.00 salón social                        |                        |            |
| Sentido y-y                                      |                        |            |
| Centrales                                        | $B = C$                | 30x30      |
| Lindero                                          | $A=D$                  | 30x25      |
| Sentido x-x                                      |                        |            |
| centrales                                        | $2 = 3 = 4$            | 30x30      |
| Lindero                                          | $1 = 5$                | 30x25      |
| Columnas                                         |                        |            |
| Todas las columnas sin excepción son de 30x30 cm |                        |            |

Tabla N° 12: Secciones de elementos estructurales

# **6.7.7 CÁLCULO DE LOS COEFICIENTES REALES DE CONFIGURACIÓN ESTRUCTURAL EN PLANTA Y ELEVACIÓN DEL EDIFICIO PROPUESTO**

La Norma Ecuatoriana de la Construcción (NEC-2011) presenta dos tablas con las irregularidades en planta y elevación para edificios que anteriormente se trató, para el presente trabajo se tomará como base los factores que presentan las tablas a partir de los cuales se calcularán los factores reales anteriormente mencionados.

# **CÁLCULO DEL COEFICIENTE DE CONFIGURACIÓN ESTRUCTURAL EN PLANTA VERDADERO**

El coeficiente de configuración estructural en planta se estimará a partir del análisis de las irregularidades que se describen a continuación y se utilizará la siguiente expresión. (NEC-2011-2.6.6.1)

$$
\text{\O}_{P=}\text{\O}_{PA}\ast\text{\O}_{PB}
$$

Donde:

 $\phi_{PA}$  = El mínimo valor  $\phi_{Pi}$  de cada piso i de la estructura, obtenido de la tabla 3, para cuando se encuentran presentes las irregularidades tipo 1,2 y 3 ( $\phi_{\text{Pi}}$  en cada piso se calcula como el mínimo valor expresado por la tabla para las tres irregularidades).

 $\Phi_{PB}$  = Se establece de manera análoga, para cuando se encuentran presentes las irregularidades tipo 4 en la estructura.

Para calcular el coeficiente estructural en planta verdadero para el edificio se analizarán todas las irregularidades que presenta la (NEC-2011) en la tabla 2.12 del capítulo 2 y son las siguientes.

• Irregularidad torsional

- Retrocesos excesivos en las esquinas
- Discontinuidades en el sistema de piso
- Ejes estructurales no paralelos

#### **IRREGULARIDAD TORSIONAL**

Es la primera irregularidad penalizada por la Norma la misma que se presenta por la no coincidencia del centro de masas con el centro de rigidez causando una excentricidad la misma que genera la torsión en un edificio, la (NEC-2011) la describe de la siguiente manera.

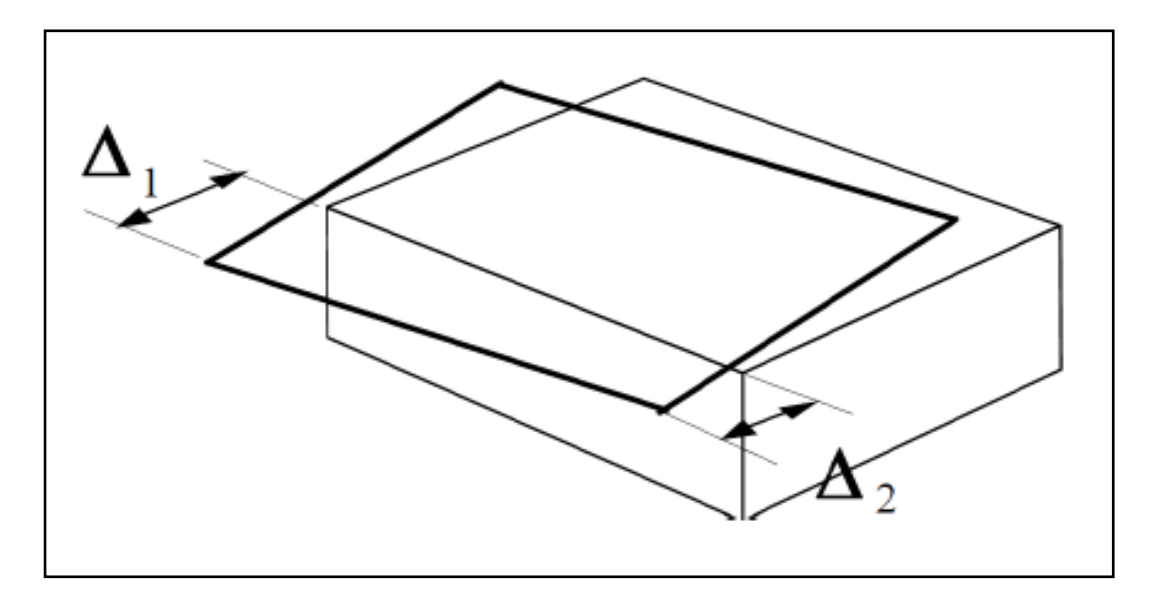

Gráfico  $N^{\circ}$  35: Irregularidad torsional (NEC-2011-tabla 2.12)

Existe irregularidad por torsión, cuando la máxima deriva de piso de un extremo de la estructura calculada incluyendo la torsión accidental y medida perpendicularmente a un eje determinado, es mayor que 1,2 veces la deriva promedio de los extremos de la estructura con respecto al mismo eje de referencia y su ecuación es la siguiente.(NEC-2011-TABLA 2.12)

$$
\Delta_1\!\!>1.2\frac{(\Delta_1+\Delta_2)}{2}
$$

### **CAUSAS PARA QUE EXISTA IRREGULARIDAD TORSIONAL**

#### **FORMA DE LAS PLANTAS DEL EDIFICIO**

Un factor que ayuda al desempeño de las estructuras ante un sismo es la simetría respecto a sus dos ejes en planta, ya que la falta de regularidad por simetría o resistencia en ambas direcciones en planta produce irregularidad por torsión, la cual no es fácil de evaluar con precisión y demanda mayores solicitaciones a algunos elementos resistentes, las normas sismo resistentes especifican que una estructura tendrá problemas de torsión cuando su centro de masas y su centro de rigidez no coinciden, se debe tener en cuenta que las fuerzas sísmicas actúan en el centro de masas y la resistencia en el centro de rigidez, por lo que se podría causar una vibración torsional si no se realiza una buena distribución de rigideces o de una forma geométrica regular de la planta.

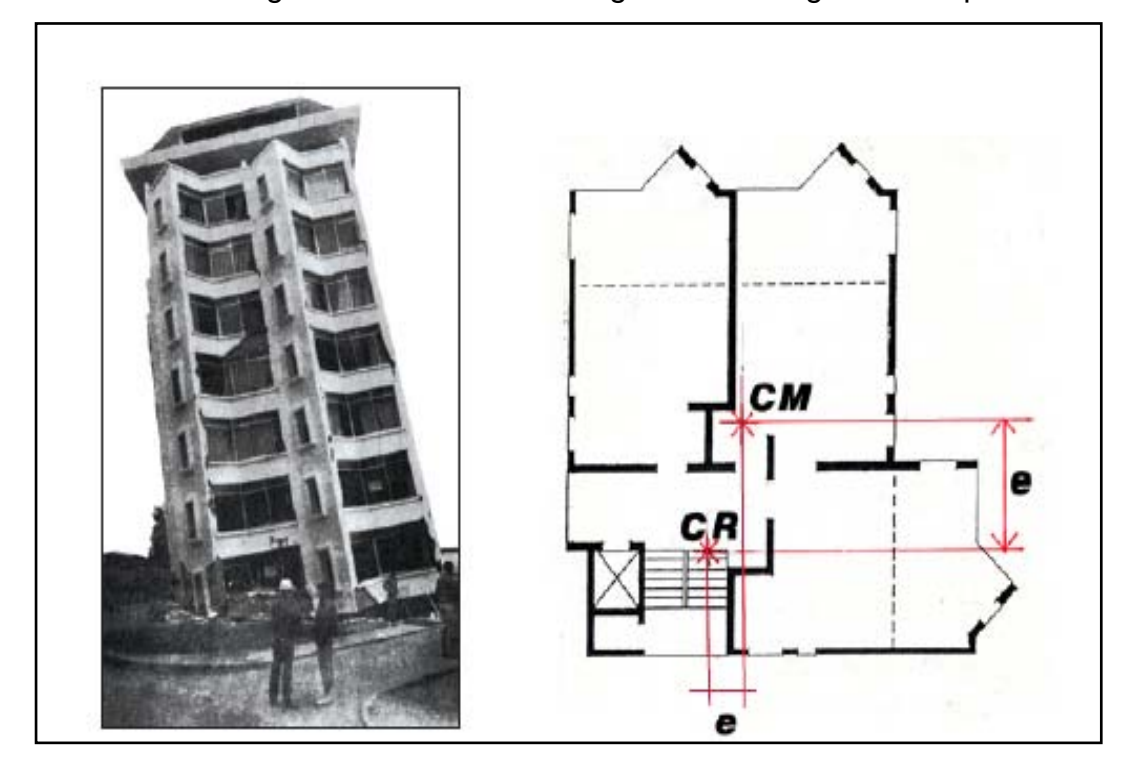

Gráfico Nº 36: Torsión causada por irregularidad en planta tomada de FEMA capítulo 5

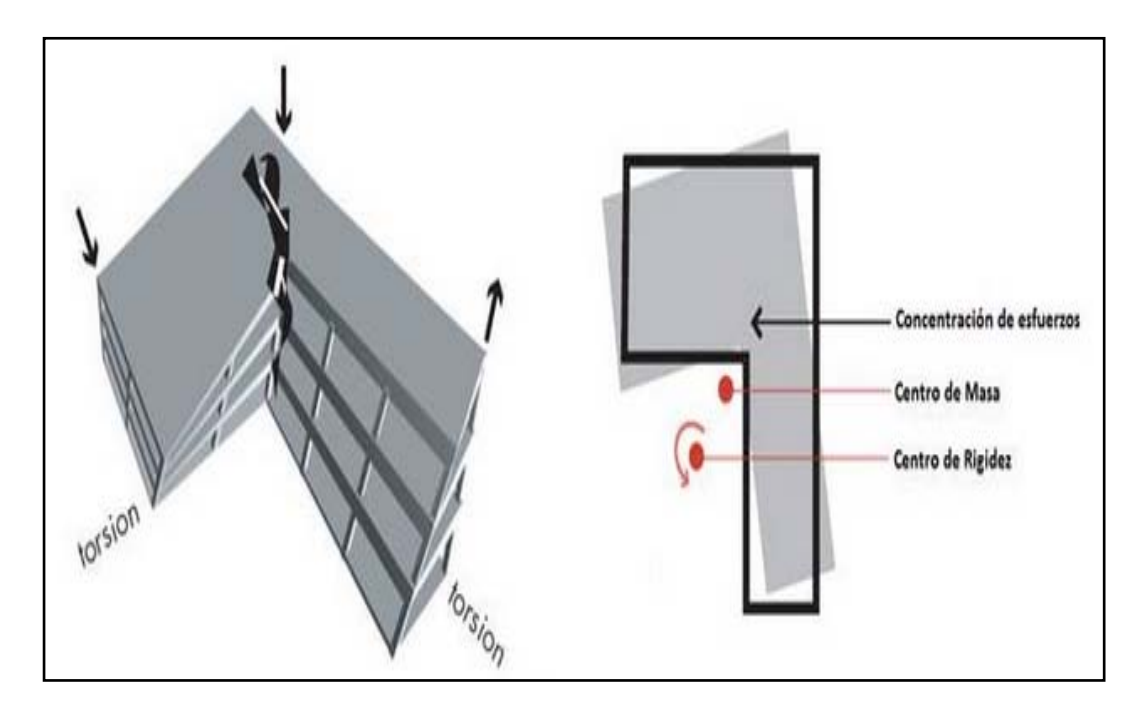

Gráfico Nº 37: Torsión causada por irregularidad en planta tomada de FEMA capítulo 5

Cuando las plantas tienen formas asimétricas la respuesta sísmica es poca conveniente, por que se generan vibraciones torsionales por lo tanto a continuación se presentan plantas de edificaciones que no se debe hacer (izquierda) y plantas adecuadas para edificaciones (derecha).

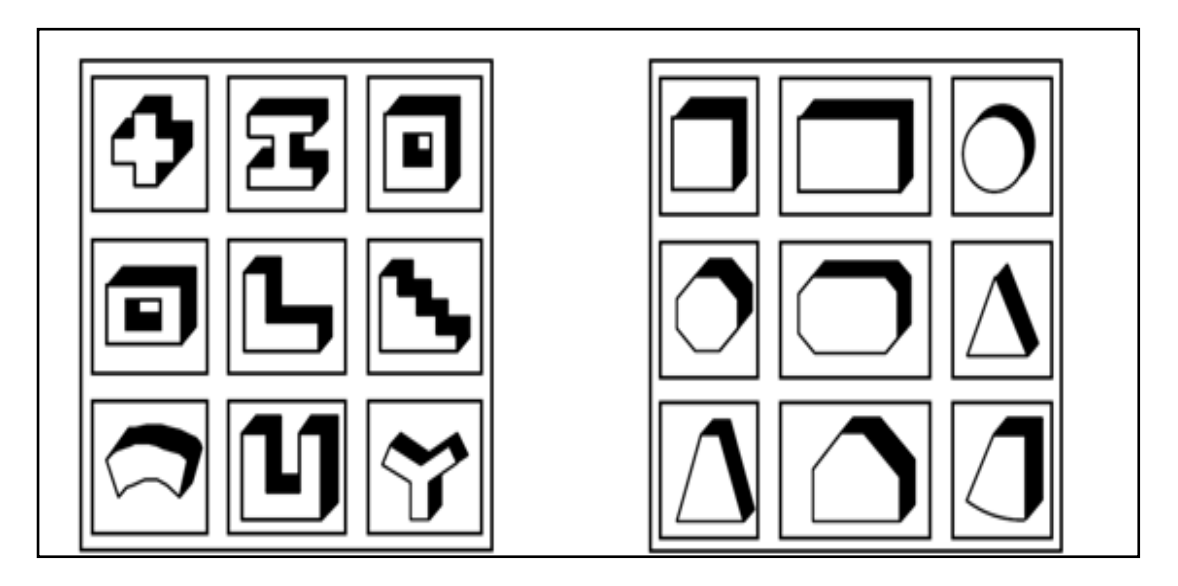

Gráfico Nº 38: Plantas adecuadas e inadecuadas para edificios tomados de diseño sismo resistente Bazan-Melli

# **FALSA SIMETRÍA EN PLANTA**

Las plantas no solo son irregulares por su geometría, también pueden tener formas regulares pero la mala distribución de sus elementos estructurales (columnas, paredes de corte etc.) hace que el centro de masas y centro de rigidez no coincidan generando excentricidades estáticas y por ende aparecen momentos torsores los mismos que producen torsión en planta.

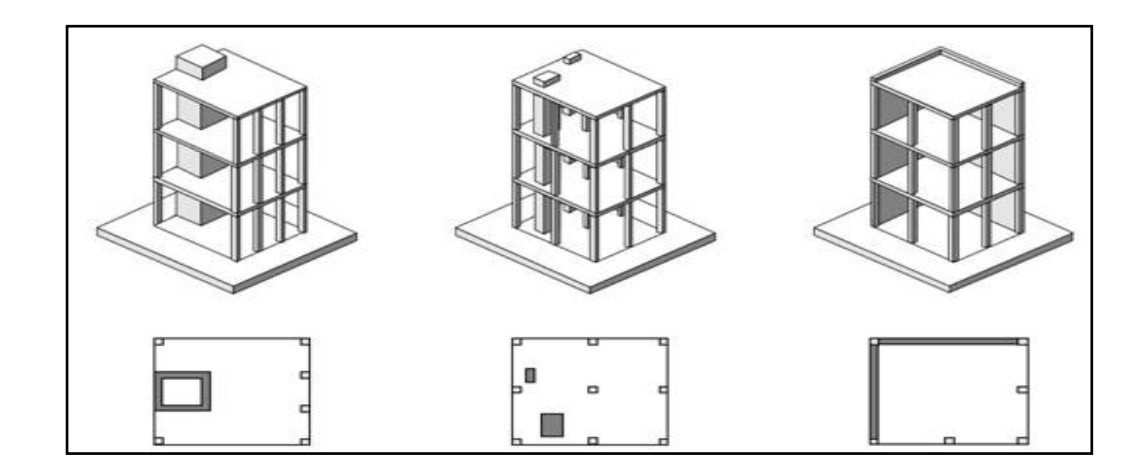

Gráfico  $N^{\circ}$  39: Falsa simetría en planta tomada de diseño sismo resistente Bazan-Melli

# **POSIBLES SOLUCIONES PARA EVITAR IRREGULARIDADES TORSIONALES**

Para evitar la torsión en planta se sugiere lo siguiente.

- Tener diseños de edificios con formas simétricas y correcta distribución de elementos resistentes.
- Separar en cuerpos diferentes la planta irregular siendo su separación la máxima deriva de piso calculada.

• Utilizar elementos estructurales de gran rigidez en las uniones de la planta (paredes de corte).

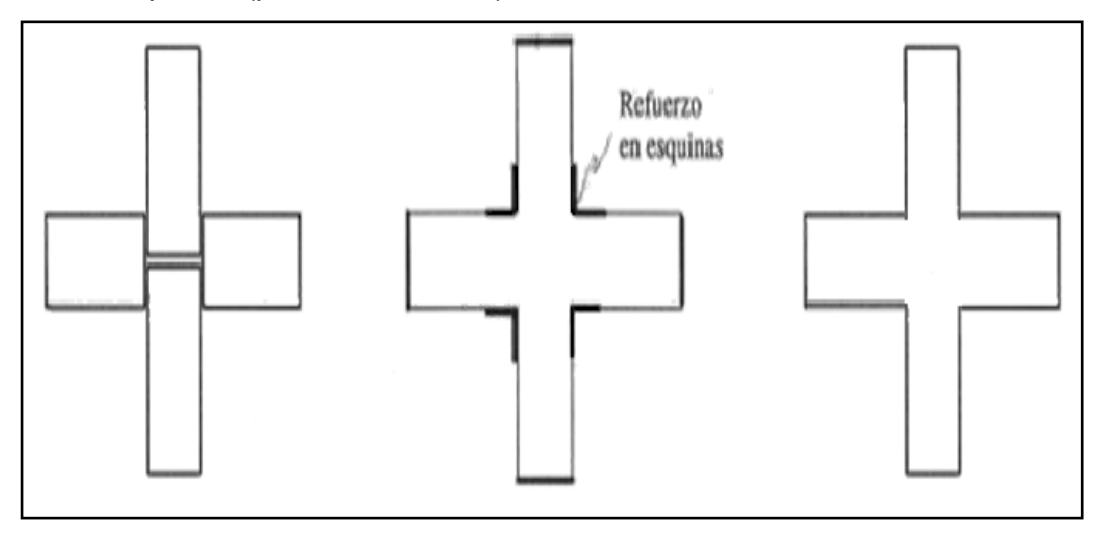

Gráfico  $N^{\circ}$  40: Posibles soluciones para evitar torsión en planta tomada de diseño sismo resistente Bazan-Melli

La NEC-2011 le penaliza con un coeficiente  $\phi_{\text{Pi}} = 0.9$  a continuación se presenta el cálculo del centro de masas y centro de rigidez del edificio y se verificará si existe excentricidad entre los centros.

#### **CENTRO DE MASAS**

Según María Fratelli en su libro Diseño De Estructuras Sismo Resistentes define al centro de masas o centro de gravedad de la siguiente manera.

En un piso genérico i el centro de masas o centro de gravedad es el punto por donde pasa la resultante de las cargas de las columnas de todo el piso que se analiza, y se lo calcula con las siguientes ecuaciones.

$$
X_{cg} = \frac{\sum A_i * X_i}{\sum A_i}; \qquad \qquad Y_{cg} = \frac{\sum A_i * Y_i}{\sum A_i}
$$

Donde:

 $A_i = \hat{A}$ rea de cada piso

Xi − Yi= Longitud desde el origen hasta el centro de gravedad de la figura

## **CENTRO DE RIGIDEZ O CENTRO DE TORSIÓN**

La misma autora lo define de la siguiente manera:

El centro de rigidez o de torsión de un determinado nivel i de la estructura es el punto donde al aplicar la fuerza de corte horizontal correspondiente el piso solo se traslada horizontalmente, sin rotar con respecto al nivel inferior y sus coordenadas se calculan con las siguientes ecuaciones.

$$
X_{cr} = \frac{\sum K_{y-y} * X_i}{\sum K_{y-y}}; \hspace{10mm} Y_{cr} = \frac{\sum K_{x-x} * Y_i}{\sum K_{x-x}}
$$

Donde:

K= rigidez de pórtico en sentido X o en sentido Y

Xi − Yi= Longitud desde el origen hasta el eje de las columnas

$$
K = \frac{12EI}{H^3}
$$

Rigidez a corte ya que las columnas se encuentran bi-empotradas en sus dos extremos.

$$
I = \frac{b * h^3}{12}
$$

Inercia de un elemento estructural siendo h la longitud de la columna en la cual se está realizando el cálculo.
A continuación se presenta el cálculo del centro de masas del edificio propuesto. El cálculo se lo realizará manualmente del primer piso los pisos continuos, se utilizará una tabla electrónica la misma que presentará los resultados de forma directa.

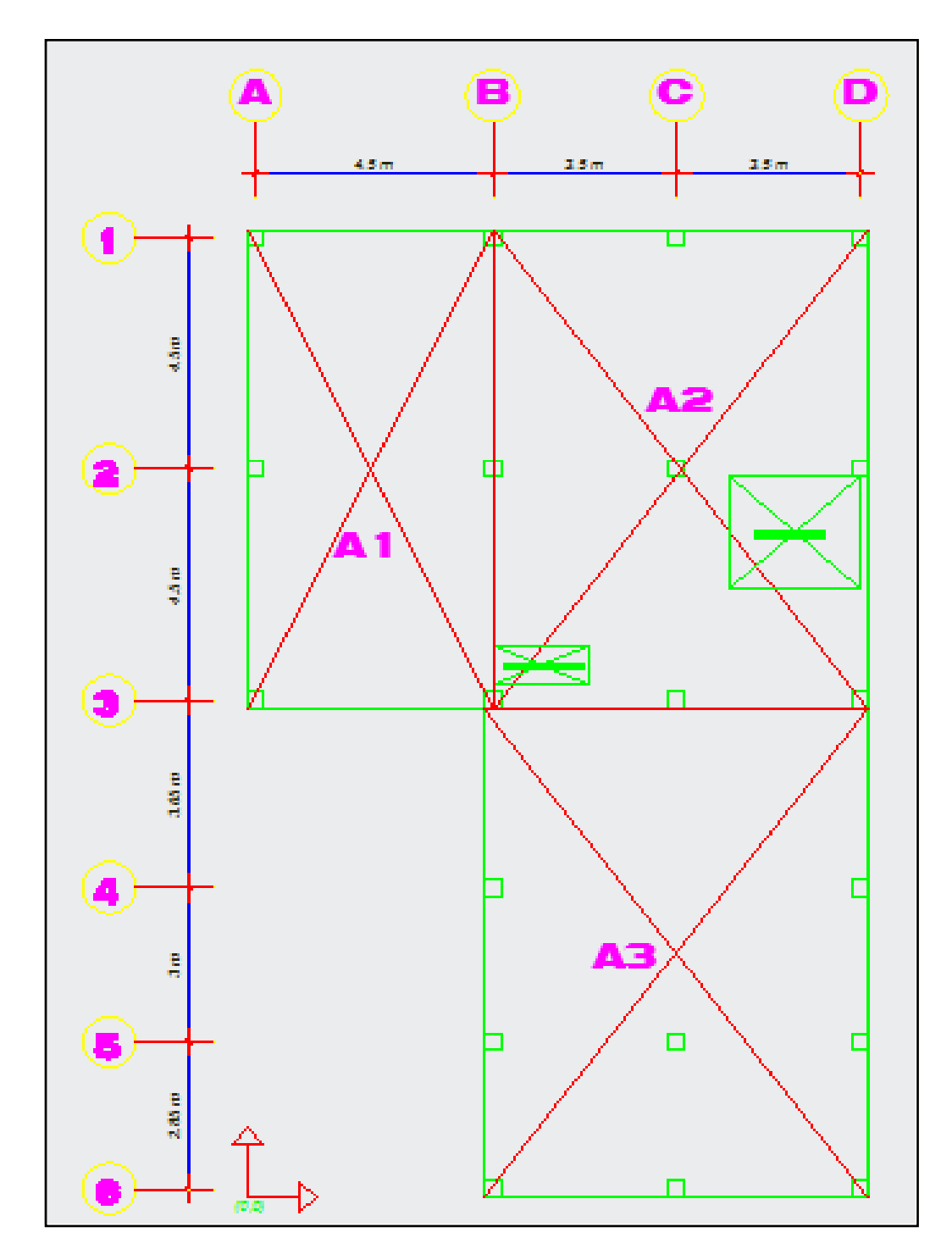

Gráfico Nº 41: Planta nivel +3.20 cálculo de centro de masas

Para calcular el centro de masas se seguirá los siguientes pasos:

- Calcular el área de cada figura geométrica.
- Calcular la distancia desde el origen hasta el centro de gravedad de las figuras tanto en x como en y.
- Aplicar las ecuaciones para cálculo de centro de masas.
- Restar las áreas de los ductos de gradas, ventilación etc.

Cálculo de las áreas de cada figura geométrica.

Figura 1:

 $A_1 = b * h$  Por tratarse de un rectángulo

 $A_1 = 4.65m * 9.30m = 43.245m^2$ 

Distancia desde el origen hasta el centro de gravedad de la figura, como se trata de un rectángulo su centro de gravedad está a b/2 y h/2 para este caso se calculó directo desde Autocad.

 $Y_{cg} = 14.15m$ 

 $X_{cg} = 2.33m$ 

Figura 2:

 $A_2 = b * h$  Por tratarse de un rectángulo

 $A_2 = 7.15m * 9.30m = 66.495m^2$ 

 $Y_{cg} = 14.15m$ 

 $X_{cg} = 8.23m$ 

Figura 3:

 $A_3 = b * h$  Por tratarse de un rectángulo

 $A_3 = 7.30m * 9.5m = 69.35m^2$ 

 $Y_{cg} = 4.75 \text{mX}_{cg} = 8.15 \text{m}$ 

Ducto de ventilación:

 $A_{DV} = b * h$  Por tratarse de un rectángulo

 $A_{\rm DV} = 1.82 \text{m} * 0.75 \text{m} = 1.365 \text{m}^2$ 

 $Y_{cg} = 10.33m$ 

 $X_{cg} = 5.56$ m

Ducto de gradas:

 $A_{DG} = b * h$  Por tratarse de un rectángulo

 $A_{DG} = 2.50m * 2.20m = 5.50m^2$ 

 $Y_{cg} = 12.90m$ 

 $X_{cg} = 10.40m$ 

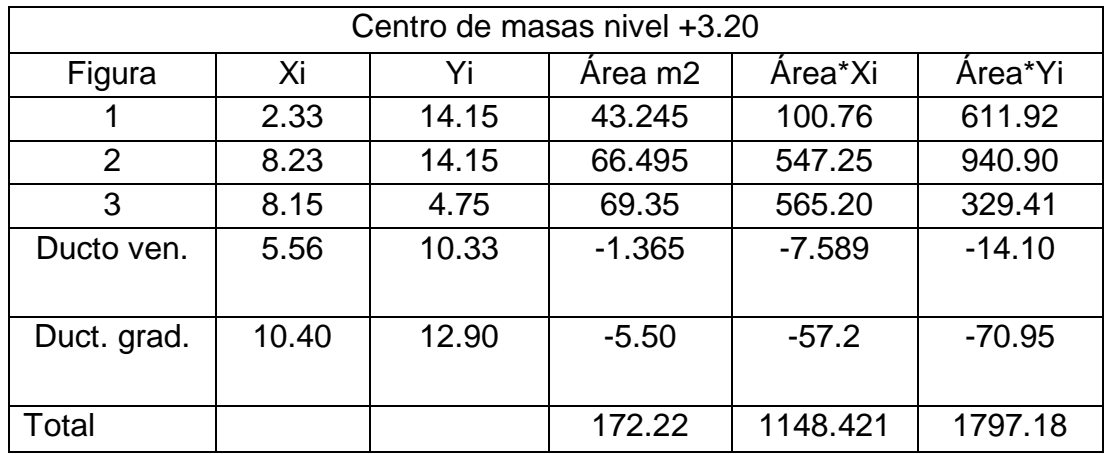

Tabla N° 12': Centro de masas nivel + 3.20

Aplicando las fórmulas tenemos

$$
X_{cg} = \frac{\sum A_i * X_i}{\sum A_i}; \qquad Y_{cg} = \frac{\sum A_i * Y_i}{\sum A_i}
$$

$$
X_{cg} = 6.67m;
$$
  $Y_{cg} = 10.43m$ 

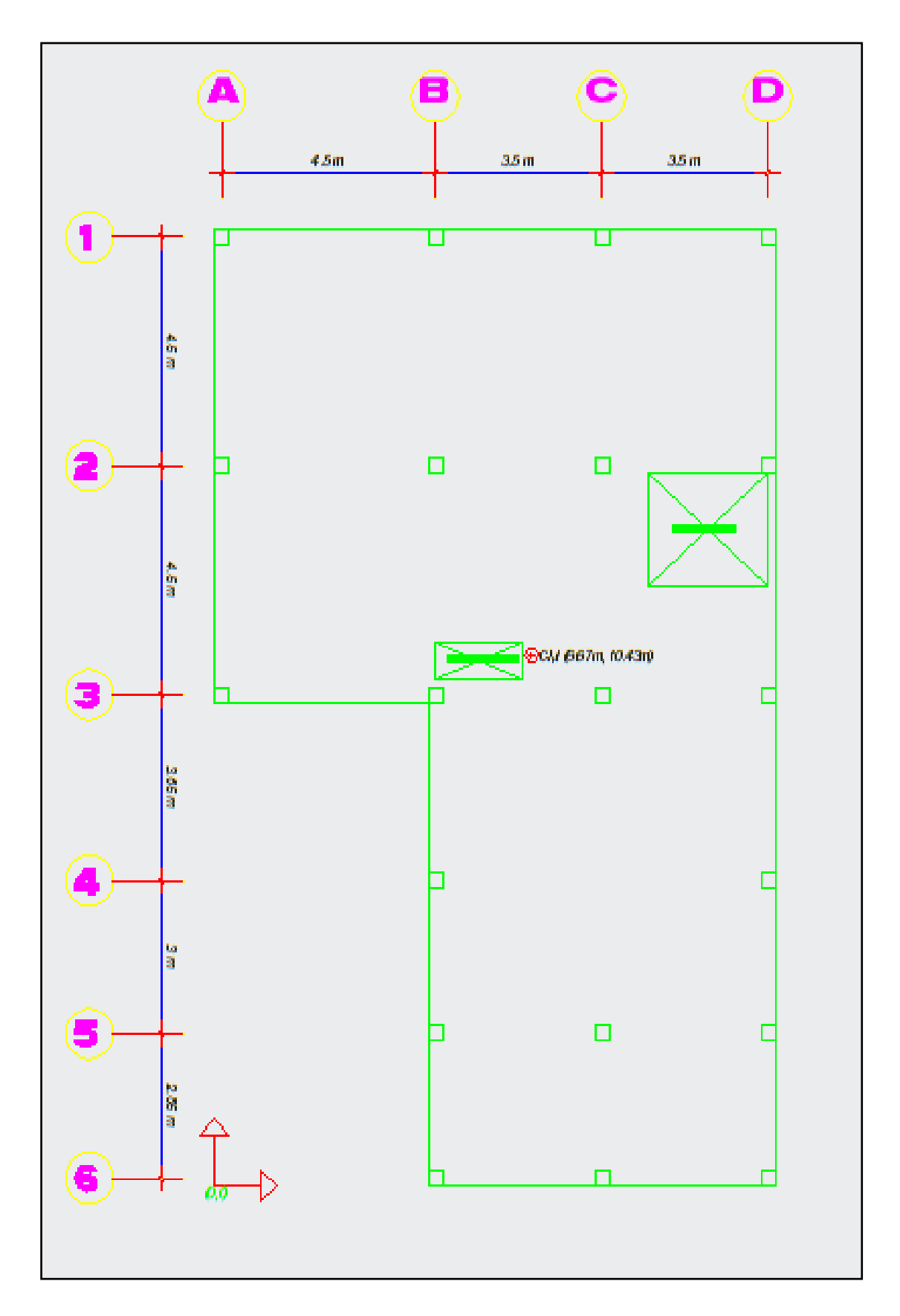

Gráfico Nº 42: Ubicación centro de masas nivel +  $3.20$ 

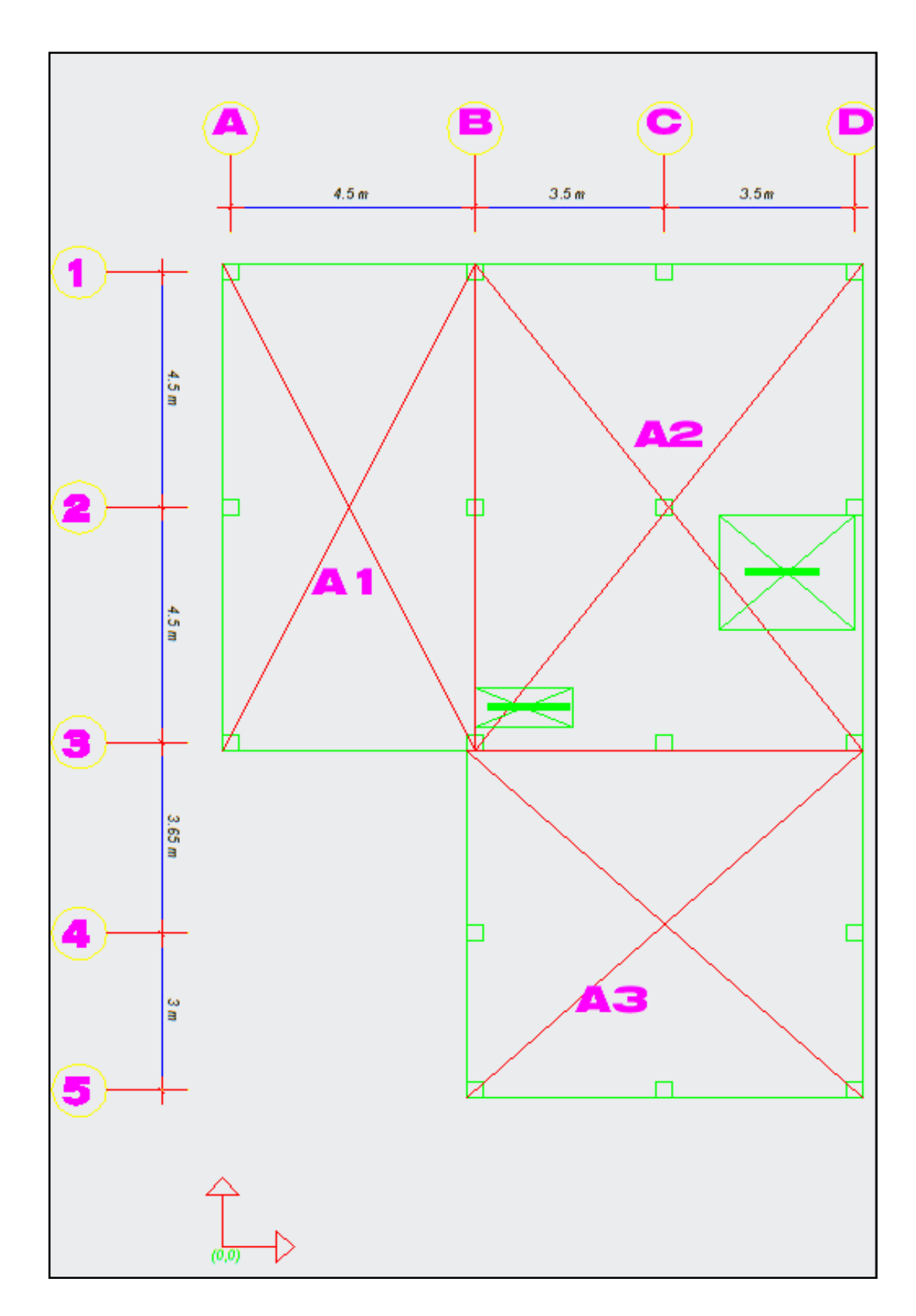

Gráfico Nº 43: Cálculo del centro de masas niveles tipo +5.80-8.40-11.00

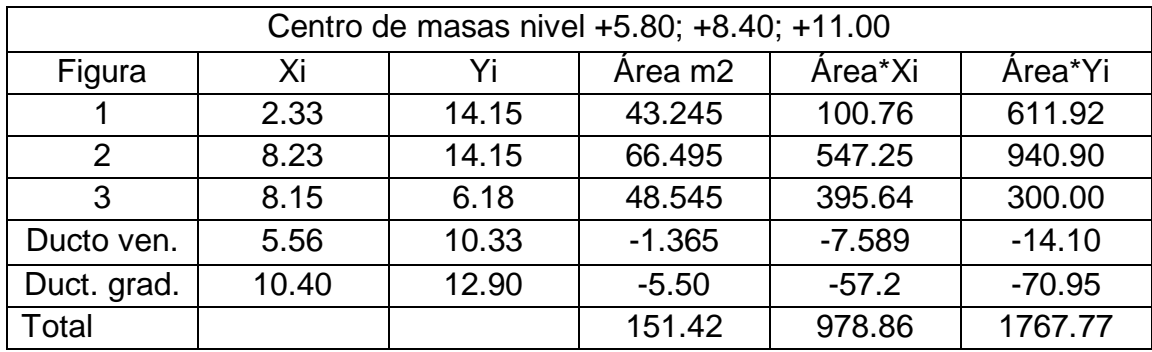

Tabla N° 13: Centros de masas niveles tipo +5.80; +8.40; +11.00

Aplicando las fórmulas tenemos

$$
X_{cg} = \frac{\sum A_i * X_i}{\sum A_i}; \hspace{1cm} Y_{cg} = \frac{\sum A_i * Y_i}{\sum A_i}
$$

 $X_{cg} = 6.46m;$   $Y_{cg} = 11.67m$ 

A continuación se presenta el resumen de los centros de masas de los diferentes niveles del edificio.

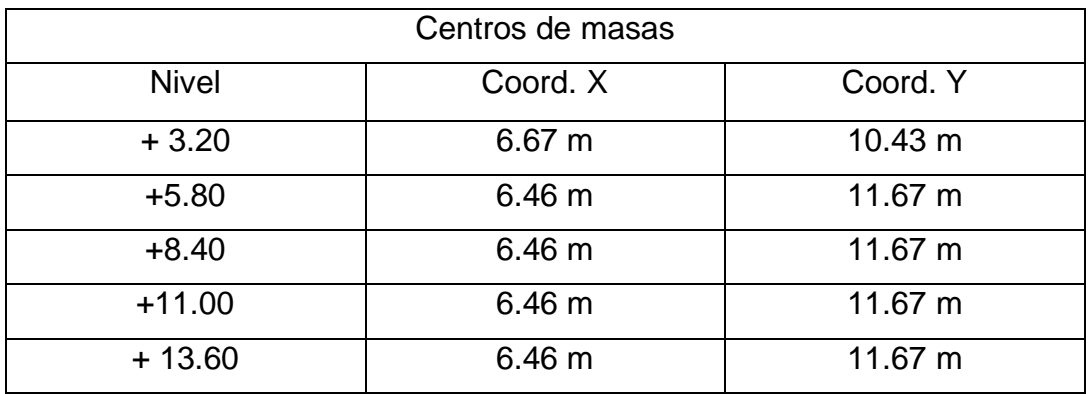

Tabla N° 14: Resumen de centros de masas de los diferentes niveles

Comentario: En la tabla # 18 se presenta el cuadro de los centros de masas y se puede observar claramente donde presenta la irregularidad por torsión es en el eje Y ya que cambia bruscamente la coordenada en el eje antes mencionado, de un piso a otro es por esta razón que la (NEC-2011) y cualquier otro código sismo resistente penaliza que los cambios de sección sean en planta o elevación.

## **CÁLCULO DEL CENTRO DE RIGIDEZ O DE TORSIÓN**

Todas las columnas son de 30x30 cm los datos de módulo de elasticidad del concreto ya se enunció anteriormente.

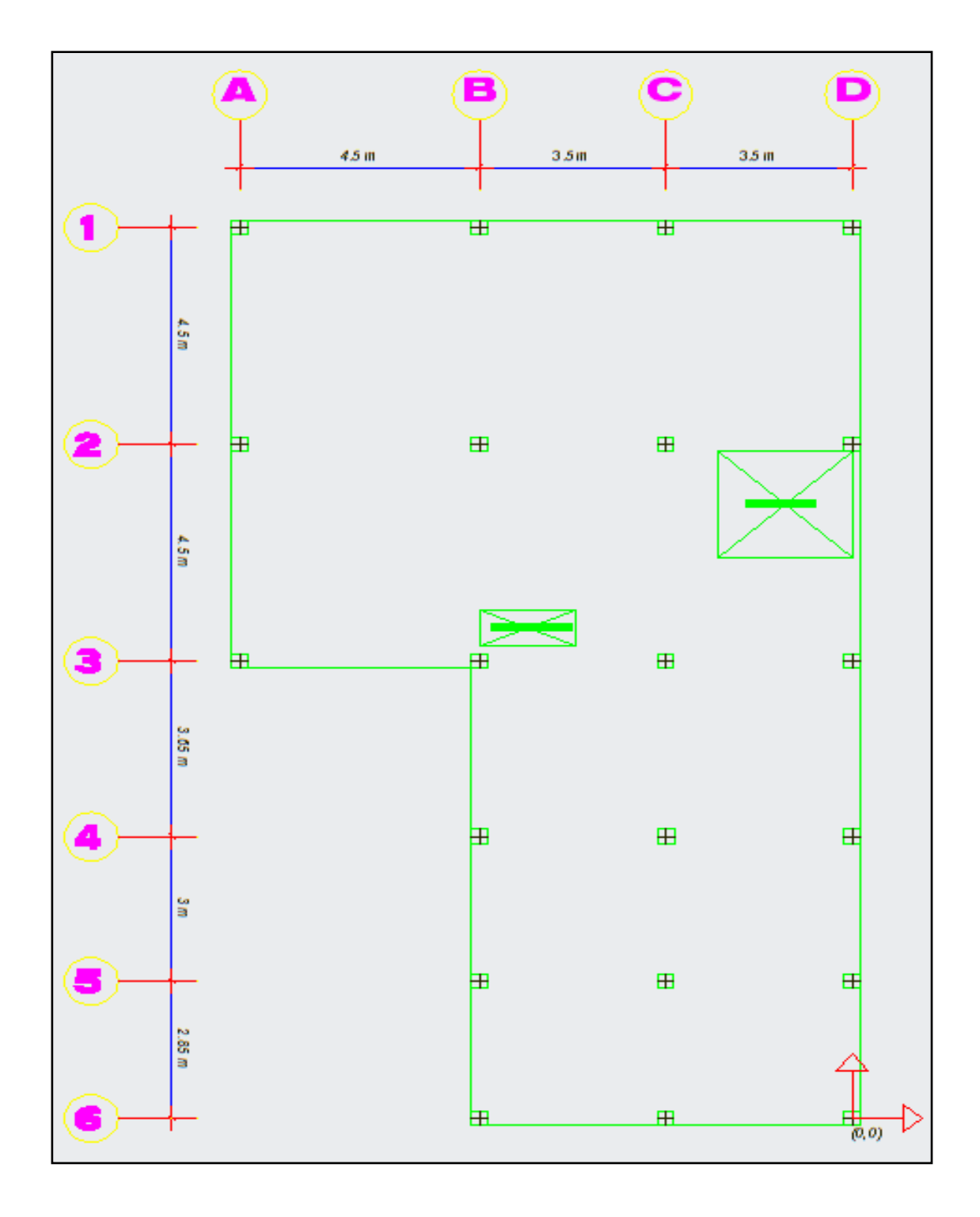

Gráfico  $N^{\circ}$  44: Planta con distribución de columnas centro de rigidez

Datos:

Columnas = 30x30cm

Módulo de elasticidad del concreto Ec = 238536.34  $\frac{\text{kg}}{\text{cm}^2}$ 

Altura de entrepiso = 3.20 mts

Para calcular el centro de rigidez se lo realizará manualmente el primer pórtico luego se lo realizará en hoja electrónica el resto.

Cálculo de la inercia de las columnas del pórtico 1 de la planta N +3.20 m

Aplicando la ecuación

I = 
$$
\frac{b * h^3}{12}
$$
  
I =  $\frac{0.30 \text{cm} * (0.30 \text{m})^3}{12} = 0.000675 \text{m}^4$ 

Cálculo de la rigidez Kx-x de la columna A1 de la planta N + 3.20 m

Aplicando la ecuación

$$
K = \frac{12EI}{H^3}
$$

$$
K = \frac{12 \times 2385363.40 \frac{\text{Kg}}{\text{m}^2} \times 0.000675 \text{cm}^4}{(3.20 \text{m})^3} = 589.644 \frac{\text{Kg}}{\text{m}}
$$

Como las demás columnas B1-C1-D1 son de la misma sección entonces tienen la misma inercia y la misma rigidez.

Cálculo de la rigidez del pórtico 1

$$
K1_{x-x} = (K_{x-x}A1 + K_{x-x}B1 + K_{x-x}C1 + K_{x-x}D1) * Yi
$$

Donde Yi distancia desde el origen escogido hasta los ejes de las columnas del pórtico 1.

Entonces la distancia Yi desde el origen escogido hasta los ejes del pórtico 1 es 18.5 m entonces la rigidez del pórtico 1 es:

$$
K_{x-x} = (589.644 \frac{\text{Kg}}{\text{m}} + 589.644 \frac{\text{Kg}}{\text{m}} + 589.644 \frac{\text{Kg}}{\text{m}} + 589.644 \frac{\text{Kg}}{\text{m}}) * 18.5 \text{m}
$$

 $K_{x-x}$  = 43633.65 kg

A continuación se presenta el cálculo de la rigidez Kx-x, ky-y del piso 1 y los demás pisos calculados en una hoja electrónica.

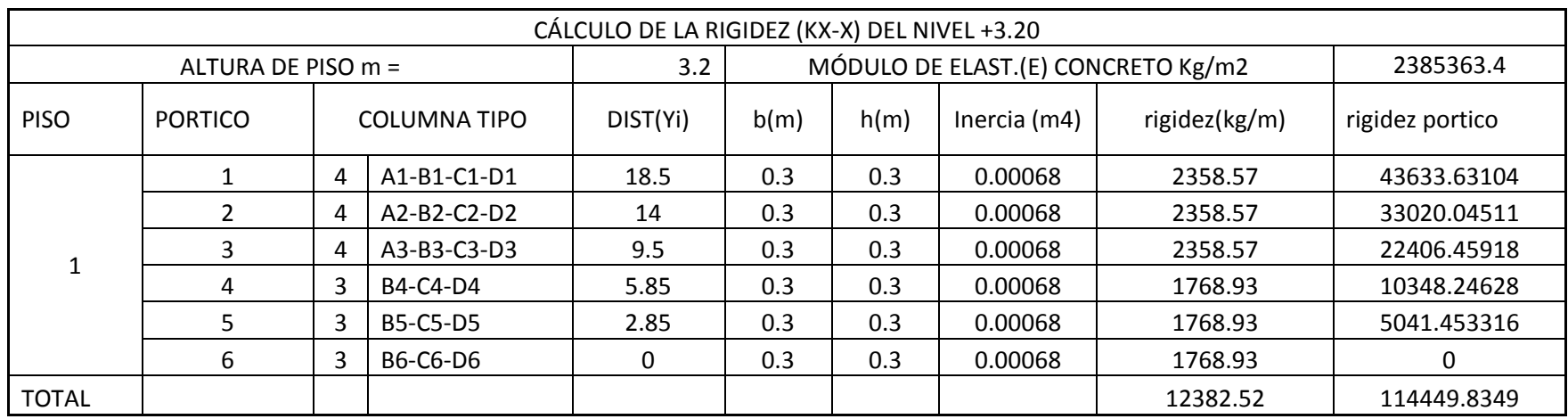

Tabla N° 15: Cálculo de inercias K x-x piso 1

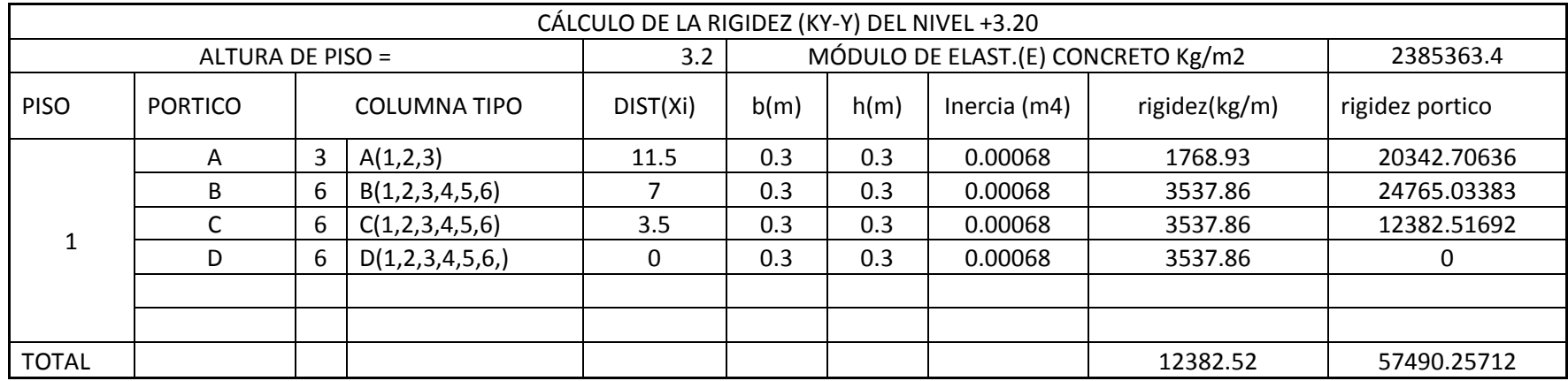

Tabla N° 16: Cálculo de inercias K y-y piso 1

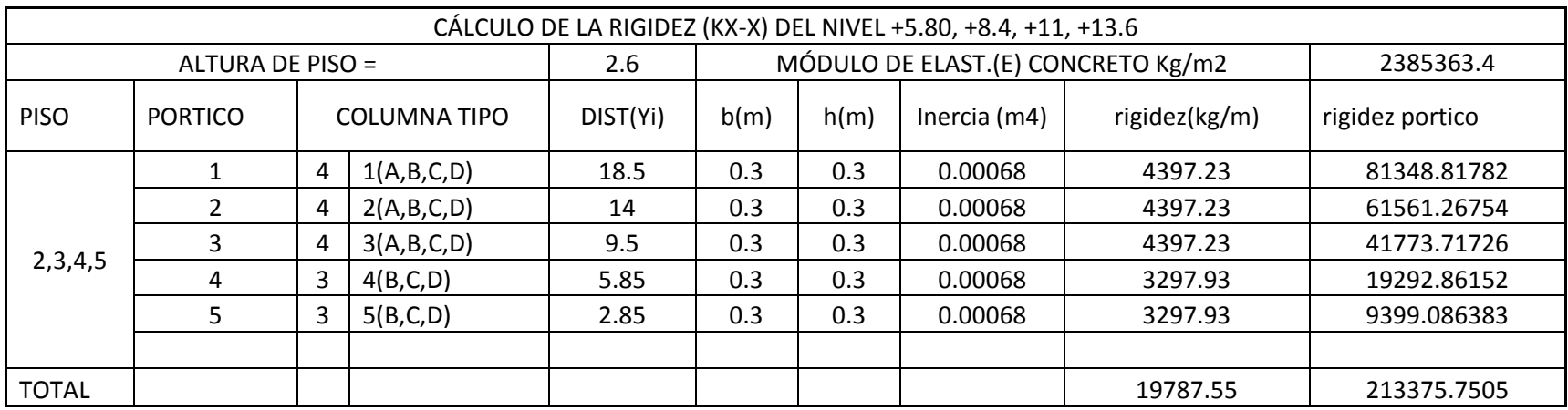

Tabla N° 17: Cálculo de inercias K x-x pisos 2, 3, 4, 5

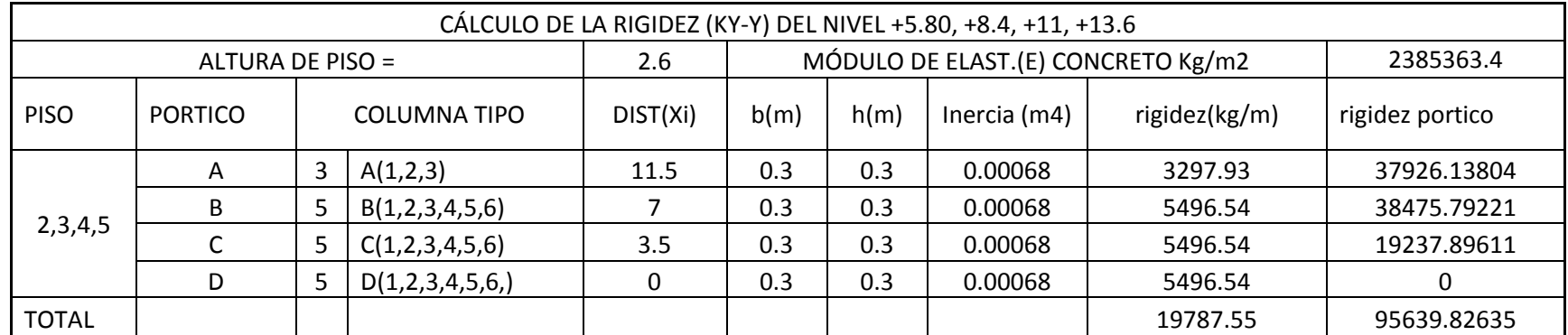

Tabla N° 18: Cálculo de inercias K y-y pisos 2, 3, 4,5

Aplicando las fórmulas para el cálculo de las coordenadas del centro de rigidez o de torsión del piso 1

$$
Y_{cr}=\frac{\sum K_{x-x}*Y_i}{\sum K_{x-x}}
$$

$$
Y_{cr} = \frac{114449.8349}{12382.52} = 9.24 \text{m}
$$

$$
X_{cr} = \frac{\sum K_{Y-Y} * X_i}{\sum K_{y-y}}
$$

$$
X_{cr} = \frac{57490.257}{12382.52} = 4.64 \text{m}
$$

De esta manera se obtuvo las coordenadas del centro de rigidez o centro de torsión de los pisos 2, 3, 4, 5

$$
Y_{cr} = \frac{\sum K_{x-x} * Y_i}{\sum K_{x-x}}
$$
  

$$
Y_{cr} = \frac{213375.7505}{19787.55} = 10.78 \text{m}
$$
  

$$
X_{cr} = \frac{\sum K_{Y-Y} * X_i}{\sum K_{y-y}}
$$

$$
X_{cr} = \frac{95639.8263}{19787.55} = 4.83 \text{m}
$$

A continuación se presenta una tabla con el resumen de los centros de masas y centros de rigidez con sus respectivas excentricidades los cuales nos darán la pauta de torsión en planta del edificio y de existir penalizarle con el coeficiente de configuración respectiva y de esta manera calcular el verdadero valor del coeficiente. Además el cálculo de las excentricidades no es más que la resta entre las coordenadas de centro de masas y centro de rigidez.

 $ex = X_{cgx} - X_{crx}$  Excentricidad en X medido desde el mismo origen del centro de masas o centro de rigidez

 $ey = X_{cgy} - X_{cry}$  Excentricidad en Y medido desde el mismo origen del centro de masas o centro de rigidez

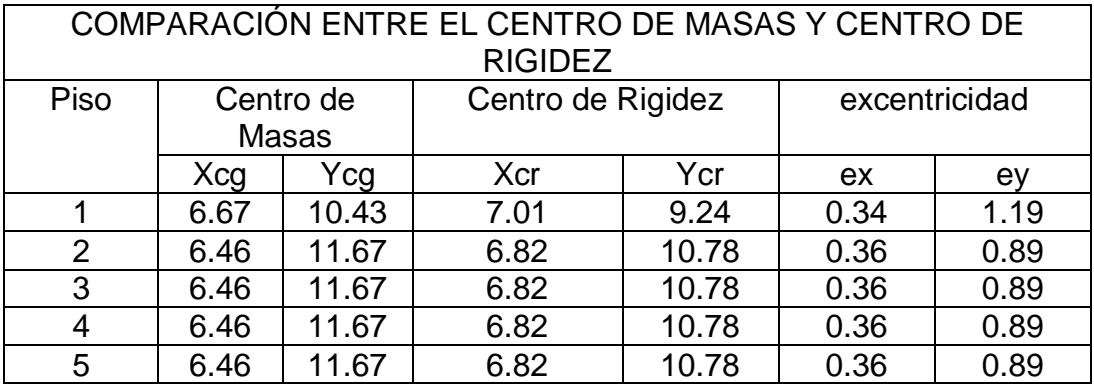

Tabla N° 19: Comparación de excentricidades entre centro de masas y centro de rigidez

Si bien es cierto la (NEC-2011) dice que para que exista irregularidad torsional se debe calcular las derivas de piso y comparar con la ecuación que anteriormente se enunció, pero el objetivo de este trabajo es determinar el verdadero coeficiente de configuración estructural en planta antes de entrar a calcular las fuerzas horizontales de sismo en la cual los coeficientes de configuración en planta y elevación entran de forma directa y por este motivo se tomará el criterio de **"Roberto Aguiar en su publicación Principales problemas estructurales por la interacción tabique pórtico ante acciones sísmicas pág.119"** para adoptar si existe o no problemas de torsión y dice lo siguiente:

Las estructuras con geometrías complejas, irregulares o asimétricas tienen un mal comportamiento ante las fuerzas ocasionadas por los sismos, la falta de uniformidad facilita la concentración de fuerzas por lo general en los extremos y genera problemas de excentricidad en planta los mismos que dejan a la estructura susceptibles a los efectos de torsión, al tener geometrías sencillas el centro de masas coincidirá con el centro de rigidez de la estructura, por lo tanto al no existir excentricidad estática, no habrán momentos torsores, por el contrario, si la geometría o la distribución de elementos resistentes es asimétrica o irregular, no coincidirá con el centro de masas y en consecuencia habrá problemas de torsión inicial (o de diseño) en la estructura.

De esta manera si se analiza la tabla # 19 se observa que existe una excentricidad estática en todos los pisos de manera especial en el eje Y de esta manera se adopta el criterio que para el edificio propuesto existe problemas de torsión ya que los centros de masas y de rigidez no coinciden entonces se procederá a penalizar con el coeficiente  $\phi_{\text{Pi}} = 0.9$ el mismo que servirá más adelante para el cálculo del verdadero coeficiente de configuración en planta una vez analizadas todas las irregularidades en planta del edificio.

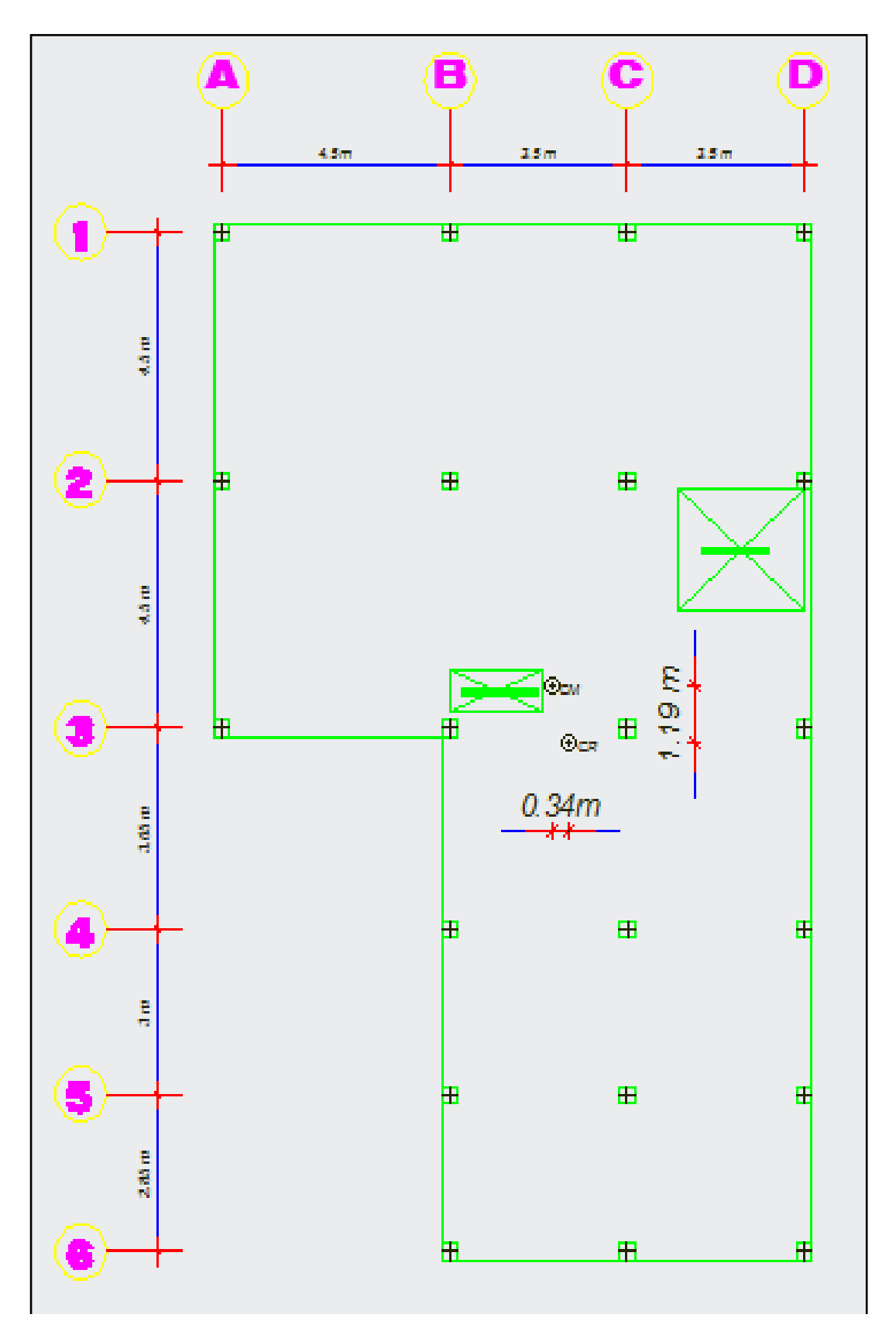

Gráfico Nº 45: Ubicación del centro de masas y centro de rigidez piso 1

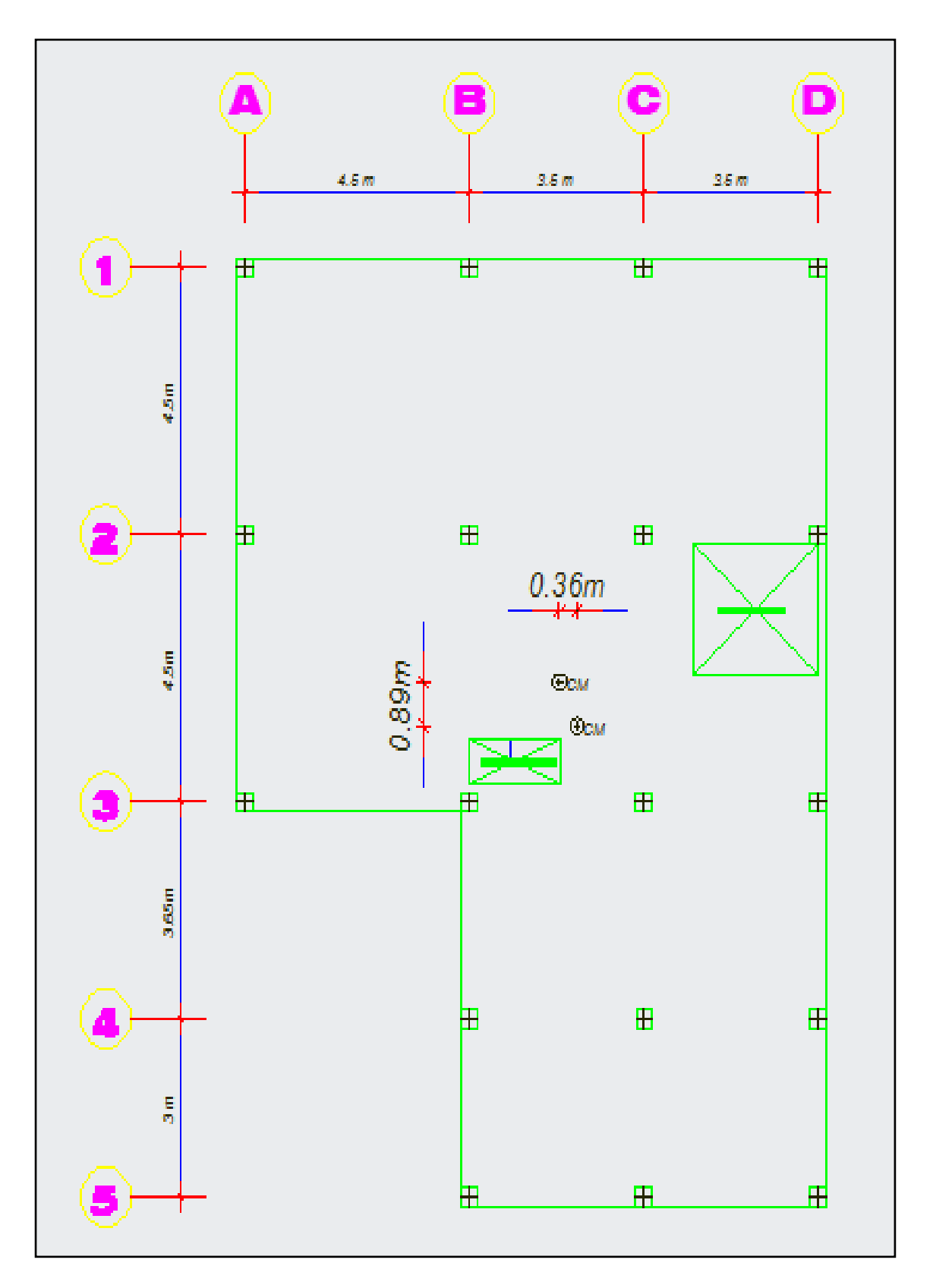

Gráfico  $N^{\circ}$  46: Ubicación del centro de masas y centro de rigidez pisos 2, 3, 4,5

#### **RETROCESOS EXCESIVOS EN LAS ESQUINAS**

Es la segunda irregularidad que penaliza la (NEC-2011) es el retroceso excesivo en las esquinas, la norma lo define de la siguiente manera: La configuración de una estructura se considera irregular cuando presenta entrantes excesivos en sus esquinas. Un entrante en una esquina se considera excesivo cuando las proyecciones de la estructura, a ambos lados del entrante, son mayores que el 15% de la dimensión de la planta de la estructura en la dirección del entrante.

La (NEC-2011) penaliza a este tipo de irregularidad con un coeficiente  $\phi_{\text{Pi}} = 0.9$  el mismo que servirá para calcular el verdadero coeficiente de configuración estructural en planta.

La ecuación que permite conocer esta irregularidad es la siguiente. (NEC-2011-TABLA 2.12)

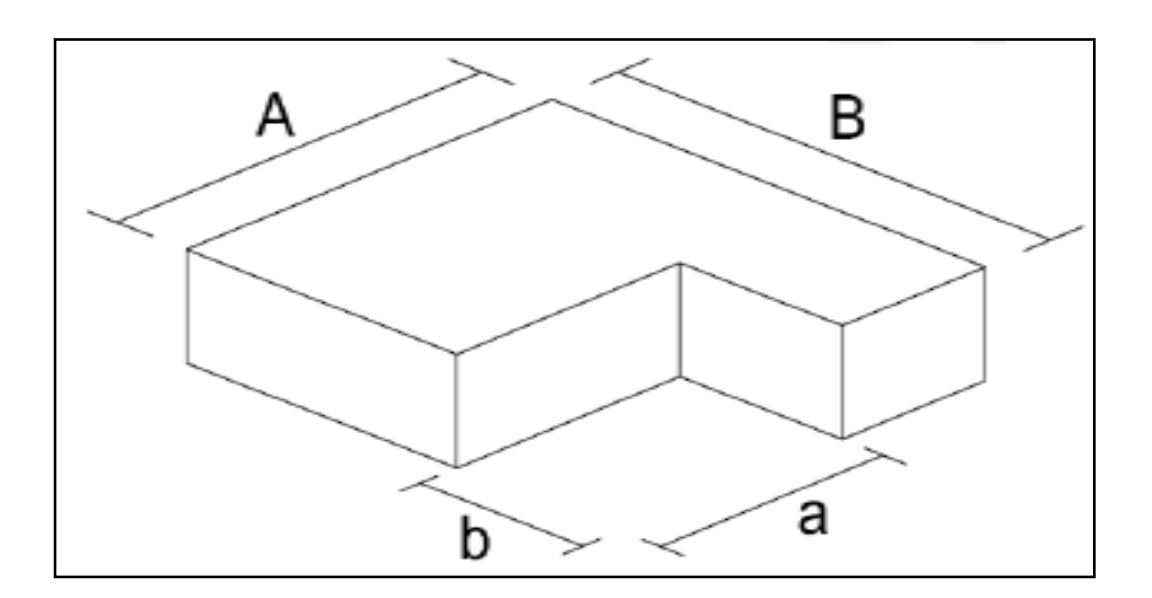

$$
a > 0.15 * A \, Y \, b > 0.15B
$$

Gráfico Nº 47: Irregularidad por entrantes excesivas en la esquinas (NEC-2011-tabla 2.12)

# **CAUSAS DE LA IRREGULARIDAD POR RETROCESOS EXCESIVOS EN LAS ESQUINAS**

La Federal Emergency Management Agency (FEMA CAPITULO 5) define a esta irregularidad así: Esquina reentrante es la característica común de las formas de construcción que, en planta, asumen la forma de una L, T, H, etc, o una combinación de estas formas. Hay dos problemas creados por estas formas, La primera es que tienden a producir movimientos diferenciales entre las diferentes alas del edificio que, debido a los elementos rígidos que tienden a estar ubicados en esta región, dan lugar a concentraciones de esfuerzos locales en la esquina reentrante. El segundo problema de esta forma es la torsión, qué se produce porque el centro de masa y el centro de la rigidez de esta forma no pueden coincidir geométricamente para todas las direcciones posibles del sismo, el resultado es la rotación, las fuerzas resultantes son muy difíciles de analizar y predecir.

# **POSIBLES SOLUCIONES PARA RETROCESOS EXCESIVOS EN LAS ESQUINAS**

La Federal Emergency Management Agency (FEMA CAPITULO 5) propone las siguientes soluciones:

- Separar el edificio en formas más simples.
- Utilizar elementos de gran rigidez en las uniones de las esquinas.

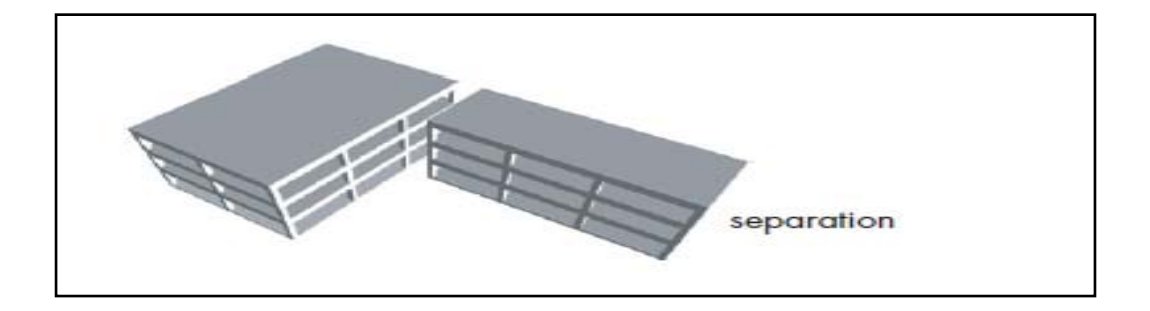

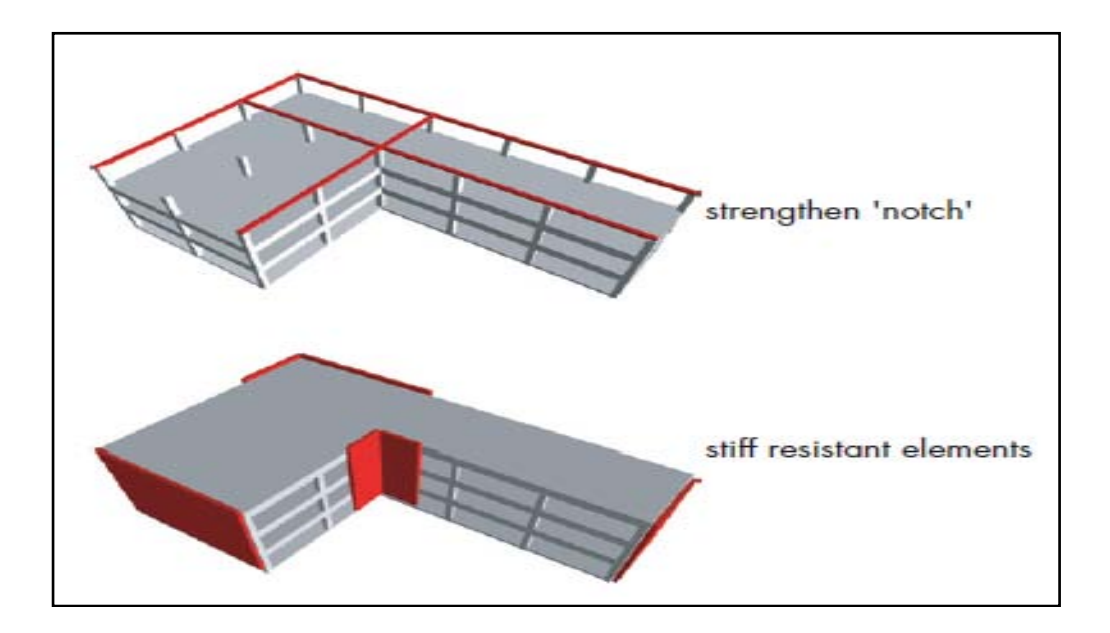

Gráfico  $N^{\circ}$  48: Posibles soluciones para retrocesos excesivos en las esquinas tomados de FEMA capitulo 5

A continuación se presenta las dimensiones de la planta del edificio propuesto para el desarrollo del presente trabajo

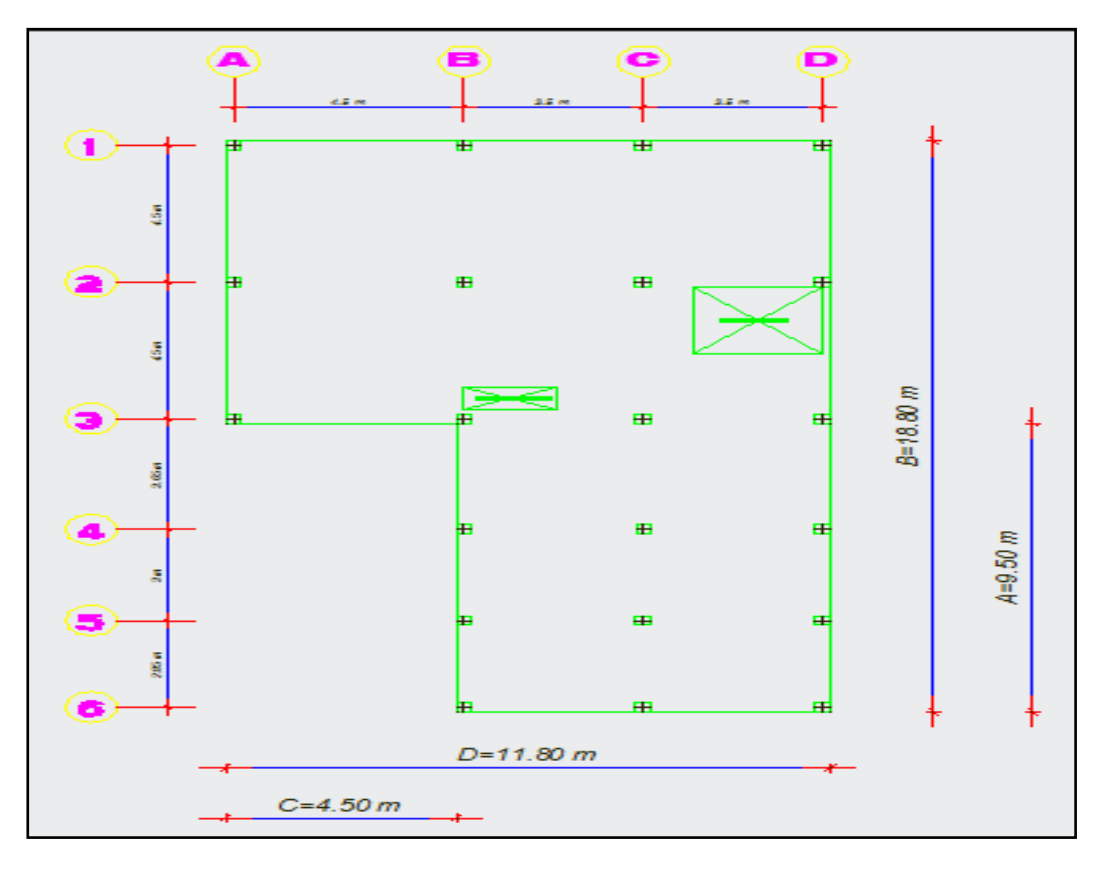

Gráfico Nº 49: Entrantes en las esquinas planta N +3.20 m

Aplicando la ecuación para retrocesos excesivos en las esquinas se tiene lo siguiente:

 $A > 0.15 * B Y C > 0.15D$ 

 $A = 9.50$  m y B = 18.80 m

 $0.15 * B = 2.82 m$ 

 $9.50 \, m > 2.82 \, m$  Existe irregularidad por retrocesos excesivos en las esquinas en el sentido Y  $C = 4.50$  m y D = 11.80 m

 $0.15 * D = 1.77 m$ 

 $4.50 \, m > 1.77 \, m$  Existe irregularidad por retrocesos excesivos en las esquinas en el sentido X

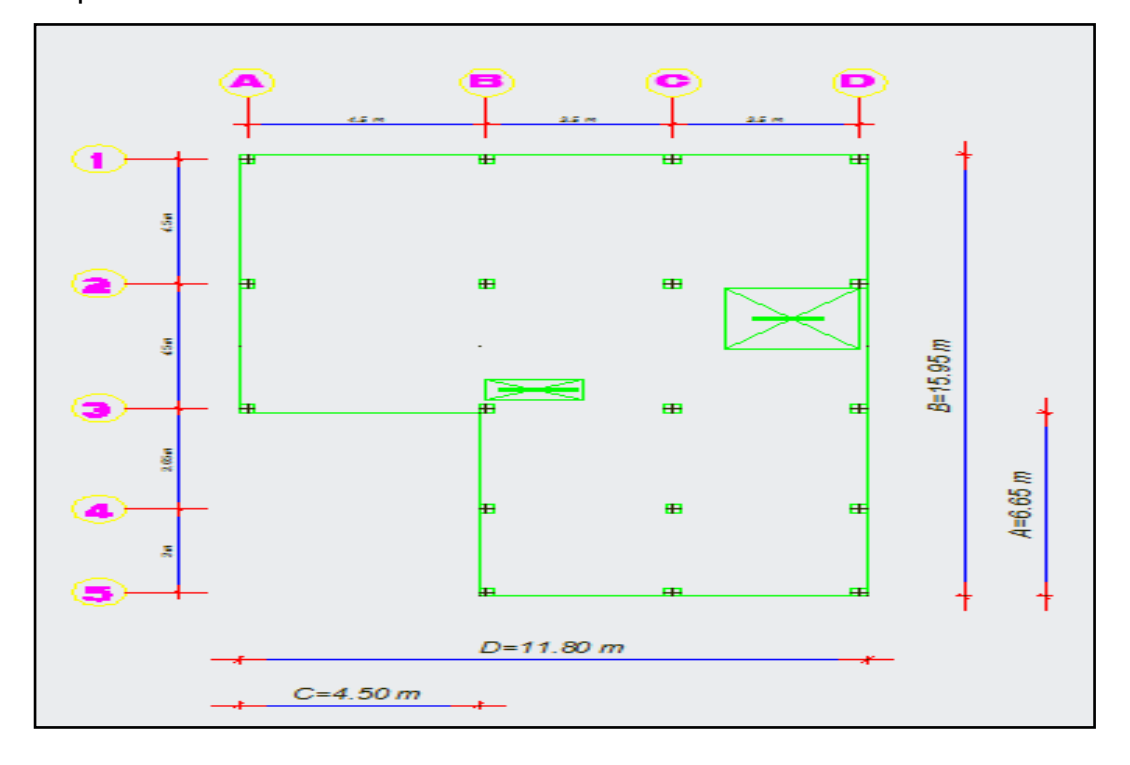

Gráfico Nº 50: Entrantes en las esquinas planta N +5.80, +8.40, +11, +13.60 m

Aplicando la ecuación para retrocesos excesivos en las esquinas se tiene lo siguiente:

 $A > 0.15 * B Y C > 0.15D$ 

 $A = 6.65$  m y B = 15.95 m

 $0.15 * B = 2.39 m$ 

 $6.65 m > 2.39 m$  Existe irregularidad por retrocesos excesivos en las esquinas en el sentido Y

 $C = 4.50$  m y D = 11.80 m

 $0.15 * D = 1.77 m$ 

 $4.50 \, m > 1.77 \, m$  Existe irregularidad por retrocesos excesivos en las esquinas en el sentido X

Una vez analizado la irregularidad por retrocesos excesivos en las esquinas tenemos irregularidad en todos los pisos entonces le penalizaremos con un factor  $\phi_{\rm Pi} = 0.9$  a todos los pisos del edificio propuesto.

#### **DISCONTINUIDAD EN EL SISTEMA DE PISO**

Es la tercera irregularidad que penaliza la (NEC-2011) es la discontinuidad en el sistema de piso, la norma la define de la siguiente manera:

La configuración de la estructura se considera irregular cuando el sistema de piso tiene discontinuidades apreciables o variaciones significativas en su rigidez incluyendo las causadas por aberturas, entrantes o huecos, con áreas mayores al 50% del área total del piso o con cambios en la rigidez en el plano del sistema de piso de más del 50% entre niveles consecutivos. (NEC-2011 tabla 2.12)

La (NEC-2011) penaliza a este tipo de irregularidad con un coeficiente  $\phi_{\text{Pi}} = 0.9$  el mismo que servirá para calcular el verdadero coeficiente de configuración estructural en planta. Las ecuaciones que permiten conocer estas irregularidades son las siguientes. (NEC-2011-TABLA 2.12)

 $C * D > 0.5 * A * B$ 

 $[C * D + C * E] > 0.5 * A * B$ 

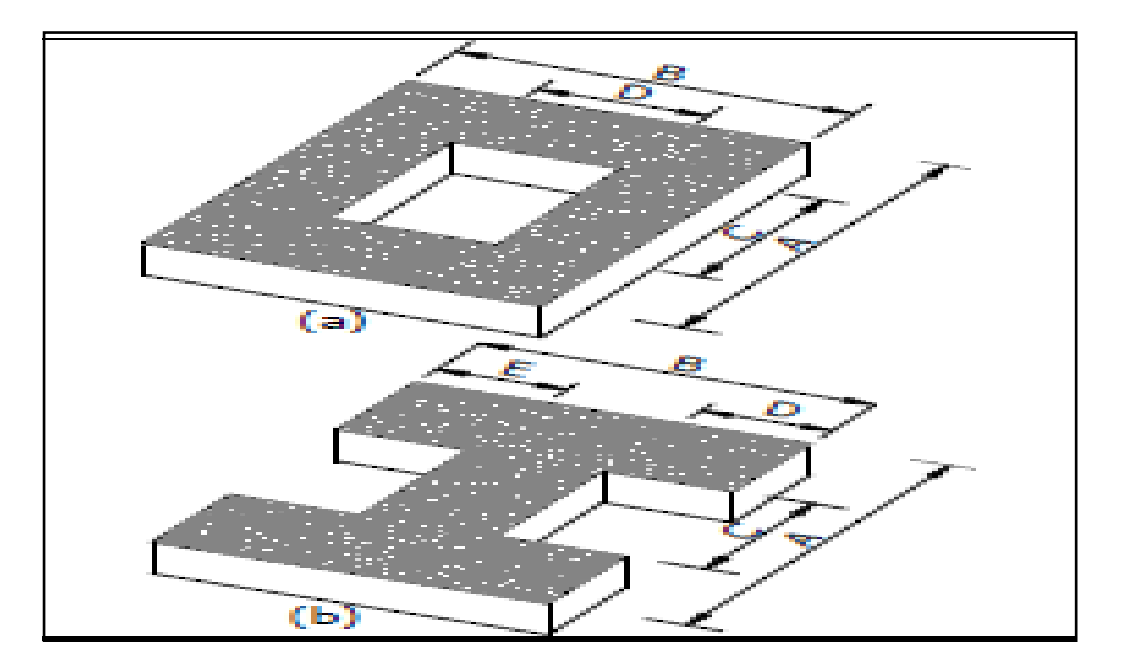

Gráfico  $N^{\circ}$  51: Discontinuidad en el sistema de piso

## **CAUSAS DE LA IRREGULARIDAD POR DISCONTINUIDAD EN EL SISTEMA DE PISO**

El diafragma (losa) es un elemento resistente que actúa transfiriendo fuerzas laterales entre elementos verticales, actúa como viga horizontal,

lamentablemente en la arquitectura los diafragmas o pisos no son continuos, estos son interrumpidos por la circulación vertical (gradas) por pozos de luz o de aire esta hace que el centro de masas y centro de rigideces se desplacen provocando problemas de torsión. Lo que expresan las ecuaciones proporcionadas por la (NEC-2011) es para que exista irregularidad por discontinuidad en el sistema de piso el área total de las aberturas sean estas pozos de luz, ventilación, gradas etc. debe ser mayor al 50% del área total de piso.

### **MEDIDAS PARA SOLUCIONAR EL PROBLEMA DE DISCONTINUIDAD EN EL SISTEMA DE PISO**

Las posibles soluciones para este tipo de problemas fueron tomadas de (FEMA CAPÍTULO 5) y sugiere lo siguiente:

- Evitar aberturas grandes en los sistemas de entrepiso especialmente aquellos utilizados para ventilación, iluminación y detalles arquitectónicos.
- De ser posible utilizar únicamente para ductos de gradas y ascensores.

A continuación se presenta de forma directa el área total de los pisos y las áreas de sus aberturas que en este caso son únicamente de gradas y ducto de ventilación.

Área total N + 3.20 = 179  $m^2$ 

Área total de aberturas N +3.20 = 6.86 m<sup>2</sup>

[6.86] < 0.5[179] No existe problemas por discontinuidad en el sistema de piso en el nivel + 3.20 del edificio.

Área total N + 5.8, +8.4, +11, +13.60 = 157.94 m<sup>2</sup>

Área total de aberturas N +3.20 = 6.86  $m^2$ 

 $[6.86]$  < 0.5 $[157.94]$  No existe problemas por discontinuidad en el sistema de piso en el los niveles restantes del edificio.

Como al momento de chequear la irregularidad por discontinuidad en el sistema de piso no se dio entonces adoptaremos lo que la (NEC-2011) dice:

Cuando una estructura no contempla ninguno de los tipos de irregularidades descritas en la tabla 2.12, en ninguno de los pisos se tomara  $\Phi_{\text{Pi}} = 1$  y se le considerará como regular en planta para dicha irregularidad. Entonces para el edifico propuesto se le penalizará con un valor de  $\phi_{\rm Pi} = 1$  en todos sus niveles.

### **EJES ESTRUCTURALES NO PARALELOS**

Es la cuarta irregularidad que penaliza la (NEC-2011) es ejes estructurales no paralelos y la Norma lo define de la siguiente manera:

La estructura se considera irregular cuando los ejes estructurales no son paralelos o simétricos con respecto a los ejes ortogonales principales de la estructura. (NEC-2011-tabla 2.12)

La (NEC-2011) penaliza a este tipo de irregularidad con un coeficiente  $\phi_{\text{Pi}} = 0.9$  el mismo que servirá para calcular el verdadero coeficiente de configuración estructural en planta.

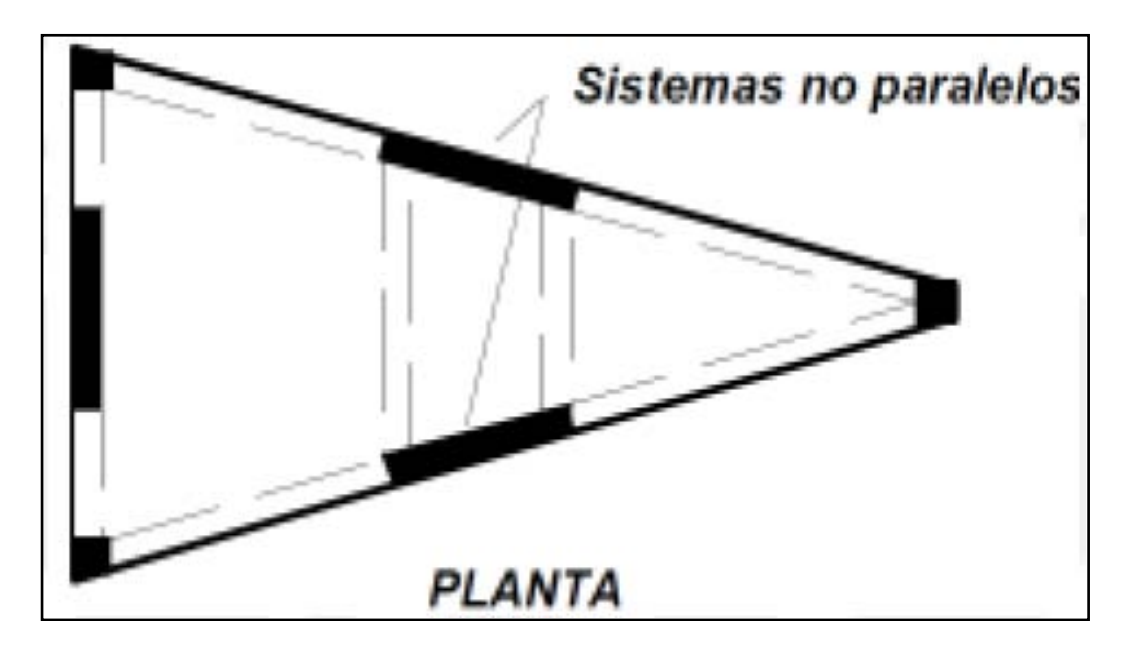

Gráfico Nº 52: Sistemas no paralelos (NEC-2011-tabla 2.12)

# **CAUSAS DE LA IRREGULARIDAD POR EJES ESTRUCTURALES NO PARALELOS**

Los elementos verticales que resisten carga, no son paralelos o simétricos respecto al mayor eje ortogonal del sistema resistente de fuerzas laterales. Ello puede provocar fuerzas de torsión bajo movimientos sísmicos y daño localizado. El problema es más sensible en formas triangulares, donde la porción más estrecha tiende a ser más flexible que el resto

# **ALTERNATIVAS PARA SOLUCIONAR EL PROBLEMA DE EJES ESTRUCTURALES NO PARALELELOS**

- Evitar este tipo de configuraciones
- Incrementar la resistencia a torsión en las partes agudas mediante la utilización de muros de corte o incrementando sección de columnas y tratar de hacer coincidir el centro de masas con el centro de rigidez.

Si analizamos las plantas del proyecto se ve claramente que las columnas en todos sus ejes mantienen su alineación. Entonces para el edifico propuesto se le penalizará con un valor de  $\phi_{\text{Pi}} = 1$  en todos sus niveles. Una vez analizadas todas las irregularidades en planta que penaliza la NEC-2011 se puede ver claramente que todas las irregularidades llevan a un solo problema el cual es la torsión, entonces cuán importante es tratar una por una estas irregularidades y se debería plantear que este tipo de configuraciones sean tratadas en ordenanzas municipales de construcción para evitar fallas durante un sismo que algún día se dará en nuestra ciudad y de esta manera con una buena configuración estructural y un adecuado cálculo sísmico tener un adecuado comportamiento de las estructuras.

A continuación se presenta un resumen de las irregularidades analizadas en el edifico con su respectiva penalización.

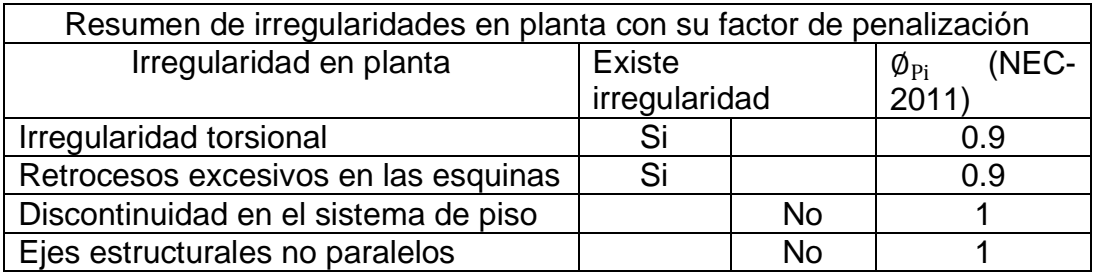

Tabla N° 20: Resumen de irregularidades en planta con su factor de penalización (NEC-2011)

Se presenta el cálculo del verdadero coeficiente de configuración en planta con la ecuación planteada por la NEC-2011.

 $\phi_{\rm P} = \phi_{\rm PA} * \phi_{\rm PR}$ 

 $\phi_{P=0.9 * 0.9 * 1 * 1 = 0.81$ 

De esta manera se calculó el verdadero coeficiente en planta para el edificio propuesto.

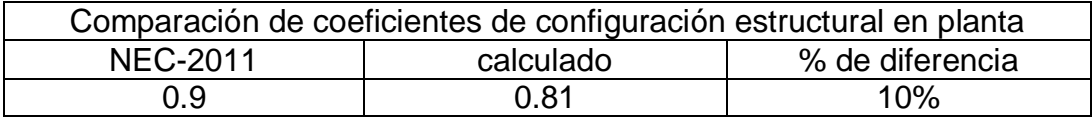

Tabla N° 21: Comparación de coeficientes de configuración estructural en planta

# **CÁLCULO DEL COEFICIENTE DE CONFIGURACIÓN ESTRUCTURAL EN ELEVACIÓN VERDADERO**

El coeficiente ∅se estimará a partir del análisis de las características de regularidad e irregularidad en elevación de la estructura, descritas en la tabla # 4 para el cálculo se utilizará la siguiente expresión:

$$
\text{\O}_{E} \text{=} \text{\O}_{EA} \text{ * } \text{\O}_{EB}
$$

En donde:

 $\varphi_{EA}$  = El mínimo valor  $\varphi_{EI}$  de cada piso i de la estructura, obtenido de la tabla # 4 para cuando se encuentren presentes irregularidades tipo  $1(\phi_{\text{EI}})$ en cada piso se calcula como el mínimo valor expresado por la tabla para la irregularidad tipo 1).

 $\Phi_{EB}$  = Se establece de manera análoga, para cuando se encuentran presentes las irregularidades tipo 2 y/o 3 en la estructura.

Para calcular el coeficiente de configuración estructural en elevación verdadero para el edificio se analizarán todas las irregularidades que presenta la (NEC-2011) en la tabla 2.12 del capítulo 2 y son las siguientes.

- Piso flexible (blando)
- Distribución de masas
- Irregularidad geométrica

### **PISO FLEXIBLE O PISO BLANDO**

Es la primera irregularidad que penaliza la (NEC-2011) y la Norma lo define de la siguiente manera:

La estructura se considera flexible irregular cuando la rigidez lateral de un piso es menor que el 70% de la rigidez lateral del piso superior o menor que el 80% del promedio de la rigidez lateral de los tres pisos superiores. (NEC-2011-tabla 2.13)

La (NEC-2011) penaliza a este tipo de irregularidad con un coeficiente  $\phi_{\text{Pi}} = 0.9$  el mismo que servirá para calcular el verdadero coeficiente de configuración estructural en elevación.

Las ecuaciones que permite conocer esta irregularidad son las siguientes. (NEC-2011-TABLA 2.13)

$$
rigidezK_c<0.70rigidezK_D\\
$$

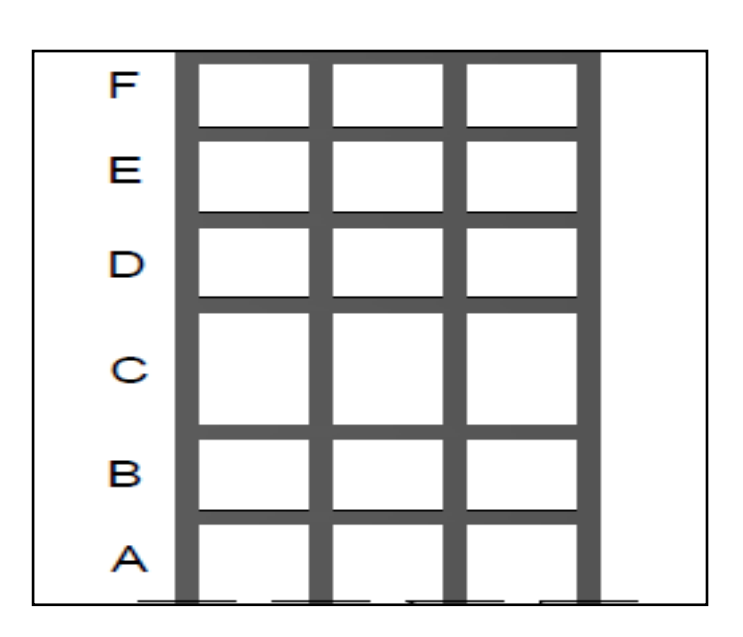

$$
rigidezK_c < 0.8\left(\frac{KD+KE+KF}{3}\right)
$$

Gráfico Nº 53: Representación de piso flexible o piso blando

#### **CAUSAS DE LA IRREGULARIDAD PISO BLANDO**

El problema de "Piso Blando" surge en aquellos edificios aporticados (compuestos predominantemente en su estructura por vigas y columnas), donde el piso en mención presenta alta flexibilidad por la escasa densidad de muros que impide controlar los desplazamientos laterales impuestos por los terremotos, en tanto que los pisos adyacentes son relativamente más rígidos por contener una mayor cantidad de muros. Este es el caso, por ejemplo, de aquellos edificios que presentan en su primer piso cocheras, tiendas o restaurantes, donde por el uso que se le da tiene pocos muros y mayor altura de columnas, mientras que los pisos superiores, generalmente destinados a vivienda, contienen muchos tabiques de albañilería que los rigidizan lateralmente, al actuar el tabique durante el sismo como una especie de puntal diagonal sobre el pórtico que lo enmarca. El problema de "Piso Blando" se ha presentado en todos los países sísmicos del mundo, con lo cual, la mejor solución al problema es evitándolo desde la concepción arquitectónica del edificio, haciendo que los muros presenten continuidad a lo largo de su altura, por ejemplo, tratando que las cocheras estén en la parte externa del edificio. Una solución ideal, por ejemplo, sería crear edificios destinados a cocheras ("cocheras comunitarias") cada tres cuadras, de modo que sean ocupados por los vehículos de los habitantes de la zona circundante, de esta manera, los edificios restantes no tendrían la necesidad de reservar espacios para estos vehículos y los muros serían continuos.

### **EL PROBLEMA DE PISO BLANDO SEGÚN EL CRITERIO DE FEMA**

La Federal Emergency Management Agency (FEMA CAPÍTULO 5) aborda el tema de piso blando y lo asocia a tres factores que a continuación se resumen.

118

#### **ALTURAS DIFERENTES DE LOS ENTRE PISOS EN EDIFICIOS**

La primera condición es donde la estructura vertical entre el primer y segundo piso es significativamente más flexible que el de las plantas superiores. (El código sísmico proporciona valores numéricos para evaluar si una condición de piso blando existe). Esta discontinuidad ocurre más comúnmente en una estructura la cual el primer piso está destinada a locales comerciales en el que la altura del piso primero es significativamente más alta que los de arriba, de modo que las rigideces de los pisos serán diferentes ocasionando el problema antes mencionado.

### **ELEMENTOS ESTRUCTURALES DISCONTINUOS EN ELEVACIÓN**

La segunda forma de piso blando crea un concepto de diseño común en la que algunos de los elementos estructurales verticales no sigan a la fundación, sino que termina en la segunda planta para aumentar la apertura a nivel del suelo. Esta condición crea una vía de carga discontinua que resulta en un cambio abrupto en la rigidez y resistencia en el plano de cambio.

### **MUROS ESTRUCTURALES O DE MAMPOSTERIA EN PISOS SUPERIORES**

Finalmente, el piso blando puede ser creado por una planta abierta primero que soporta pesados muros estructurales o no estructurales. Esta situación es más grave cuando las paredes están adosadas a las columnas o elementos estructurales resistentes, que actúan como los principales elementos de la fuerza-resistencia. Durante el terremoto de Northridge (Los Ángeles) de 1994 la mayoría de edificaciones destinadas para viviendas colapsaron por este problema ya que en la mayoría de viviendas el primer piso estaba destinado para parqueaderos (cocheras) y los pisos superiores para apartamentos los cuales tenían gran cantidad de

119

mampostería la misma que estaba acoplada a las columnas y durante el terremoto funcionó como rigidizador no estructural lo que ocasionó un cambio brusco de rigidez entre los pisos ocasionando el colapso del primer piso.

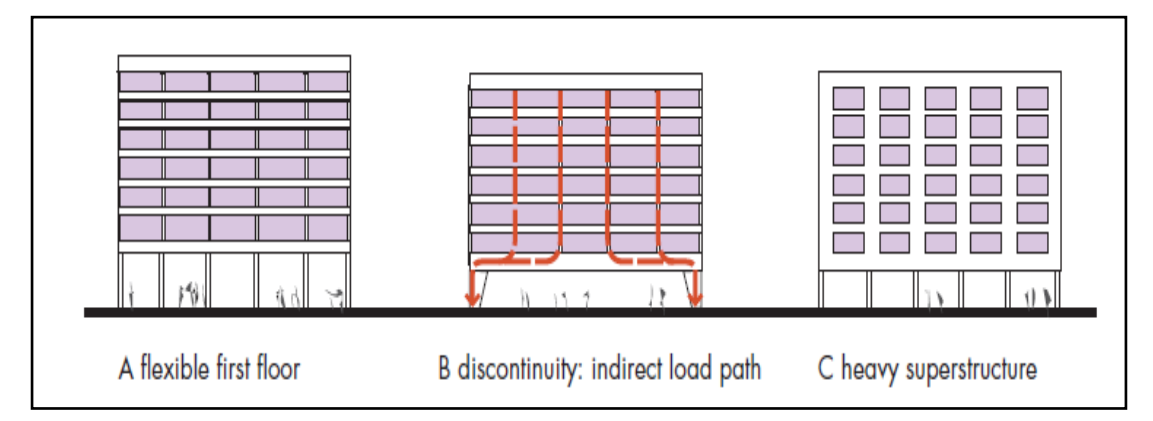

Gráfico  $N^{\circ}$  54: Factores para que se produzca Piso Blando tomado de FEMA capitulo 5

# **SOLUCIONES PARA CONTRARRESTAR EL PROBLEMA DE PISO BLANDO**

Las soluciones posibles se tomaron de FEMA capítulo 5

- Evitar en lo posible la diferencia de alturas entre pisos, si el proyecto arquitectónico presenta de esta manera deberá justificarse caso contrario deberá tener iguales alturas.
- Colocar columnas gemelas
- Rigidizar el primer piso mediante cruces de San Andrés
- Añadir contrafuertes externos en las columnas
- Utilizar muros de corte en las dos direcciones siempre y cuando se tenga la misma altura entre pisos ya que si bien es cierto se

aumenta la rigidez en el primer piso pero también se aumenta en los pisos superiores y el problema sigue ahí.

- Evitar la colocación de mampostería en las columnas para esto se deberá colocar riostras de hormigón armado ancladas a las vigas y el espacio entre mampostería y columnas, colocar algún material que al momento del sismo no influya como rigidizador impidiendo el desplazamiento lateral de las columnas.
- Utilizar mampostería lo más liviana posible, actualmente se está utilizando estyropor (espuma flex) como alternativa a la mampostería convencional.

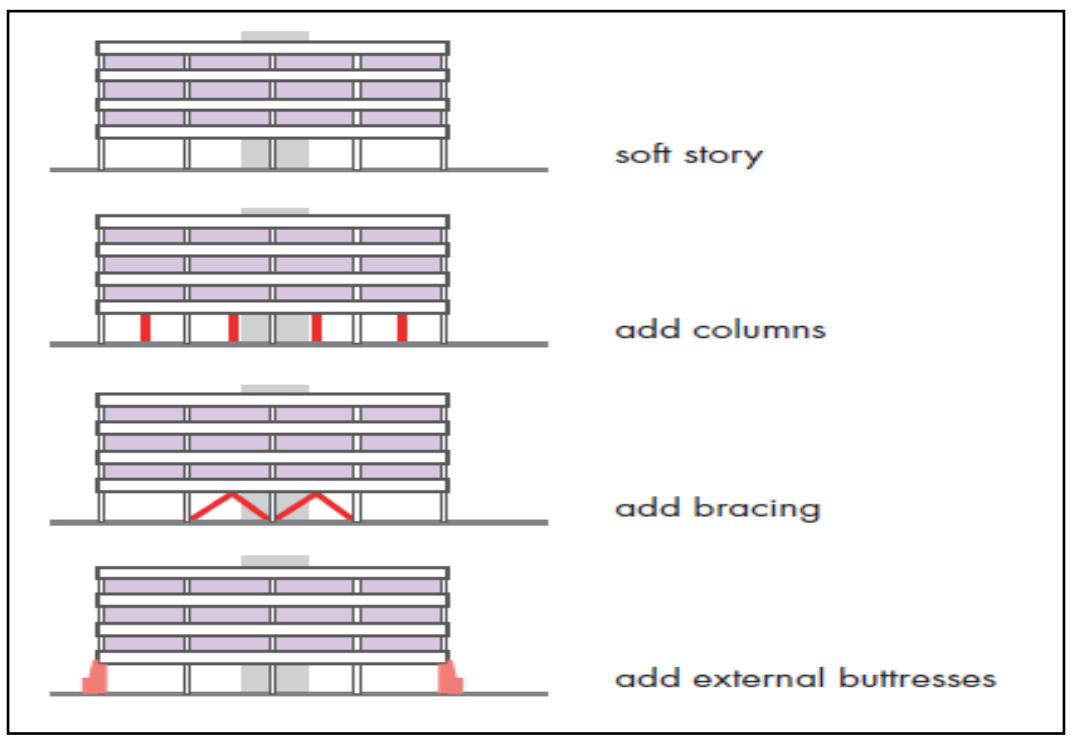

Gráfico Nº 55: Posibles soluciones para contrarrestar el piso blando tomado de FEMA capítulo 5

A continuación se presenta el resumen de rigideces por piso tanto en el sentido x-x como y-y que ya se calculó y se explicó el método en el apartado de cálculo de centros de rigidez y que constan en las tablas 19,20, 21, 22 y a continuación se presenta de forma directa.

| Chequeo de piso blando en la estructura |          |          |         |          |               |         |
|-----------------------------------------|----------|----------|---------|----------|---------------|---------|
| piso                                    | K x-x    | 70%(Kx-  | chequeo | $K y-y$  | 70%(K<br>- V- | chequeo |
|                                         |          | X)       |         |          |               |         |
| 5                                       | 19787.55 | 13851.28 | No P.B  | 19787.55 | 13851.28      | No P.B  |
| $\overline{4}$                          | 19787.55 | 13851.28 | No P.B  | 19787.55 | 13851.28      | No P.B  |
| $\mathbf{3}$                            | 19787.55 | 13851.28 | No P.B  | 19787.55 | 13851.28      | No P.B  |
| 2                                       | 19787.55 | 13851.28 | No P.B  | 19787.55 | 13851.28      | No P.B  |
|                                         | 12382.52 | 12382.52 | P.B     | 12382.52 | 12382.52      | P.B     |

Tabla N° 22: Verificación de piso blando en el edificio por el primer método

En la tabla # 22 se puede apreciar que el problema de piso blando aparece en el primer piso como anteriormente se describió que en todos los países sísmicos del mundo que tuvieron un sismo fuerte aparece esta falla en nuestro caso no se debe a la mampostería por que únicamente se tomo las rigideces de elementos estructurales (columnas) este problema se debe a la altura del primer piso como está destinado a comercio se debe tener una altura superior a los demás, es por este motivo que las normas son estrictas al penalizar la irregularidad en elevación.

Existe problema de piso blando. Entonces para el edifico propuesto se le penalizará con un valor de  $\phi_{\text{Ei}} = 0.9$ 

### **DISTRIBUCIÓN DE MASAS EN ALTURA**

Es la segunda irregularidad que penaliza la (NEC-2011) y la Norma lo define de la siguiente manera:

La estructura se considera irregular cuando la masa de cualquier piso es mayor que 1.5 veces la masa de uno de los pisos adyacente, con excepción del piso de cubierta que sea más liviano. (NEC-2011-tabla 2.13)

La (NEC-2011) penaliza a este tipo de irregularidad con un coeficiente  $\phi_{\text{Pi}} = 0.9$  el mismo que servirá para calcular el verdadero coeficiente de configuración estructural en elevación.

Las ecuaciones que permiten conocer esta irregularidad son las siguientes. (NEC-2011-TABLA 2.13)

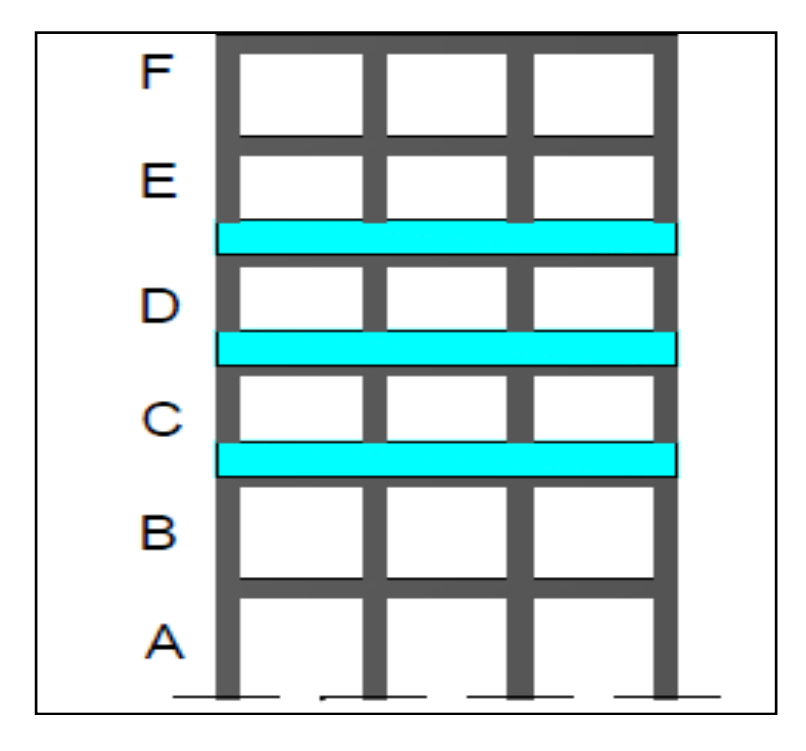

 $M_D > 1.5M_E O M_D > M_C$ 

Gráfico Nº 56: Irregularidad por concentración de masas en altura tomada de NEC-2011

## **CAUSAS DE LA IRREGULARIDAD POR DISTRIBUCIÓN DE MASAS EN ALTURA**

El problema en cuestión es ocasionado por altas concentraciones de la masa en algún nivel determinado del edificio que se puede deber a la disposición en él de elementos pesados, tales como equipos, tanques, bodegas, archivos, salones sociales, ágoras etc. El problema es mayor en la medida en que dicho nivel pesado se ubica a mayor altura, debido a que las aceleraciones sísmicas de respuesta aumentan también hacia arriba, con lo cual se tiene una mayor fuerza sísmica de respuesta allí y por ende una mayor posibilidad de volcamiento del edificio. Por lo anterior, en el diseño arquitectónico es recomendable disponer los espacios que representen pesos inusuales en sótanos o en construcciones aisladas aledañas al cuerpo principal del edificio.

# **POSIBLES SOLUCIONES PARA EL PROBLEMA DE DISTRIBUCIÓN DE MASAS EN ALTURA**

Existen dos muy recomendadas que son las siguientes

- Localizar los pesos inusuales en los lugares bajos puede ser primer piso o sótanos.
- Utilizar espacios aledaños para colocar estos pesos inusuales

A continuación se presenta el grafico y la tabla con los pesos del edifico propuesto por pisos los mismos que fueron calculados en la sección de pre diseño y diseño de losas de este trabajo.

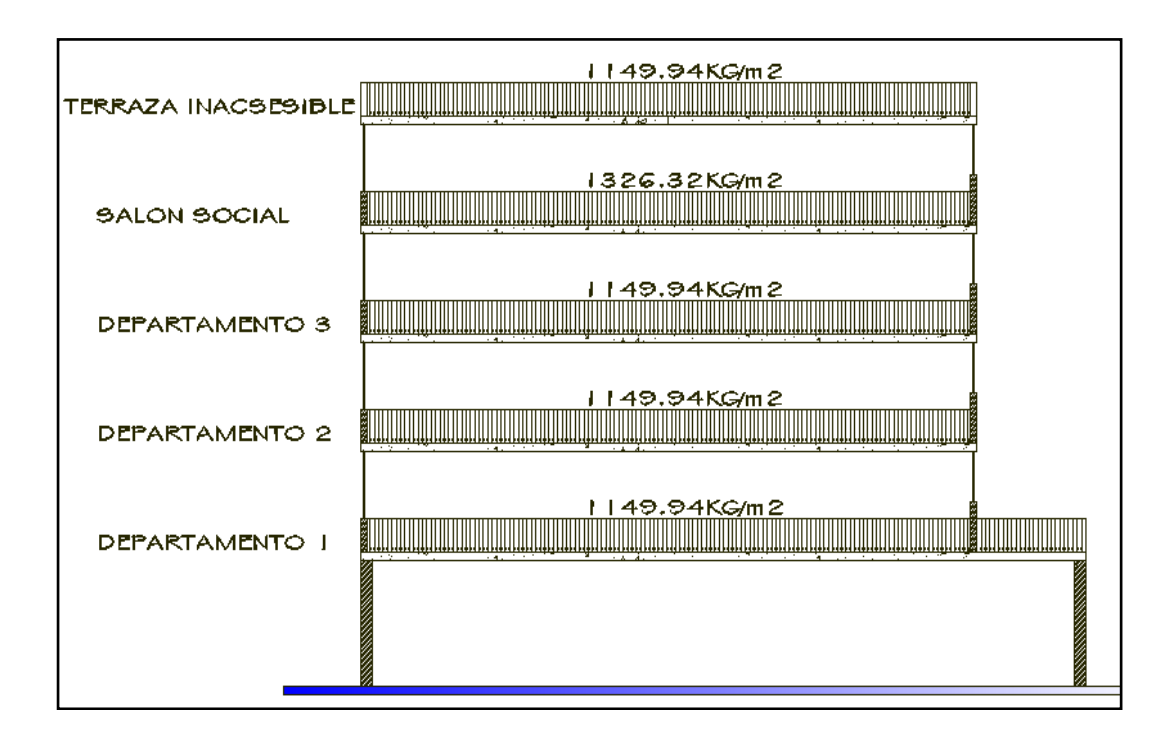

Gráfico Nº 57: Representación de cargas por piso en edificio

Aplicación de la ecuación para el cálculo de la irregularidad por masas en altura para esto se tomará el piso 4 destinado a salón de uso social (salón de baile) y el piso 3 destinado para departamentos.

 $M_4 > 1.5 M_3$ 

69272.48 kg > 1.5(123799.98)

69272.48 kg < 185699.92Kg

No existe irregularidad por concentración de masas en altura para el edifico propuesto por lo tanto la Norma le penaliza con un valor de  $\varphi_{\text{Ei}} = 1$ 

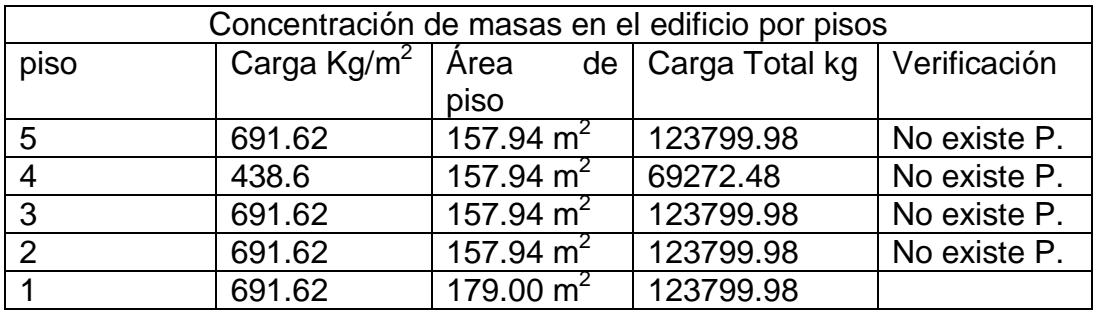

Tabla N° 23: Comparación de cargas muertas entre pisos del edificio

Una vez aplicado la ecuación de cálculo de irregularidad por concentración de masas en altura se pudo ver que no existe tal irregularidad y es por la siguiente razón, la Norma se enfoca más a las cargas permanentes que va a soportar el edifico como son bodegas, librerías, piscinas entonces siempre ese piso va a tener carga permanente y el momento del sismo va a afectar duramente, en el caso del edificio propuesta la planta 4 se trata de un salón de uso social (salón de baile) es decir por razones probabilísticas difícilmente el momento del sismo va a estar lleno entonces la carga del piso de uso social es únicamente utilizada para el cálculo y mas no el edificio va a soportar dicha carga durante toda su vida útil.
#### **IRREGULARIDAD GEOMÉTRICA**

Es la tercera irregularidad que penaliza la (NEC-2011) y la Norma lo define de la siguiente manera:

La estructura se considera irregular cuando la dimensión en planta del sistema resistente en cualquier piso es mayor que 1.3 veces la misma dirección en un piso adyacente, exceptuando el caso de los altillos de un solo piso. (NEC-2011-tabla 2.13)

La (NEC-2011) penaliza a este tipo de irregularidad con un coeficiente  $\phi_{\text{Pi}} = 0.9$  el mismo que servirá para calcular el verdadero coeficiente de configuración estructural en elevación.

Las ecuaciones que permite conocer esta irregularidad es la siguiente. (NEC-2011-TABLA 2.13)

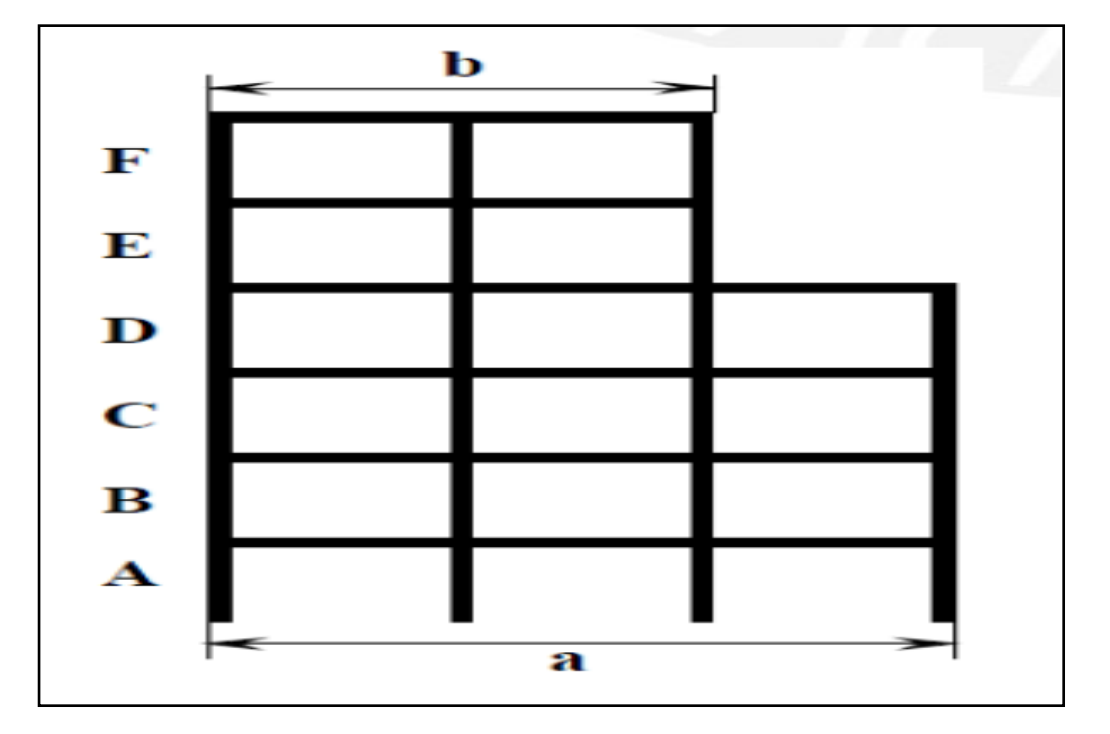

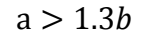

Gráfico Nº 58: Irregularidad geométrica

## **CAUSAS DE LA IRREGULARIDAD POR IRREGULARIDAD GEOMÉTRICA**

La configuración estructural vertical se considera como uno de los criterios arquitectónicos que pueden conducir a un comportamiento inadecuado de las edificaciones cuando ocurre un sismo. Las reducciones bruscas en el tamaño en planta de los pisos superiores son indeseables y les conviene evitarlas. Generalmente, se adoptan zonas escalonadas por razones de fachadas, terrazas escalonadas para jardines lo cual no es recomendable ya que se producen cambios bruscos de rigidez en el sistema y el daño esperado será en el lugar de cambio de geometría por concentración de esfuerzos.

## **POSIBLES SOLUCIONES PARA EL PROBLEMA DE IRREGULARIDAD GEOMÉTRICA**

• De ser posible evitar este tipo de configuración debido al cambio brusco de rigidez

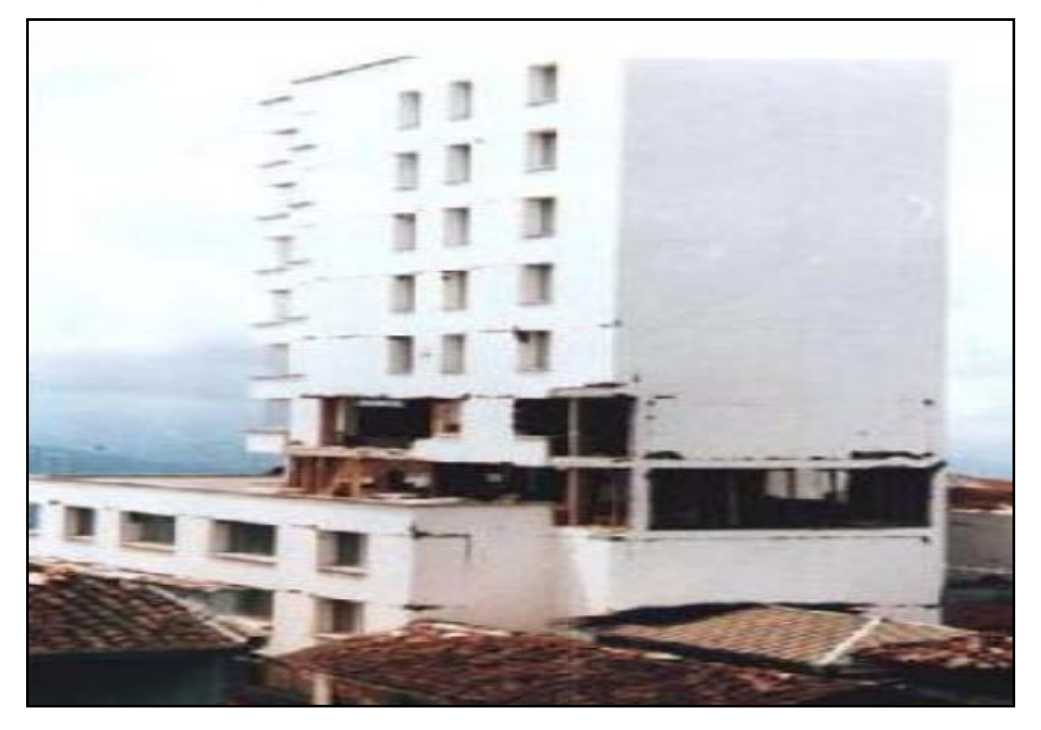

Gráfico Nº 59: Falla de edifico por cambio brusco de rigidez

A continuación se presenta el gráfico del edifico propuesto y se chequeará si tenemos la irregularidad geométrica en elevación y de esta manera se la penalizará con el coeficiente que nos proporciona la NEC-2011.

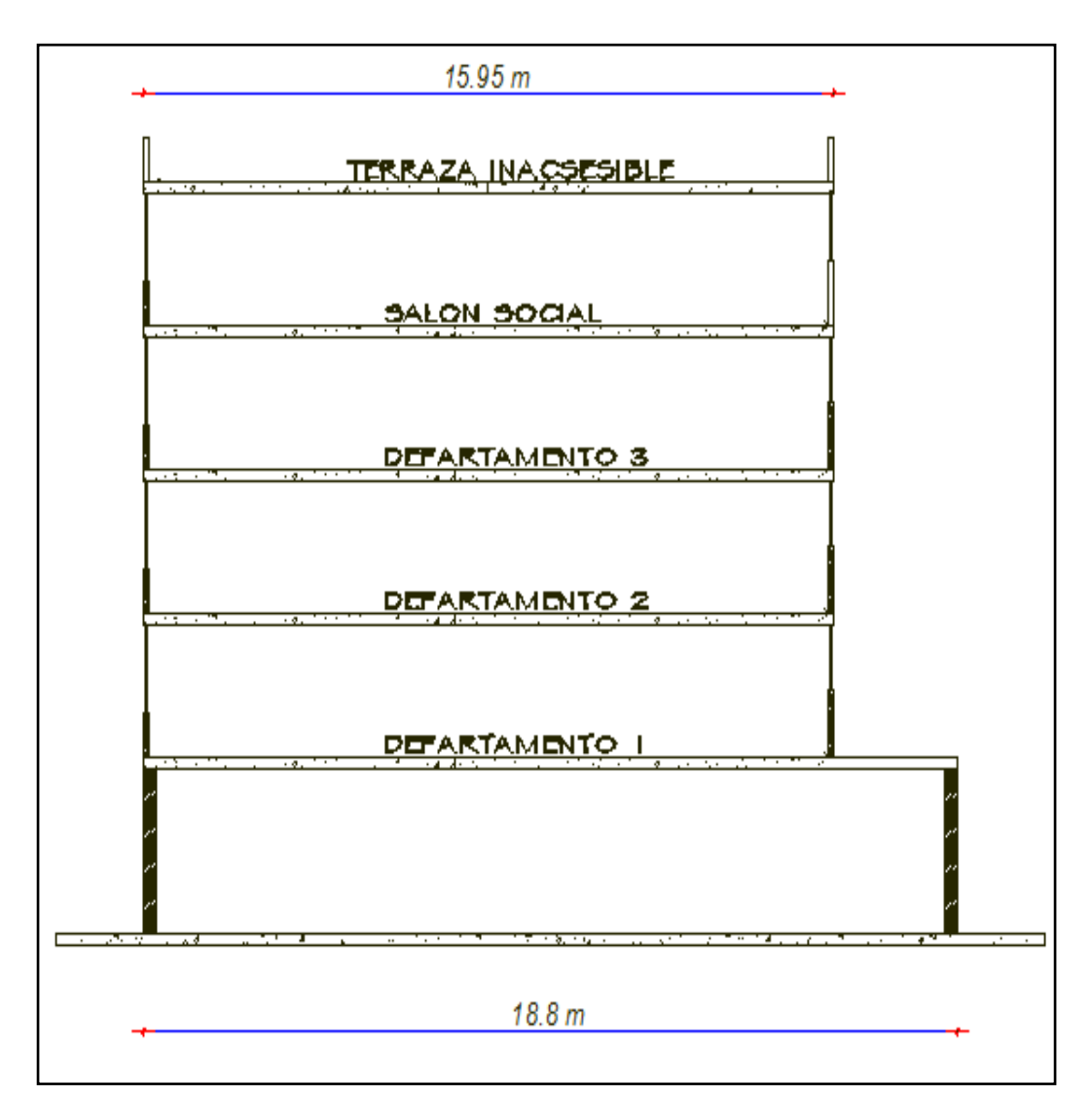

Gráfico Nº 60: Corte de edifico con irregularidad geométrica vertical

 $a > 1.3b$ 

 $18.80 > 1.3(15.95)$ 

18.80 < 20.73 No existen problemas por irregularidad geométrica en el edificio entonces se le penalizará  $\phi_{Ei} = 1$ 

## **CÁLCULO DEL VERDADERO COEFICIENTE DE CONFIGURACIÓN ESTRUCTURAL EN ELEVACIÓN**

A continuación se presenta un resumen de las irregularidades analizadas en el edifico con su respectiva penalización.

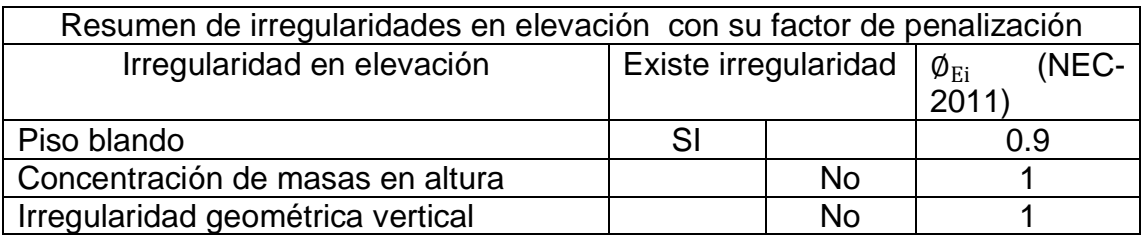

Tabla N° 24: Resumen de irregularidades en elevación con su factor de penalización (NEC-2011)

A continuación se presenta el cálculo del verdadero coeficiente de configuración en elevación con la ecuación presentada por la NEC-2011

 $\phi_{\rm F} = \phi_{\rm EA} * \phi_{\rm EB}$ 

 $\phi_{E=0.9 * 1 * 1} = 0.9$ 

De esta manera se calculó el verdadero coeficiente de configuración estructural en elevación para el edificio propuesto.

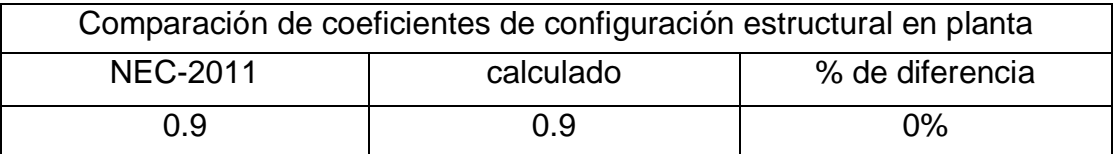

Tabla N° 25: Comparación de coeficientes de configuración estructural en elevación

De esta manera se calculó los coeficientes reales de configuración estructural en planta y elevación del edifico propuesto, los mismos que tienen el propósito fundamental de incrementar las fuerzas laterales de diseño, pero esto no quiere decir que se hayan solucionado los problemas de las irregularidades del edifico y queda a criterio del proyectista estructural la verificación de estos problemas mediante análisis dinámicos utilizando programas especializados para el cálculo de estructuras.

Existen otras irregularidades que la Norma no define ni penaliza pero para evitar todos esas irregularidades se debe tener el criterio que las estructuras deben ser simétricas evitando formas caprichosas, como se demostró con el edificio del presente trabajo al tener estructuras con plantas en formas de T, L, H los centros de masas y rigidez no coinciden provocando torsión, además las alturas entre los pisos deben ser iguales por cuestiones de rigidez, no se debe concentrar masas permanentes en los pisos superiores etc.

#### **IRREGULARIDADES EN EDIFICIOS QUE LA NEC-2011 NO PENALIZA**

A continuación se detallarán algunas irregularidades que la NEC-2011 no penaliza con ningún factor esto se debe a que para estas irregularidades quedó comprobado en los países que sufrieron sismos no sirvió de nada mayorar el cortante basal mediante los coeficientes de configuración en planta y elevación ya que igual sufrieron daño por estas irregularidades.

#### **COLUMNA CORTA**

Roberto Aguiar en su publicación "Principales problemas estructurales por la interacción tabique pórtico ante acciones sísmicas" pág. 126 aborda ampliamente el problema de columna corta de este trabajo se tomó lo más importante.

Se tiene columna corta cuando se presenta una disminución de la altura efectiva (luz libre) de una columna debido a un elemento que restringe su desplazamiento en sentido lateral, durante un sismo una columna normal y una columna corta de igual sección transversal, experimentan el mismo desplazamiento horizontal, pero como la columna corta es más rígida que la normal, atrae una fuerza sísmica mayor a la de diseño por esto presenta daños significativos, conforme disminuye la altura de la columna, la fuerza cortante que actúa sobre ella aumenta considerablemente, cuando la losa se desplaza lateralmente y arrastra a la columna esta se topa con la mampostería y no puede desplazarse lo que provoca una gran distorsión angular en la columna y falla por corte.

### **CAUSAS DE LA IRREGULARIDAD COLUMNA CORTA**

Existen tres razones por las cuales se presenta el problema de columna corta.

- Confinamiento de parte de la columna por muros no estructurales (mampostería común)
- Acoplamientos de sistemas estructurales o no estructurales como vigas de descanso de escaleras etc.

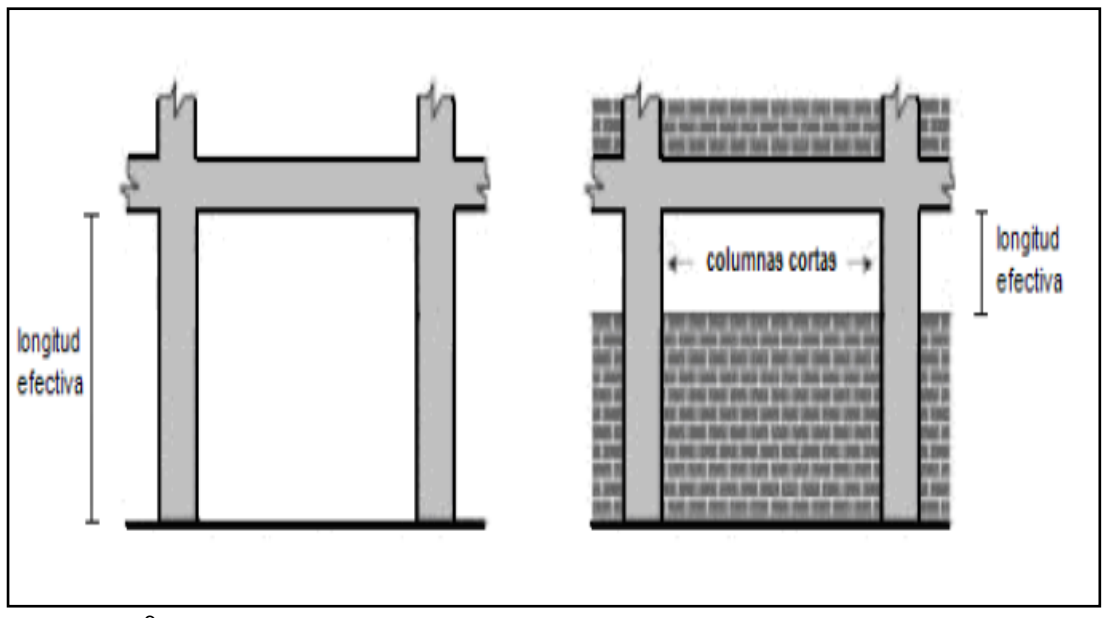

• Ubicación de edificios en terrenos inclinados

Gráfico Nº 61: Columna corta tomada de problemas estructurales por la interacción tabique pórtico ante acciones sísmicas de Roberto Aguiar

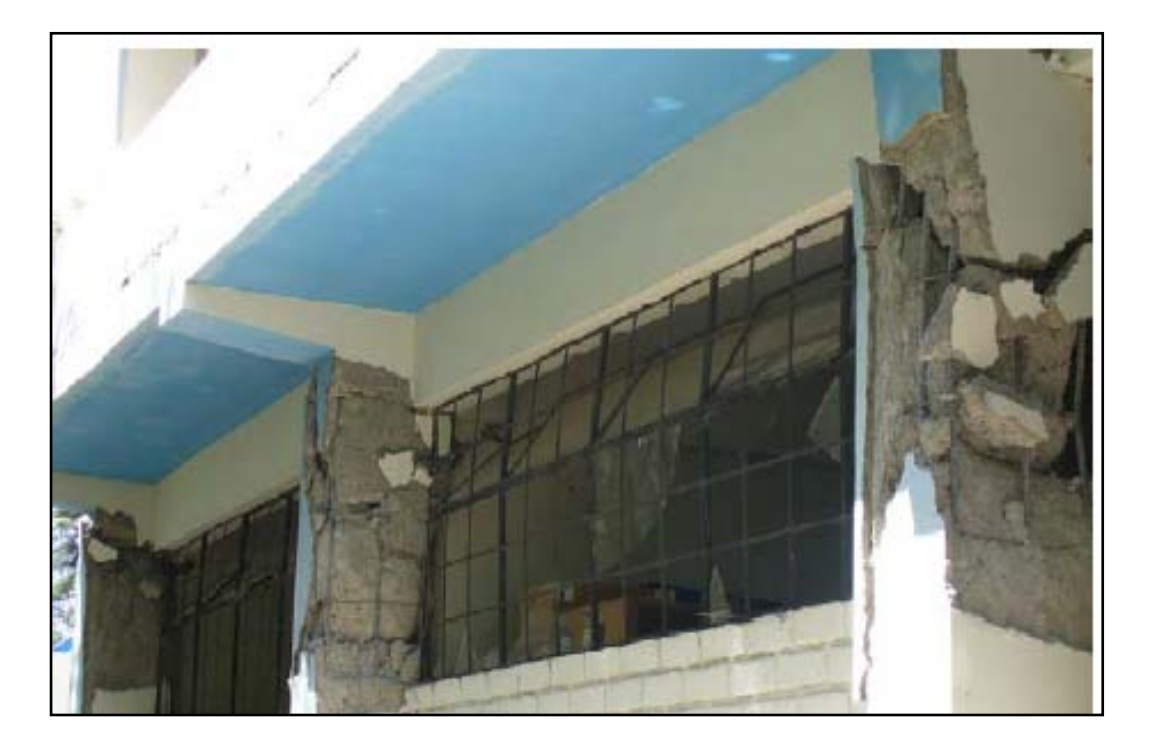

Gráfico  $N^{\circ}$  62: Fallas por columna corta tomadas de problemas estructurales por la interacción tabique pórtico ante acciones sísmicas de Roberto Aguiar

### **POSIBLES SOLUCIONES PARA EL PROBLEMA DE IRREGULARIDAD COLUMNA CORTA**

Las soluciones para este tipo de problema fueron sacadas de un estudio realizado por la Universidad de Austin Texas, la misma que comprobó que este problema no se soluciona con espaciamiento mínimo de estribos, también se demostró que la resistencia a corte de la columna solo dependía de la resistencia a corte del hormigón mas no del acero, además se descubrió que las columnas con mayor cuantía eran más propensas a fallar que las que tenían menor cuantía.

- Evitar la construcción de columnas cortas
- Separar mediante juntas los elementos que restringen el desplazamiento lateral de las columnas

Otro valioso estudio lo realizó la Universidad de los Andes de Bogotá Colombia y presenta la siguiente solución que a criterio personal es más recomendable realizar en los edificios de nuestra ciudad por efectos de iluminación.

La Universidad de los Andes denominó a este simple procedimiento como la técnica del ensanche y consiste en lo siguiente.

Reforzar las columnas mediante un ensanche de concreto armado, adherido al concreto existente mediante resina epóxica, con varillas soldadas a las vigas y columnas y rellenando con mortero 1:3 a presión manual, esta investigación fue tomada por la Pontificia Universidad Católica del Perú la cual modeló un edifico escolar a escala que falló durante el terremoto de nazca por problemas de columna corta y demostró que la técnica del ensanche es una técnica sencilla, rápida, segura y económica de realizar para solucionar el problema antes mencionado.

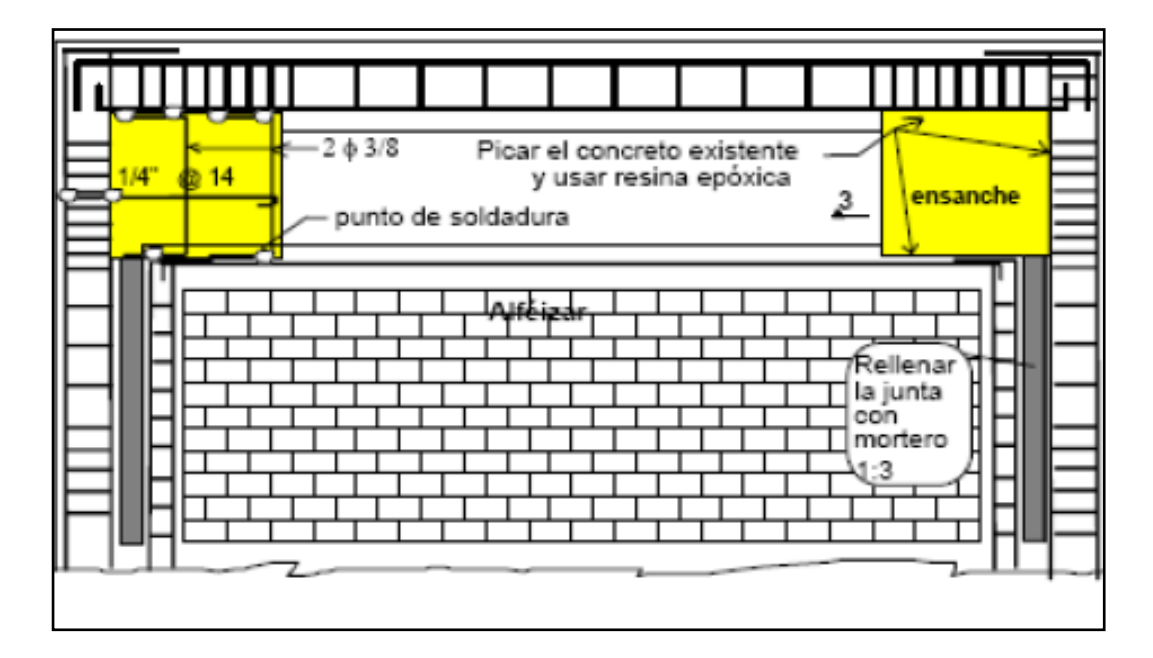

Gráfico  $N^{\circ}$  63: Técnica del ensanche para menguar el problema de columna corta

#### **GOLPETEO ENTRE EDIFICIOS**

Este es un problema grave que tienen las ciudades de nuestro país ya que la separación entre construcciones no existe y de darse un sismo tendrían un grave problema por golpeteo entre edificios o construcciones.

#### **CAUSAS DE LA IRREGULARIDAD GOLPETEO ENTRE EDIFICIOS**

La inexistente separación entre edificios y su distinta manera de vibrar durante un sismo conduce al efecto de chocar entre sí que técnicamente se lo conoce como golpeteo entre edificios produciéndoles severos daños, el problema se agrava cuando la altura de entrepisos no coincide con los edificios adyacentes ya que las losas golpean en las columnas, paredes de corte y otros elementos estructurales provocando esfuerzos de corte adicionales por la gran cantidad de masa en movimiento que representa el edificio en movimiento.

### **POSIBLES SOLUCIONES PARA EL PROBLEMA DE GOLPETEO ENTRE EDIFICOS**

La solución para este problema fue tomado de NEC-2011 la misma que plantea para dos casos cuando los elementos a separarse estén dentro de la misma estructura o se trate de estructuras colindantes.

#### **SEPARACIÓN DENTRO DE LA MISMA ESTRUCTURA**

Para determinar la distancia mínima de separación entre elementos estructurales, se deberá verificar si los sistemas de entre piso de cada una de las partes intencionalmente separadas coinciden a la misma cota de altura de no coincidir la distancia será la siguiente:

- La distancia mínima de separación será el promedio de los valores absolutos de los desplazamientos máximos horizontales inelásticos. (NEC-2011-2.6.3.1)
- De coincidir las cotas de entre piso la separación mínima será la mitad del valor absoluto del desplazamiento máximo horizontal inelástico. (NEC-2011-2.6.3.1)

#### **SEPARACIÓN ENTRE ESTRUCTURAS ADYACENTES**

- Cuando las cotas de los diferentes entrepisos coincidan con las cotas de los entrepisos de la estructura por diseñarse, la nueva estructura debe separarse de la existente una distancia igual a la cuarta parte del desplazamiento máximo horizontal inelástico del último piso mas 0.005 veces la altura de la estructura vecina. (NEC-2011-2.6.3.2.1)
- Cuando las cotas de entrepiso de la estructura no coincidan con las de la estructura vecina la separación deberá ser la mitad del desplazamiento máximo horizontal inelástico del último piso más el uno por ciento de la altura de la estructura vecina. (NEC-2011- 2.6.3.2.2)
- Cuando no se haya construido aún en el terreno colindante, y la reglamentación urbana permita construir estructuras adosadas, en aquellos pisos en los cuales se requiere adosamiento, la estructura debe separase del lindero del terreno una distancia igual a la mitad del desplazamiento máximo horizontal inelástico. (NEC-2011- 2.6.3.2.3)

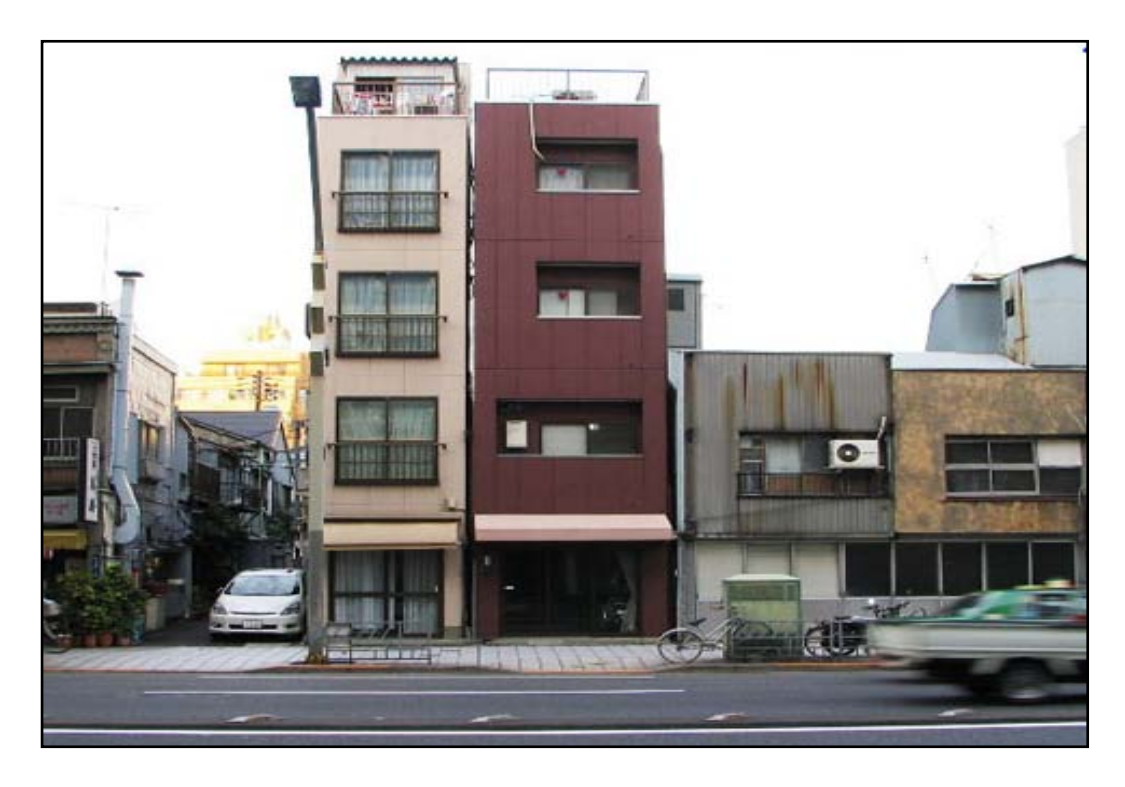

Gráfico Nº 64: Separación adecuada para golpeteo entre edificios tomado de internet

## **RECOMENDACIONES DE LA FEDERAL EMERGENCY MANAGEMENT AGENCY (FEMA) PARA EL ADECUADO DISEÑO DE EDIFICIOS**

La FEMA en el capítulo 5 recomienda que para tener adecuados diseños sismo resistentes se debe tener claro lo siguiente:

- Tener formas sencillas en las edificaciones
- Un Ingeniero experto en estructuras y con conocimiento en sismología deberá ser el co–diseñador conjuntamente con el arquitecto desde el principio del diseño.
- El arquitecto debe ser consciente de las implicaciones de las irregularidades de diseño y debe tener una idea de la probabilidad de que las concentraciones de tensión y los efectos de torsión (tanto de la causa y el remedio de estas condiciones se encuentran en el diseño arquitectónico / estructural, no en las disposiciones del código).
- El arquitecto debe estar preparado para aceptar las formas estructurales o criterio del diseñador estructural (por ejemplo, el aumento de tamaño de columnas y vigas) que pueden modificar el diseño de interiores, y deben estar preparados para aprovechar esto como parte del lenguaje estético del diseño en lugar de resistirse a ellos.
- El arquitecto y el ingeniero deben emplear tanto el ingenio y la imaginación de sus respectivas disciplinas para reducir el efecto de las irregularidades, o para lograr cualidades estéticas deseadas sin comprometer la integridad estructural.
- Irregularidades extremas pueden requerir soluciones extremas de ingeniería, los cuales pueden ser costosos, pero es probable que un edificio con estas condiciones será inusual y lo suficientemente importante como para justificar los costos adicionales en materiales, acabados y sistemas, pero eso no es motivo para pasar por alto las criterios de simetría y sencillez del proyecto.
- Un piso blando o débil no debe existir en una edificación de haberlo se deberá dar una solución con las recomendaciones que se dio anteriormente.

#### **6.7.8 CÁLCULO DE LAS FUERZAS SÍSMICAS**

Se necesita determinar el cortante basal de diseño que va actuar en la estructura, para ello la NEC-2011 en el capítulo 2.2.7.2.1 presenta la siguiente ecuación para el cálculo.

$$
V = \frac{I * S_a}{R * \emptyset_P * \emptyset_E} * W
$$

Donde:

I = Factor de importancia de la estructura (NEC-2011. 2.6.4).

A continuación se presenta la tabla proporcionada por la NEC-2011 en la cual nuestro edificio pertenece a otras estructuras.

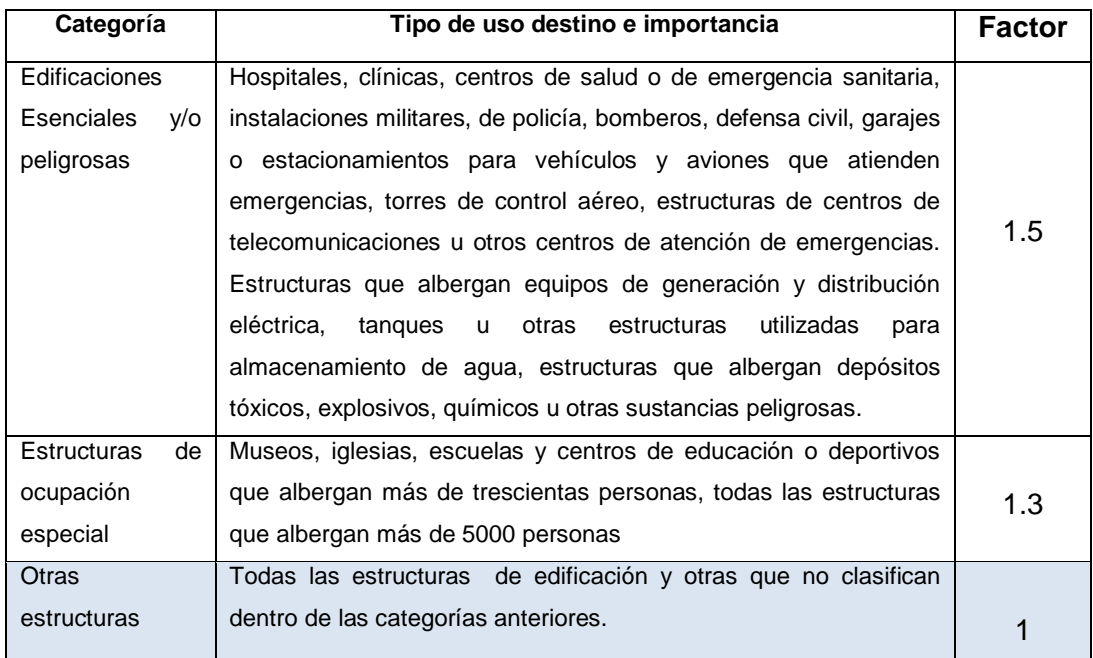

Tabla N° 26: Factor de importancia de la estructura

 $S<sub>a</sub>$ = Aceleración espectral correspondiente al espectro de respuesta elástico para diseño.

R= factor de reducción de respuesta estructural (NEC-2011 2.7.2.3).

 $\phi_{\rm P}$ ,  $\phi_{\rm E}$  = Factores de configuración en planta y elevación (NEC-2011 2.6.6 y 2.6.7)

W= Carga sísmica reactiva y se la define de la siguiente manera:

La carga sísmica reactiva W representa la carga reactiva por sismo y es igual a la carga muerta de la estructura más un 25% de la carga viva de piso. En el caso de estructuras de bodegas o de almacenaje, W se calcula como la carga muerta más un 50% de la carga viva de peso.

#### **CÁLCULO DE LA ACELERACIÓN ESPECTRAL**

El cálculo de la aceleración espectral se realiza con las siguientes ecuaciones proporcionadas por la NEC-2011 las misma que servirán para el cálculo del espectro elástico de diseño.

 $S_a = \eta * Z * F_a$  Para  $0 \le T \le Tc$ 

$$
S_a = \eta * Z * F_a * \left(\frac{Tc}{T}\right)^r \text{ Para } T \geq Tc
$$

Donde:

 $\eta$  = Relación de amplificación espectral que varían dependiendo la región (NEC-2011 2.5.5.1)

Sierra  $(\eta)$  = 2.48 incluidas las provincias de Esmeraldas y Galápagos.

Costa  $(\eta)$  = 1.8 excepto la provincia de Esmeraldas, Oriente  $(\eta)$  = 2.6

 $Z =$  factor de zona sísmica (NEC-2011 tabla 2.2) ver anexos.

 $F_a$  = Coeficiente de amplificación de las ordenadas del espectro de respuesta de aceleraciones para diseño en roca (NEC-2011 2.5.4.8).

 $F_d$  = Coeficiente de amplificación de ordenadas del espectro elástico de respuesta de desplazamientos para diseño en roca (NEC-2011 2.5.4.8).

 $F_s$  = Coeficiente que considera el comportamiento no lineal de los suelos (NEC-2011 2.5.4.8).

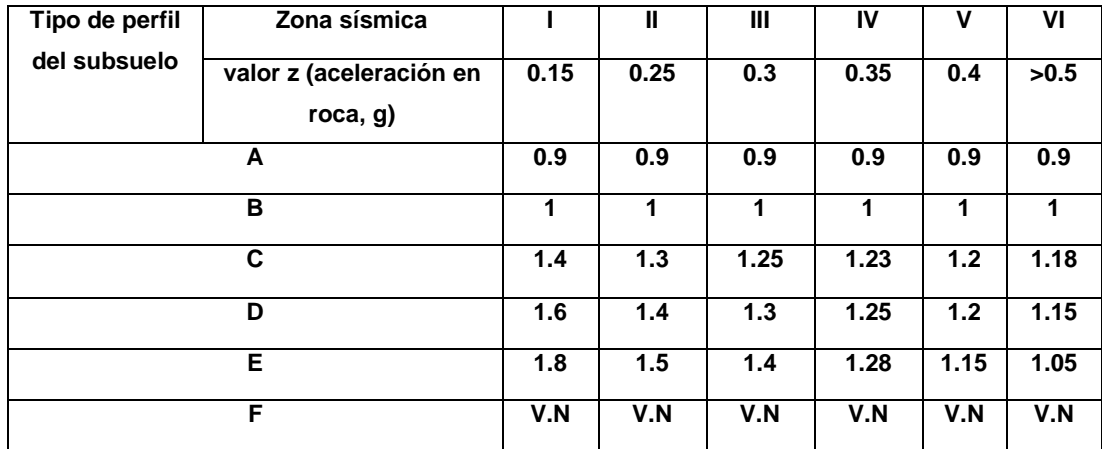

## Tipo de suelo y factores de sitio Fa

Tipo de suelo y factores de sitio Fd

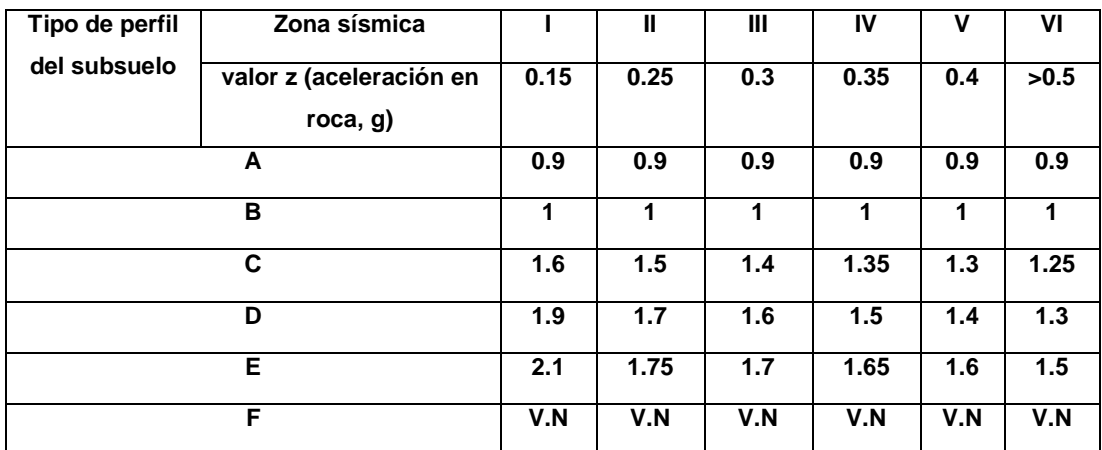

Tipo de suelo y factores del comportamiento inelástico del subsuelo Fs

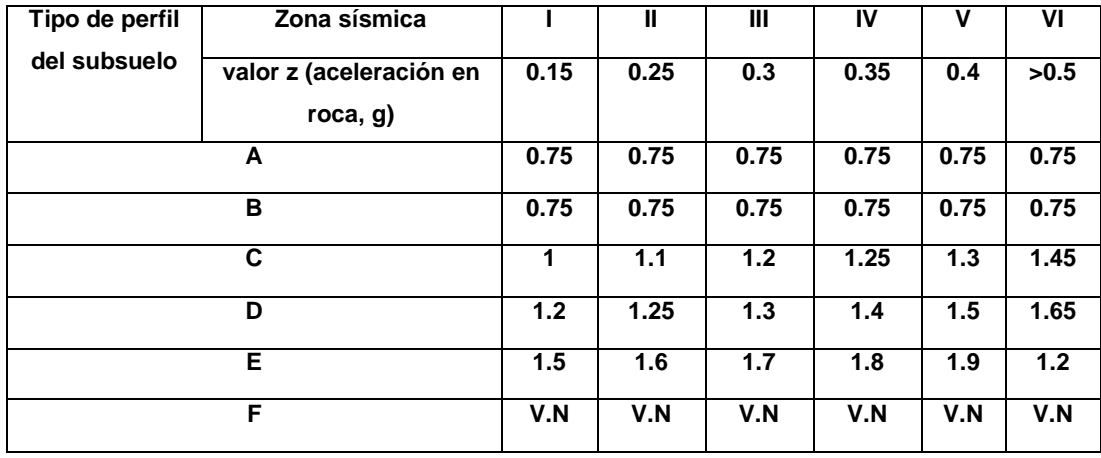

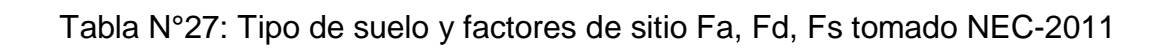

r = Factor de acuerdo a los tipos de suelos especificados en (NEC-2011 2.5.4.5) donde la norma proporciona los siguientes valores:

 $r = 1$  Para suelos tipo A, B, C

 $r = 1.5$  Para suelos D o E

T = Periodo de vibración de la estructura, para cada dirección principal será estimado a partir de uno de los métodos descritos a continuación para este trabajo se utilizará el método 1(NEC-2011 2.7.2.2).

#### **MÉTODO 1**

Para estructuras de edificación, el valor de T puede determinarse de manera aproximada mediante la expresión (NEC-2011 2.7.2.2.1).

 $T = C_t * h_n^{\alpha}$ 

Donde:

 $h_n$  = Altura máxima del edificio, medida desde la base de la estructura.

 $C_t$  = Factor que está de acuerdo al tipo de material del edificio y la norma presenta los siguientes valores.

Para estructuras de acero sin arriostramientos,  $C_t$  =0.072 y  $\propto$  = 0.80

Para estructuras de acero con arriostramientos,  $C_t$  =0.073 y  $\alpha$  = 0.75

Para pórticos espaciales de hormigón armado sin muros estructurales ni diagonales rigidizadoras,  $C_t = 0.047$  y  $\alpha = 0.9$ .

Para pórticos espaciales de hormigón armado con muros estructurales o diagonales rigidizadoras y para otras estructuras basadas en muros estructurales y mampostería estructural,  $C_t = 0.049$  y  $\alpha = 0.9$ .

Tc = Límites para el periodo de vibración y se calcula a partir de la siguiente expresión (NEC-2011 2.5.5.1).

 $T_c = 0.55 * F_s *$  $\frac{F_d}{}$  $F_a$ 

### **DATOS PARA EL CÁLCULO DE LA ACELERACIÓN ESPECTRAL PARA EL EDIFICIO PROPUESTO**

Tipo de suelo: D de acuerdo al sitio donde se cimentará la estructura eso será dado por un estudio de suelos (NEC-2011 tabla 2.3)

Zona sísmica Z: 0.4 (NEC-2011 tabla 2.2)

Sierra ( $\eta$ ) = 2.48 incluidas las provincias de Esmeraldas y Galápagos.

 $F_a = 1.2$  tabla 30

 $F_d = 1.4$  tabla 30

 $F_s = 1.5$  tabla 30

 $h_n = 13.60$  mts

Para pórticos espaciales de hormigón armado sin muros estructurales ni diagonales rigidizadoras,  $C_t$  =0.047 y  $\alpha$  = 0.9.

R = 6 pórticos resistentes a momentos (NEC-2011 tabla 2.14)

 $I = 1$  tabla 29

 $\phi_{\rm P}$  = 0.81 calculado para el edificio propuesto

 $\varphi_{\rm E}$  = 0.9 calculado para el edificio propuesto

r = 1.5 tipo de suelo D (NEC-2011 2.5.4.5)

#### **CÁLCULO DEL PERIÓDO DE LA ESTRUCTURA**

 $T = C_t * h_n^{\alpha}$ 

 $T = 0.047 * 13.60^{0.9}$ 

 $T = 0.492$  seg

$$
T_c = 0.55 * F_s * \frac{F_d}{F_a}
$$

$$
T_c = 0.55 * 1.5 * \frac{1.4}{1.2}
$$

$$
T_c=0.962 seg
$$

Comparo T y Tc y según eso escojo la fórmula para calcular la aceleración espectral

$$
S_a = \eta * Z * F_a \text{ Para } 0 \le T \le Tc
$$

$$
S_a = \eta * Z * F_a * \left(\frac{Tc}{T}\right)^r \text{ Para } T \geq Tc
$$

Se calcula con la primera fórmula ya que T es menor que Tc

$$
S_a = 2.48 * 0.4 * 1.2
$$

 $S_a = 1.1904$ 

### **CÁLCULO DE W CARGA SÍSMICA REACTIVA**

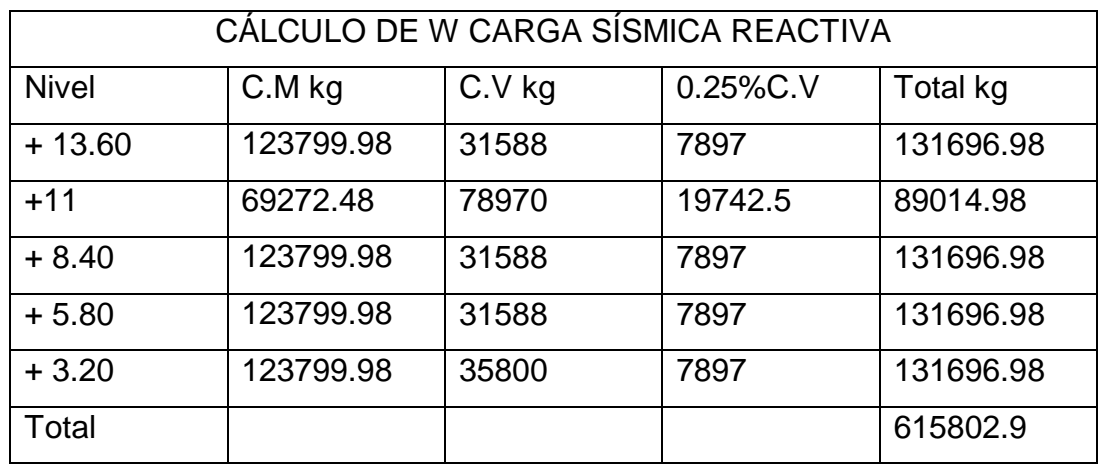

Tabla N° 28: Pesos por piso tomados

### **CÁLCULO DEL CORTANTE BASAL**

$$
V = \frac{I * S_a}{R * \emptyset_P * \emptyset_E} * W
$$

$$
V = \frac{1 * 1.1904}{6 * 0.81 * 0.9} * 615.81
$$

 $V = 167.59$  Tn

#### **DISTRIBUCIÓN VERTICAL DEL CORTANTE BASAL**

En ausencia de un procedimiento más riguroso, basado en los principios de la dinámica, las fuerzas laterales totales de cálculo deben ser distribuidas en la altura de la estructura utilizando las siguientes expresiones (NEC-2011 2.7.2.4.1).

$$
F_x = \frac{W_x * h_i^{k} * V}{\sum_{i=1}^{n} W_i * h_x^{k}}
$$

Donde:

 $V =$  cortante total en la base de la estructura

 $Fx = fuerza$  lateral aplicada en el piso x de la estructura

Wx = peso asignado al piso o nivel x de la estructura

Wi = peso asignado al piso o nivel i

 $h_x$  = altura del piso x de la estructura

 $h_i$  = altura del piso i de la estructura

K = coeficiente relacionado con el periodo de vibración de la estructura T, se evalúa de la siguiente manera.

Para valores de  $T \leq 0.5$ sg,  $k = 1$ 

Para valores de  $0.5 s g \le T \le 2.5 s g$ ,  $k = 0.75 + 0.5T$ 

Para valores de  $T > 2.5sg, k = 2$ 

En nuestro caso T=  $0.492 < 0.5$  entonces k = 1

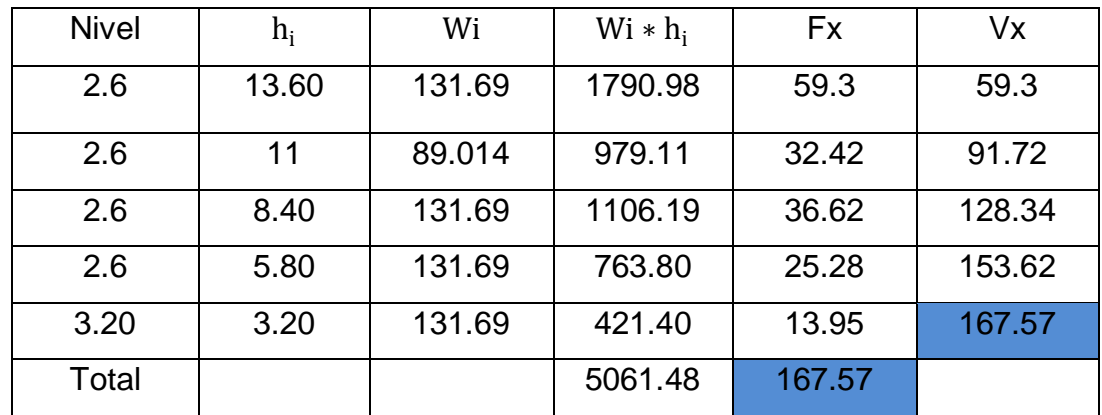

Tabla N° 29: Distribución del cortante basal

# **CÁLCULO DEL ESPECTRO ELÁSTICO DE DISEÑO EN**

### **ACELERACIONES**

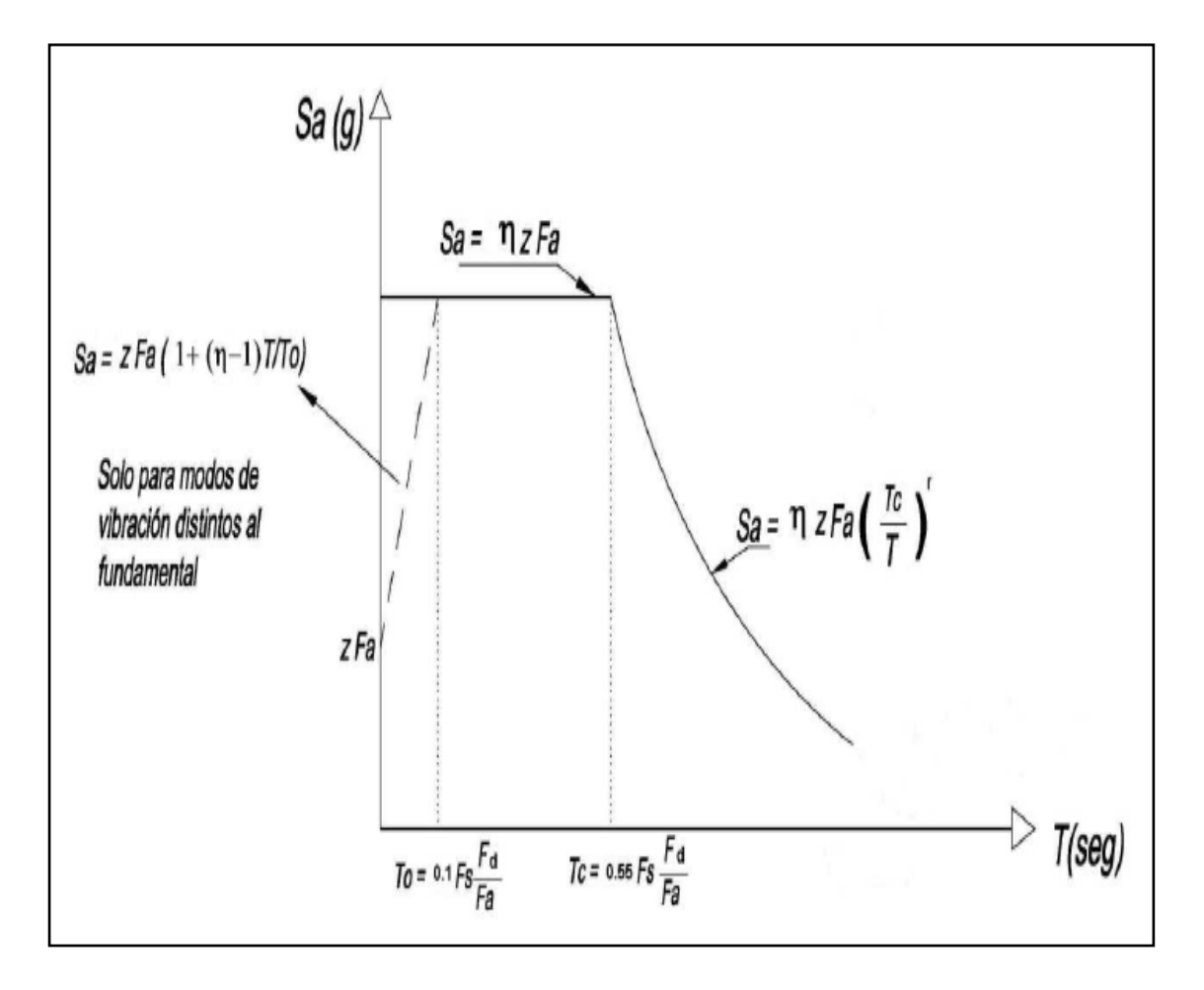

Gráfico Nº 65: Espectro sísmico elástico de aceleraciones que representa al sismo de diseño tomado de NEC-2011

Datos:

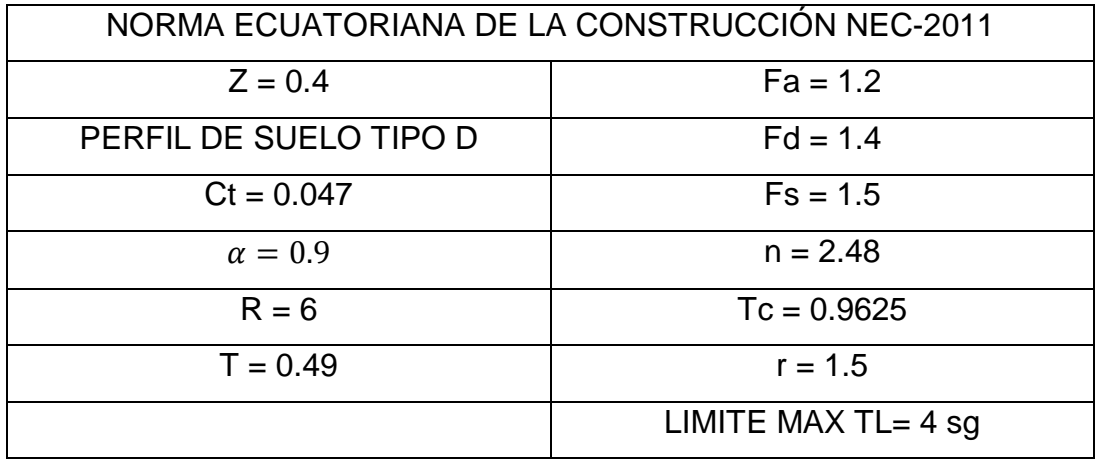

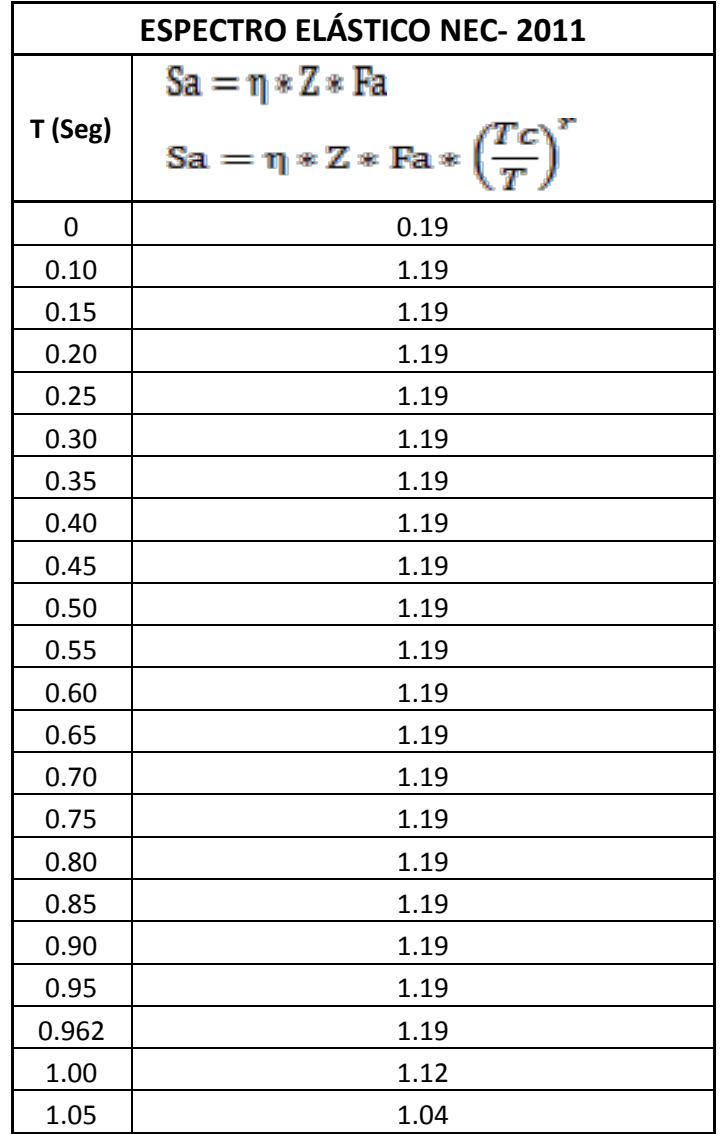

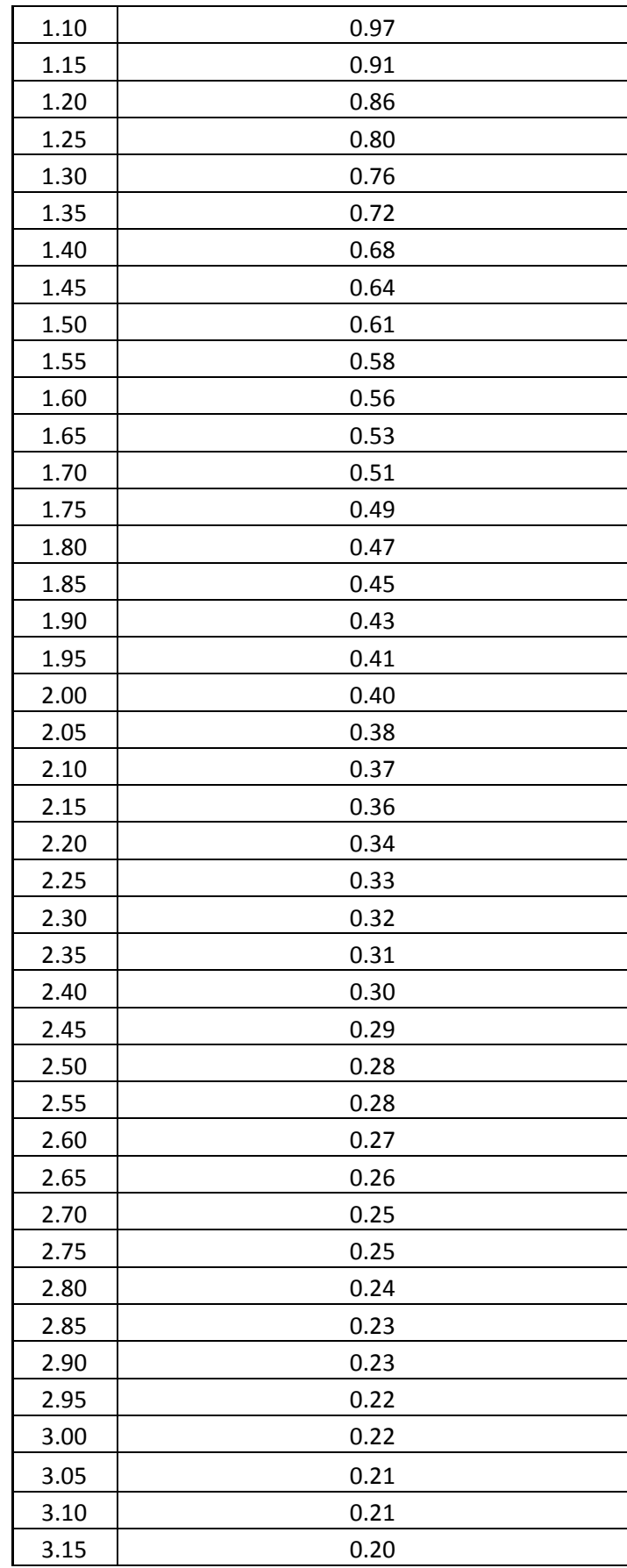

| 3.20 | 0.20 |
|------|------|
| 3.25 | 0.19 |
| 3.30 | 0.19 |
| 3.35 | 0.18 |
| 3.40 | 0.18 |
| 3.45 | 0.18 |
| 3.50 | 0.17 |
| 3.55 | 0.17 |
| 3.60 | 0.16 |
| 3.65 | 0.16 |
| 3.70 | 0.16 |
| 3.75 | 0.15 |
| 3.80 | 0.15 |
| 3.85 | 0.15 |
| 3.90 | 0.15 |
| 3.95 | 0.14 |
| 4.00 | 0.14 |

Tabla N° 30: Espectro elástico de aceleraciones que representa el sismo de diseño

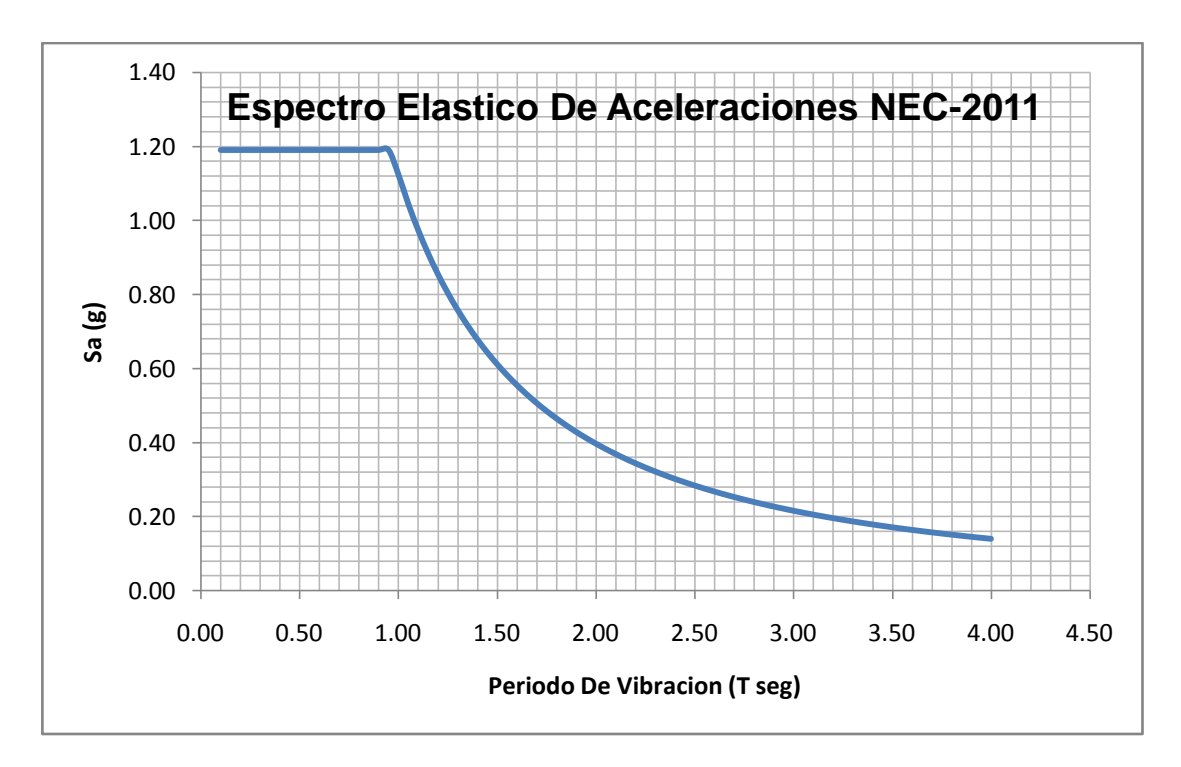

Gráfico Nº 66: Espectro sísmico de aceleraciones que representa el sismo de diseño para el edificio propuesto

## **6.7.8.1 MOLEDACIÓN DE LA ESTRUCTURA UTILIZANDO UN PROGRAMA ESPECIALIZADO EN EDIFICACIONES ETABS**

Para realizar la modelación en el programa especializado se realizan los siguientes pasos:

- Abrir el programa
- Click en la parte inferior derecha y escoger las unidades en las que se va a trabajar como recomendación personal escoger (kgf-m)

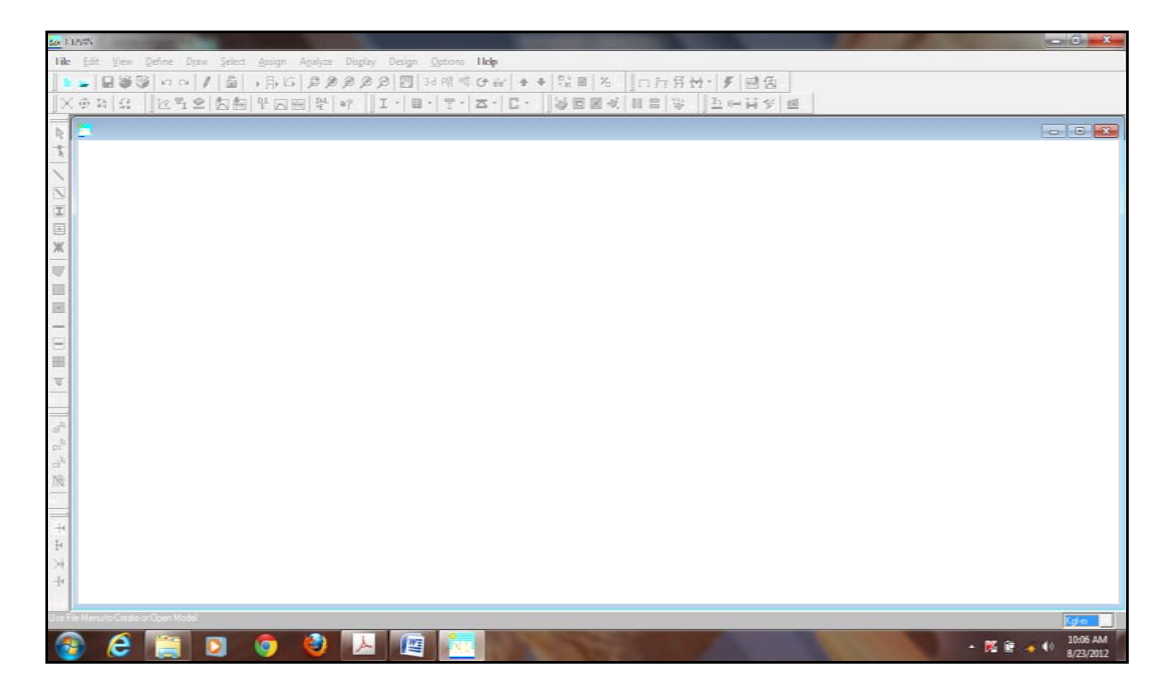

Gráfico Nº 67: Proceso de modelación en Etabs

- Click en **file new model** aparecerá una ventana con tres botones los mismos que son los siguientes:
- **Choose.edb:** Esta opción permite utilizar propiedades de materiales anteriores utilizados en otra modelación.
- **Default.edb:** El programa utiliza propiedades de materiales que internamente contiene por defecto.
- Permite crear modelación y asignación de propiedades de acuerdo a la necesidad del usuario

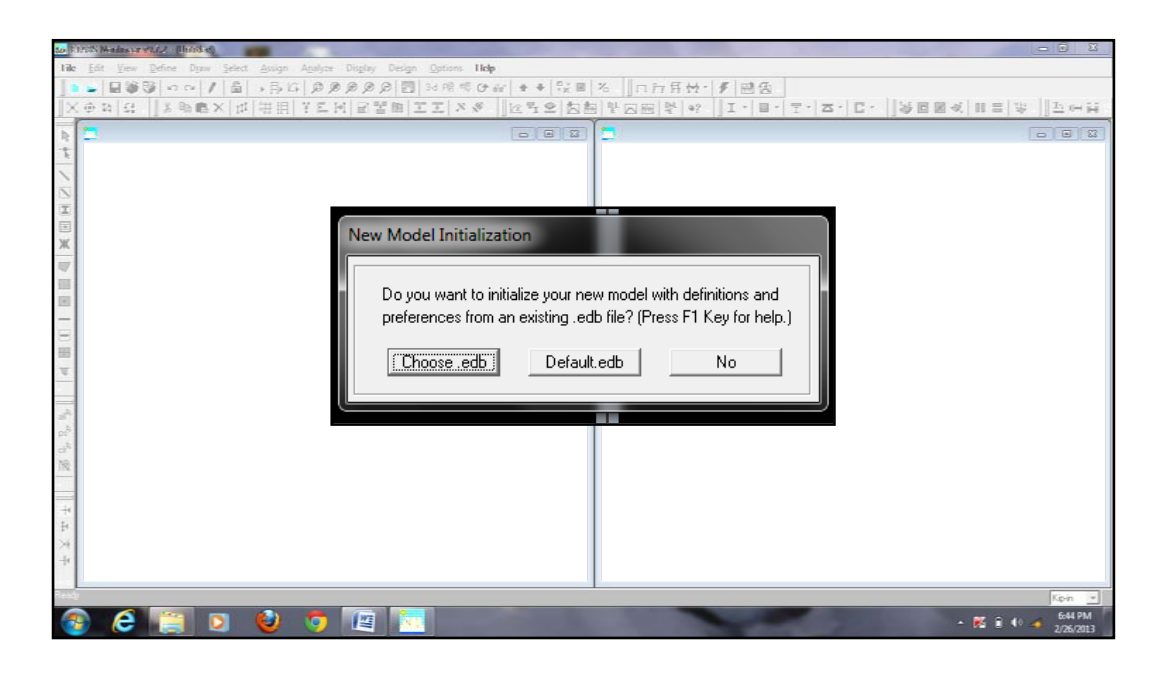

Gráfico Nº 68: Proceso de modelación en Etabs

- Presionar **no** aparecerá una ventana que corresponde al **grid** en la cual se coloca las dimensiones entre ejes y altura y de esta manera se puede modelar una estructura.
- Click en **custom grid spacing**
- **Edit grid** para comenzar a colocar las dimensiones entre ejes

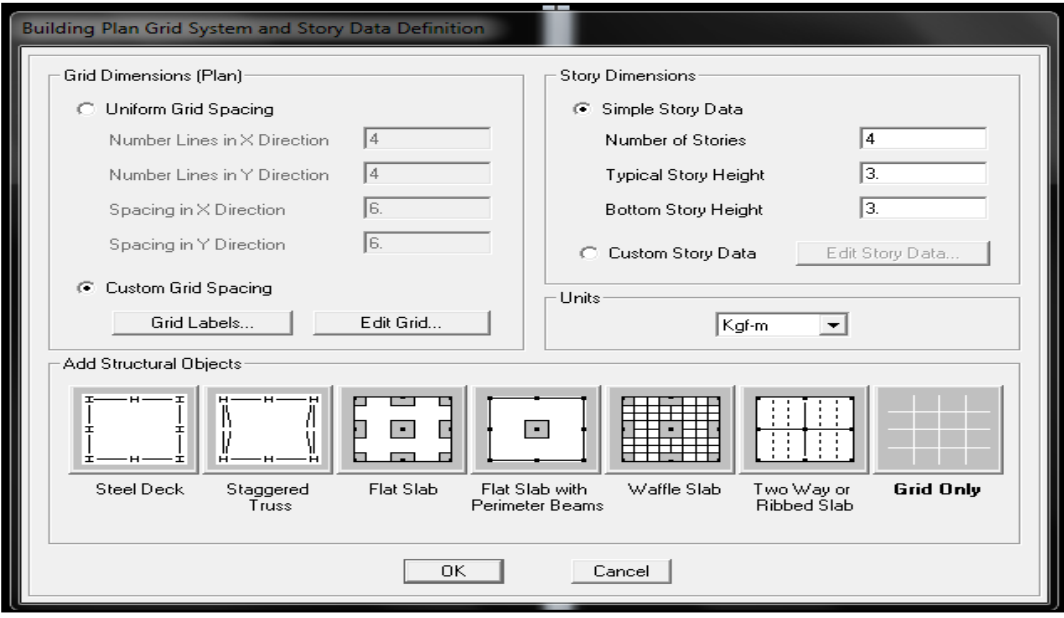

Gráfico Nº 69: Proceso de modelación en Etabs

- En **number of stories** colocar el número de pisos del edificio (5)
- En **typical story height** colocar la altura tipo de los pisos superiores a la planta baja
- En **buttom story height** colocar la altura de la planta baja
- Una vez realizado esta operación se pone ok presionando (**grid only**) y las líneas auxiliares aparecerán de la siguiente manera para comenzar la modelación.

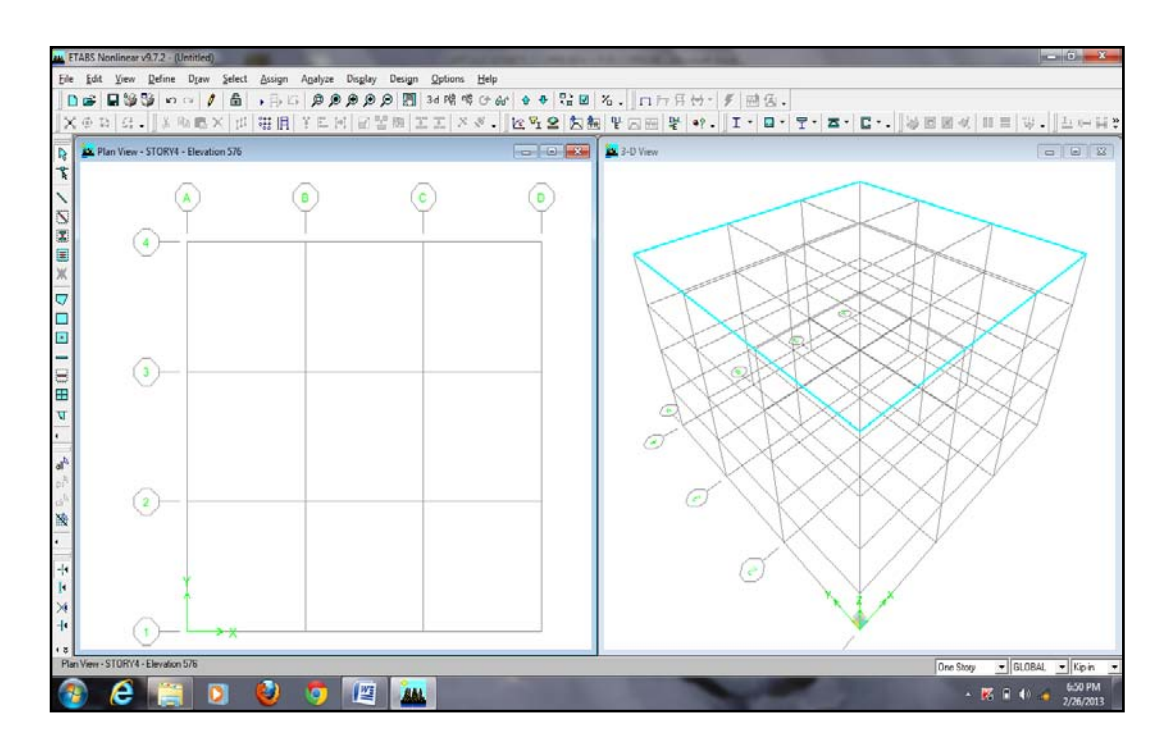

Gráfico Nº 70: Proceso de modelación en Etabs

### **ASIGNACIÓN DE LAS CARACTERÍSTICAS DEL MATERIAL**

En este apartado consiste colocar las características mecánicas del material por el cual va a estar compuesto el edifico en este caso del hormigón, una aclaración hay que tener mucho cuidado con las unidades generalmente las unidades proporcionadas por libros o códigos dan en Kg/cm2 y nuestra modelación se está realizando en Kgf.m. para lo cual se realiza los siguientes pasos en el programa.

• En la barra superior seleccionar **Define - material properties**

- Aparece una ventana en la cual escogemos **add new material**
- Se abre una nueva ventana en la cual colocamos las propiedades mecánicas del material que a continuación se hace un resumen general de los valores a ser colocados.

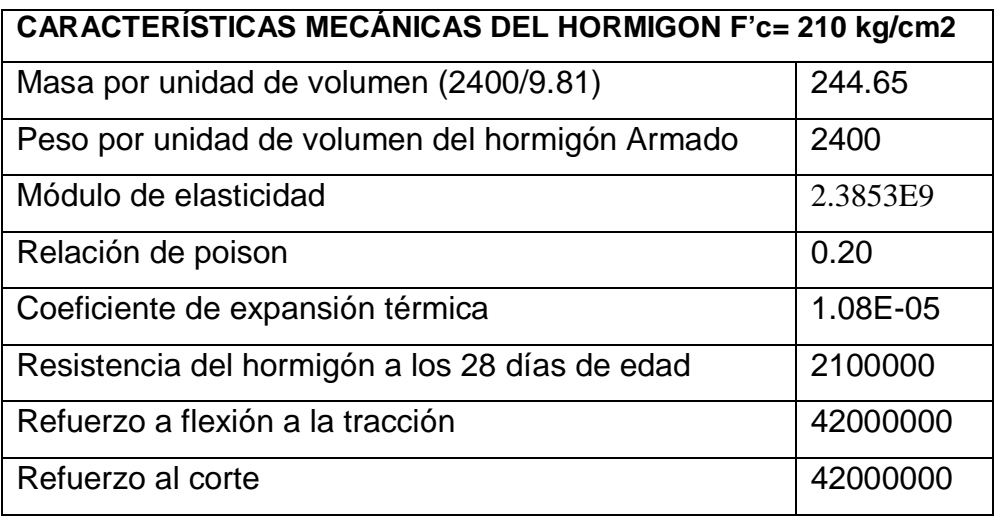

Tabla N° 31: Propiedades mecánicas del hormigón

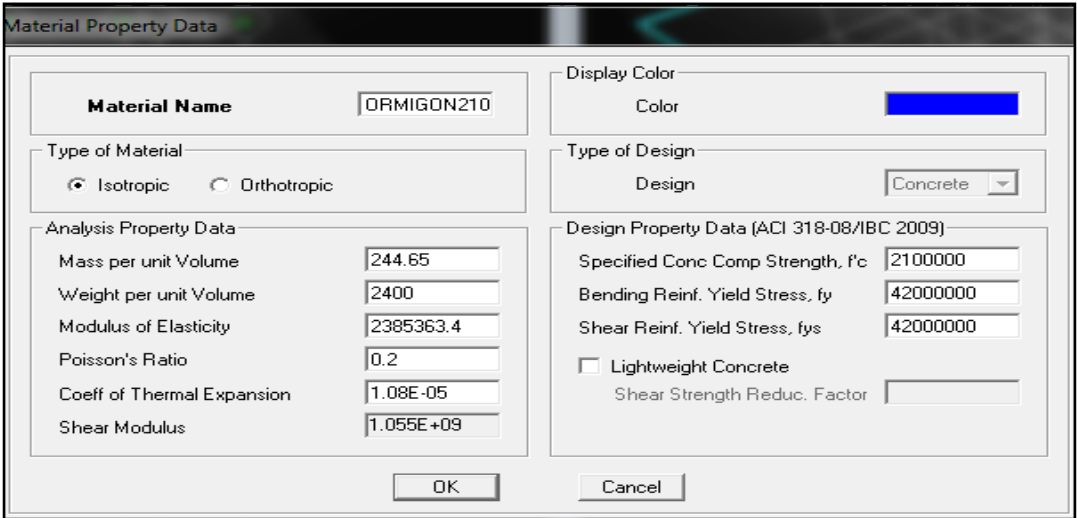

Gráfico Nº 71: Proceso de modelación en Etabs

#### **DEFINICIÓN DE SECCCIONES PARA VIGAS Y COLUMNAS**

#### **ASIGNACIÓN DE SECCIONES DE COLUMNAS**

Para esto se realiza los siguientes pasos:

- En la barra superior seleccionar **Define - frame sections**
- En el segundo recuadro de la parte derecha escogemos **add rectangular**

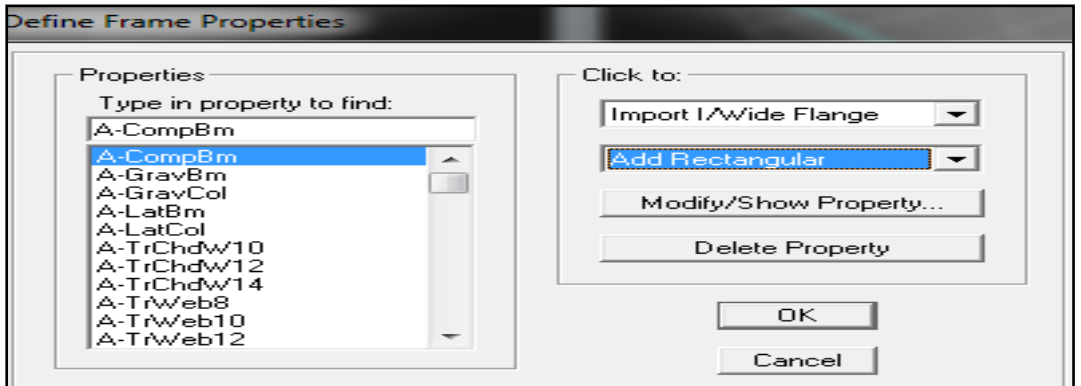

Gráfico Nº 72: Proceso de modelación en Etabs

• Aparece una nueva ventana en la cual vamos a colocar el nombre y las secciones de la columna o viga, para el edifico propuesto tenemos columnas de 30x30 y vigas de diferentes secciones.

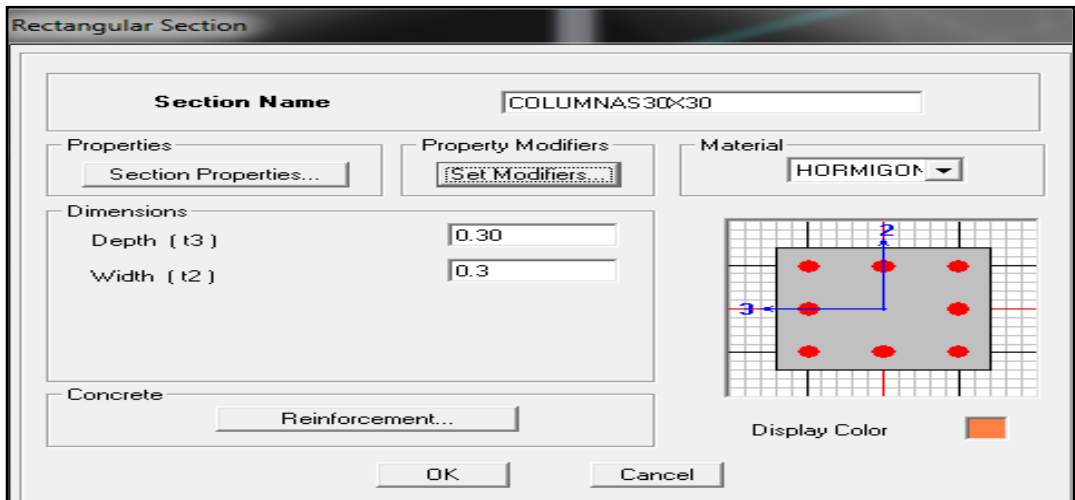

Gráfico Nº 73: Proceso de modelación en Etabs

- **Click** en **reinforcement**
- Llenar las características que nos pide el programa y son las siguientes, no importa si se modifica los recuadros

correspondientes al diámetro del acero ya que se va a diseñar es el área de acero.

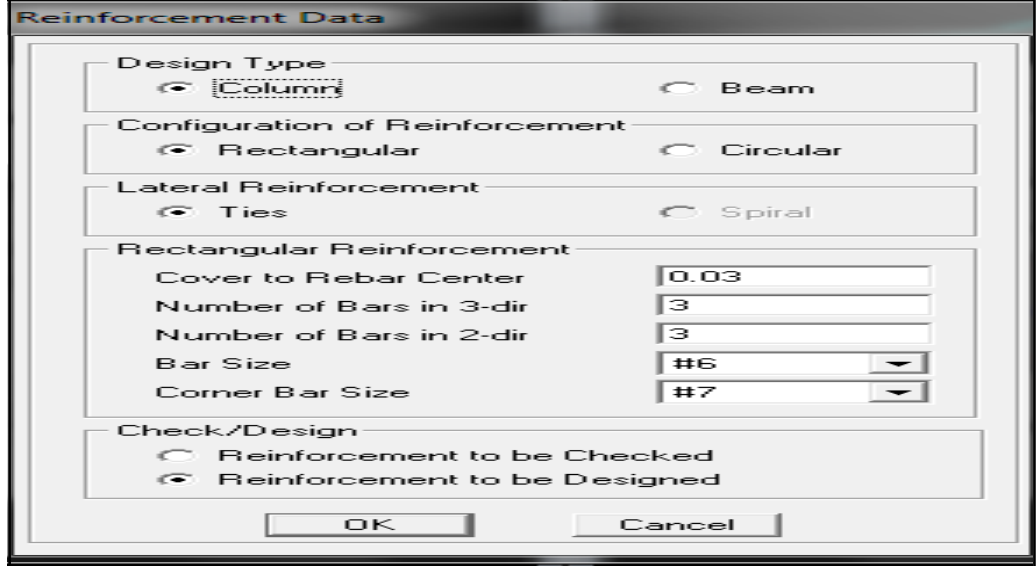

Gráfico Nº 74: Proceso de modelación en Etabs

• **Click** en **set modifiers** en esta sección colocaremos las inercias agrietadas que propone la NEC-2011 que para columnas es **0.8Ig** (NEC-2011 2.7.1.2.1)

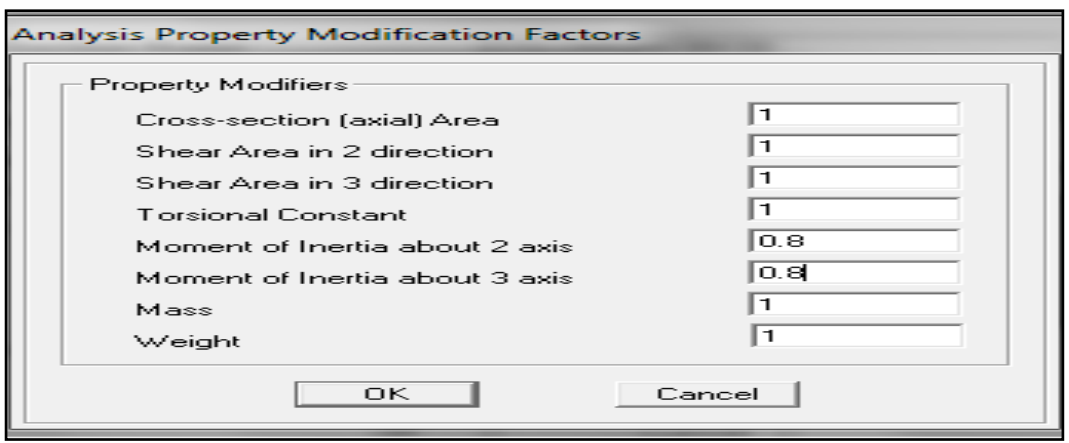

Gráfico Nº 75: Proceso de modelación en Etabs

• Como se nota en el gráfico la inercia agrietada se coloca en los dos ejes esto se debe que el programa calculará de acuerdo a la dirección es decir H es en el sentido en que se está calculando.

### **ASIGNACIÓN DE SECCIONES DE VIGAS**

El proyecto tiene varias secciones de vigas aquí solo se mostrará la asignación de una, las demás serán realizadas sin mencionar su proceso en este trabajo.

- Se realiza el mismo procedimiento de las columnas.
- En vigas se debe tener mucho cuidado al ingresar las secciones **t3** siempre es la altura y **t2** la base

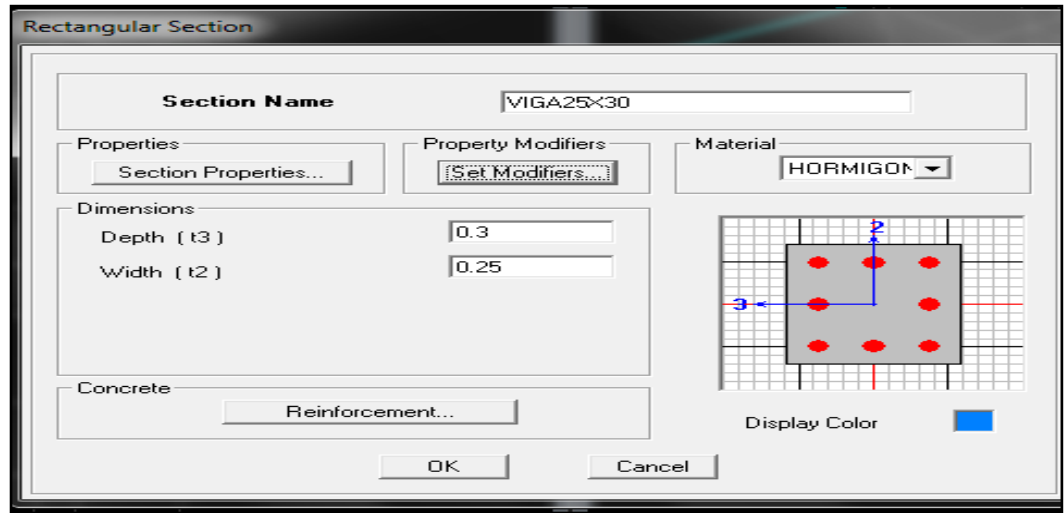

Gráfico Nº 76: Proceso de modelación en Etabs

• Click en **reinforcement**, Llenar las características que nos pide el programa y son las siguientes.

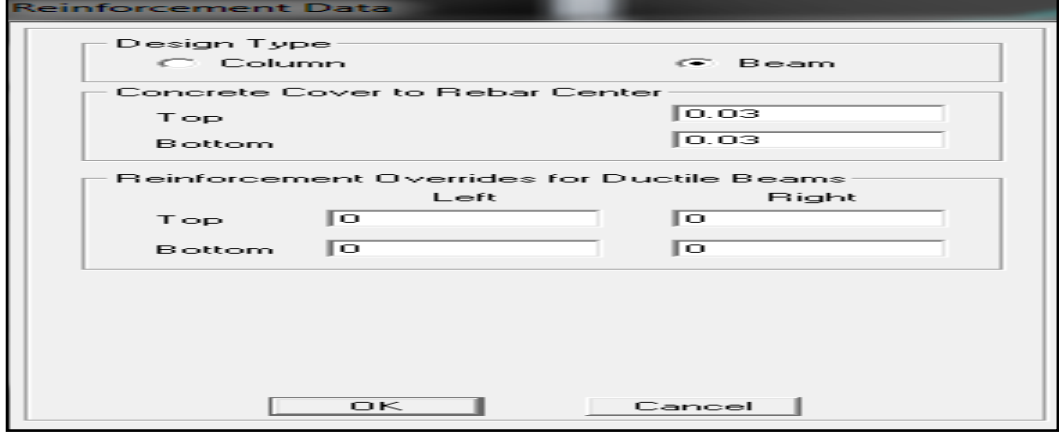

Gráfico Nº 77: Proceso de modelación en Etabs

• Click en **set modifiers** en esta sección colocaremos las inercias agrietadas que propone la NEC-2011 que para vigas es 0.5Ig (NEC-2011 2.7.1.2.1)

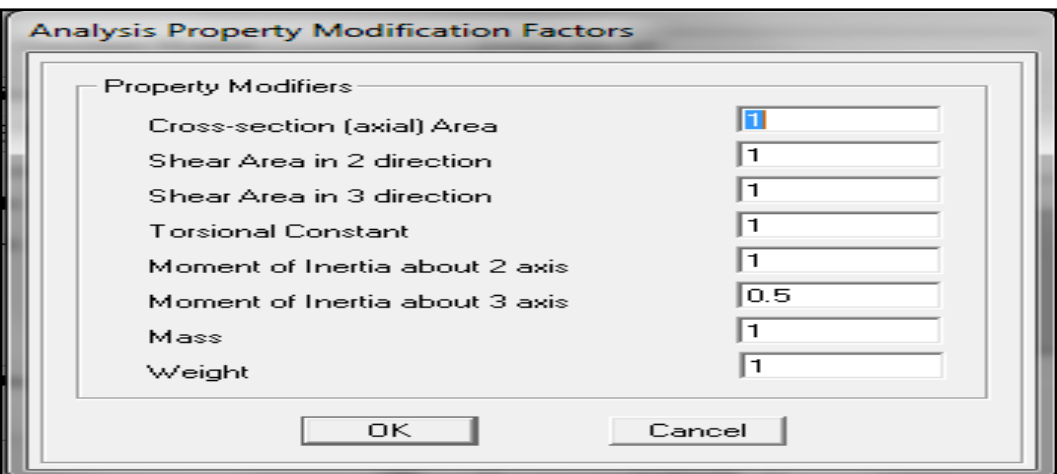

Gráfico Nº 78: Proceso de modelación en Etabs

### **DIBUJO DE VIGAS Y COLUMNAS EN EL PROGRAMA**

#### **COLUMNAS**

Para dibujar las columnas en el programa se realiza los siguientes pasos:

- En la parte inferior derecha de la pantalla seleccionar **similar stories**
- Colocar la estructura en planta en el último piso
- En la barra vertical izquierda seleccionar **create columns in región or at clicks plan**
- Sale una ventana seleccionar columna 30x30

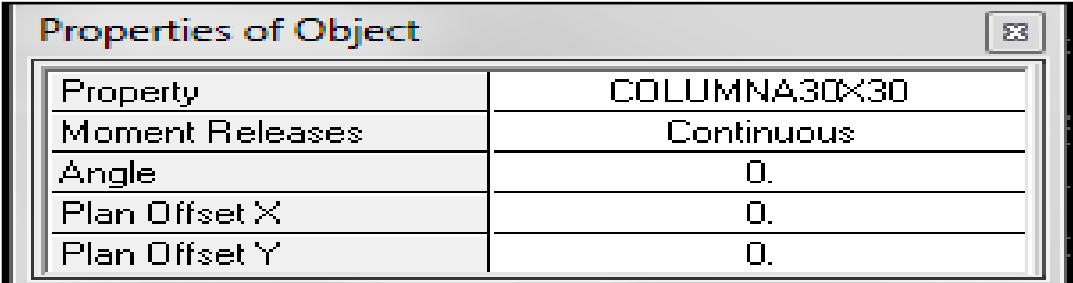

Gráfico Nº 79: Proceso de modelación en Etabs

Seleccionar con el puntero del mouse en donde van las columnas es decir en la grilla seleccionar de acuerdo a los planos arquitectónicos la ubicación de las mismas.

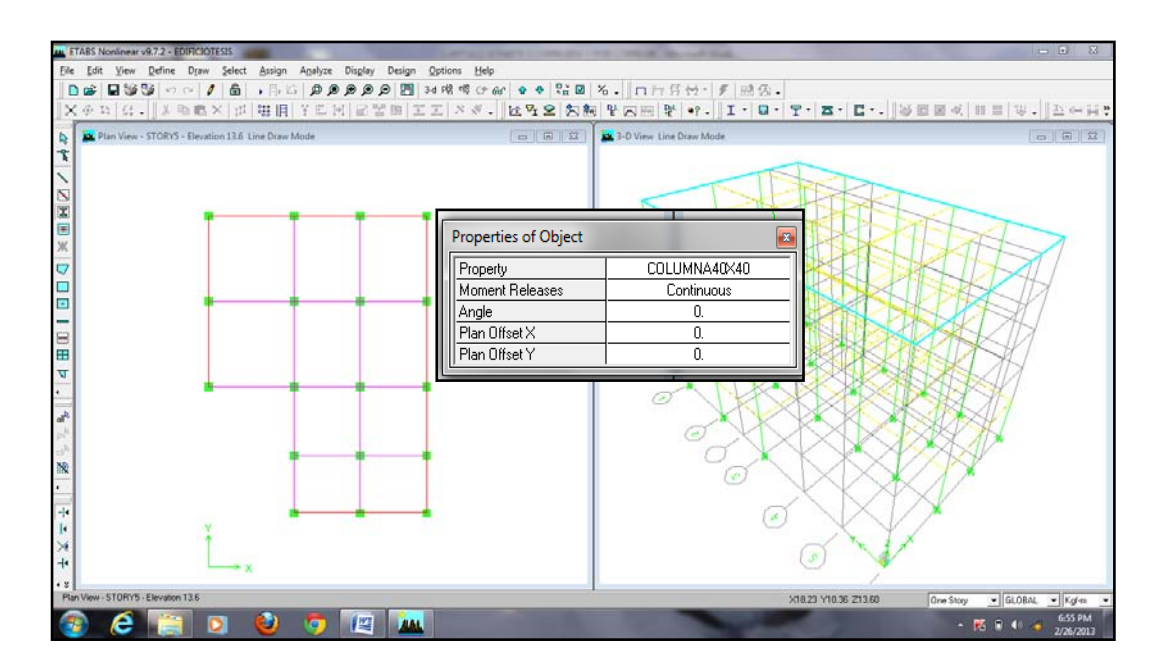

Gráfico  $N^{\circ}$  80: Proceso de modelación en Etabs

#### **VIGAS**

- Para dibujar las vigas es el mismo procedimiento que para las columnas la única diferencia es que en la barra vertical izquierda seleccionar **create lines in región**.
- Sale una ventana en la cual se selecciona la viga que se quiera dibujar.
- Seleccionar en la parte inferior de la pantalla la opción **similar stories** y colocar la planta en el último piso y dibujar, para este proyecto se dibujará planta por planta debido a que no son pisos similares.

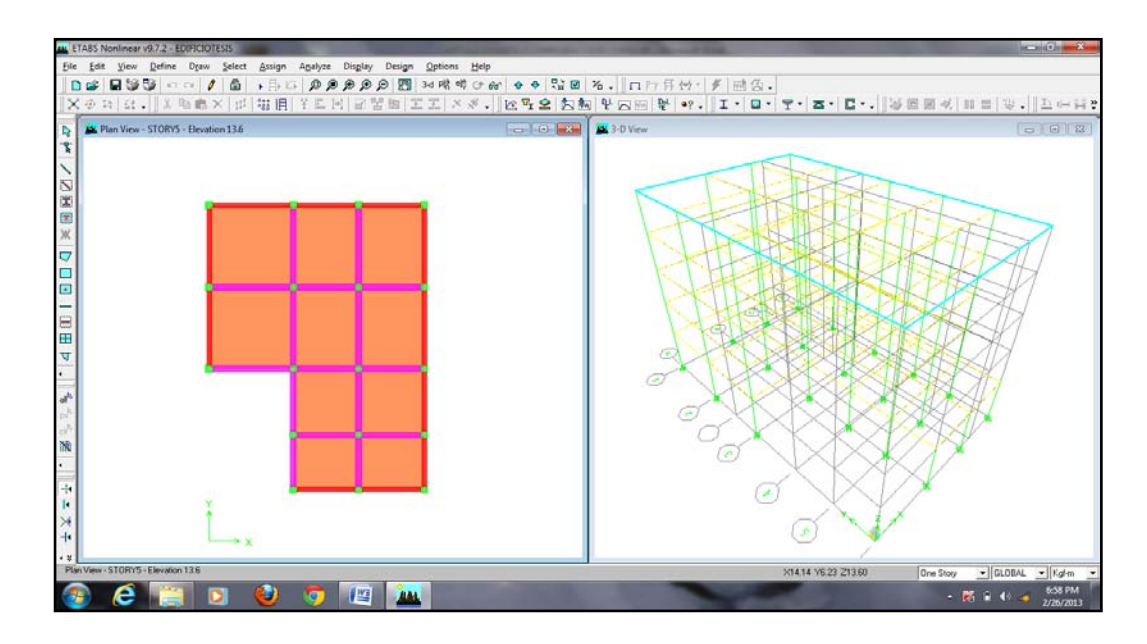

Gráfico Nº 81: Proceso de modelación en Etabs

### **MODELACIÓN DE LA LOSA DE ENTREPISO**

En el **Etabs** se puede generar losas nervadas en dos direcciones pero no es recomendable ya que el programa calcula automáticamente el espaciamiento entre nervaduras, por lo cual se recomienda modelar con una losa maciza equivalente.

## **CÁLCULO DE LA LOSA MACIZA EQUIVALENTE PARA UNA LOSA ALIVIANADA DE 15 cm**

A continuación se presenta el cálculo de la losa maciza equivalente mediante el método de la inercia y se realiza los siguientes pasos.

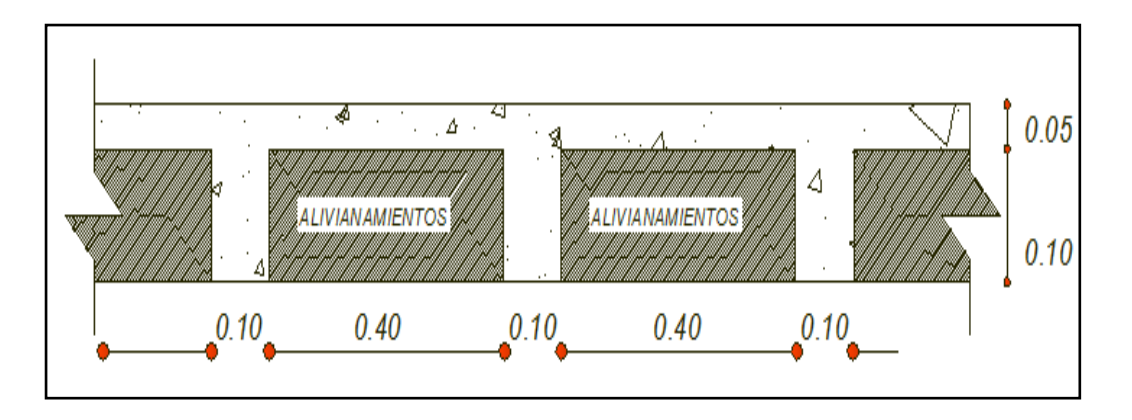

Gráfico Nº 82: Corte de losa nervada en dos direcciones 15 cm

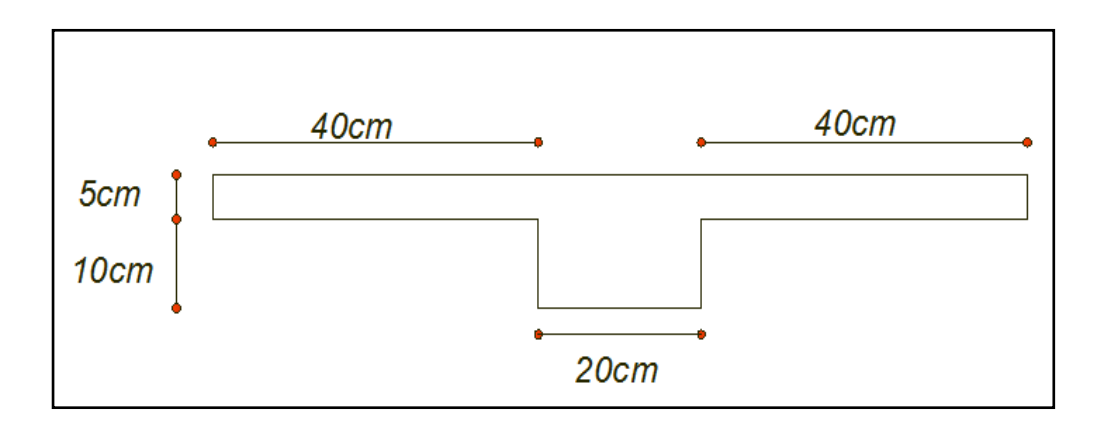

Gráfico Nº 83: Corte típico en T para determinar la inercia

$$
I_{x-x} = I_{cg} + A * Y_{cg}^{2}
$$

$$
Y_{cg} = \frac{\sum Mplanos}{\sum Area}
$$

Aplicando la ecuación 6.7.9. B tenemos

$$
Y_{cg} = \frac{(2 * 5 * 40 * 2.5) + (15 * 20 * 7.5)}{700} = 4.64
$$

$$
I_{x-x} = \frac{\sum b * h^3}{3}
$$

Aplicando la ecuación

$$
I_{x-x} = \frac{(2*40*5^3)}{3} + \frac{(20*15^3)}{3} = 25833.333
$$

Despejando la ecuación se tiene

$$
I_{cg} = I_{x-x} - A * Y_{cg}^{2}
$$
  

$$
I_{cg} = 25833.333 - 700 * 4.64^{2} = 10762.613
$$

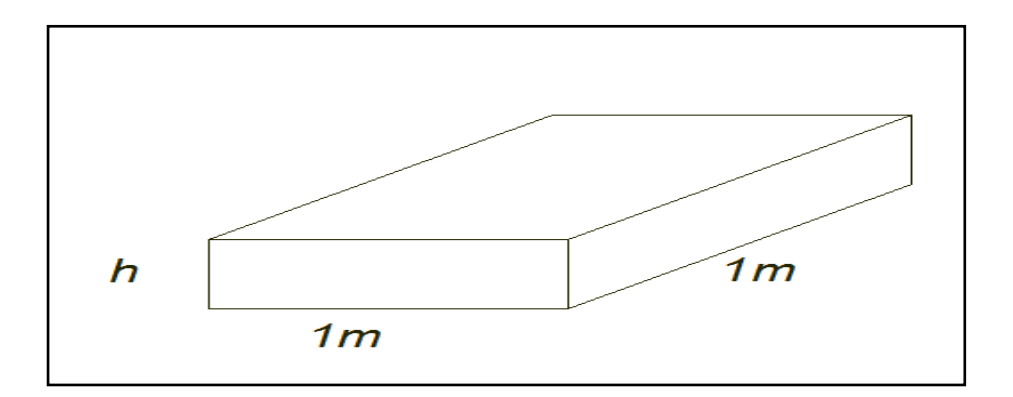

Gráfico  $N^{\circ}$  84: Corte de bloque loza maciza para 1 m

$$
I_{cg}=\frac{b*h^3}{12}
$$

Como la inercia es equivalente tenemos

$$
h = \sqrt[3]{\frac{12*I}{b}}
$$

$$
h = \sqrt[3]{\frac{12 * 10762.613}{100}} = 10.89
$$
 cm

# **RESUMEN DE ESPESORES PARA LOSAS MACIZAS EQUIVALENTES** Nervada 15cm  $\vert$  Mac. equivalente  $\vert$  Nervada 20 cm  $\vert$  Mac. equivalente 15 cm  $10.89$  cm  $20$  cm  $14.50$  cm

Tabla N° 32: Peralte equivalente entre losas nervadas y macizas

Para asignar la losa maciza equivalente en el programa realizamos los siguientes pasos.

- En la barra superior seleccionar **Define - wall/slab/deck sections**
- Aparece una ventana en la cual escogemos **add new slab**
- Llenar los datos de acuerdo que solicita el programa
- Se debe escoger **membrane** ya que de esta manera repartiremos las cargas aplicadas a las losas uniformemente.

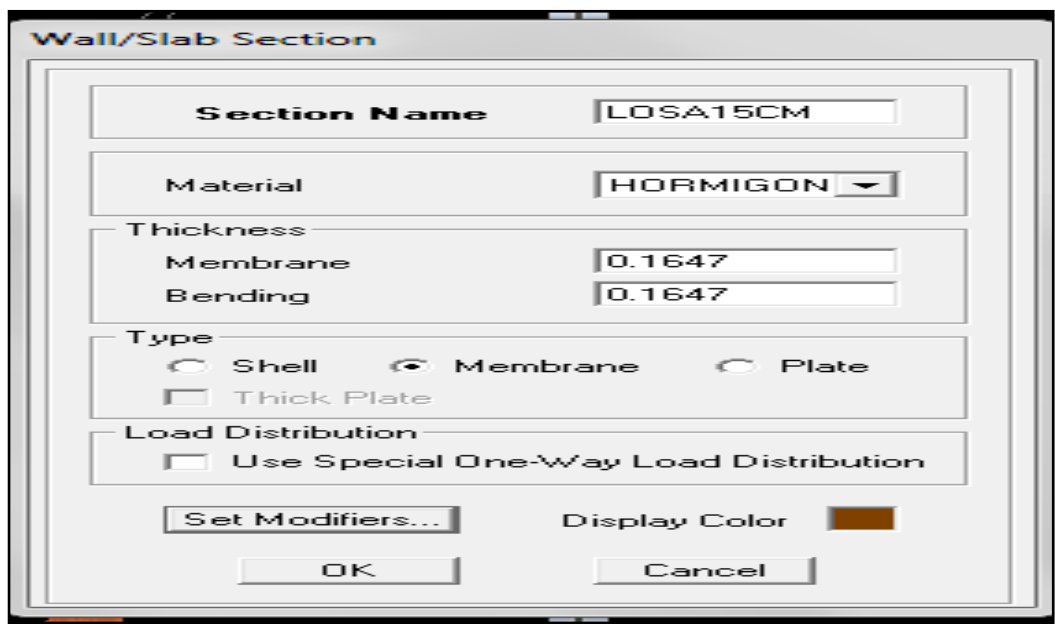

Gráfico  $N^{\circ}$  85: Proceso de modelación en Etabs

• Para dibujar la losa en el programa, se lo realiza con el comando **draw rentangular areas** el mismo que se encuentra en la barra vertical izquierda.

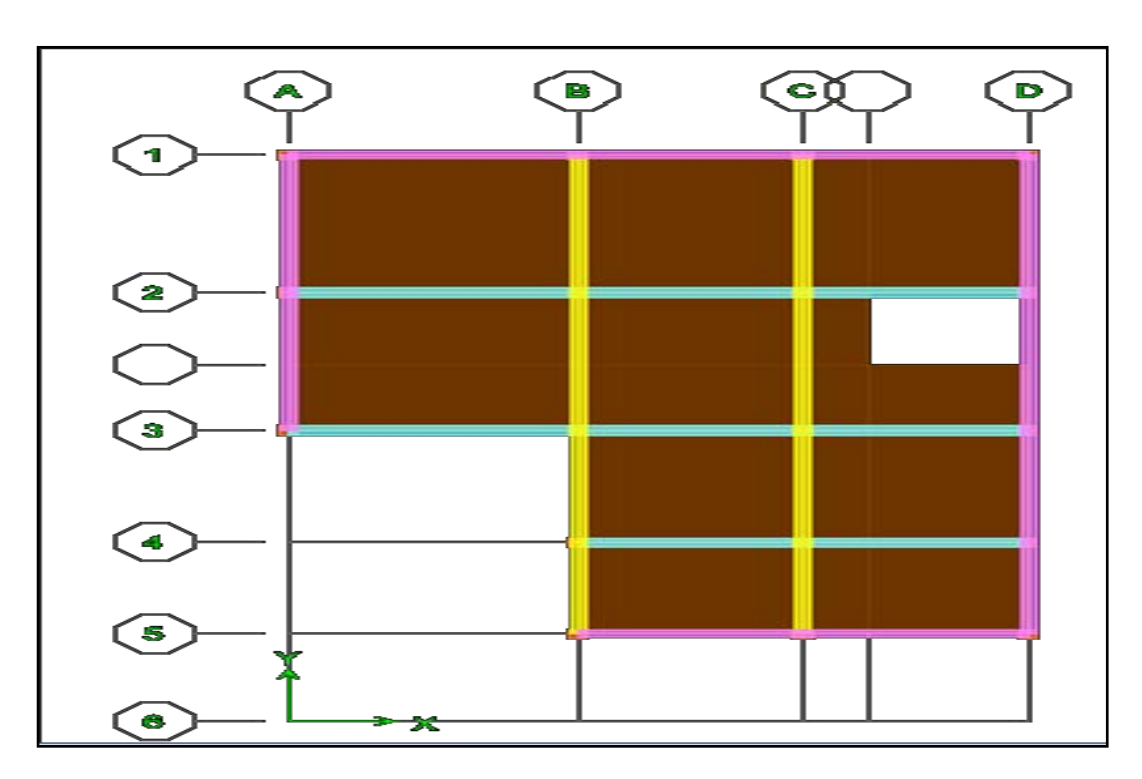

• De la misma manera se realiza para la losa de 20 cm

Gráfico Nº 86: Proceso de modelación en Etabs
## **DIAFRAGMAS RIGÍDOS DE ENTRE PISO**

Para la creación de los diafragmas rígidos de entre piso en el programa se sigue los siguientes pasos.

- Seleccionar los nudos de los pisos **Select-on XY plane**
- En la barra superior seleccionar **Assingn - joint point diaphramgs**
- Anaho Display  $Optio$  $\Box$  $\bigoplus$ 통증 図  $\frac{1}{2}$  $B^{\mu}$   $\alpha$   $\beta$   $\beta$   $\beta$   $\alpha$  $|R - R|$  =  $|R - R|$  $V<sub>E</sub>$ tion 13.6 Dianhra 易 ⊂  $\sum_{i=1}^{\infty}$  $\sqrt{2}$ Ġ.  $\odot$ ē **Hill**  $\overline{\mathbf{v}}$ ◉  $rac{a}{b}$  $\odot$ N.  $\circ$ the second second.<br>References  $\circ$
- Se pone el nombre del diafragma y se presiona **ok**

Gráfico Nº 87: Proceso de modelación en Etabs

### **ESTADOS DE CARGA**

Los estados de carga significa que tipos de cargas va a soportar la estructura por ejemplo carga muerta, carga viva, carga de pared etc, para definir los estados de carga en el programa se debe realizar los siguientes pasos.

- Seleccionar **Define - static load cases**
- Aparece una ventana en la cual se crea los siguientes estados de carga
- Carga muerta, carga viva, carga de pared y carga por sismos esta última se puede realizar mediante coeficientes o por fuerzas laterales.

• La carga muerta se debe dejar con el factor 1 en **self weight multiplier,**de este modo el programa calculará el peso de acuerdo a las secciones ingresadas.

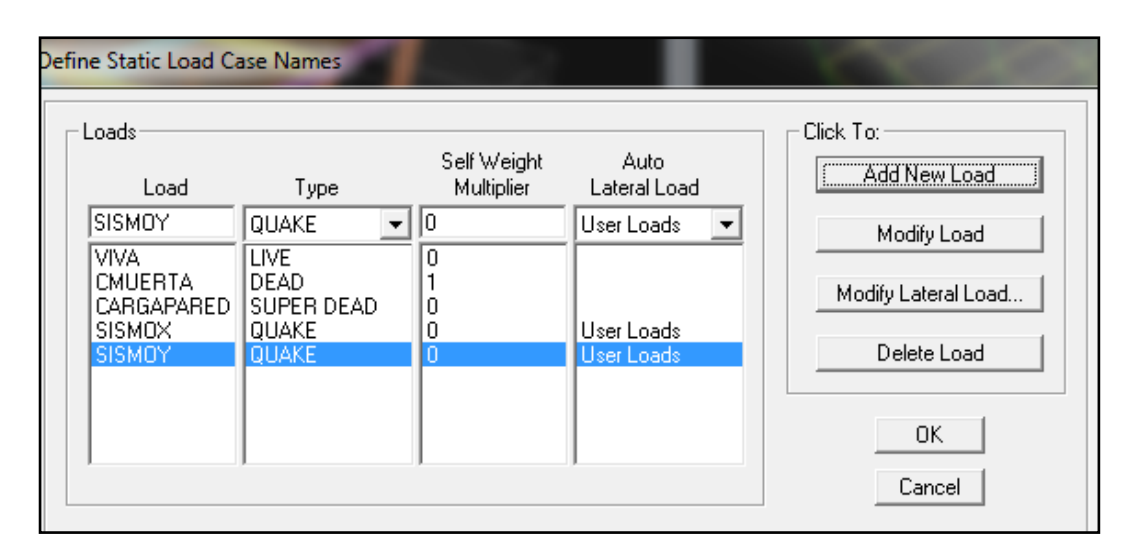

Gráfico Nº 88: Proceso de modelación en Etabs

# **CREACIÓN DE LA ESCALERA EN EL MODELO**

Para crear la escalera se debe modelar con una losa maciza equivalente para lo cual a continuación se detalla el cálculo de la misma.

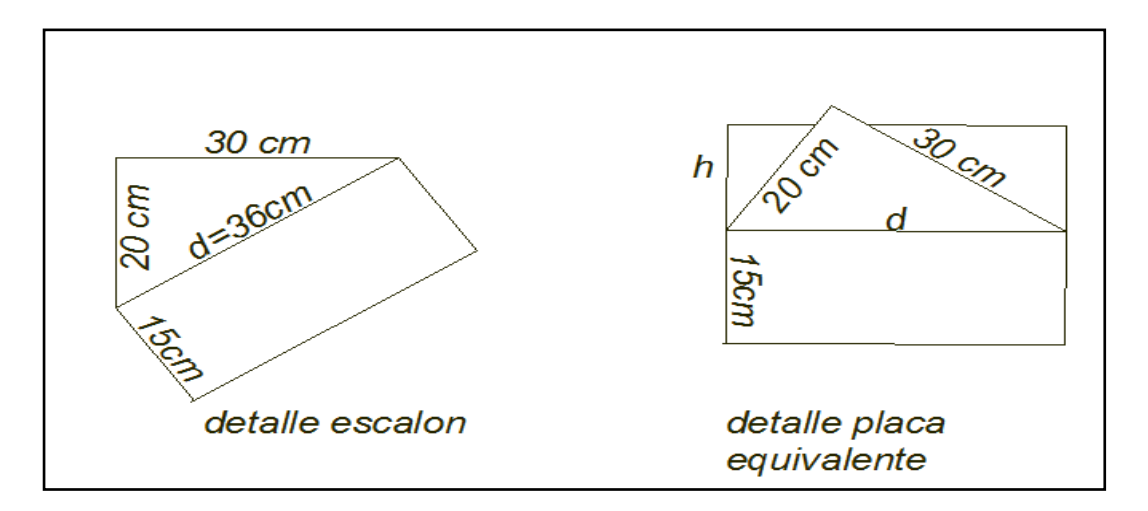

Gráfico Nº 89: Cálculo de la placa equivalente de la escalera

Para transformar en una placa equivalente se debe realizar los siguientes pasos.

• Sacar el área que forma la huella y la contrahuella del escalón.

$$
A = \frac{b * h}{2} = \frac{30 * 20}{2} = 300 \text{cm}^2
$$

• Igualar las áreas del triángulo y rectángulo de la figura de la derecha y despejar h.

A triángulo = A rectángulo

$$
\frac{b * h}{2} = d * h
$$

300cm = 36cm ∗ h

 $h = 8.33$  cm

Entonces la altura de la placa equivalente de la escalera será el valor de h que se calculó más los 15 cm que presenta la grada en el corte arquitectónico.

Altura total  $= h + 15$ cm

Altura total =  $8.33cm + 15 cm = 23.33 cm$ 

Una vez calculado el espesor de la placa equivalente se realiza los siguientes pasos en el programa.

- Se debe sacar la altura a la cual están los descansos de la escalera esos valores sirven para colocar las líneas horizontales de referencia.
- Colocar el modelo en planta y dar click derecho, **edit reference planes**, en esta ventana se coloca las alturas a las cuales se encuentran los descansos.
- Mediante la utilización del Autocad se determina la ubicación precisa de las coordenadas a las cuales comienza la grada y el descanso y de esta manera se crea las líneas de referencia tanto horizontal como vertical.

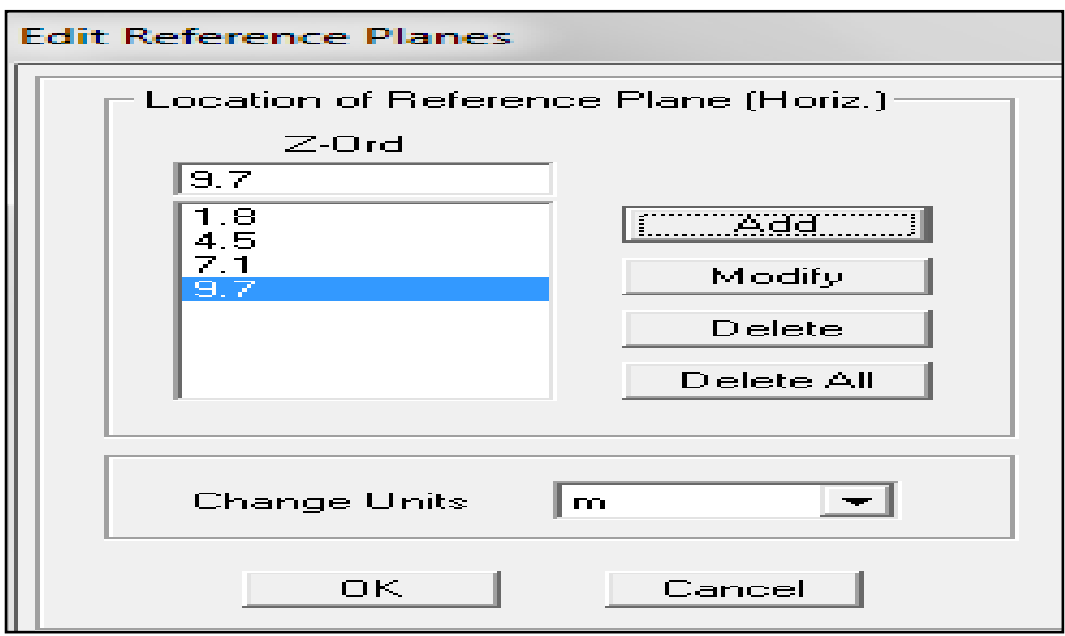

Gráfico Nº 90: Proceso de modelación en Etabs

- La modelación es idéntica a la de la losa de entrepiso con la única diferencia que cambia el espesor
- Se coloca al modelo en el eje en el cual se colocó la línea de referencia y se procede a dibujar mediante el comando que se encuentra en la parte izquierda **draw lines** (**plan, elev, 3d**).

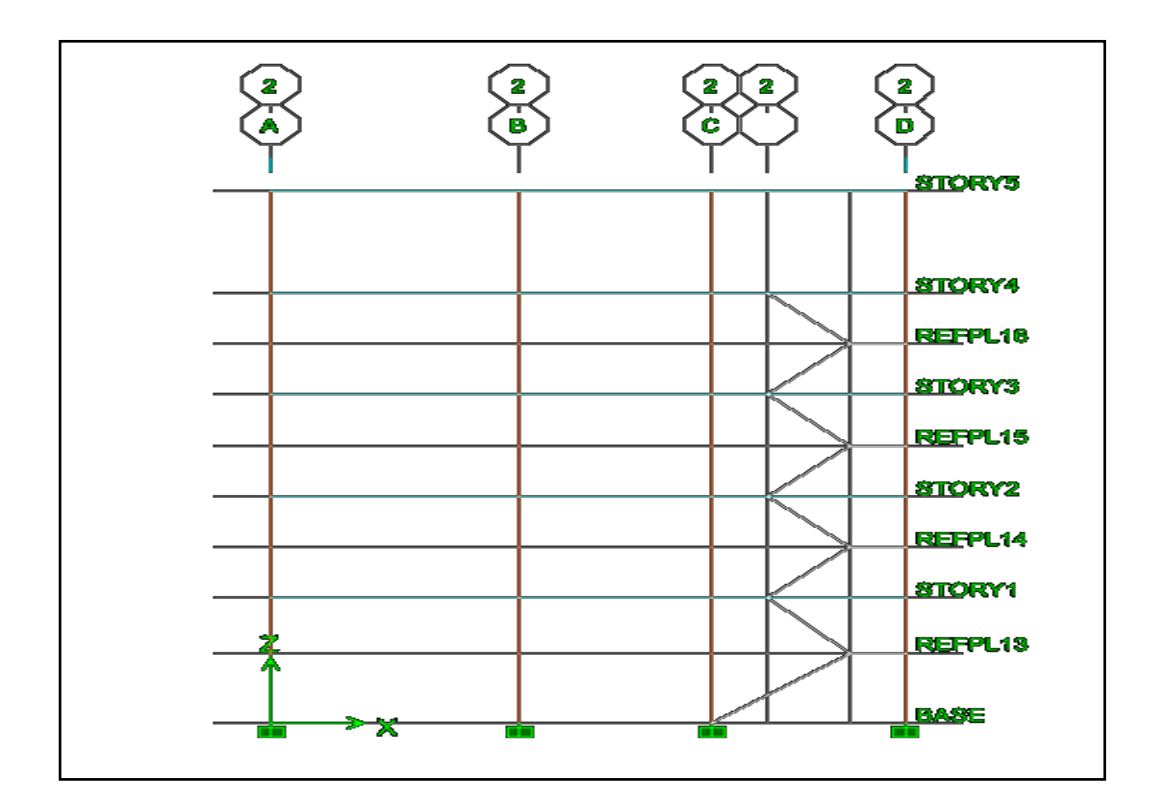

Gráfico Nº 91: Proceso de modelación en Etabs

• Realizado el dibujo se procede a dar click sobre las líneas una vez seleccionadas, click en **edit - extrude lines to areas** y colocar la distancia de las gradas y de esta manera se dibuja las gradas en etabs

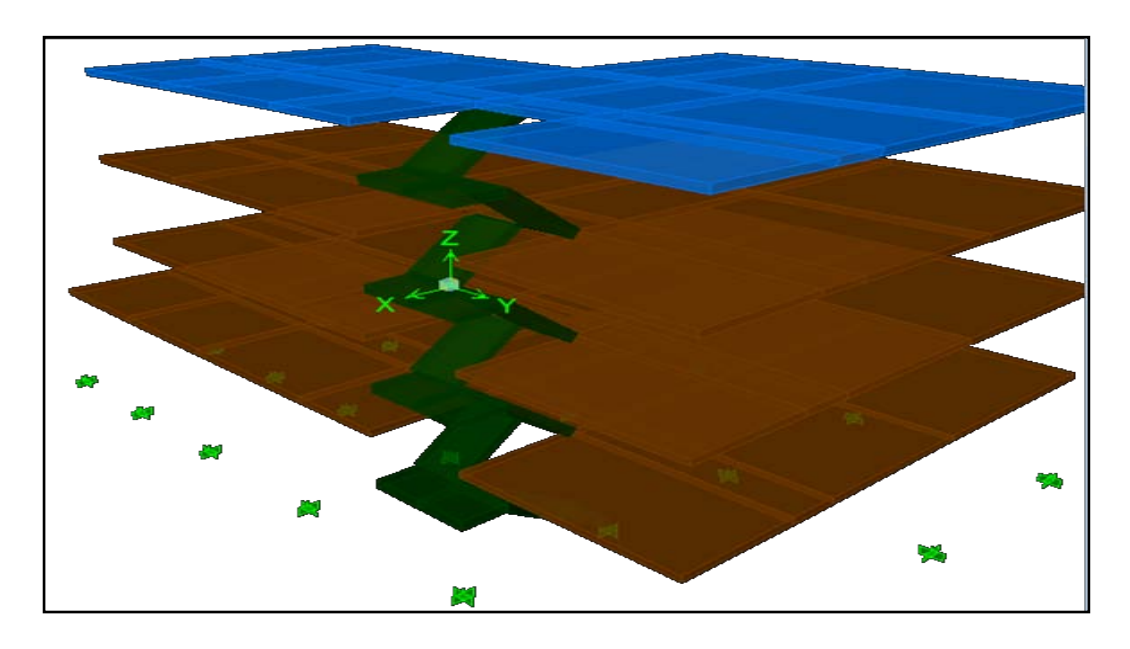

Gráfico Nº 92: Proceso de modelación en Etabs

# **ASIGNACIÓN DE CARGAS**

Para la asignación de las diferentes cargas a la estructura se realiza los siguientes pasos:

- Seleccionar los tableros de la losa y agregar las cargas, viva de pared y las cargas sísmicas, la carga muerta no se aplica ya que el programa automáticamente la calcula.
- **Select by wall/slab/deck sections**
- **Assign shell area loads –uniform**
- Sale una ventana en la cual se escoge el estado de carga y se coloca el valor correspondiente.

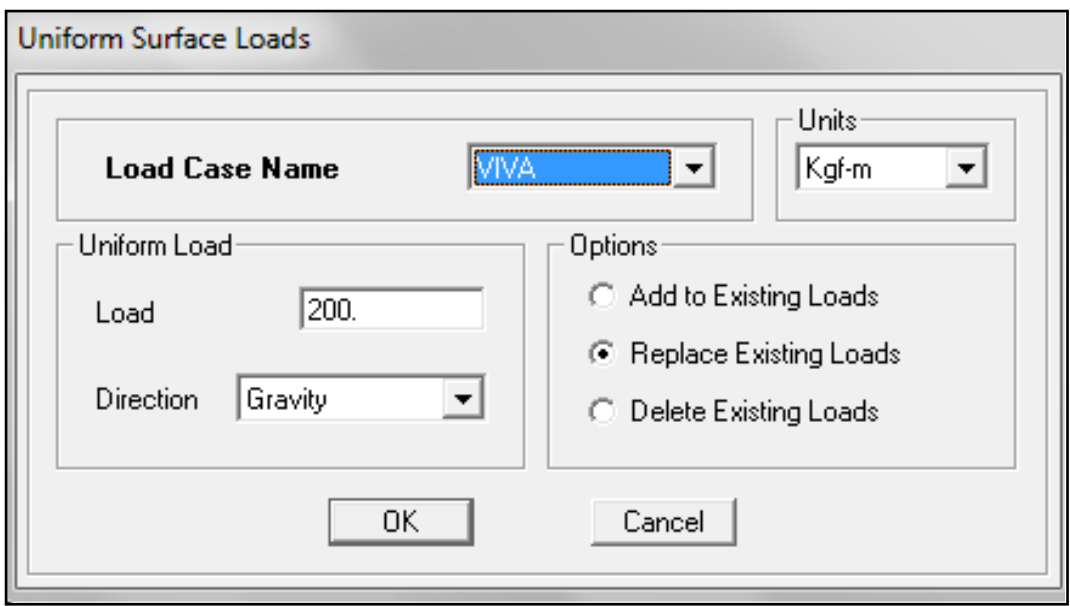

Gráfico Nº 93: Proceso de modelación en Etabs

• De la misma manera se realiza la asignación de la carga de pared una recomendación personal se calcula el peso de pared para el tablero más crítico y de esta manera se lo aplica a los demás.

# **ASIGANCIÓN DE LAS FUERZAS SÍSMICAS**

Para ingresar las fuerzas sísmicas al modelo se realiza los siguientes pasos los mismos que se detallan a continuación.

- **ALL** ETABS Nonlinear v9.7.2 EDIFICIOTESIS Eile Edit View Define Draw Select Assign Analyze □ □ □ 国务(区 Material Properties... **T**<sub>I</sub> Erame Sections...  $\| \times \oplus \cong | \leq$ . Wall/Slab/Deck Sections... **Ext.** Plan View -  $R\overline{S}$  Link Properties...  $\overline{\mathbb{R}}$  $\overline{\mathbf{k}}$ Frame Nonlinear Hinge Properties... Diaphragms...  $\mathbb{R}^2$ Groups  $|\mathbf{X}|$ **Section Cuts...** 医 Response Spectrum Functions...  $30<$ **W** Time History Functions... **PL Static Lo**  $\overline{a}$ Response Spectrum Cases... ā **Best WH** Time History Ca Static Nonlinear/Pushover Cases... ≡ Add Seguential Construction Case <del>맕</del> Load Combinations.. **FEB** Add Default Design Combos...  $\overline{\mathbf{u}}$ Convert Combos to Nonlinear Cases... Special Seismic Load Effects... all<sup>ts</sup> **42 Mass Source**
- En la barra superior seleccionar **Define - static load cases**

Gráfico Nº 94: Proceso de modelación en Etabs

- Aparece la ventana dar click en **sismox - modify lateral loads**
- Aparece una ventana en la cual ingresamos los valores de la distribución del cortante basal.
- Para el sismo Y realizar el mismo procedimiento.

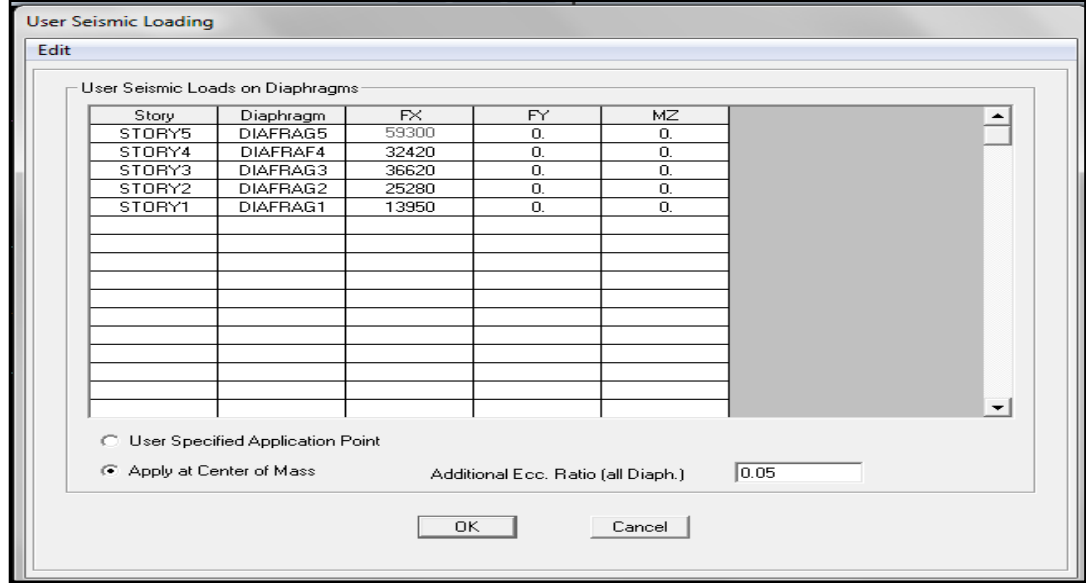

Gráfico Nº 95: Proceso de modelación en Etabs

# **ASIGNACIÓN DEL ESPECTRO ELÁSTICO DE ACELERACIONES**

- Dibujar el espectro elástico de aceleraciones en un programa de cálculo.
- Guardar el archivo sin encabezados ni pie de página solo números ya que el etabs al momento de tener letras crea una confusión numérica dando resultados incoherentes.
- Guardar en formato txt
- Seleccionar **Define – response spectrum funcitions**
- Se despliega una ventana en la cual se debe escoger **spectrum from file** es decir exportar el espectro desde un archivo

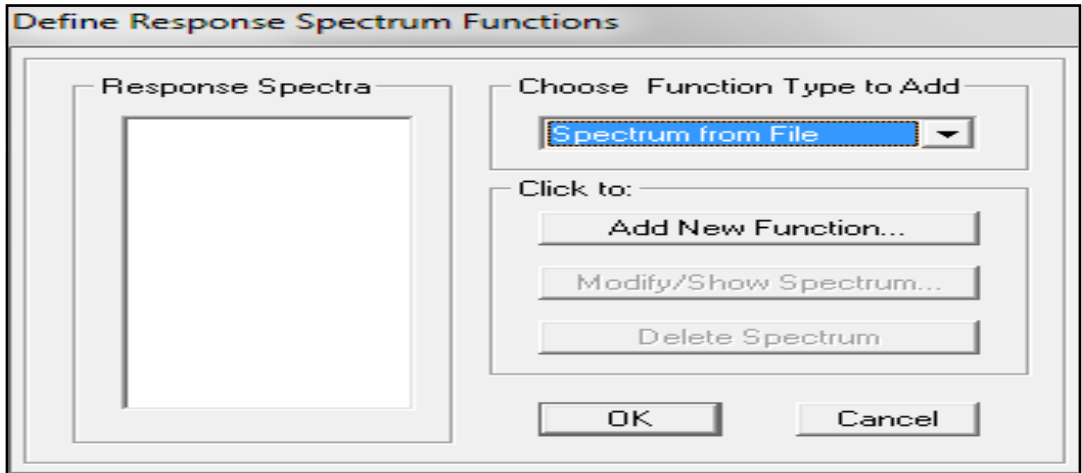

Gráfico Nº 96: Proceso de modelación en Etabs

- **Add new spectrum**
- Se despliega una ventana en la cual debemos colocar la siguiente información
- Click en **periodo vs value**
- Para importar el archivo click en **browse** y buscar el lugar donde se guardó el archivo de formato txt
- En **header lines to skip** se debe colocar 0 si los valores del formato txt no tienen ningún espacio de separación en el principio

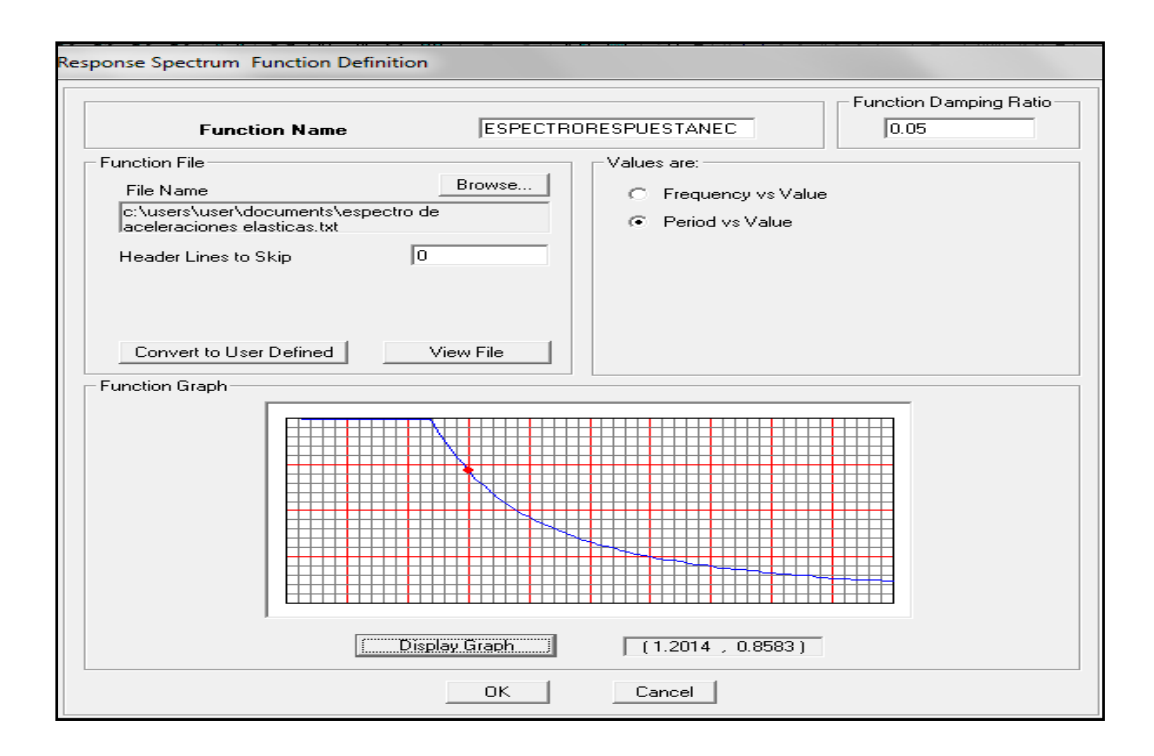

Gráfico Nº 97: Proceso de modelación en Etabs

## **COMBINACIÓN DE CARGAS**

Para la combinación de cargas en el código ACI-318-2005 o ACI-318- 2008 habla exactamente lo mismo.

La resistencia requerida U debe ser por lo menos igual al efecto de las cargas mayoradas en las ecuaciones (9.1) a (9.7), debe investigarse el efecto de una o más cargas que no actúan simultáneamente. (ACI-318-05 9.2.1)

U = 1.4(D + F) ecuación 9.1 ACI318 − 05

 $U = 1.2(D + F + T) + 1.6(L + H) + 0.5(L<sub>r</sub>$  ó S ó R) ecuacion 9.2 ACI318 – 05

 $U = 1.2D + 1.6(L_r \ 6 S \ 6 R) + (1L \ 6 \ 0.87W)$  ecuacion 9.3 ACI318 – 05

 $U = 1.2D + 1.6W + 1L + 0.5(L_r \text{ó S ó R})$  ecuacion 9.4 ACI318 – 05

 $U = 1.2D + 1.0E + 1L + 0.2S$  ecuacion 9.5 ACI318 – 05

U = 0.9D + 1.6W + 1.6H ecuacion 9.6 ACI318 − 05

Pero en el mismo código ACI-318-2005 y 2008 en el apéndice C dice lo siguiente.

Se permite diseñar el concreto estructural usando los factores de combinación de carga y de reducción de resistencia del Apéndice C.

La resistencia requerida U que debe resistir la carga muerta D y la carga viva L, no debe ser menos que:

 $U = 1.4D + 1.7L$  Apéndice C1

Para estructuras que también resisten W, carga por viento, o E, los efectos de carga por sismo, U no debe ser menos que el mayor obtenido de las ecuaciones siguientes.

 $U = 0.75(1.4D + 1.7L) + (1.6W \t{6} 1.0E)$  Apéndice C2

 $U = 0.9D + (1.6W \text{ ó } 1.0E)$ Apéndice C3

Cuando E se basa en fuerzas sísmicas al nivel de servicio, se debe usar 1.4E en lugar de 1.0E en las ecuaciones anteriores del apéndice C.

De acuerdo a este artículo el código faculta la utilización de las siguientes combinaciones.

$$
U = 1.4D + 1.7L
$$

 $U = 1.05D + 1.275L + 1.4$  SISMOX

 $U = 1.05D + 1.275L - 1.4$  SISMOX

 $U = 1.05D + 1.275L + 1.4$  SISMOY

$$
U = 1.05D + 1.275L - 1.4 SISMOY
$$

$$
U = 0.9D + 1.4
$$
 SISMOX

 $U = 0.9D - 1.4$  SISMOX

 $U = 0.9D + 1.4$  SISMOY

 $U = 0.9D - 1.4$  SISMOY

Para realizar las combinaciones en el programa se realizan los siguientes pasos:

- Click en **define - load combinations**
- **Add new combo**
- Aparece una ventana en la cual se ingresa las combinaciones anteriormente descritas.

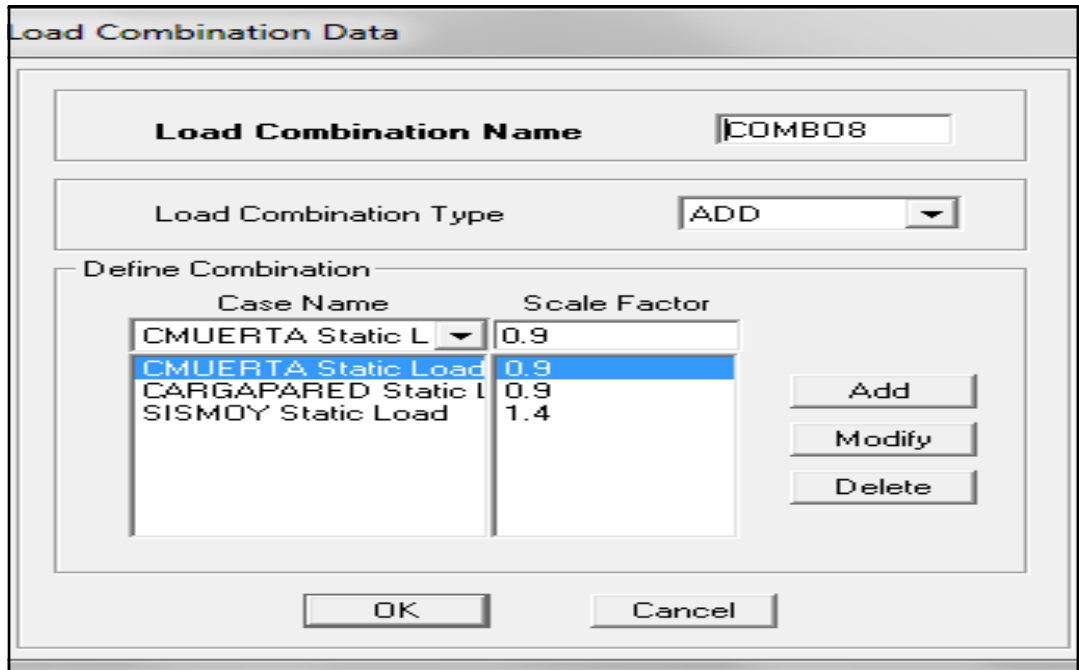

Gráfico Nº 98: Proceso de modelación en Etabs

### **CREACIÓN DE LA ENVOLVENTE**

La envolvente reúne los valores más altos de todas las combinaciones anteriores, la envolvente viene a ser la combinación más crítica.

Para crear la envolvente en el programa se sigue los siguientes pasos:

- **Define - load combinations**
- Se escoge **enve**, se coloca los combos realizados con un factor igual a 1

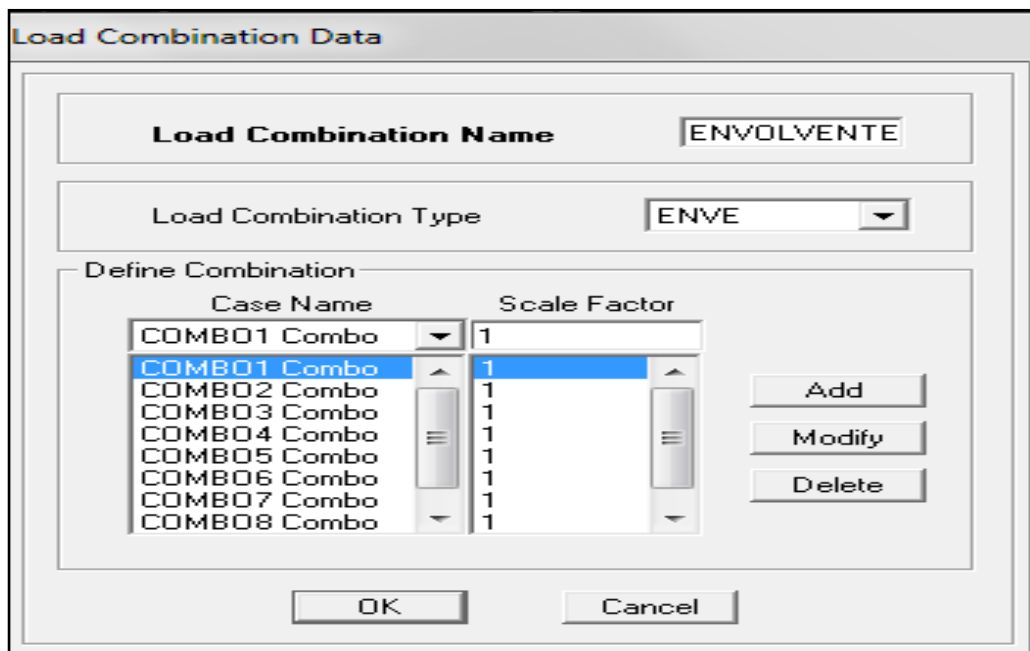

Gráfico Nº 99: Proceso de modelación en Etabs

# **ASIGNACIÓN DEL PESO PROPIO DE LA ESTRUCTURA**

Se debe seguir los siguientes pasos:

- **Define – mass source**
- Aparece una ventana en la cual se debe dar click en **from loads**
- Llenar con los siguientes datos

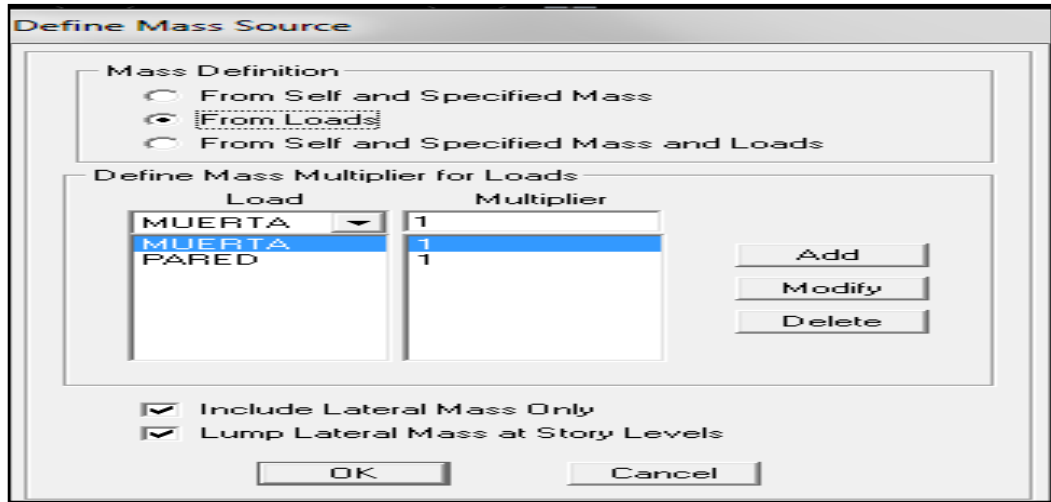

Gráfico Nº 100: Proceso de modelación en Etabs

# **ASIGNACIÓN DE LOS MODOS DE VIBRACIÓN**

Para asignar los modos de vibración a la estructura se debe seguir los siguientes pasos:

- En la barra superior seleccionar **Analyze – set analysis options**
- Aparece una ventana en la cual se debe seleccionar **full 3D** y click **en p-delta** esto servirá para analizar los efectos de piso blando.
- Click en **set dynamic parameters**
- En modos de vibración colocar el número de modos de vibración requerido por el calculista en este caso se colocarán 12 modos
- Analysis Options Building Active Degrees of Freedom Full 3D  $\times$  Plane YZ Plane No Z Rotation  $\nabla$  UX **IZ UY**  $\nabla$  BX  $\nabla$  UZ  $\nabla$  BY  $R = RZ$ V Dynamic Analysis [Set Dynamic Parameters....] **I**v Include P-Delta Set P-Delta Parameters... Save Access DB File File Name.  Г OK. - 1 Cancel |
- Click en **Ritz vectors**

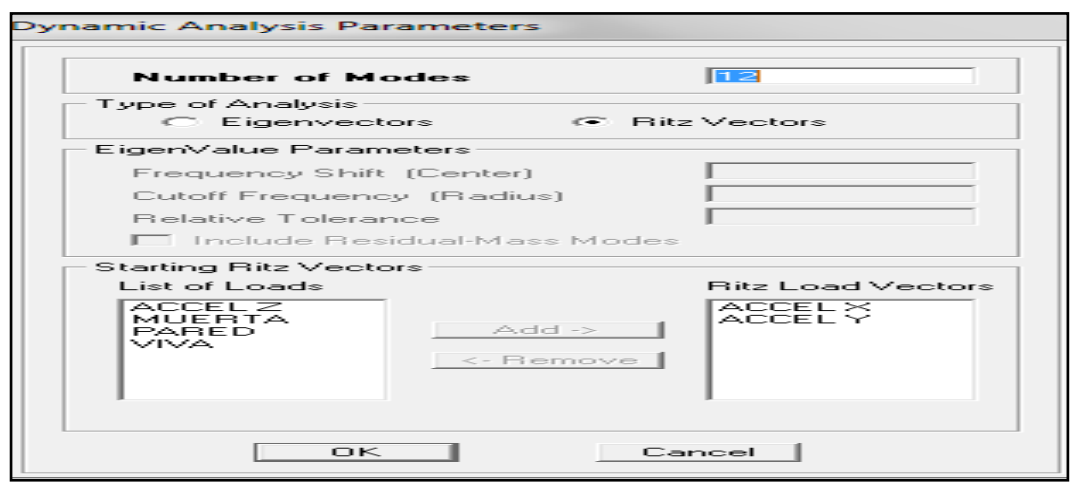

Gráfico Nº 101: Proceso de modelación en Etabs

## **6.7.8.2 ANÁLISIS DE LA ESTRUCTURA**

Realizados todos los pasos anteriores se procede a correr el análisis esto se lo realiza mediante la ejecución de la tecla F5 o por la barra de menú mediante **analyze-Run analysis** y el programa realizará el análisis y el calculista tendrá la opción de chequear los parámetros como son desplazamientos, derivas, etc.

#### **DISEÑO DE LA ESTRUCTURA PROPUESTA**

Una vez analizada la estructura se procede al diseño para lo cual se escoge el código a utilizar, las combinaciones definidas y se procede al diseño en el cual el programa realiza el diseño de secciones, al finalizar el programa muestra la relación capacidad demanda mediante una gama de colores los mismo que indican la relación capacidad demanda de los elementos cuando el elemento tiene un color rojo significa que está sub dimensionado es decir la sección de hormigón es insuficiente.

Cuando sucede esto especialmente en las columnas se crea secciones mayores y se procede a cambiar los elementos de color rojo a continuación se explicará todo acerca de los chequeos para un diseño sismo resistente.

### **ANÁLISIS Y CHEQUEO DE RESULTADOS**

Al hablar de chequeos del análisis de la modelación significa que el calculista chequeará los siguientes aspectos importantes para que la estructura diseñada sea adecuada y son los siguientes.

- Porcentajes de acero adecuados en los elementos estructurales
- Desplazamientos de la estructura y Derivas de piso
- Modos de vibración y periodos de los mismos
- Chequeo de la filosofía del diseño sismo resistente (columna fuerte –viga débil)
- Problemas por configuración estructural ( piso blando, torsión etc)

Todos estos parámetros se analizarán en base al código ACI-318 y NEC-2011 y de no cumplir uno solo de los parámetros antes mencionados se buscará dar una solución técnica.

En el presente trabajo se realizó el análisis y diseño, se comprobó que la sección de columnas era insuficiente por lo cual se aumentó a una sección superior hasta alcanzar el porcentaje adecuado recomendado por NEC-2011 y ACI-318, en este caso las columnas iniciales de prediseño fueron de una sección de 30x30 cm las mismas que fueron insuficiente por lo cual se incrementó la sección de columnas a 45x45 en el primer nivel y de 40x40 en los pisos restantes mediante lo cual se consiguió los porcentajes recomendados, además las vigas de sección de 25x30 de igual manera se cambió a sección de 30x30 cm, las vigas del eje 6 a partir del nivel 5.8 se cambió la sección de 25x25 cm a 30x25 cm.

#### **CHEQUEO DE PORCENTAJES DE ACERO EN VIGAS Y COLUMNAS**

El código ACI-318-2005-2008 con el cual se diseñó presenta los siguientes porcentajes de acero para que la estructura se desempeñe correctamente y son los siguientes.

En el capítulo 10 de código ACI-318 dice lo siguiente.

En toda sección de un elemento sometido a flexión cuando por análisis se requiera refuerzo de tracción, proporcionado no debe ser menor que el obtenido por medio de: (ACI-318-10.5.1)

 $As_{min} = \frac{14}{F_y} * b_w * d$  tomado de ACI-318

De la misma manera el mismo código presenta el porcentaje de acero balanceado.

$$
p_b = \frac{0.85 * \beta_1 * F'c}{Fy} * \left(\frac{6120}{6120 + Fy}\right) \quad \text{ACI} - 318 \text{ Apen. F}
$$

El porcentaje máximo de acero permitido para elementos sometidos a flexión es lo siguiente.

 $p_{max} = 0.75 * p_b$  para zonas sin ningun riesgo sísmico ACI-apéndice B

 $p_{max} = 0.5 * p_b$  para zonas sísmicas ACI-apéndice B

Cuál es el objetivo de chequear los porcentajes de acero, a continuación se pondrá las razones.

La razón de chequear los porcentajes es definir de manera anticipada qué tipo de falla ocurrirá en el elemento, se presenta el tipo de falla de acuerdo a los porcentajes de acero.

Falla dúctil o por tensión: se le conoce como falla preventiva en la cual la deformación del acero supera a la máxima del concreto y el concreto no llega a su deformación máxima esto se da cuando:

 $p < p_{\text{max}}$ 

Falla balanceada: es una falla peligrosa en la cual el acero alcanza su deformación máxima y simultáneamente el concreto alcanza su deformación máxima.

 $p = p_{\text{max}}$ 

Falla por compresión: es una falla explosiva en la cual el concreto alcanza su deformación máxima y el acero no, nunca se debe permitir que en una estructura se produzca este tipo de falla.

 $p > p_{\text{max}}$ 

A continuación se presenta una tabla con el resumen de los porcentajes de acero y su comparación con la del código de cada elemento estructural.

Otro comentario del código ACI dice que cuando el porcentaje de acero supere al máximo se debe chequear deflexiones caso contrario no.

Para comparar los porcentajes o áreas de acero que entrega en programa se realizan los siguientes pasos.

- En la barra superior de la pantalla dar click en **desing** donde se desplegarán varias opciones de las cuales se debe escoger la siguiente
- **Concrete frame desing**
- **Display desing info**
- Aparece una ventana en la cual se escoge la información requerida, la misma que presenta el refuerzo longitudinal de acero que necesitan los elementos, el refuerzo a corte, los coeficientes de relación viga columna entre otros.
- En este caso se escogerá el refuerzo longitudinal que se necesita entonces seleccionamos.

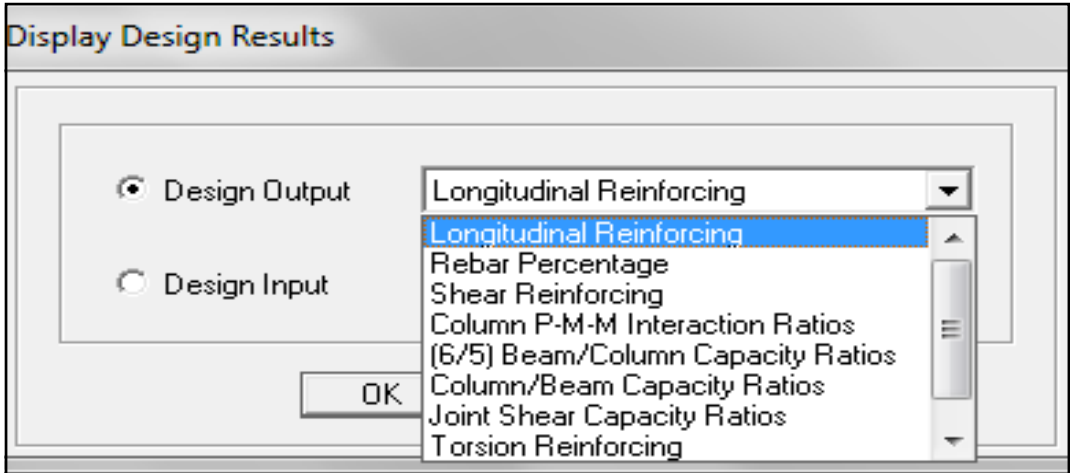

Gráfico Nº 102: Proceso de modelación en Etabs

- Seleccionado **longitunidal reinforcing** el programa arroja en todos los elementos el área de acero necesario para cubrir el esfuerzo y con estos valores chequeamos con lo que propone el código.
- Para tener el porcentaje automáticamente de acero de refuerzo por corte se selecciona **shear reinforcing**.

|                          |                                                                                                    |           | <b>AM ETABS Nonlinear v9.7.2 - EDIFICIOTESIS</b> |              |        |         |       |                                                                                                    |                                                                   |                |                                                           |                                                                                                    |           |                                   |                         |               |       |
|--------------------------|----------------------------------------------------------------------------------------------------|-----------|--------------------------------------------------|--------------|--------|---------|-------|----------------------------------------------------------------------------------------------------|-------------------------------------------------------------------|----------------|-----------------------------------------------------------|----------------------------------------------------------------------------------------------------|-----------|-----------------------------------|-------------------------|---------------|-------|
| <b>File</b>              | Edit                                                                                                    | View      | Define                                           | Draw         | Select | Assign  |       | Analyze                                                                                                    | <b>Display</b>                                                    | Design         |                                                           |                                                                                                    | Options   | $He$ l $p$                        |                         |               |       |
|                          | $\rightarrow$                                                                                                  | 83<br>اكا | <del>단</del> 의                                   | o<br>KD CH   | 6      | ► 日► 14 |       | இ                                                                                                    | ඉලෙලල                                                             | $\mathbb{R}^m$ |                                                           |                                                                                                    | 3-d 메유 리宗 | $C^*$ 60                          | ≖<br>$\hat{\mathbf{r}}$ |               | 무료 國  |
| ≍                        | ←<br>首義                                                                                                    | 长吉        | X,                                               | 雪雪<br>$\Box$ | χIΙ    | \$# 胆   |       | $\begin{bmatrix} 0 & 0 \\ 0 & 0 \\ 0 & 0 \\ 0 & 0 \\ 0 & 0 \\ 0 & 0 \\ 0 & 0 \\ 0 & 0 \\ 0 & 0 \\ 0 & 0 \\ 0 & 0 \\ 0 & 0 \\ 0 & 0 \\ 0 & 0 \\ 0 & 0 \\ 0 & 0 \\ 0 & 0 \\ 0 & 0 \\ 0 & 0 \\ 0 & 0 \\ 0 & 0 \\ 0 & 0 & 0 \\ 0 & 0 & 0 \\ 0 & 0 & 0 \\ 0 & 0 & 0 & 0 \\ 0 & 0 & 0 & 0 \\ 0 & 0 & 0 & 0 \\ 0 & 0 & 0 & 0 \\ 0 & 0 & 0 & 0 & $<br>[⇔∐<br>Ŧ | $\begin{bmatrix} 1 & 1 & 1 \ 1 & 1 & 1 \ 1 & 1 & 1 \end{bmatrix}$ | 图              | $\frac{\text{meas} \text{meas}}{\text{meas} \text{meas}}$ | $\begin{array}{c} \displaystyle \overline{\mathrm{supp} }\\ \displaystyle \overline{\mathrm{op} } \ \mathrm{per} \end{array}$ | $\geq$    | $\gg$<br>$\overline{\phantom{a}}$ | 医雪鱼                     |               | 內     |
|                          | Plan View - STORY5 - Elevation 1360 Longitudinal Reinforcing (ACI 318-08/IBC 2009)<br>-- - - -<br>$\mathbb{R}$ |           |                                                  |              |        |         |       |                                                                                                    |                                                                   |                |                                                           |                                                                                                    |           |                                   |                         |               |       |
| $\overline{\phantom{a}}$ |                                                                                                    |           |                                                  |              |        |         |       |                                                                                                    |                                                                   |                |                                                           |                                                                                                    |           |                                   |                         |               |       |
|                          |                                                                                                    |           |                                                  |              |        |         |       |                                                                                                    |                                                                   |                |                                                           |                                                                                                    |           |                                   |                         |               |       |
| ISS.                     |                                                                                                    |           | 4.411                                            | 1.364        | 4.350  |         |       |                                                                                                    | 3.610 1.133 3.493                                                 |                |                                                           |                                                                                                    |           | 3.503 1.122 3.575                 |                         |               |       |
| 運                        |                                                                                                    |           | 2.094                                            | 2.497        | 2.066  |         |       |                                                                                                    | 1.883 1.545 1.883                                                 |                |                                                           |                                                                                                    |           | 1.883 1.660 1.883                 |                         |               |       |
| 医                        |                                                                                                    |           |                                                  |              |        |         |       |                                                                                                    |                                                                   |                |                                                           |                                                                                                    |           |                                   |                         |               |       |
| ж                        | 4,031                                                                                                    | 1.923     |                                                  |              |        | 5.950   | 2.838 |                                                                                                    |                                                                   |                | 5.647                                                     | 2.762                                                                                                    |           |                                   |                         | 3.518         | 1.883 |
| <b>Q</b>                 |                                                                                                    |           |                                                  |              |        |         |       |                                                                                                    |                                                                   |                |                                                           |                                                                                                    |           |                                   |                         |               |       |
| E                        | 1.265                                                                                                    | 2.477     |                                                  |              |        | 1.871   | 3.869 |                                                                                                    |                                                                   |                | 1.796                                                     | 3.691                                                                                                    |           |                                   |                         | 1,135         | 2.268 |
| <b>Book</b>              |                                                                                                    |           |                                                  |              |        |         |       |                                                                                                    |                                                                   |                |                                                           |                                                                                                    |           |                                   |                         |               |       |
| Ē                        | 4.065                                                                                                    | 1,938     |                                                  |              |        | 6.015   | 2.867 |                                                                                                    |                                                                   |                | 5.757                                                     | 2.762                                                                                                    |           |                                   |                         | 3.618         | 1.883 |
| 图                        |                                                                                                    |           |                                                  |              |        |         |       |                                                                                                    |                                                                   |                |                                                           |                                                                                                    |           |                                   |                         |               |       |
| $\overline{\mathbb{Q}}$  |                                                                                                    |           | 6.232                                            | 1.933        | 6.114  |         |       |                                                                                                    | 4.735 1.496 4.596                                                 |                |                                                           |                                                                                                    |           | 4.427 1.500 4.748                 |                         |               |       |
| ٠                        |                                                                                                    |           | 2.964                                            | 4.105        | 2.911  |         |       |                                                                                                    | 2.762 2.416 2.762                                                 |                |                                                           |                                                                                                    |           | 2.762 2.654 2.762                 |                         |               |       |
| $all^{\mathbb{N}}$       |                                                                                                    |           |                                                  |              |        |         |       |                                                                                                    |                                                                   |                |                                                           |                                                                                                    |           |                                   |                         |               |       |
| P\$                      | 4.082                                                                                                    | 1.946     |                                                  |              |        | 6.031   | 2.874 |                                                                                                    |                                                                   |                | 5.783                                                     | 2.762                                                                                                    |           |                                   |                         | 3.606         | 1.883 |
| $\mathrm{clr}^\text{R}$  |                                                                                                    |           |                                                  |              |        |         |       |                                                                                                    |                                                                   |                |                                                           |                                                                                                    |           |                                   |                         |               |       |
| 正殿                       | 1.270                                                                                                    | 2.475     |                                                  |              |        | 1.875   | 3.821 |                                                                                                    |                                                                   |                | 1.804                                                     | 3.619                                                                                                    |           |                                   |                         | $\frac{1}{2}$ | 2.249 |
| ٠                        |                                                                                                    |           |                                                  |              |        |         |       |                                                                                                    |                                                                   |                |                                                           |                                                                                                    |           |                                   |                         |               |       |
| $-\bullet$ .             | 4.014                                                                                                    | 1.915     |                                                  |              |        | 5.805   | 2.772 |                                                                                                    |                                                                   |                | 5.539                                                     | 2.762                                                                                                    |           |                                   |                         | 3.477         | 1.883 |
| 茶                        |                                                                                                    |           |                                                  |              |        |         |       |                                                                                                    |                                                                   |                |                                                           |                                                                                                    |           |                                   |                         |               |       |
| ≫                        |                                                                                                    |           | 3.893                                            | 1.242        | 3.811  |         |       |                                                                                                    | 4.045 1.288 3.893                                                 |                |                                                           |                                                                                                    |           | 3.835 1.299 4.080                 |                         |               |       |
| ⊣∙                       |                                                                                                    |           | 2.519                                            | 2.762        | 2.468  |         |       |                                                                                                    | 2.614 2.499 2.519                                                 |                |                                                           |                                                                                                    |           | 2.483 2.629 2.636                 |                         |               |       |
| н ⊯                      |                                                                                                    |           |                                                  |              |        | ক∣ত     |       |                                                                                                    |                                                                   |                |                                                           | $\frac{1}{2}$                                                                                                    |           |                                   |                         |               |       |

Gráfico Nº 103: Proceso de modelación en Etabs

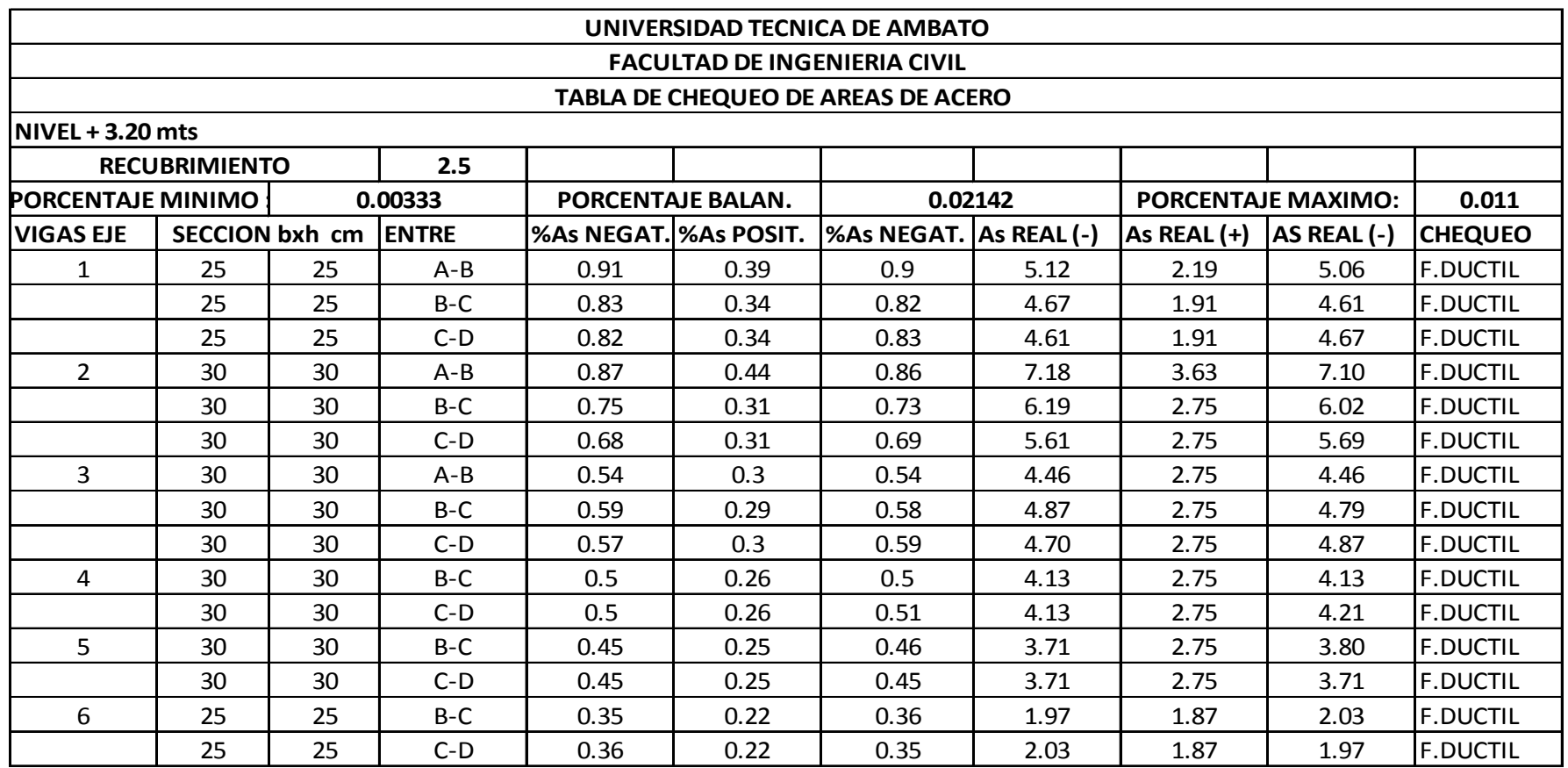

Tabla N° 33: Chequeo de porcentajes de acero arrojados por Etabs

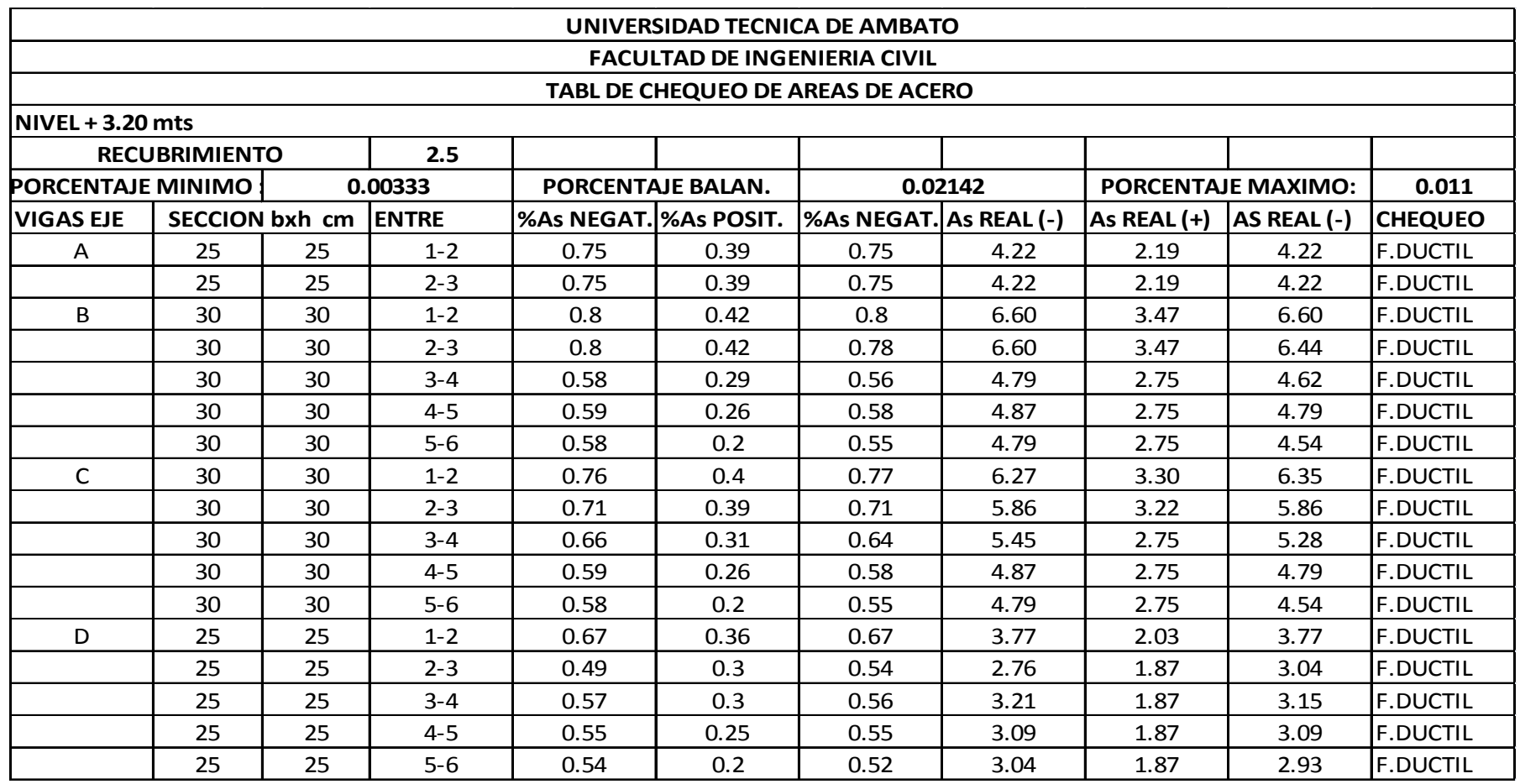

Tabla N° 34: Chequeo de porcentajes de acero arrojados por Etabs

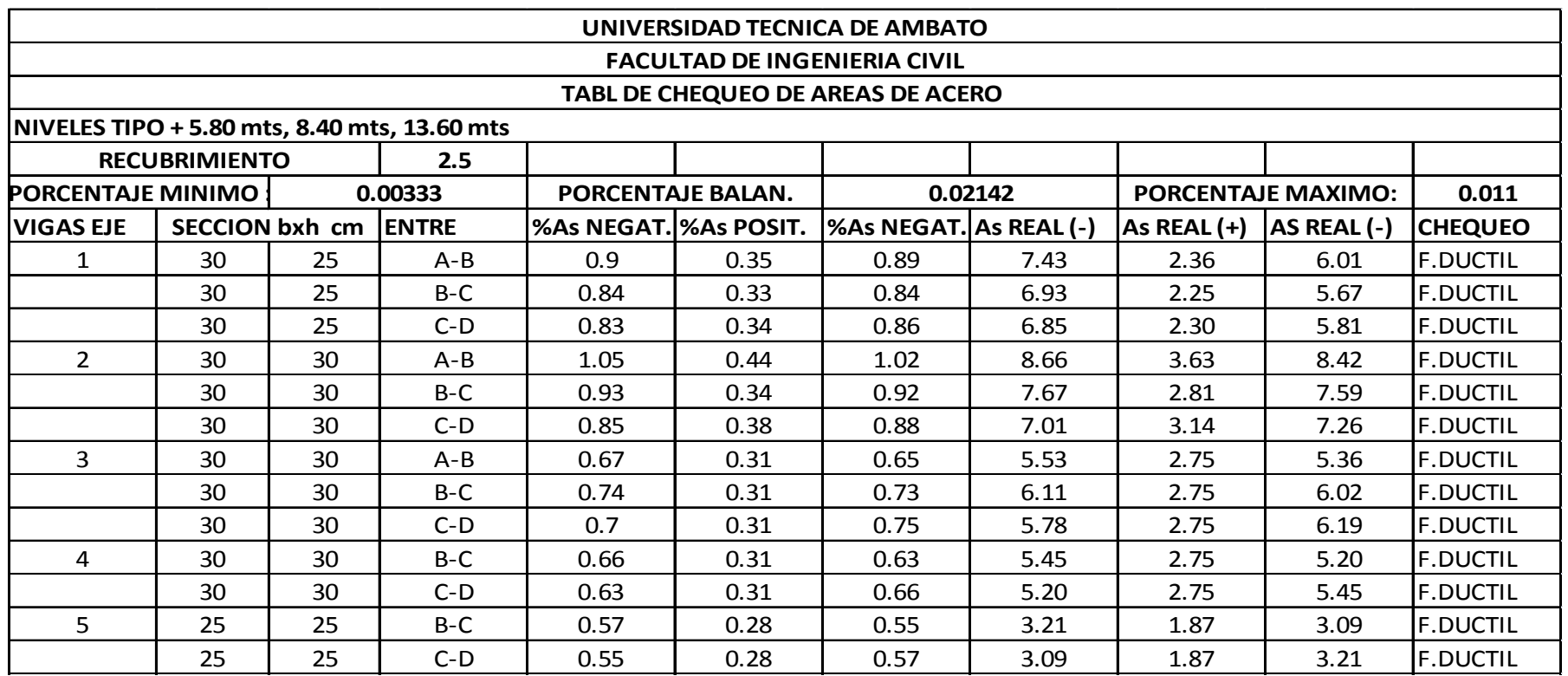

Tabla N° 35: Chequeo de porcentajes de acero arrojados por Etabs

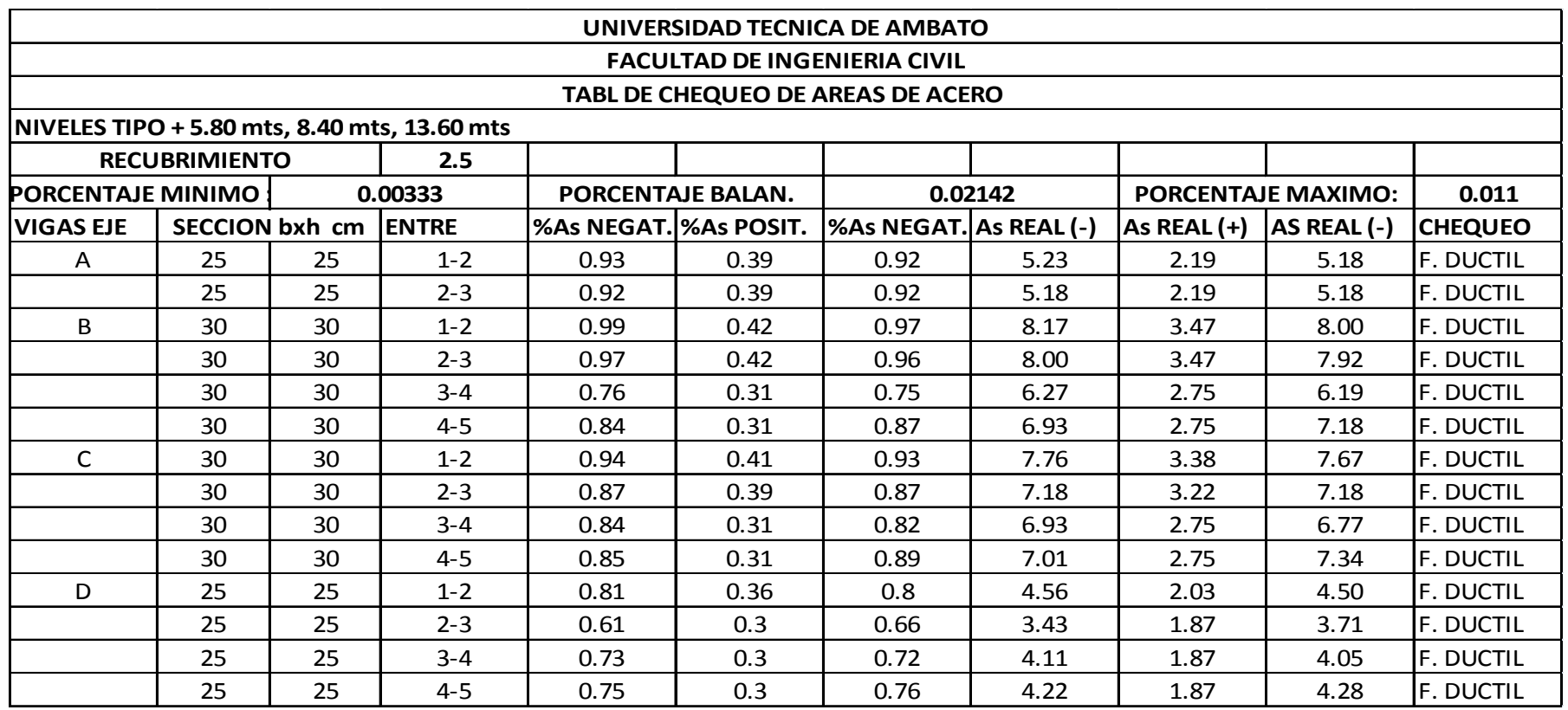

Tabla N° 36: Chequeo de porcentajes de acero arrojados por Etabs

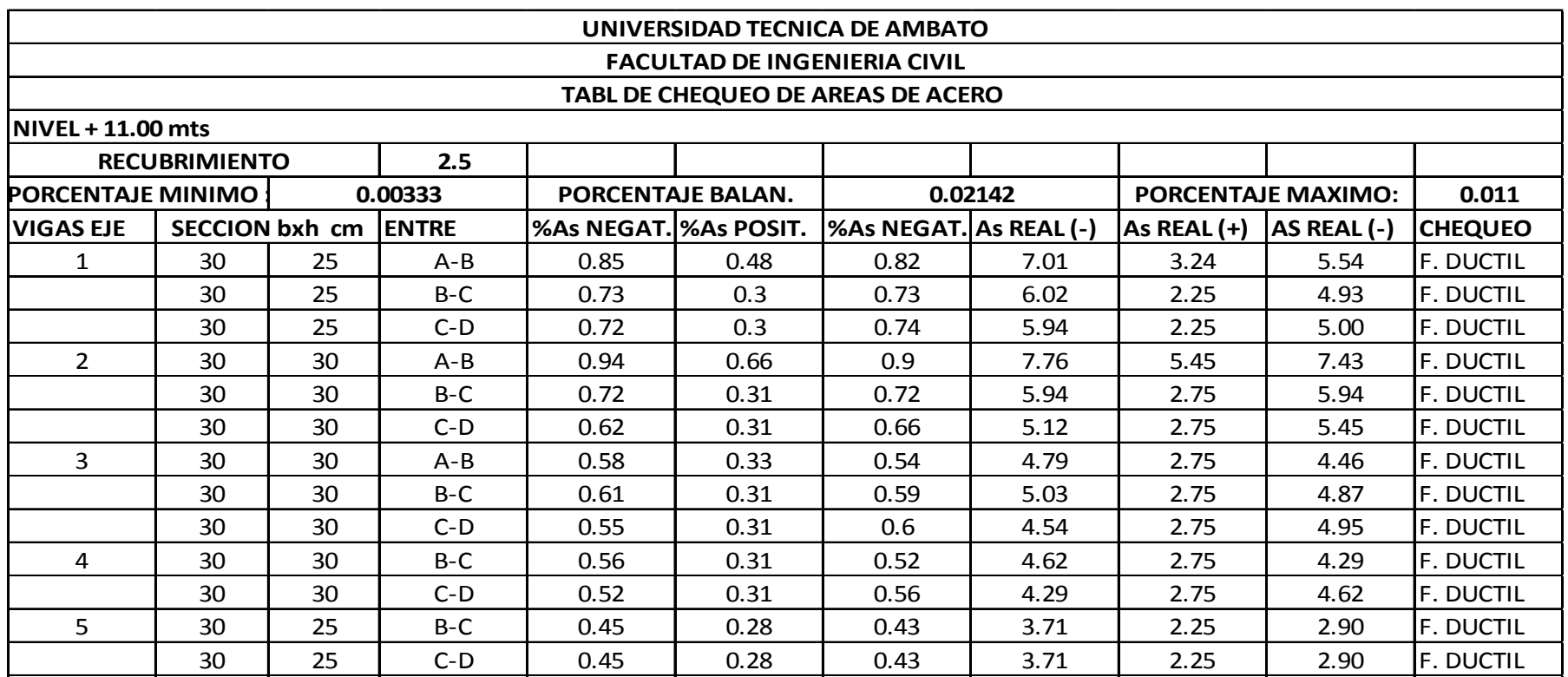

Tabla N° 37: Chequeo de porcentajes de acero arrojados por Etabs

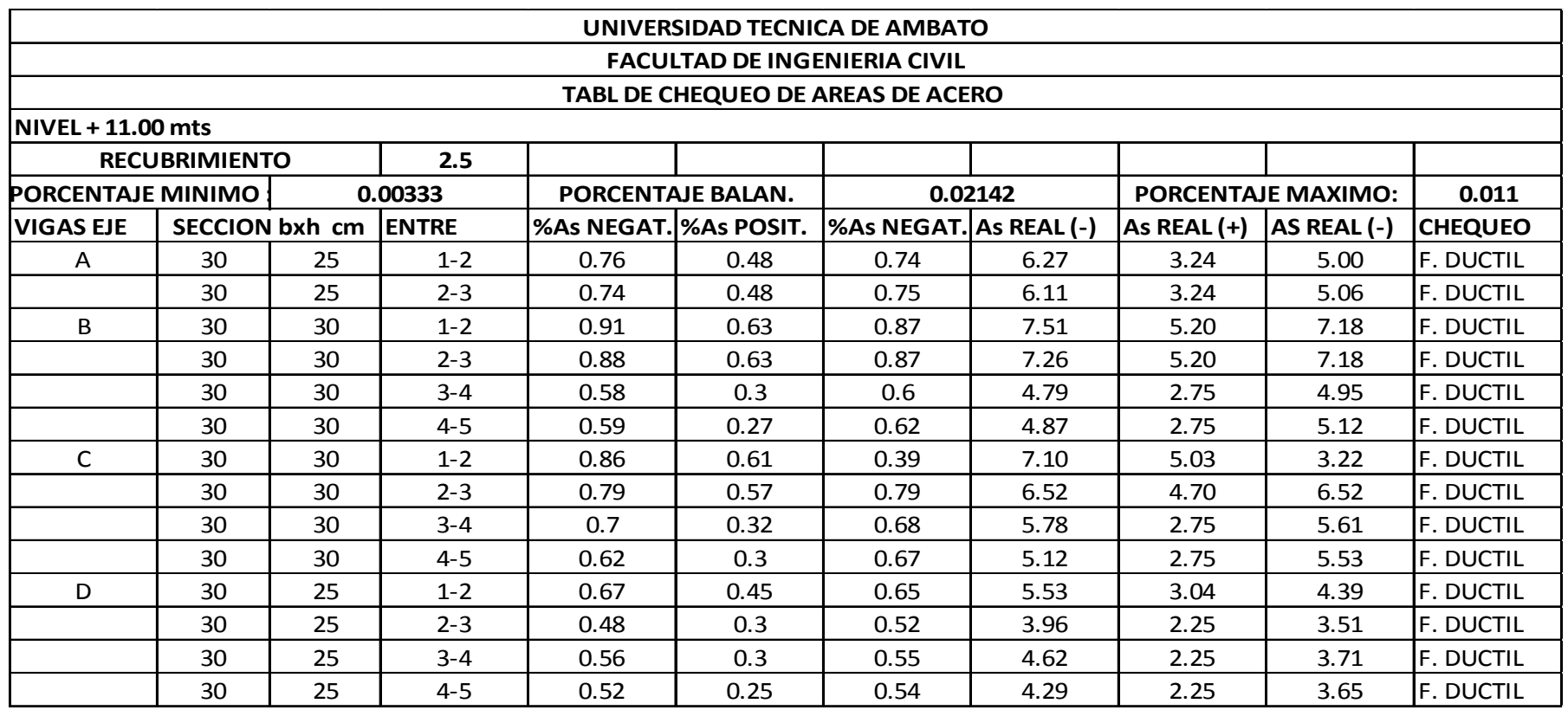

Tabla N° 38: Chequeo de porcentajes de acero arrojados por Etabs

# **6.7.8.3 DISEÑO A CORTE EN VIGAS**

Es muy importante el diseño a cortante que realiza el Etabs, el programa presenta automáticamente la cantidad de acero requerido para resistir dichos esfuerzos.

Los elementos de hormigón armado (vigas) presentan dos alternativas para resistir las fuerzas de corte y son las siguientes.

- La resistencia proporcionada por el hormigón
- Resistencia del acero transversal (estribos)

A continuación se presentan los datos obtenidos de la viga crítica del eje 2

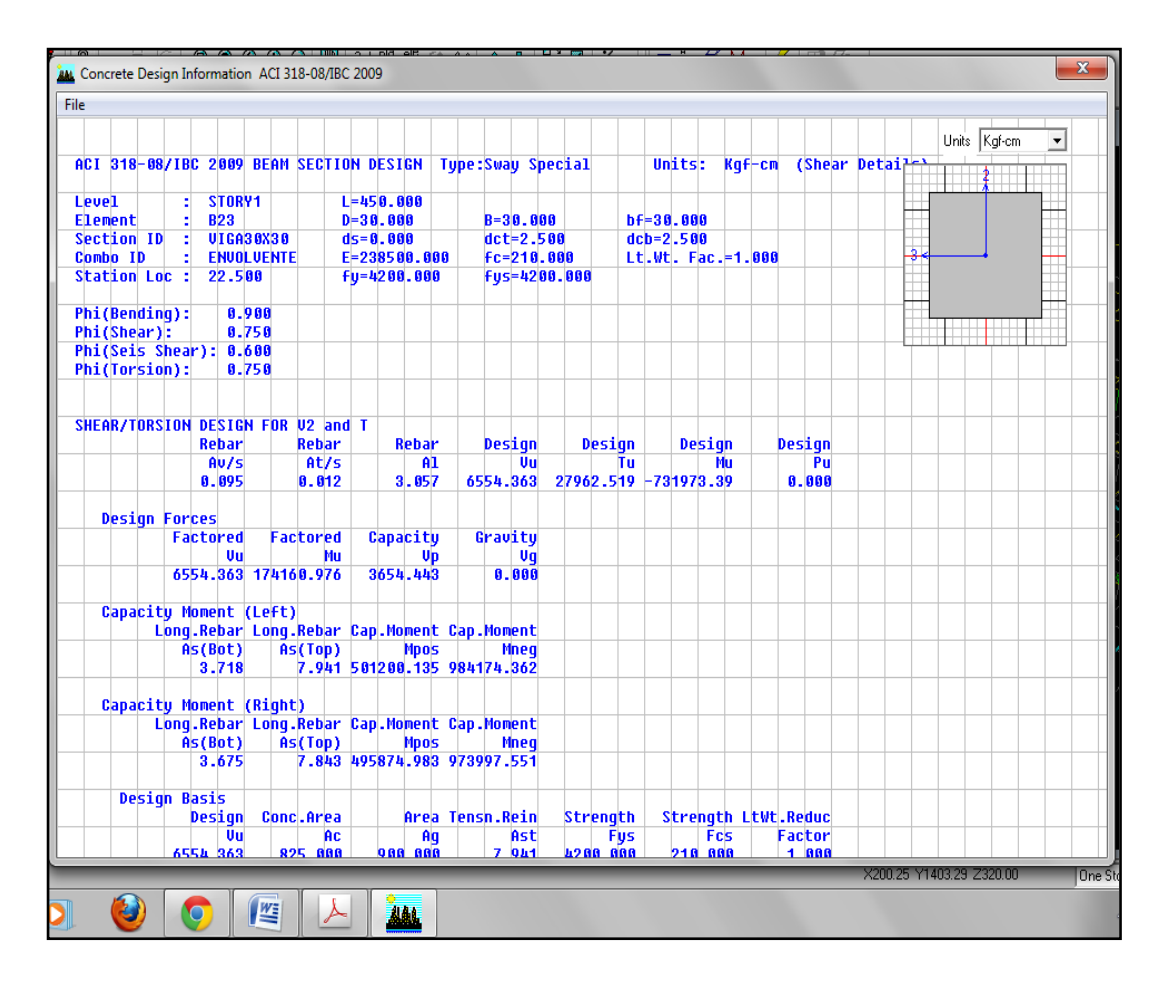

Gráfico Nº 104: Proceso de modelación en Etabs

Datos:

$$
Vu = 6554.36 \text{ kg}
$$
  
b = 30 cm  
h = 30 cm  

$$
f'c = 210 \frac{\text{kg}}{\text{cm}^2}
$$
  
fy = 4200 
$$
\frac{\text{kg}}{\text{cm}^2}
$$

Cálculo del esfuerzo cortante último.

vu = 
$$
\frac{Vu}{\phi * b * d}
$$
  
vu =  $\frac{6554.36}{0.85 * 30 * 27.5}$  = 9.34  $\frac{kg}{cm^2}$ 

Cálculo de la capacidad resistente del hormigón simple

$$
Vc = 0.53 * \sqrt{f'c}
$$
  

$$
Vc = 0.53 * \sqrt{210} = 7.68 \frac{\text{kg}}{\text{cm}^2}
$$

Como Vc > vu se necesita estribos entonces adoptaremos el diámetro mínimo  $\phi = 10$ mm ver código, y se calculará su espaciamiento.

$$
S = \frac{Av * fy}{(vu - Vc) * b}
$$

$$
S = \frac{1.57 * 4200}{(9.34 - 7.68) * 30} = 132.40
$$
 cm

El espaciamiento calculado es muy alto entonces nos acogemos lo que dice el código ACI 11.5.5.1 donde menciona que se debe colocar los estribos a un espaciamiento que no debe exceder de d/2 ni mayor a 600 mm entonces se colocarán estribos a 1 $\phi = 10$ mm @ 15cm y @ 30 cm.

### **6.7.8.4 CHEQUEO DE PORCENTAJE DE ACERO EN COLUMNAS**

El código ACI-318-2005-2008 proporciona el porcentaje adecuado para columnas, nuestra norma también lo hace razón por la cual en este trabajo se menciona los dos criterios.

NEC-2011- Capítulo 4.4.3.3

La razón del porcentaje del área de refuerzo longitudinal, al área bruta de la sección no puede ser menor que 0.001 ni mayor 0.003.

Ahora veamos lo que dice el código ACI-318-2005-2008

El área de refuerzo longitudinal, Ast, para elementos no compuestos a compresión no debe ser menor que 0.01Ag ni mayor que 0.08Ag.

Ahora la pregunta es porque la diferencia entre los códigos, la razón es por dos principalmente.

- El acero en Estados Unidos de donde es el código ACI-318 es barato comparado con el precio en nuestro país, razón por la cual existen diferencia en el porcentaje máximo.
- Se sabe que la acero comercial viene dado en longitudes de 6, 9, 12 metros en nuestro país en edificios altos cuando se haya pasado la longitud máxima de 12 metros se necesitará traslapar en el punto de traslape se colocará mas acero es decir estaremos duplicando el porcentaje es razón por la cual en nuestro país limita al 3%, pero queda a criterio del calculista el porcentaje que se le dará a la columna, en el presente se adoptó el porcentaje recomendado por la NEC-2011.

A continuación se presenta los porcentajes y áreas de acero que presenta el Etabs para las columnas de nuestro edificio, los pasos a seguir son los siguientes.

- En la ventana superior dar click en **desing,** después escoger
- **Concrete frame desing**
- **Display desing info**
- Aparece una ventana en la cual se escoge la información requerida.
- En este caso se escogerá
- **Rebar percentage**

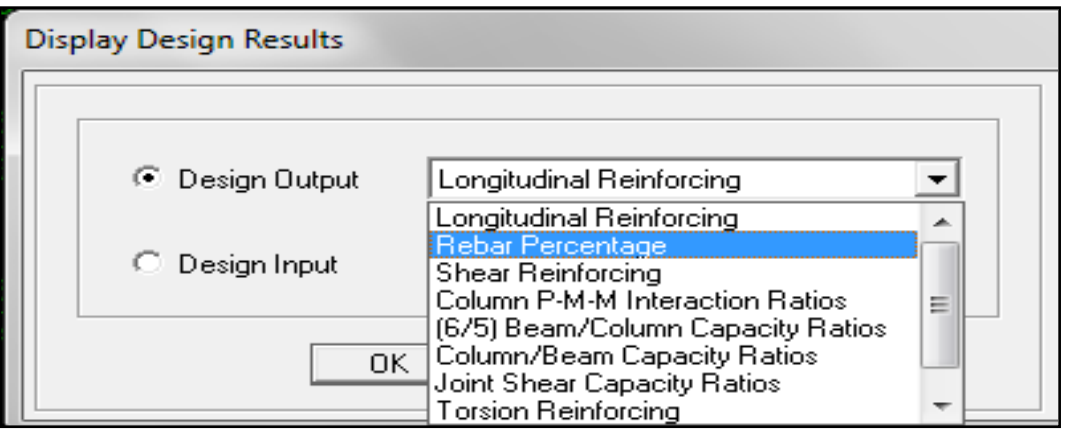

Gráfico Nº 105: Proceso de modelación en Etabs

• Automáticamente en las secciones tanto vigas como columnas aparecerán los porcentajes de acero de la siguiente manera.

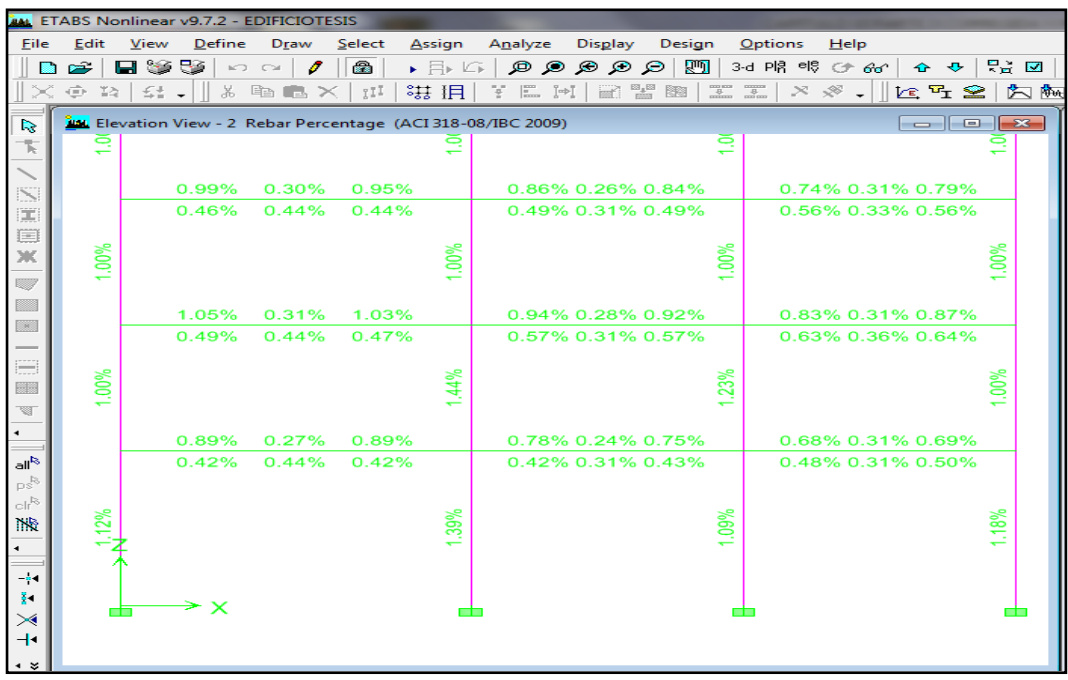

Gráfico Nº 106: Proceso de modelación en Etabs

A continuación se presenta la tabla con los porcentajes, secciones de diseño y área de acero requeridas.

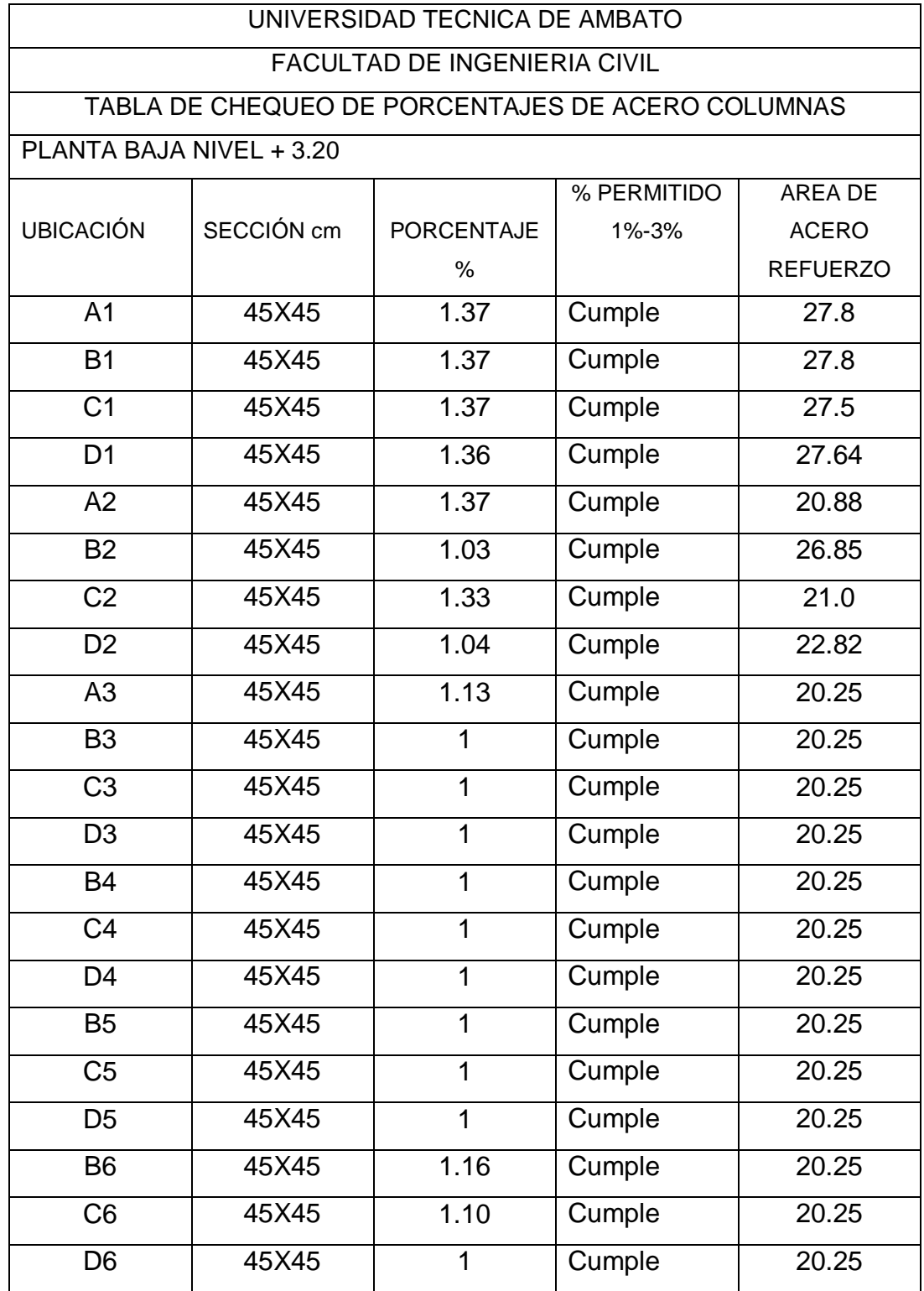

#### PISOS SUPERIORES

NOTA: EL RESTO DE COLUMNAS EN LOS PISOS SUPERIORES CUMPLEN CON EL PORCENTAJE Y EL AREA DE REFUERZO ES DE 16 CM2, Y SU SECCION ES DE 40X40 cm

Tabla N° 39: Chequeo de porcentajes de acero en columnas arrojados por **Etabs** 

Con esos valores se procede al armado con sus respectivos traslapes en el presente trabajo se indicará en los planos estructurales, como una acotación el armado de secciones iguales se debe por la figura en planta y elevación de la estructura al momento de calcular los coeficientes de configuración estructural en planta y elevación se tiene problemas de piso blando y torsión en planta, y se sabe que esos dos factores están ligados directamente a la simetría de las columnas es decir tiene que ver con el centro de masas y centro de rigidez razón por la cual en el cálculo se optó por secciones de igual dimensión en planta con una breve reducción en altura, además en el diseño nos encontramos que las columnas en el pórtico 1 que son perimetrales necesitan mayor refuerzo que las centrales, esto se debe a la geometría en planta (L) y ese pórtico tiene desplazamientos mayores que el resto es razón por la cual proporciona mayor armado a las columnas, mas adelante en el chequeo de desplazamientos y derivas se fundamentará lo dicho en este artículo.

#### **CHEQUEO DE DESPLAZAMIENTOS Y DERIVAS DE PISO**

Para considerar una estructura estable los desplazamientos y las derivas deben ser las adecuadas, al diseñar una estructura en un programa computacional se debe evaluar estos parámetros únicamente para los casos de sismo en sus dos direcciones ya que estos son los que provocarán desplazamientos y derivas.

191

La deriva que reporta el programa Etabs corresponde a  $\Delta_E$  que es la deriva como consecuencia de la aplicación de sismos, la fórmula que permite calcular es la siguiente la misma que fue tomada de Manual Sismo Resistente de Edificios utilizando el Programa Etabs del Ing. Marcelo Guerra.

 $\Delta_{\rm E}$ = desplazamento piso superior – desplazamiento piso inferior altura de entrepiso

La NEC-2011 capítulo 2.7.8.3 establece los siguientes requisitos con respecto a las derivas.

El valor de la deriva máxima inelástica  $\Delta_M$  de cada piso debe calcularse mediante.

 $\Delta_M$  = 0.75 \* R \*  $\Delta_E$ 

Donde:

 $\Delta_M$ = valor de la deriva de piso la misma que no puede superar a la establecida por la norma.

R = factor de reducción de respuesta sísmico de acuerdo al tipo de material para el presente caso R= 6

Algunos autores proponen a mas de multiplicar por R se debe multiplicar por los coeficientes de configuración estructural en planta y elevación.

A continuación se presenta la tabla proporcionada por la NEC-2011 para la evaluación de la deriva de piso.

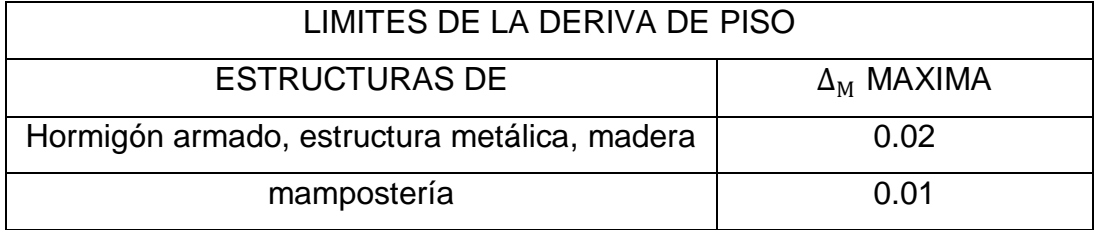

Tabla N° 40: Límites de la deriva de piso tomado de NEC-2011

Para chequear las derivas de piso en el programa se realizarán los siguientes pasos.

Para obtener los máximos valores de la deriva desplazamientos de forma gráfica y numérica.

- En la barra superior de la pantalla seleccionar **display**
- Escoger **Show story response plots**
- Aparece una ventana en la cual se puede chequear todos los aspectos relacionados a la estructura como son desplazamientos, derivas, cortantes, desplazamientos de los diafragmas etc.

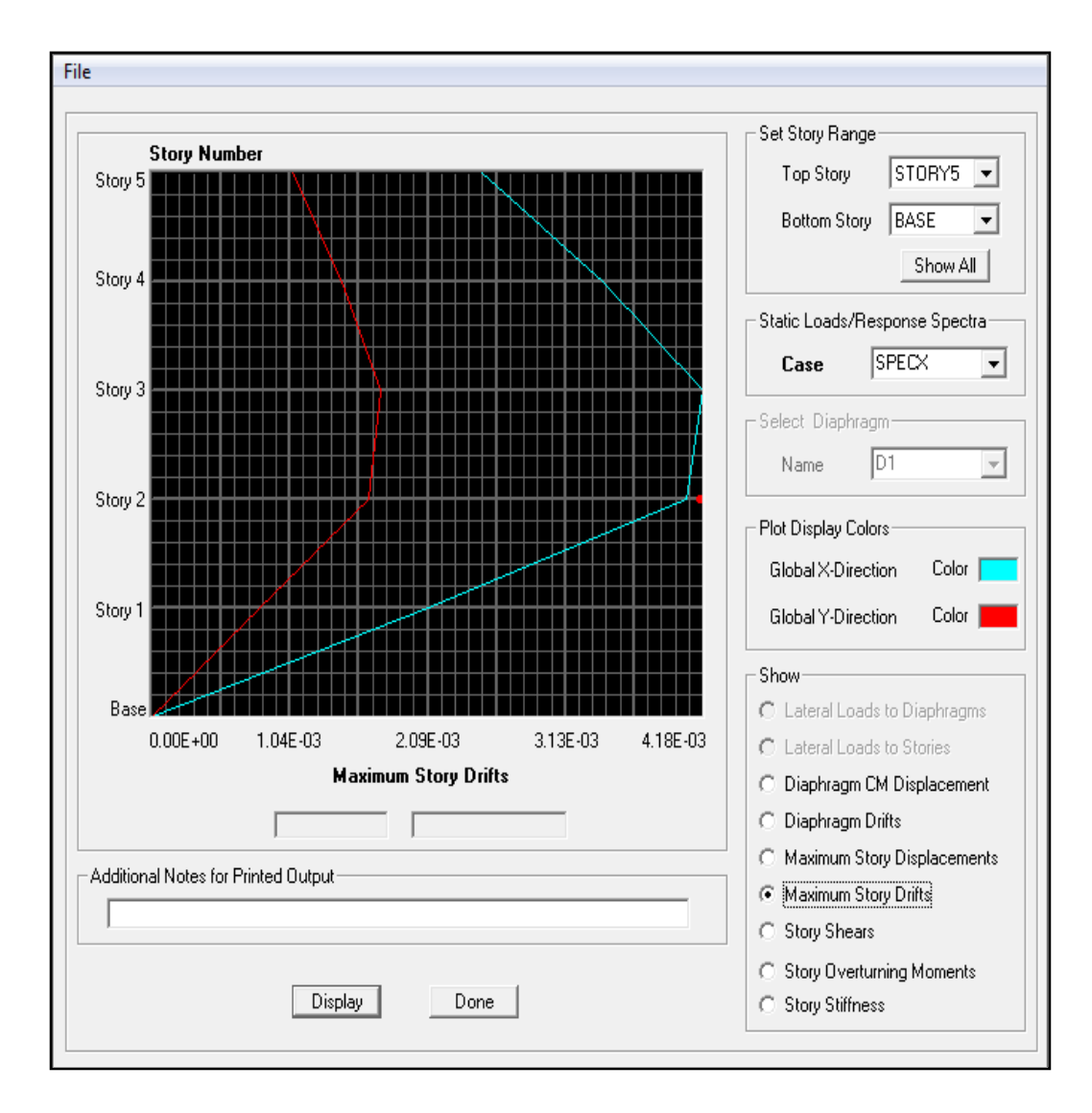

Gráfico Nº 107: Proceso de modelación en Etabs

Para la verificación de las derivas en este trabajo se realizará pórtico por pórtico para sismo en **X** y sismo en **Y** para lo cual a la estructura se le coloca en elevación y se da clic derecho en las uniones de los pórticos y de esta manera se chequeará las máximas derivas de los pórticos y se comparará con la que propone la norma.

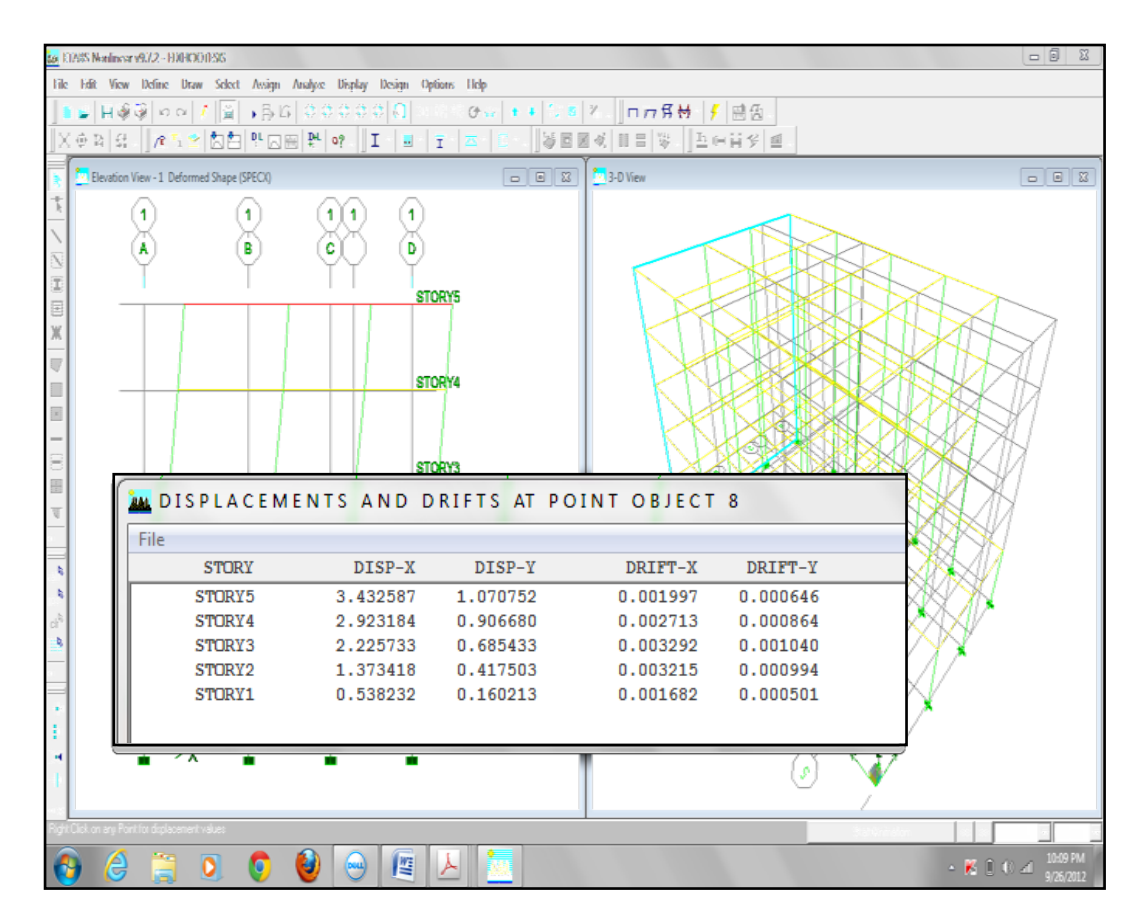

Gráfico Nº 108: Proceso de modelación en Etabs

El programa permite desplegar un resumen de las derivas pero se recomienda analizar pórtico por pórtico, especialmente en las uniones de las vigas con las columnas, queda a criterio del calculista como revisar las derivas y desplazamientos, a continuación se presenta la tabla de derivas y desplazamientos por pórtico los pórticos en X serán analizados con el sismo en X y de la misma manera los pórticos en y con su respectivo sismo.

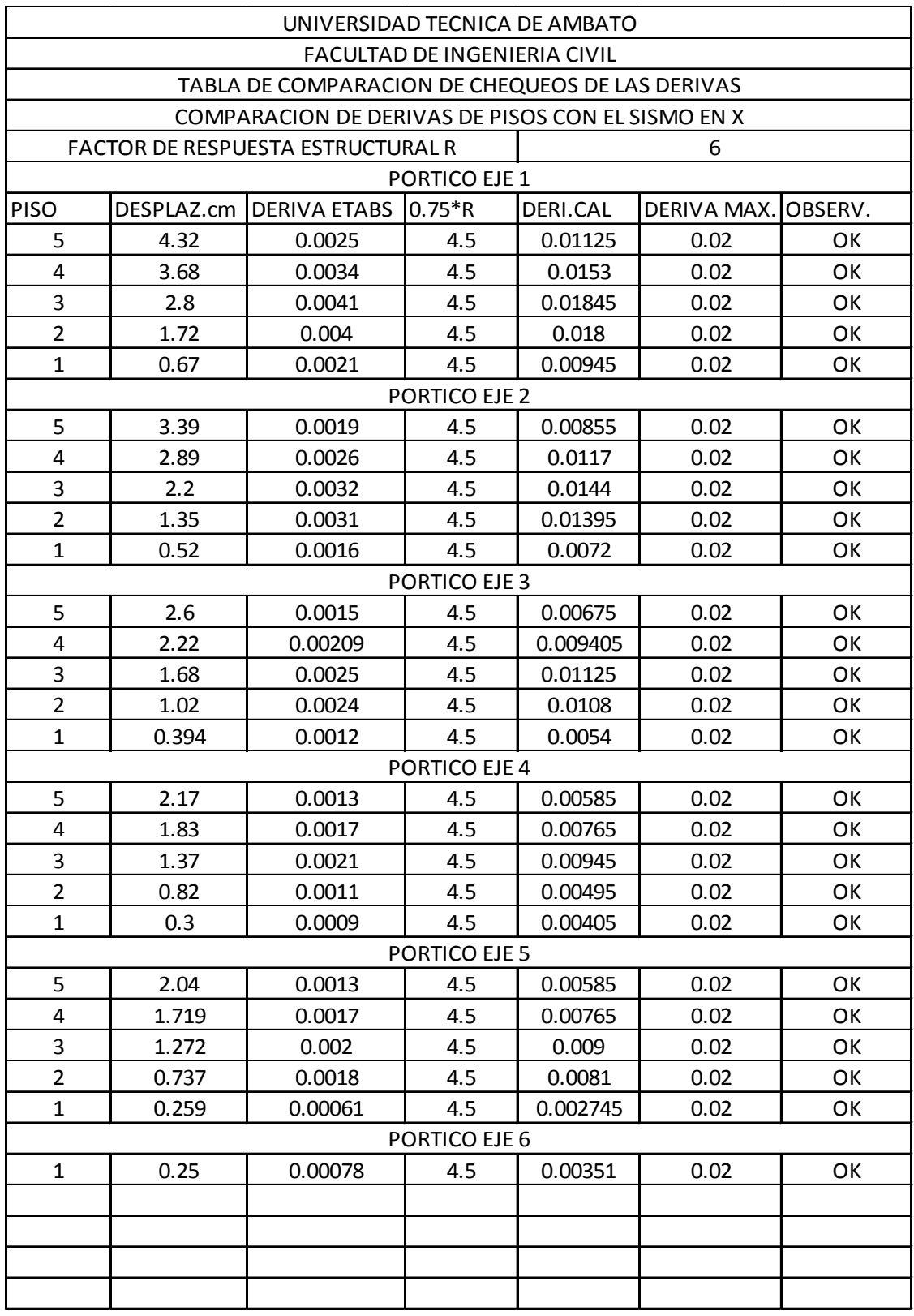

Tabla N° 41: Comparación de derivas de piso calculadas con la permitida sismo X

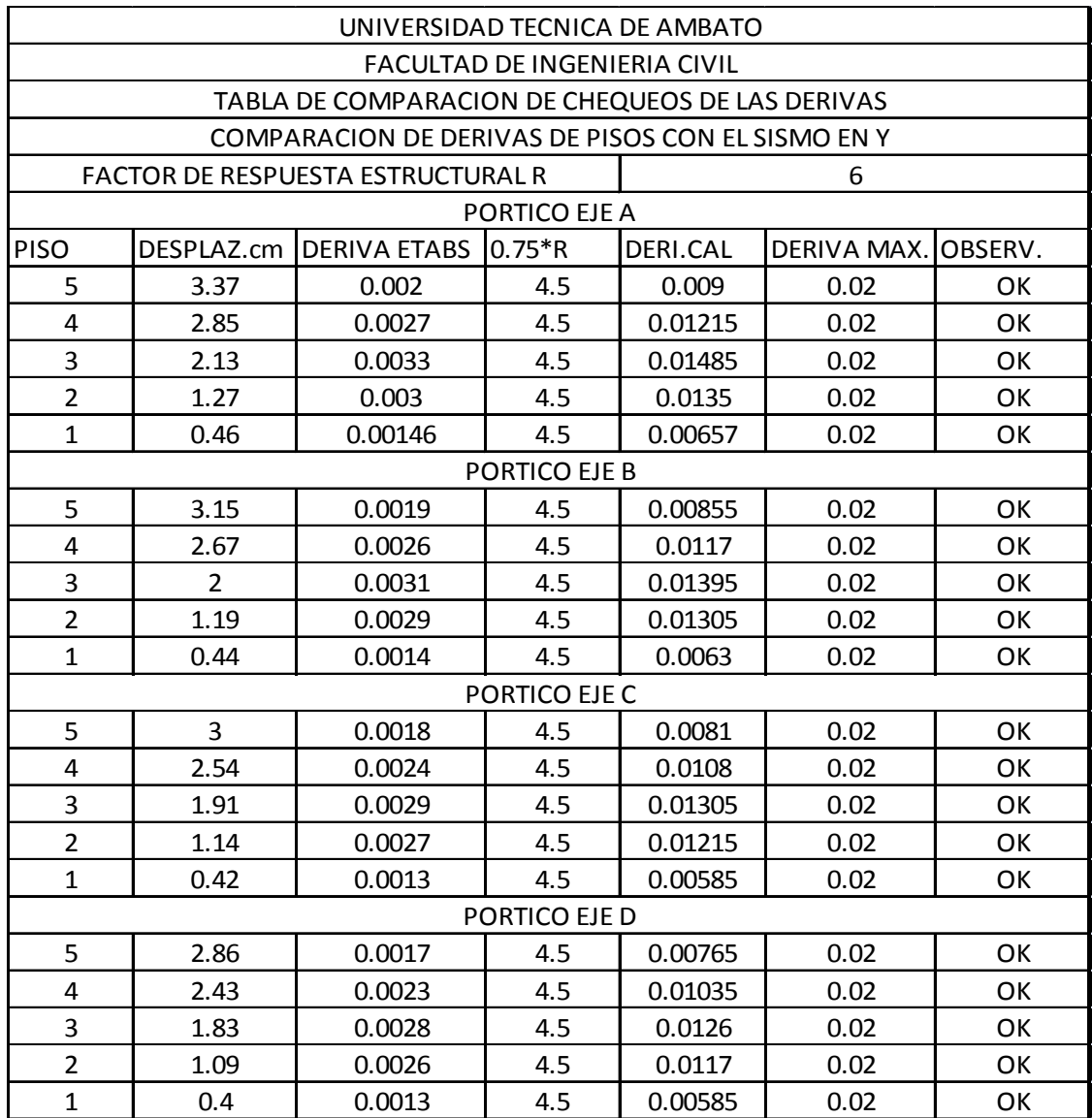

Tabla N° 42: Comparación de derivas de piso calculadas con la permitida sismo Y

Analizados los resultados vemos que la estructura pasa las exigencias de la NEC-2011 pero si analizamos los desplazamientos en el pórtico A y pórtico 1 son mayores que los otros, recuerden que al momento de diseñar las columnas, perimetrales salían con mayor refuerzo es por este motivo por tener una estructura con planta en forma de L las solicitaciones se concentran en ese pórtico como consecuencia de la geometría, queda a criterio del calculista aceptar los valores que están dentro del rango permitido o tratar de reducir esos desplazamientos.

#### **MODOS DE VIBRACIÓN Y PERIODOS DE LOS MISMOS**

El chequear los periodos de vibración con respecto al fundamental es de vital importancia ya que se debe verificar que ningún periodo de vibración de la estructura coincida con el periodo fundamental calculado de llegar a coincidir se produce un fenómeno llamado resonancia en el presente trabajo no se explicará que es ese efecto pero como referencia se dirá que el puente Tacona Narrows colapso por este efecto, a continuación se presenta la tabla con los doce modos de vibración propuestos para el edifico calculado.

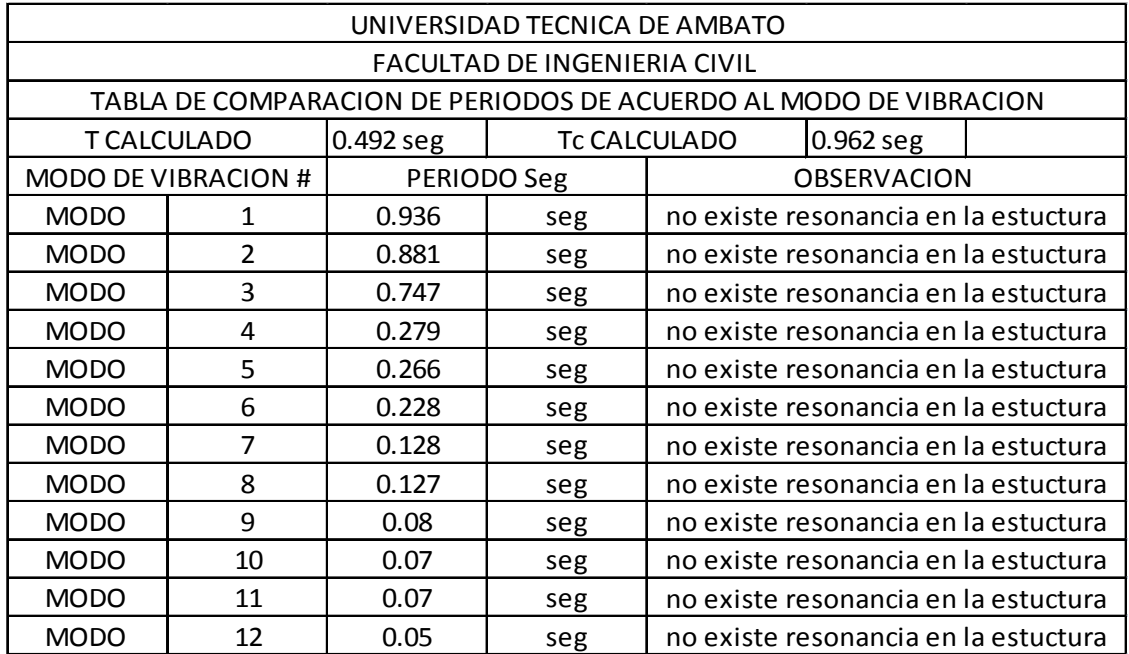

Tabla N° 43: Comparación de periodos de los modos de vibración con respecto al fundamental.

# **VERIFICACIÓN DE LA FILOSOFÍA DEL DISEÑO SISMO RESISTENTE (COLUMNA FUERTE –VIGA DÉBIL)**

Todas las estructuras de hormigón armado tienen que ser diseñadas con esta filosofía columna fuerte viga débil es decir que al momento de un
sismo lo que debe fallar primero son las vigas es decir el acero de fluencia fluya en las vigas ya que no repercute ningún problema reparar una viga, mientras tanto si falla una columna puede colapsar por completo la estructura.

La NEC-2011 no da parámetros para este chequeo y propone revisar el código ACI capítulo 21 donde proponen la siguiente fórmula.

$$
\Sigma M_c \ge \frac{6}{5} \Sigma M_g
$$

Donde:

 $\sum M_c$  = Suma de los momentos en el centro de la unión, correspondientes a las resistencias a flexión de diseño de las columnas.

 $\sum M_g$  = Suma de los momentos en el centro de la unión, correspondientes a las resistencias a flexión de diseño de las vigas que llegan hasta la unión.

Al decir resistencia de diseño se refiere a la armadura con la cual se armará el elemento.

Despejando tenemos

$$
\frac{\sum M_c}{\sum M_g} \geq 1.2
$$

Esta condición es la que proporciona el programa etabs y se le conoce como índice de capacidad de columna viga.

Para visualizar en el Etabs estos índices se realizan los siguientes pasos.

- Colocar a la estructura en pórticos en elevación
- Seleccionar **Desing – concrete frame desing – display desing info**
- Aparece una ventana
- Escoger **column/beam capacity ratios**

• Automáticamente genera la relación antes mencionadas de momentos.

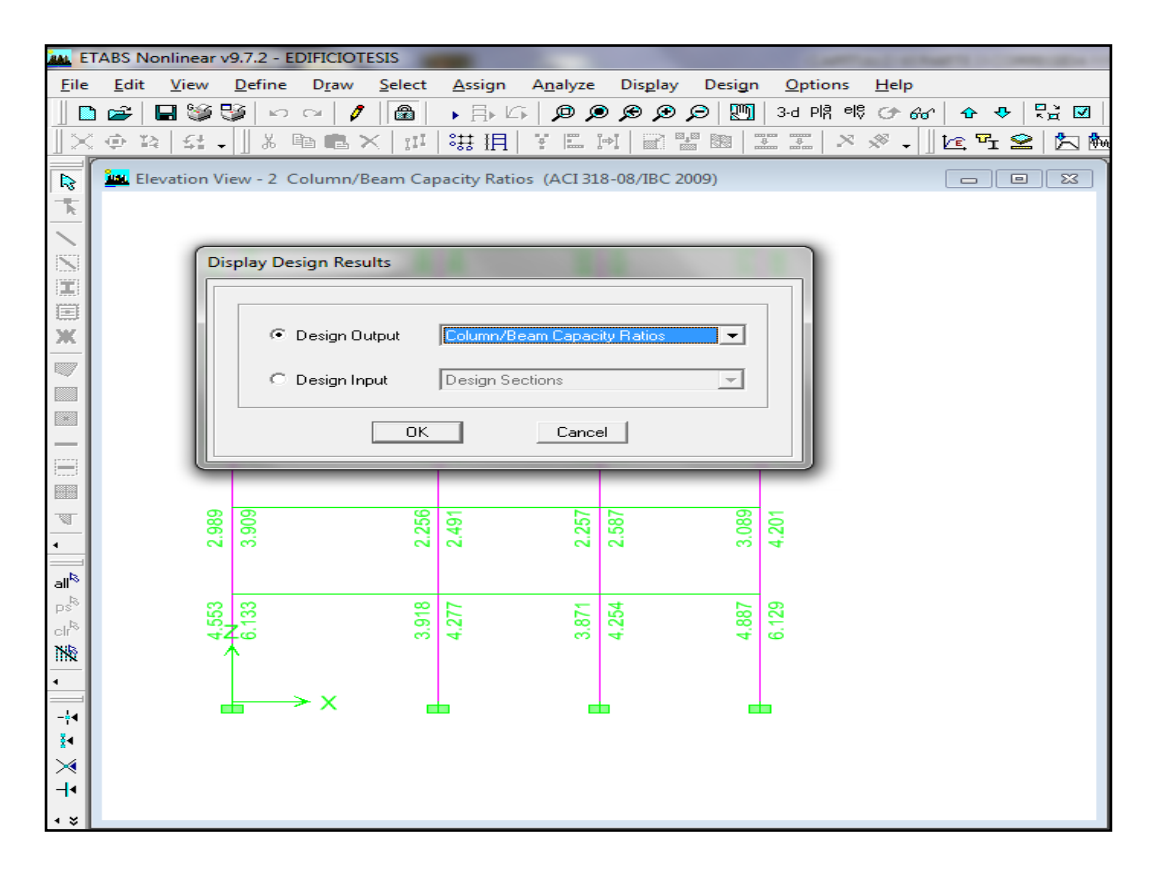

Gráfico Nº 109: Proceso de modelación en Etabs

En ese instante se debe chequear todos los nudos de los pórticos que sean mayor a 1.2 que propone el código, existe una contradicción entre el código ACI y el libro de T Paulay ya que este último propone que el factor sea mayor a 2.5 en el presente trabajo adoptaremos lo del código, se revisó nudo por nudo en el programa y cumple las condiciones, se presenta el gráfico número 127 correspondiente al pórtico 1 en el cual se pueden visualizar los factores de demanda / capacidad en los dos sentidos y los cuales pasan las exigencias del ACI como las de T. Paulay, por abarcar mucha cantidad de hojas se omite presentar todos los pórticos.

Además el código ACI dice que para que un elemento proporcione confinamiento al nudo al menos las tres cuartas partes de la cara del nudo deben estar cubiertas.

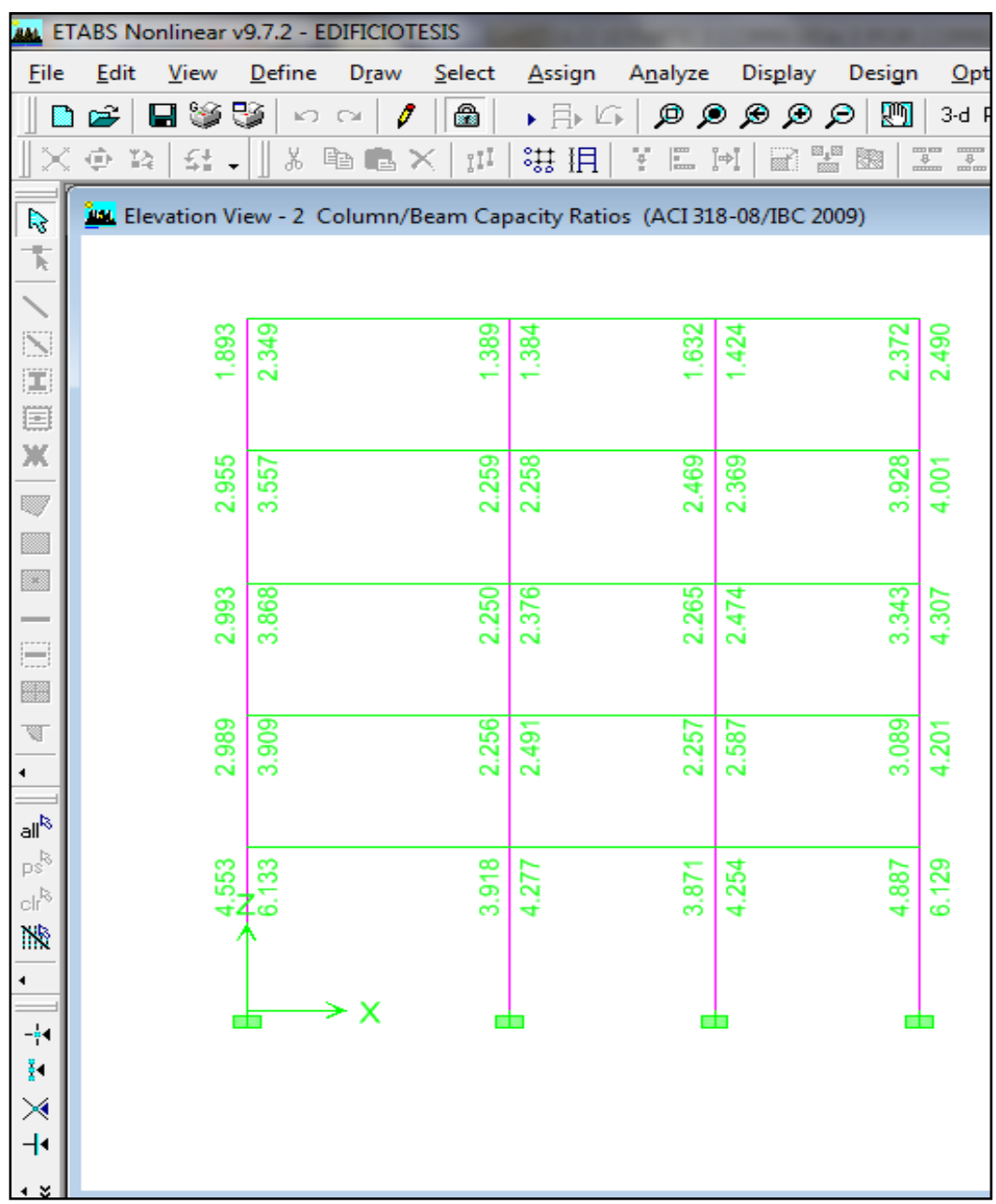

Gráfico Nº 110: Proceso de modelación en Etabs

## **CHEQUEO DE LOS PROBLEMAS DE CONFIGURACIÓN ESTRUCTURAL**

En este trabajo anteriormente se chequeó uno por uno los problemas de configuración estructural y se detectó dos fallas por configuración estructural piso blando y torsión en planta a continuación se presenta

únicamente las tablas ya que en el capítulo correspondiente se indicó como se calcula piso blando y cálculo de centros de masas y centros de rigidez, a continuación se presenta el chequeo por piso blando del edificio calculado.

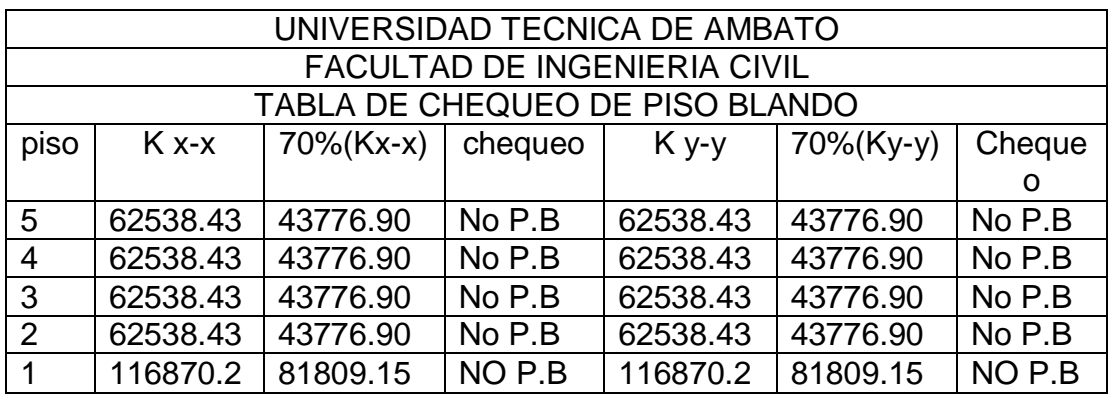

Tabla N° 44: Chequeo de piso blando

Como se puede ver en el chequeo al colocar columnas de mayor sección en la planta baja y procurando no cambiar bruscamente de sección se ha logrado contrarrestar el problema de piso blando que se tenía al principio del proyecto.

Además de chequear piso blando se procederá a chequear problemas de torsión en planta se procederá a chequear como ya tenemos modelado el edificio con la fórmula proporcionada por la NEC-2011.

 $\Delta_1 > 1.2 \left( \frac{\Delta_1 + \Delta_2}{2} \right)$ 

Para el cálculo de la irregularidad torsional se procederá a chequear tanto para el sismo en X como para el sismo en Y, en los siguientes puntos de la estructura.

En el gráfico 111 se propone aquellos vértices para medir la irregularidad torsional piso por piso para los sismos en las dos direcciones y se lo presentará de forma directa en una hoja electrónica para mejor interpretación del lector, para ver la deriva ya se explicó anteriormente.

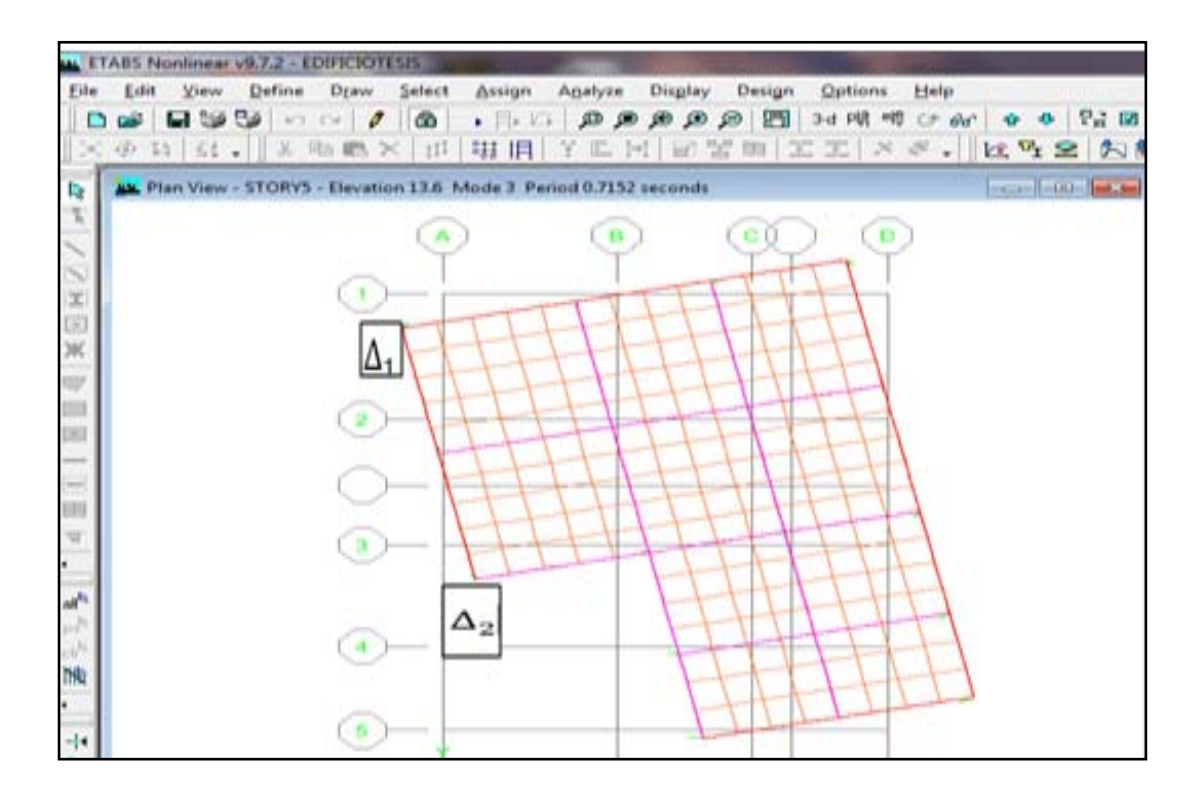

Gráfico Nº 111: Proceso de modelación en Etabs

Tabla N°45: Chequeo de torsión

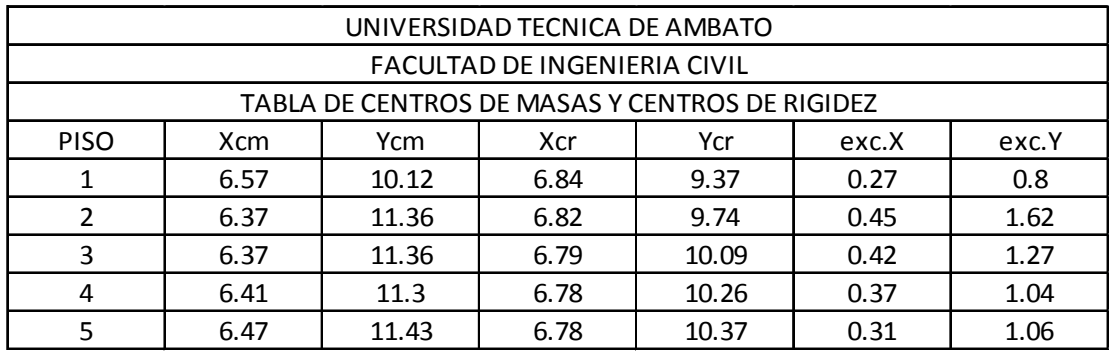

A continuación se presenta el chequeo de torsión mediante la excentricidad entre el centro de masas y el centro de rigidez.

#### Tabla N° 46: Chequeo de torsión mediante excentricidades

Como se puede observar en las tablas de chequeo de irregularidad torsional tanto por derivas y por excentricidades se llega a la misma conclusión es decir que el problema torsión es ocasionado en el sentido Y.

Esta deducción es lógica ya que la planta se alarga en ese sentido, todos los demás chequeos han pasado correctamente; el problema de torsión se lo puede mitigar de varias maneras que se describió en el presente trabajo, en la edificación en estudio se solucionará dicho problema mediante la colocación de muros estructurales en los dos sentidos para tratar de disminuir la distancia entre centro de masas y centro de rigidez.

La manera de hacer coincidir dichos centros ya está definida claramente de tal manera que aquí se colocará directamente después de varias iteraciones de cálculo, además cabe recalcar que va a cambiar el espectro de respuesta para el diseño de muros estructurales además se indica que si solo se coloca muros estructurales en un sentido se debe crear el espectro de respuesta normal sin muros de corte para el otro sentido; a continuación se presenta de forma directa la colocación de muros en la estructura como su diseño, y su verificación de irregularidad torsional y se comparará con las anteriores sin muros de corte.

## **6.7.8.5 MODELACIÓN DE LA ESTRUCTURA CON PAREDES DE CORTE**

Para solucionar el problema de torsión en planta se utilizará la colocación de muros de corte para lo cual primeramente se tratarán algunos aspectos importantes acerca de los mismos, los cuales están descritos en la NEC-2011 y el código ACI.

MUROS DE CORTE.- Los muros de hormigón armado, diseñados y construidos para que sean capaces de resistir los esfuerzos que producen las fuerzas sísmicas, una de las características principales de los muros de corte son que resisten fuerzas laterales en su mismo plano de acción, por esta razón es como recomendación que al momento de diseñar muros de corte se debe disponer en los dos sentidos, analizando las zonas de mayor desplazamiento y se debe chequear siempre el centro de masas y el centro de rigidez, los muros de corte diseñados adecuadamente presentan ventajas para zonas altamente sísmicas y son las siguientes.

- Poseen mayor rigidez que los sistemas habituales sistema columna - viga
- Por su alta rigidez, presentan un comportamiento adecuado ante sismos
- Poseen buena capacidad de deformación

El código ACI-318 en el capítulo 14 presenta los siguientes artículos.

- Los muros deben anclarse a los elementos que los intersecan como pisos o cubiertas o a columnas, pilastras, contrafuertes, de otros muros, y zapatas
- Para refuerzo mínimo vertical son las siguientes
- Para varillas menores a 16 mm y fy igual a 4200 kg/cm2

 $Av = 0.0012b * t$ 

• Para cualquier otro tipo de varillas

 $Av = 0.0015b * t$ 

• Para mallas electrosoldadas

 $Av = 0.0012b * t$ 

- Refuerzo mínimo horizontal
- Para barras no mayores a 16 mm y fy mayor o igual a 4200 kg/cm2

 $Av = 0.0020h * t$ 

• Para otro tipo de varillas

 $Av = 0.0025b * t$ 

• Para mallas electrosoldadas

 $Av = 0.0020b * t$ 

• El refuerzo horizontal y vertical debe espaciarse a no más de tres veces el espesor del muro, pero no mayor a 45 cm.

#### **RESISTENCIA AL CORTANTE DE MUROS ESTRUCTURALES**

El código ACI-318 presenta el apéndice F la fórmula para calcular la resistencia al cortante.

 $V_n = A_{\text{cv}} * (\alpha * \sqrt{f'c} + \rho_n * f_v)$ 

Donde:

$$
\alpha = 0.80 \text{ para } \frac{h_w}{L_w} \leq 1.5
$$

 $\alpha = 0.53$  para  $\frac{h_w}{L_w} \ge 2$ 

Para valores entre 1.5 y 2 se podrá interpolar linealmente

Si  $V_c = 0.53 * \sqrt{f'c} * b * t$  refuerzo en las dos caras

## **RELACIONES GEOMÉTRICAS PARA MODELACIÓN DE MUROS DE CORTE**

Los siguientes aspectos geométricos fueron tomados del libro "Manual para el Diseño Sismo Resistente de Edificios utilizando el Programa Etabs del Ing. Marcelo Guerra" los mismos que tienen la finalidad de evitar el pandeo de la pantalla del muro, provocados por los altos momentos flexionantes que se producen por efecto de los sismos y son las siguientes.

$$
t \geq \frac{L}{40}
$$

$$
t\geq \tfrac{H}{17}
$$

t > 13 Pero recomienda mínimo 20 cm

Separación entre armadura horizontal < a 35 cm

Separación entre armadura vertical < a 35 cm

Se recomienda que un muro de corte comience o termine en una columna en la cual el refuerzo transversal se confine con el refuerzo transversal cerrado (estribos)

Para la modelación del edifico con paredes de corte se necesita cambiar el espectro de respuesta, a continuación se presentan los valores directos ya que se detalló ampliamente el cálculo del mismo anteriormente.

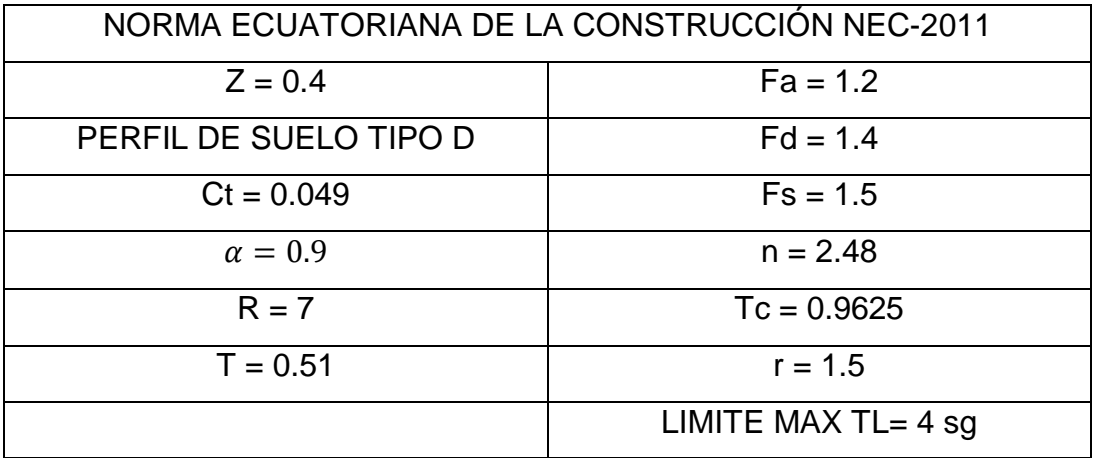

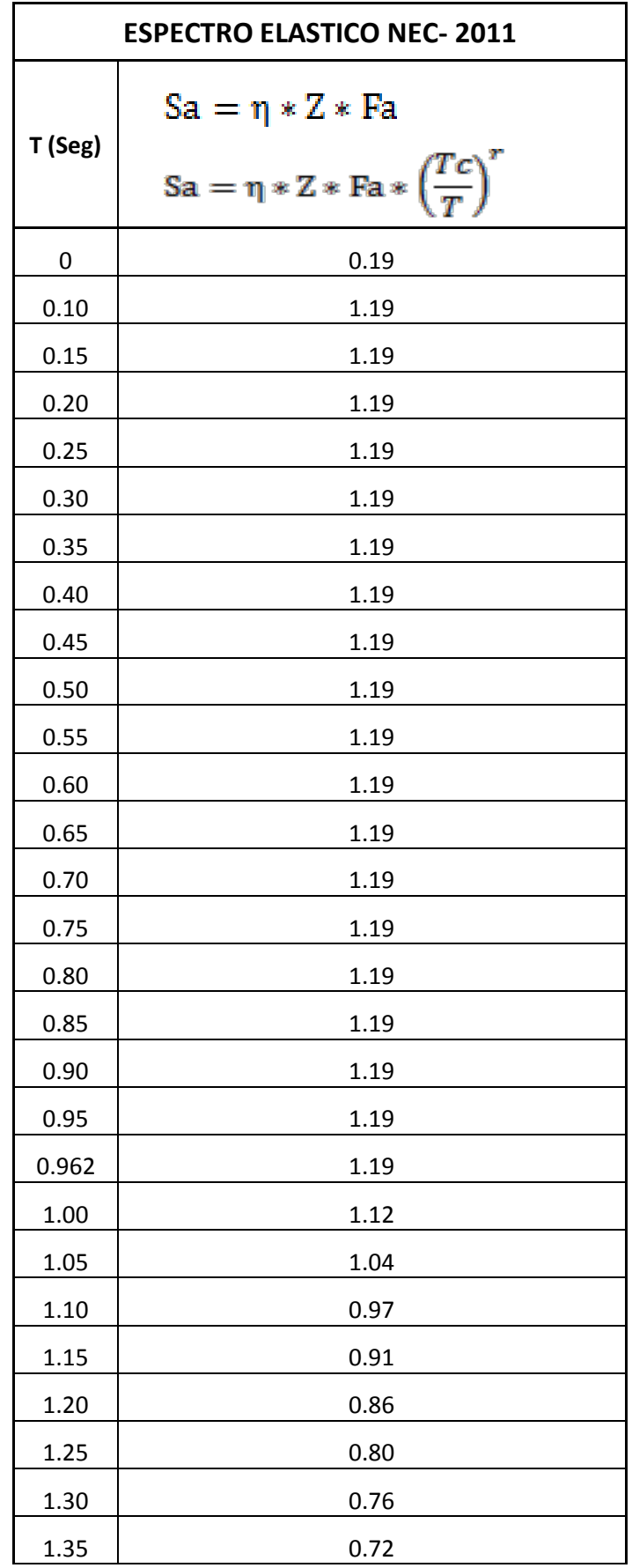

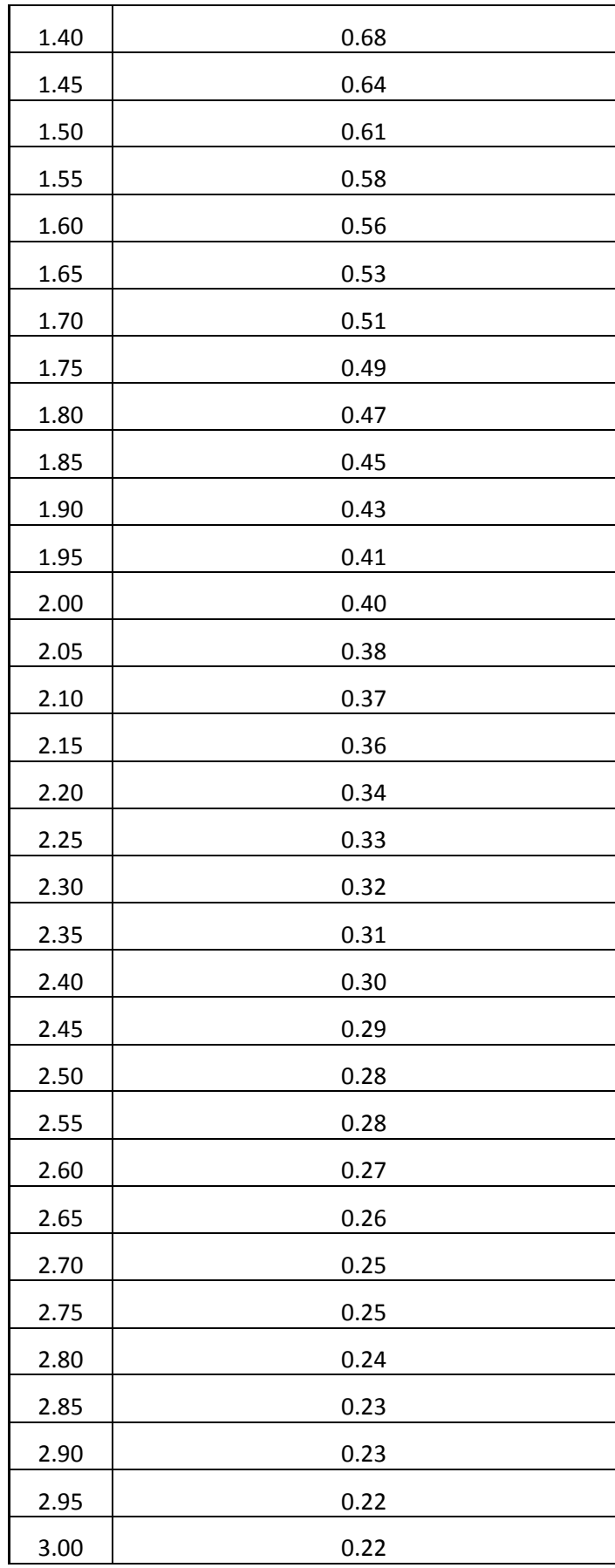

| 3.05 | 0.21 |
|------|------|
| 3.10 | 0.21 |
| 3.15 | 0.20 |
| 3.20 | 0.20 |
| 3.25 | 0.19 |
| 3.30 | 0.19 |
| 3.35 | 0.18 |
| 3.40 | 0.18 |
| 3.45 | 0.18 |
| 3.50 | 0.17 |
| 3.55 | 0.17 |
| 3.60 | 0.16 |
| 3.65 | 0.16 |
| 3.70 | 0.16 |
| 3.75 | 0.15 |
| 3.80 | 0.15 |
| 3.85 | 0.15 |
| 3.90 | 0.15 |
| 3.95 | 0.14 |
| 4.00 | 0.14 |

Tabla N° 47: Tabla de valores del espectro elástico de aceleraciones

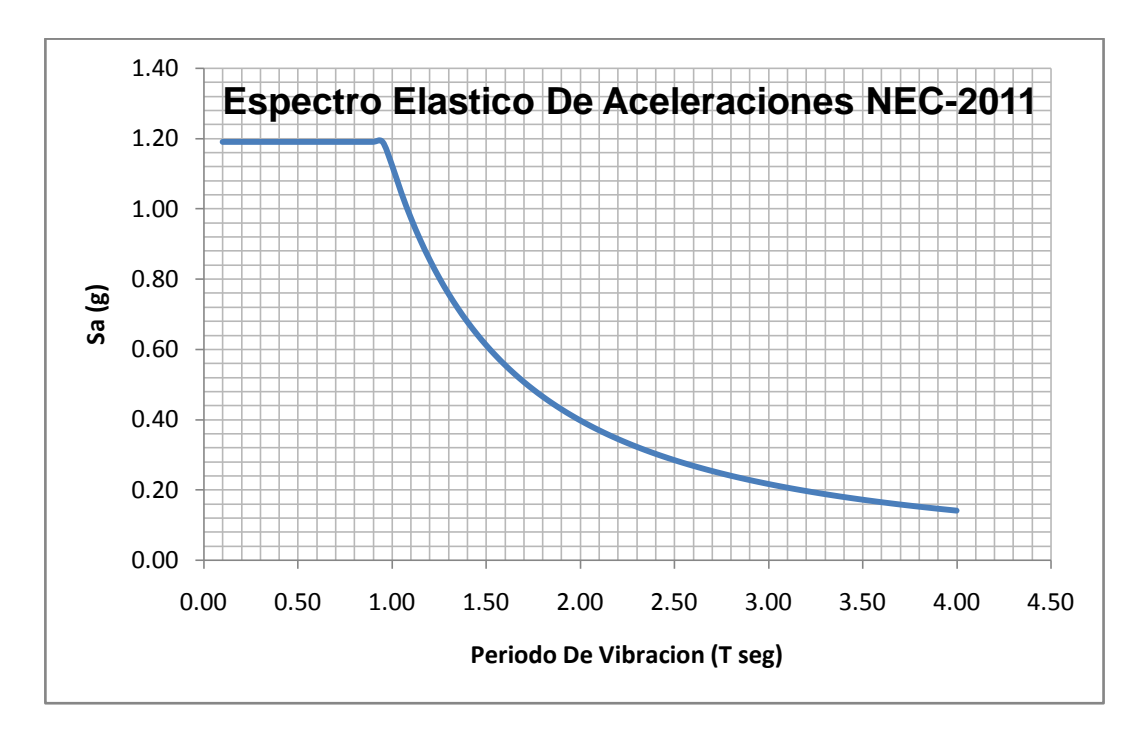

Gráfico Nº 112: Proceso de modelación en Etabs

## **PROCESO DE COLOCACIÓN DE LOS MUROS DE CORTE EN LA ESTRUCTURA**

Como se demostró anteriormente el edificio tenía problemas de torsión por lo cual se colocó paredes de corte en la estructura en lugares específicos de tal manera que el centro de masas y centro de gravedad se aproximen entre sí, ya que la geometría del edificio es muy complicada, en este trabajo se da recomendaciones para juntar el centro de masas y el centro de rigidez y son el siguientes los mismos que propongo de manera personal después de varios intentos con las paredes de corte y son los siguientes.

- Chequear mediante el programa los lugares donde más desplazamiento existe en la estructura.
- Conocer el eje donde existe problemas de torsión ya sea mediante excentricidades o por la fórmula que propone la NEC-2011
- Comenzar colocando paredes de corte mayor de un metro en el sentido del eje con problemas de torsión, preferiblemente en forma diagonal
- Chequear los centros de masas y rigidez de seguir desplazados aumentar de forma proporcional las paredes de corte en el sentido del mismo eje
- Colocar paredes de corte de menor longitud en el otro sentido es decir en el otro eje de igual manera en forma diagonal
- En edificios con formas irregulares difícilmente se unirá por completo los centros de masas y centro de rigidez por lo que es recomendable en cada iteración con las paredes de corte se chequee el problema de torsión con la fórmula que proporciona la NEC-2011, únicamente de esta manera se podrá saber si se ha eliminado el problema de torsión.
- Luego de varios intentos seguidos realizando los pasos anteriores se logró vencer el problema de torsión, a continuación se comparará las derivas, desplazamientos, chequeos con la fórmula que proporciona la NEC-2011 para el cheque de torsión.
- A continuación se presenta el grafico con el cual se consiguió pasar los chequeos de torsión mediante colocación de paredes de corte.

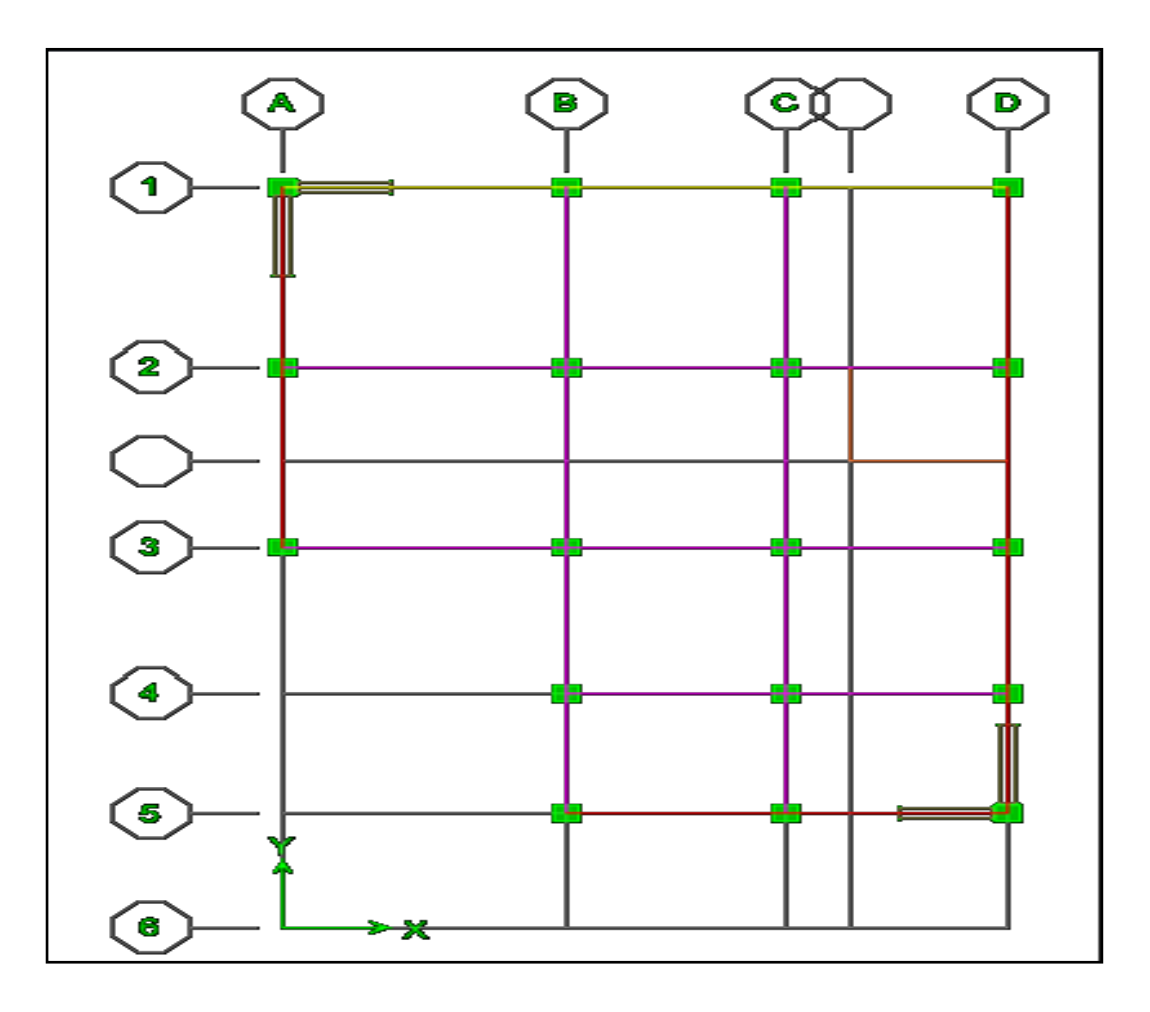

Gráfico Nº 113: Proceso de modelación en Etabs

En el gráfico 130 se puede apreciar las paredes de corte ubicadas en los ejes D Y A para el sentido Y con una longitud de 2 metros y en los ejes 1 y 5 para el sentido X con una longitud de 1.50 mts.

#### **MODELACIÓN DEL EDIFICIO CON PAREDES DE CORTE**

Para modelar el edifico con paredes de corte se realizó lo siguiente.

- En el mismo modelo anterior borrar el espectro y cargar el espectro correspondiente a edificios con paredes de corte.
- Crear las dos secciones de muro una con inercia agrietada y la otra sección con inercia pura ya que la NEC-2011 dice que los dos primeros pisos se coloquen muros con inercias agrietadas y los restantes con inercias totales.

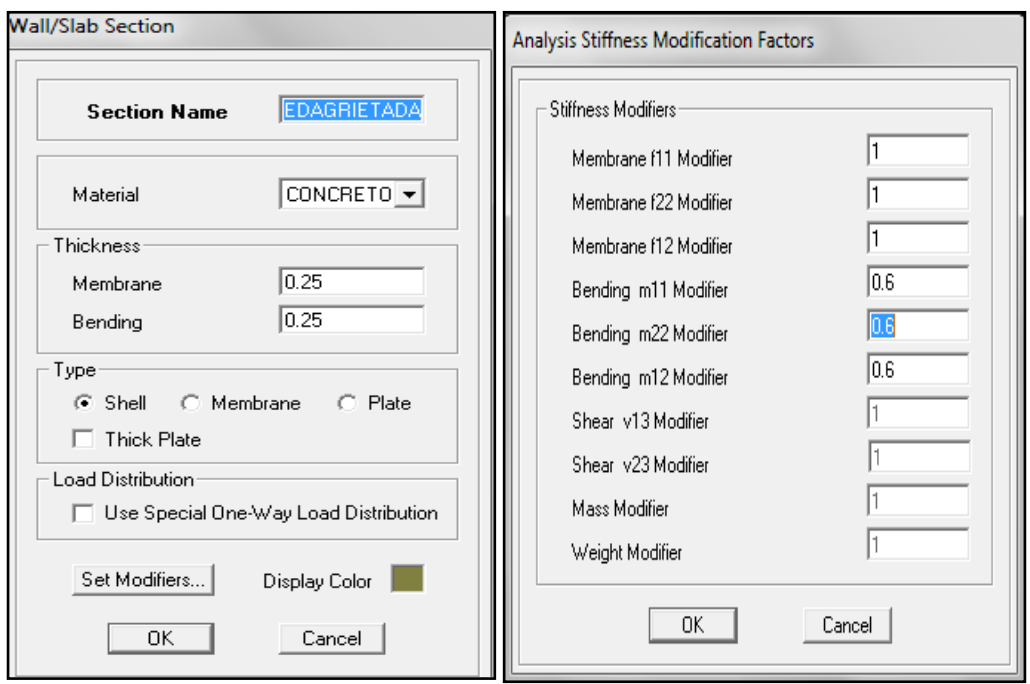

Gráfico Nº 114: Proceso de modelación en Etabs

- Colocar la estructura en vista en planta y con el icono **draws wall plan** seleccionar uno de los dos casos de secciones creadas
- Colocar la estructura en elevación y colocar en los dos primeros pisos el muro con la sección agrietada y en los restantes las paredes con inercia total.
- Seleccionar cada uno de los muros y asignar el elemento con el cual se va analizar, para este caso se selecciona el elemento **Pier**
- **Discretizar** los muros de corte.
- Efectuar el análisis y chequear los parámetros correspondientes al diseño sismo resistente
- A continuación se presenta el gráfico que muestra al edificio con las paredes de corte, las mismas fueron colocadas de acuerdo a varias iteraciones para controlar el problema de torsión en planta.

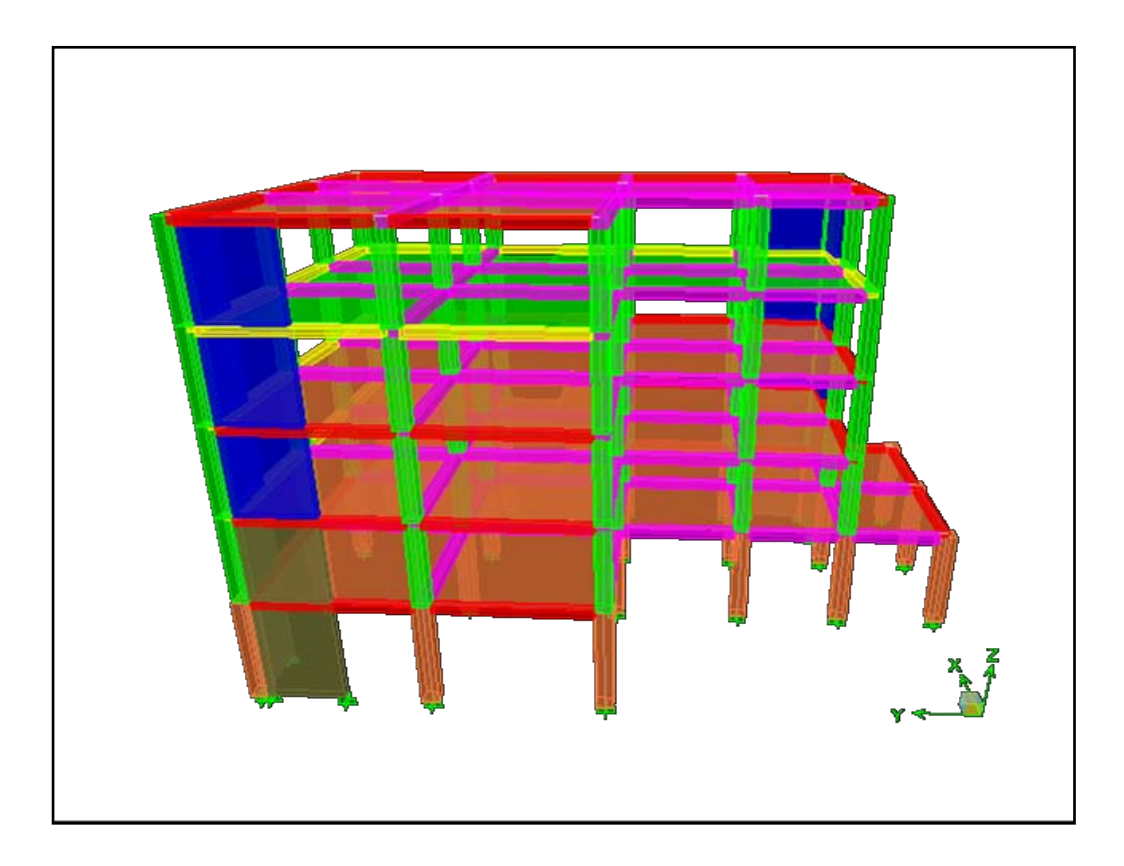

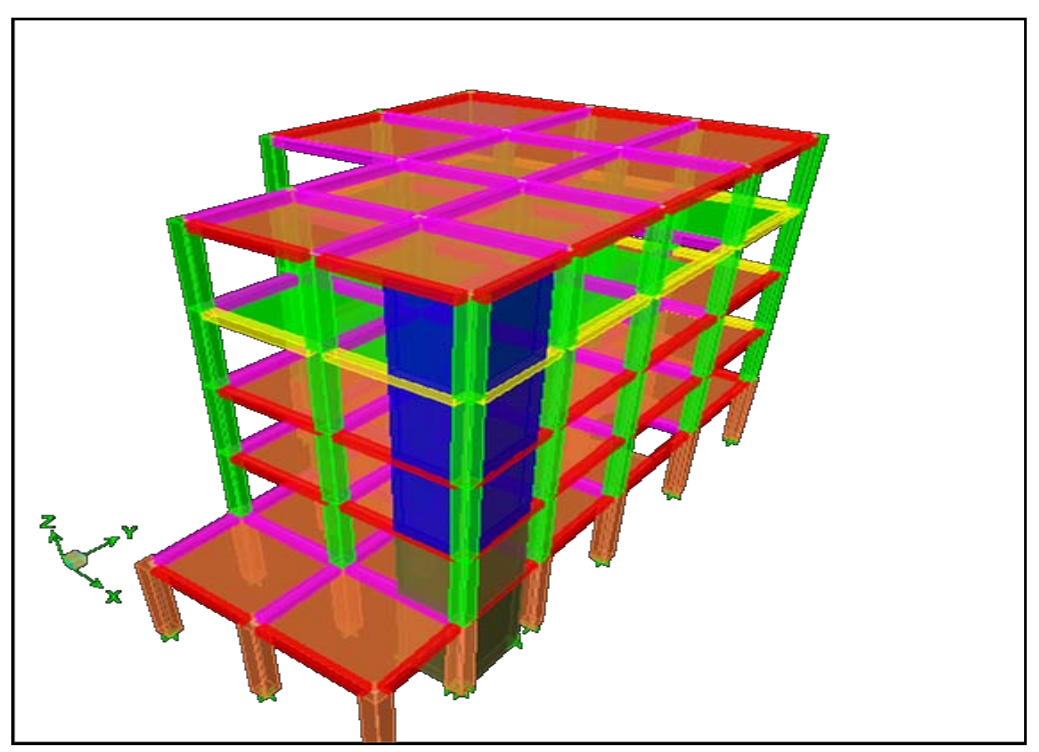

Gráfico Nº 115: Proceso de modelación en Etabs

# **6.7.8.6 CHEQUEO DE DERIVAS DE PISO DE LA ESTRUCTURA CON PAREDES DE CORTE**

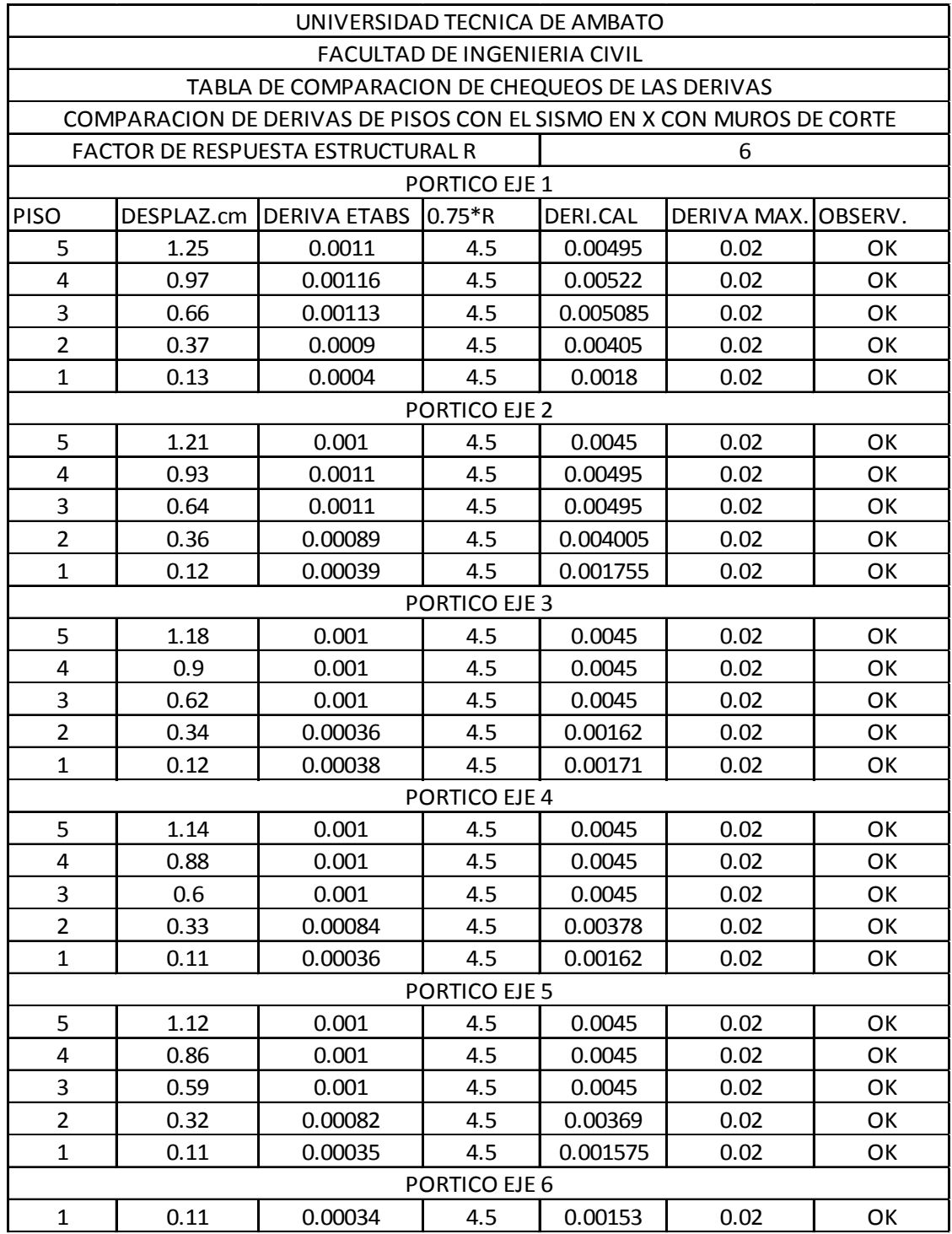

Tabla N° 48: Derivas de piso de la estructura con muros de corte sentido X

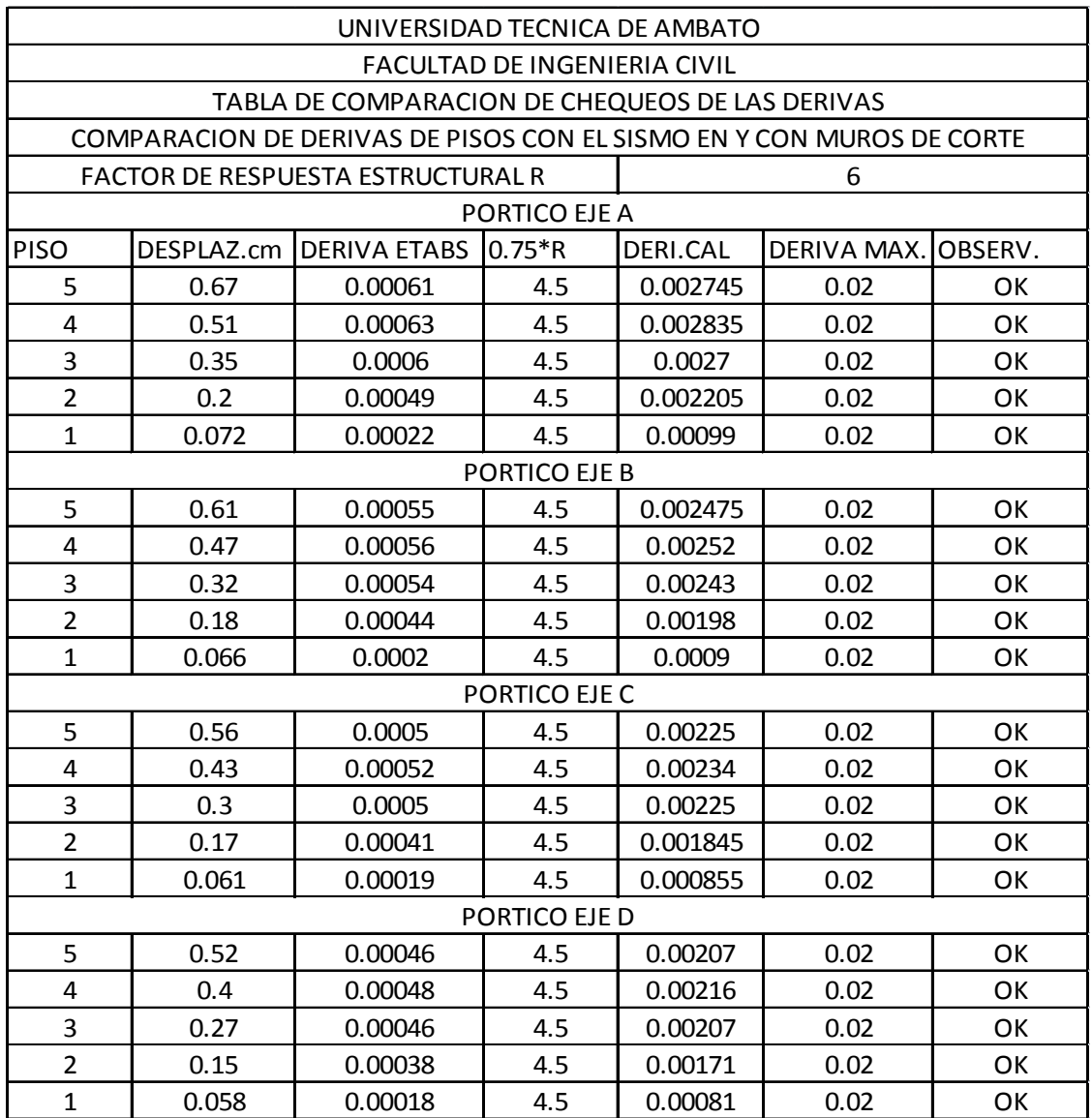

Tabla N° 49: Derivas de piso de la estructura con muros de corte sentido Y

# **COMPARACIÓN DE DERIVAS Y DESPLAZAMIENTOS ENTRE EDIFICIO SIN Y CON PAREDES DE CORTE**

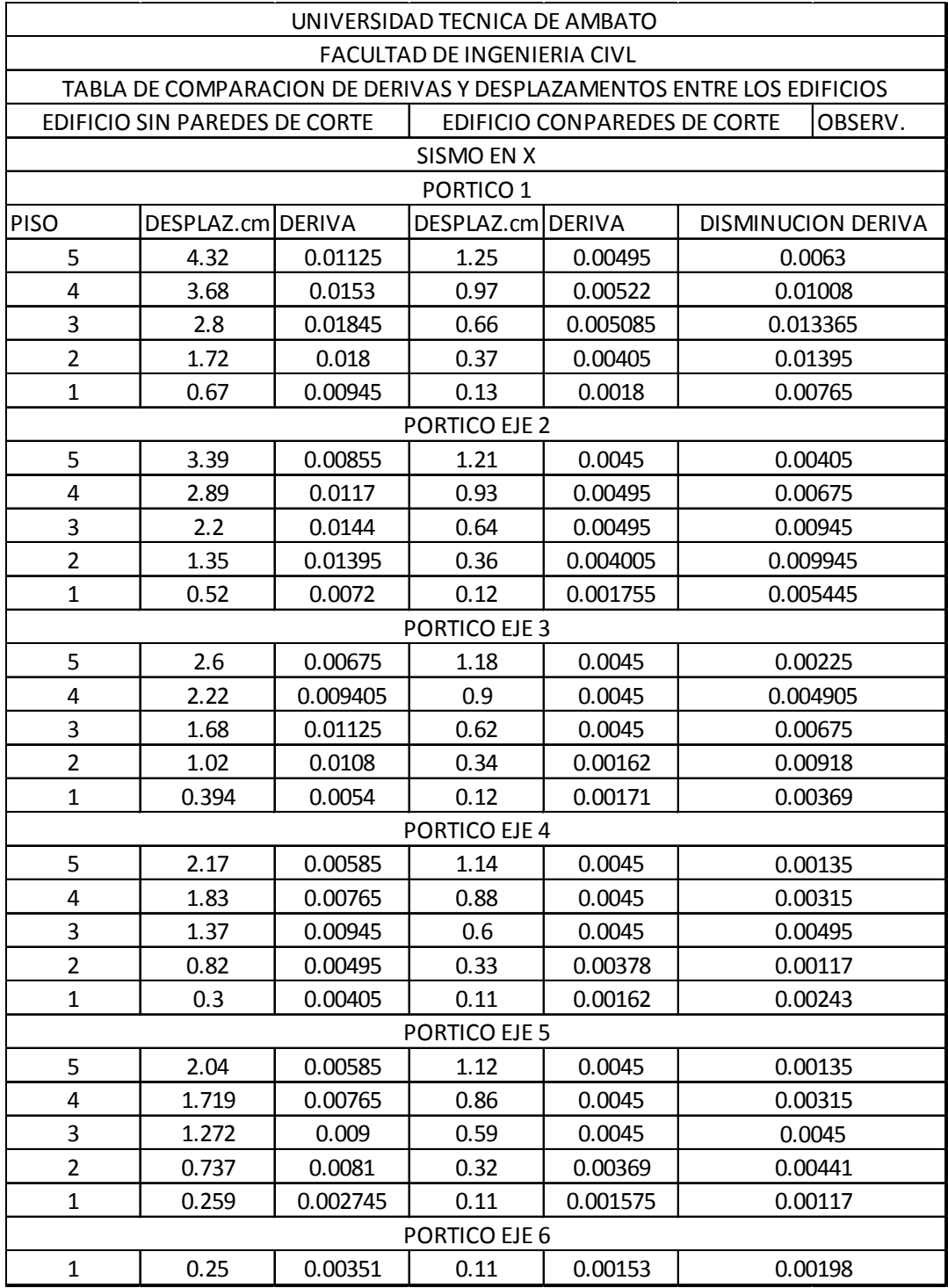

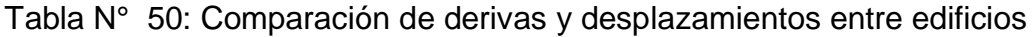

| UNIVERSIDAD TECNICA DE AMBATO                                            |                   |         |                                    |          |                           |  |  |  |  |  |  |
|--------------------------------------------------------------------------|-------------------|---------|------------------------------------|----------|---------------------------|--|--|--|--|--|--|
|                                                                          |                   |         | <b>FACULTAD DE INGENIERIA CIVL</b> |          |                           |  |  |  |  |  |  |
| TABLA DE COMPARACION DE DERIVAS Y DESPLAZAMENTOS ENTRE LOS EDIFICIOS     |                   |         |                                    |          |                           |  |  |  |  |  |  |
| EDIFICIO SIN PAREDES DE CORTE<br>EDIFICIO CONPAREDES DE CORTE<br>OBSERV. |                   |         |                                    |          |                           |  |  |  |  |  |  |
| SISMO EN Y                                                               |                   |         |                                    |          |                           |  |  |  |  |  |  |
| PORTICO 1                                                                |                   |         |                                    |          |                           |  |  |  |  |  |  |
| PORTICO EJE A                                                            |                   |         |                                    |          |                           |  |  |  |  |  |  |
| <b>PISO</b>                                                              | DESPLAZ.cm DERIVA |         | DESPLAZ.cm DERIVA                  |          | <b>DISMINUCION DERIVA</b> |  |  |  |  |  |  |
| 5                                                                        | 3.37              | 0.009   | 0.67                               | 0.002745 | 0.006255                  |  |  |  |  |  |  |
| 4                                                                        | 2.85              | 0.01215 | 0.51                               | 0.002835 | 0.009315                  |  |  |  |  |  |  |
| 3                                                                        | 2.13              | 0.01485 | 0.35                               | 0.0027   | 0.01215                   |  |  |  |  |  |  |
| $\overline{2}$                                                           | 1.27              | 0.0135  | 0.2                                | 0.002205 | 0.011295                  |  |  |  |  |  |  |
| $\mathbf{1}$                                                             | 0.46              | 0.00657 | 0.072                              | 0.00099  | 0.00558                   |  |  |  |  |  |  |
| PORTICO EJE B                                                            |                   |         |                                    |          |                           |  |  |  |  |  |  |
| 5                                                                        | 3.15              | 0.00855 | 0.61                               | 0.002475 | 0.006075                  |  |  |  |  |  |  |
| $\overline{4}$                                                           | 2.67              | 0.0117  | 0.47                               | 0.00252  | 0.00918                   |  |  |  |  |  |  |
| 3                                                                        | $\overline{2}$    | 0.01395 | 0.32                               | 0.00243  | 0.01152                   |  |  |  |  |  |  |
| $\overline{2}$                                                           | 1.19              | 0.01305 | 0.18                               | 0.00198  | 0.01107                   |  |  |  |  |  |  |
| $\mathbf{1}$                                                             | 0.44              | 0.0063  | 0.066                              | 0.0009   | 0.0054                    |  |  |  |  |  |  |
| PORTICO EJE C                                                            |                   |         |                                    |          |                           |  |  |  |  |  |  |
| 5                                                                        | $\overline{3}$    | 0.0081  | 0.56                               | 0.00225  | 0.00585                   |  |  |  |  |  |  |
| $\overline{4}$                                                           | 2.54              | 0.0108  | 0.43                               | 0.00234  | 0.00846                   |  |  |  |  |  |  |
| 3                                                                        | 1.91              | 0.01305 | 0.3                                | 0.00225  | 0.0108                    |  |  |  |  |  |  |
| $\overline{2}$                                                           | 1.14              | 0.01215 | 0.17                               | 0.001845 | 0.010305                  |  |  |  |  |  |  |
| $\mathbf{1}$                                                             | 0.42              | 0.00585 | 0.061                              | 0.000855 | 0.004995                  |  |  |  |  |  |  |
| PORTICO EJE D                                                            |                   |         |                                    |          |                           |  |  |  |  |  |  |
| 5                                                                        | 2.86              | 0.00765 | 0.52                               | 0.00207  | 0.00558                   |  |  |  |  |  |  |
| 4                                                                        | 2.43              | 0.01035 | 0.4                                | 0.00216  | 0.00819                   |  |  |  |  |  |  |
| 3                                                                        | 1.83              | 0.0126  | 0.27                               | 0.00207  | 0.01053                   |  |  |  |  |  |  |
| $\overline{2}$                                                           | 1.09              | 0.0117  | 0.15                               | 0.00171  | 0.00999                   |  |  |  |  |  |  |
| $\mathbf{1}$                                                             | 0.4               | 0.00585 | 0.058                              | 0.00081  | 0.00504                   |  |  |  |  |  |  |

Tabla N° 51: Comparación de derivas y desplazamientos entre edificios

**6.7.8.7 CHEQUEO DE PROBLEMAS DE TORSIÓN EN PLANTA MEDIANTE FÓRMULA PROPORCIONADA POR LA NEC-2011 Y EXCENTRICIDADES** 

$$
\frac{\Delta_1 + \Delta_2}{2} \quad \frac{\Delta_1}{0.5(\Delta_1 + \Delta_2)} \quad \frac{\Delta_1}{0.5(\Delta_1 + \Delta_2)} \ge 1.2
$$

Tabla N° 51': Chequeo de problemas de torsión en planta mediante fórmula proporcionada por la NEC-2011

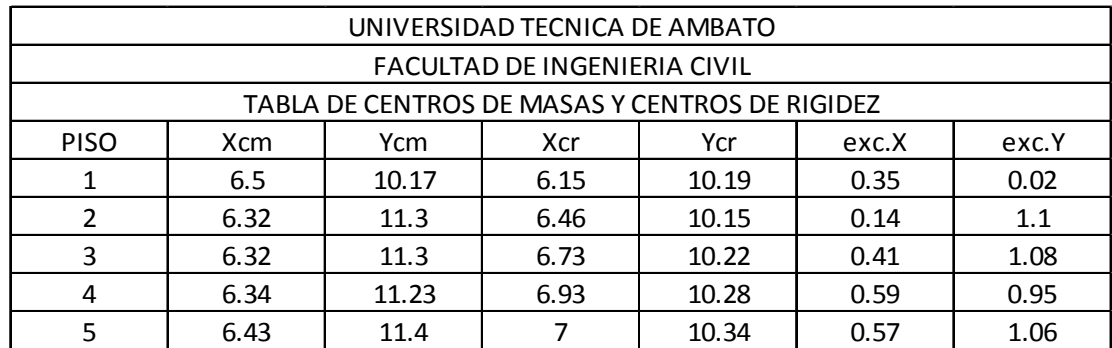

Tabla N° 52: Chequeo de problemas de torsión mediante excentricidades

### **6.7.8.8 DISEÑO DE LOS MUROS DE CORTE**

Para el diseño de las paredes de corte se realizará en el programa existen dos maneras de realizar la primera es modelando las paredes de corte y esperar que el programa de la cantidad de acero que se necesita, la otra es colocando aceros a nuestro criterio y pidiendo que el programa chequee la relación demanda capacidad, en el presente trabajo se realizará con la segunda opción es más práctico y nos permite colocar acero de acuerdo a la necesidad para esto se deben seguir los siguientes pasos.

Se diseñará el muro de corte A1 los demás seguirán los mismos lineamientos y su armadura se colocará directamente.

- Discretizar los muros de corte
- Click **Options – preferences - shear wall desing**
- Se presenta la siguiente ventana en la cual se escoge el código de diseño.

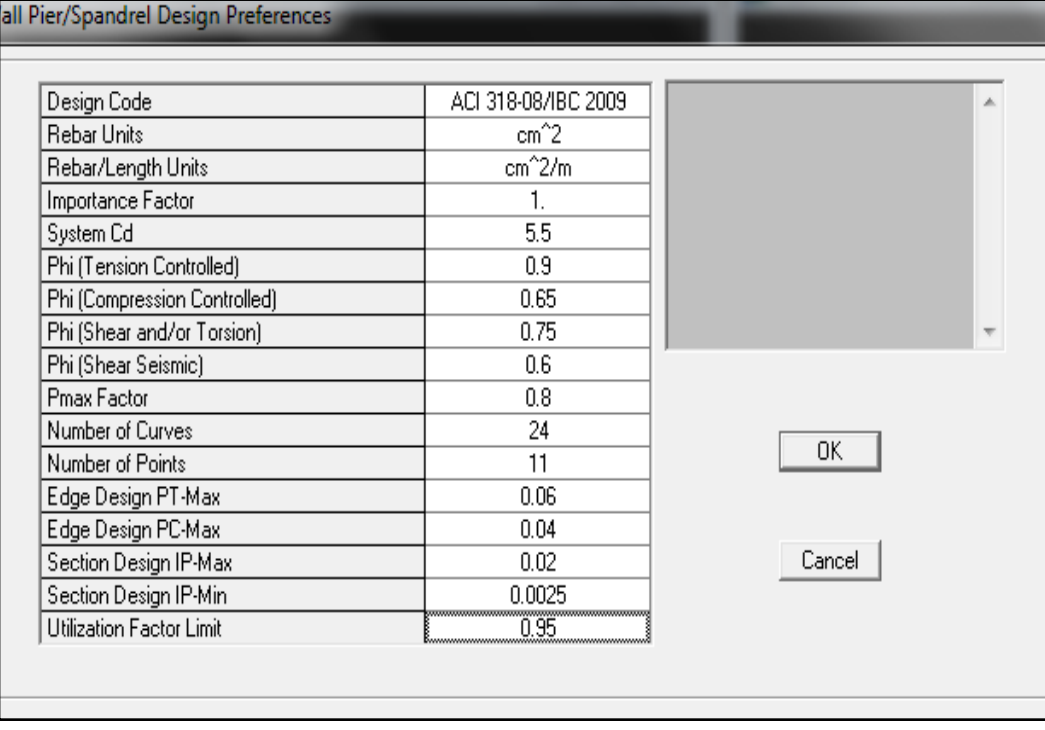

Gráfico Nº 116: Proceso de modelación en Etabs

- Como ya se etiquetó a cada muro con su respectivo **Pier** aquí únicamente se propondrá un armado es decir se asignará la armadura al muro, para lo cual se realiza lo siguiente.
- Seleccionar **Desing define pier sections for checking**
- **Add pier section** es aquí donde el usuario colocará la armadura a los muros.

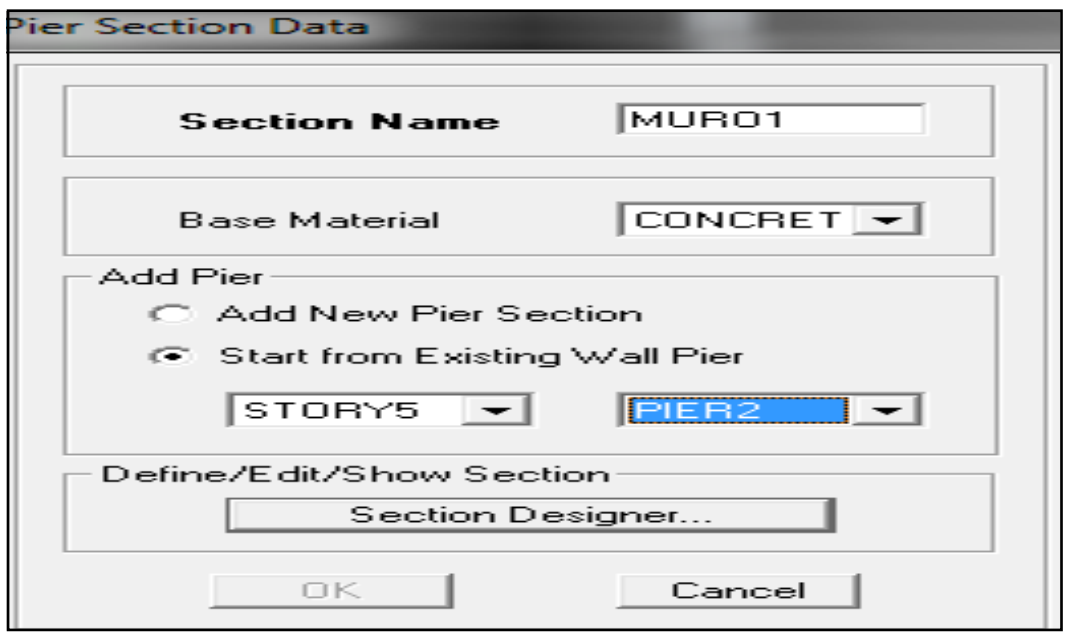

Gráfico Nº 117: Proceso de modelación en Etabs

- Click en **section desingner**
- Aparece una ventana en la cual el usuario puede colocar el refuerzo a flexión del muro dando click encima del refuerzo así como su espaciamiento, en este trabajo se colocará varilla de 16 mm de diámetro y se procederá a chequear la demanda capacidad del muro.

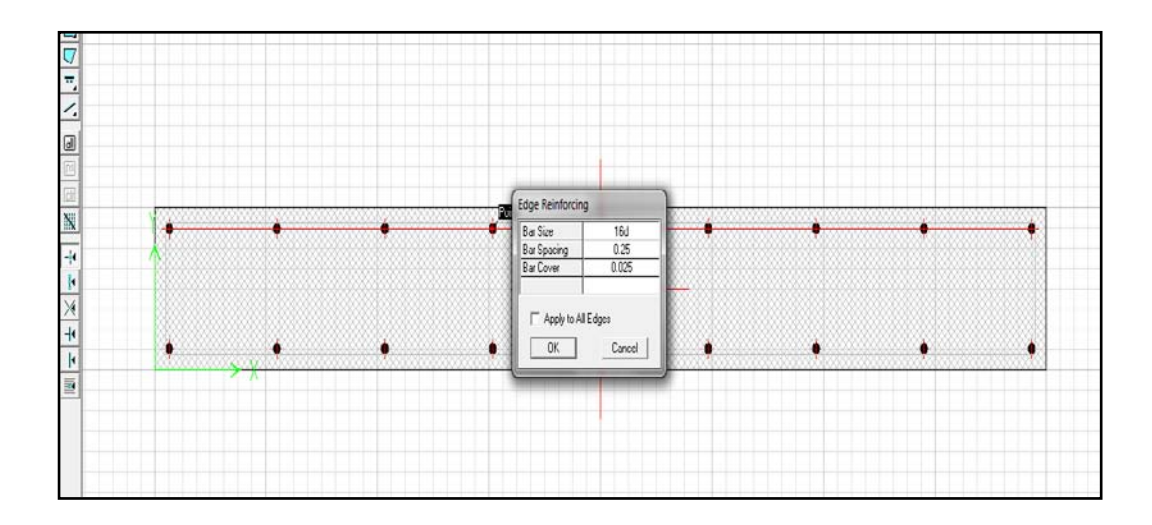

Gráfico Nº 118: Proceso de modelación en Etabs

- Se debe tener mucho cuidado cuando por primera vez se diseña muros de corte en el programa viene por defecto mostrar la cantidad de acero mas no chequea la armadura propuesta, para que no suceda esto se debe cambiar realizando lo siguiente.
- Seleccionar el muro en este caso muro A1
- Seleccionar **Desing – shear wall desing-assing pier sections for checking – general reinforcing pier sections** aparece una ventana en la cual se debe activar el casillero permite chequear la armadura propuesta.

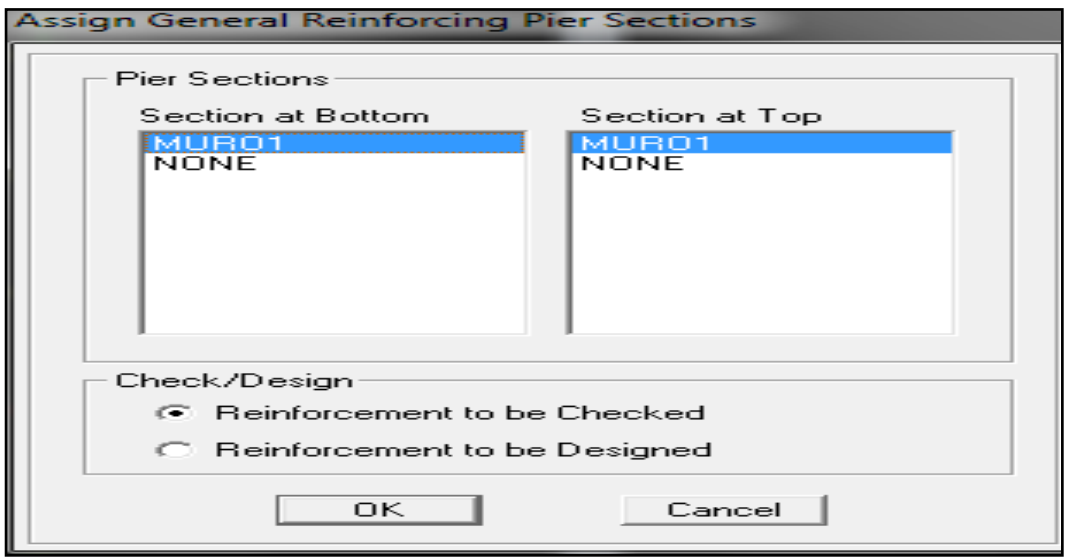

Gráfico Nº 119: Proceso de modelación en Etabs

- Presionar **Ok** y entonces el programa chequeará la armadura propuesta y nos presentará la relación demanda capacidad.
- Se debe revisar los índices demanda capacidad en los dos primeros pisos razón por la cual ahí no se coloca la inercia agrietada.
- Como se ve a continuación se chequeó en el muro del primer piso en el cual proporciona los datos de refuerzo a corte y a flexión con los índices demanda capacidad.

|                                                                                                    |                                                                      |                                                                                                    | General Reinforcing Pier Section - Check (ACI 318-08/IBC 2009)                                                                             |                                                         |                                                                                |                                                |                                                |
|----------------------------------------------------------------------------------------------------|----------------------------------------------------------------------|----------------------------------------------------------------------------------------------------|----------------------------------------------------------------------------------------------------|---------------------------------------------------------|--------------------------------------------------------------------------------|------------------------------------------------|------------------------------------------------|
| Story ID: STORY1                                                                                           |                                                                      | Pier ID: PIER2                                                                                         | X Loc: 0.975                                                                                                    | Y Loc: 18.5                                             | Units: Kgf-m                                                                   |                                                |                                                |
| Flexural Check for P-M2-M3<br><b>Station</b><br>Location<br>Top<br><b>Bottom</b>                           | D/C<br>Ratio<br>1.478<br>Pier fails in flexure or P-M-M interaction. | <b>Flexural</b><br>Combo<br>0.896 ENVOLVENTE<br>COMB9                                                  | $[RLLF = 0.977]$<br>Pu<br>$-93022.181$<br>-90430.181                                                                                       | M2u<br>218.234<br>$-558.035$                            | M <sub>3u</sub><br>26875.130<br>-101464.563                                    |                                                |                                                |
| <b>Shear Design</b><br><b>Station</b><br><b>Location</b><br>Top Leg 1<br>Bot Leg 1                         | Rebar<br>$cm^2/m$                                                    | <b>Shear</b><br>Combo<br>7.811 ENVOLVENTE<br>7.065 ENVOLVENTE                                          | Pu<br>-93022.181<br>-90430.181                                                                                                    | Mu<br>$-23915.176$<br>101443.474                        | ٧u<br>25498.829<br>25498.829                                                   | Capacity<br>phi Vc<br>1877.774<br>4133.230     | Capacity<br>phi Vn<br>25498.829<br>25498.829   |
| <b>Boundary Element Check</b><br>Edge<br>Location<br>Left Top<br>Right Top<br>Left Bot<br><b>Right Bot</b> | Edge<br>Length<br>0.388<br>0.388<br>0.394<br>0.394                   | Governing<br>Combo<br>COMB <sub>2</sub><br>COMB <sub>2</sub><br>COMB <sub>2</sub><br>COMB <sub>2</sub> | Pu<br>137178.835<br>$-23224.3468$<br>26875.1303<br>137178.835<br>140202.835 -101469.1502 1456211.830<br>140202.835 101438.8876 1455889.029 | <b>Stress</b><br>Mu<br>Comp<br>613536.594<br>652478.284 | <b>Stress</b><br>Limit<br>420000.000<br>420000.000<br>420000.000<br>420000.000 | C<br>Depth<br>0.538<br>0.538<br>0.544<br>0.544 | C<br>Limit<br>0.357<br>0.357<br>0.357<br>0.357 |
| Combos                                                                                                    |                                                                      | Overwrites                                                                                             | Section Top                                                                                                    | Section Bot                                             |                                                                                | 0K                                             | Cancel                                         |

Gráfico Nº 120: Proceso de modelación en Etabs

- Como se puede ver en la figura que proporciona el programa el refuerzo a flexión falla en la cara inferior del muro entonces se debe cambiar la armadura en la parte inferior y nuevamente calcular.
- Se debe revisar en todos los pisos en este caso del piso 2 hacia arriba cumple razón por la cual se debe mantener el armado también se puede reducir el espaciamiento del refuerzo.
- Se realizo varias iteraciones en la cual se llego al diseño óptimo es decir al chequear la relación demanda capacidad estamos en la armadura correcta y quedó de la siguiente manera armadura de 20mm de diámetro con espaciamiento cada 20 cm.
- El refuerzo a corte de igual manera proporciona el programa en el mismo cuadro.

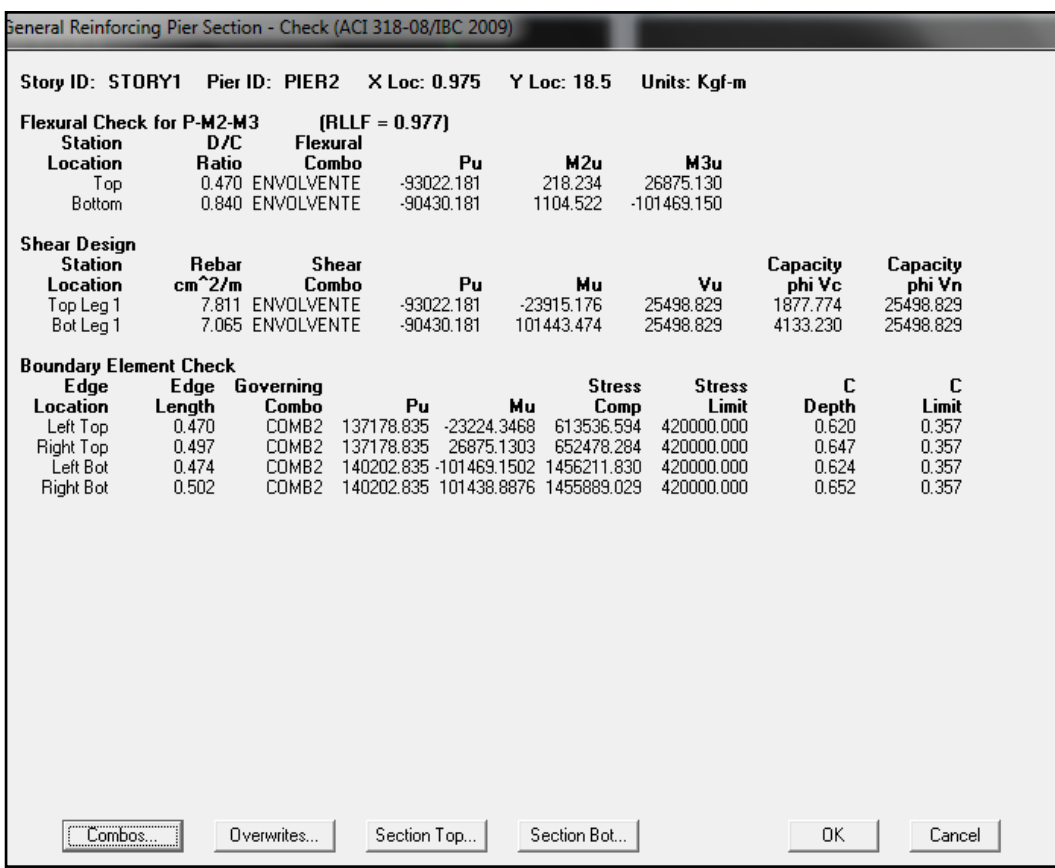

Gráfico Nº 121: Proceso de modelación en Etabs

- De la misma manera se realizó el diseño de los demás muros de corte y a continuación se presenta un resumen de las armaduras de los muros de corte tanto a flexión como a corte.
- Como se demostró las armaduras fallan en los dos primeros pisos por lo cual se colocarán armaduras diferentes con sus respectivos traslapes a partir del segundo piso.

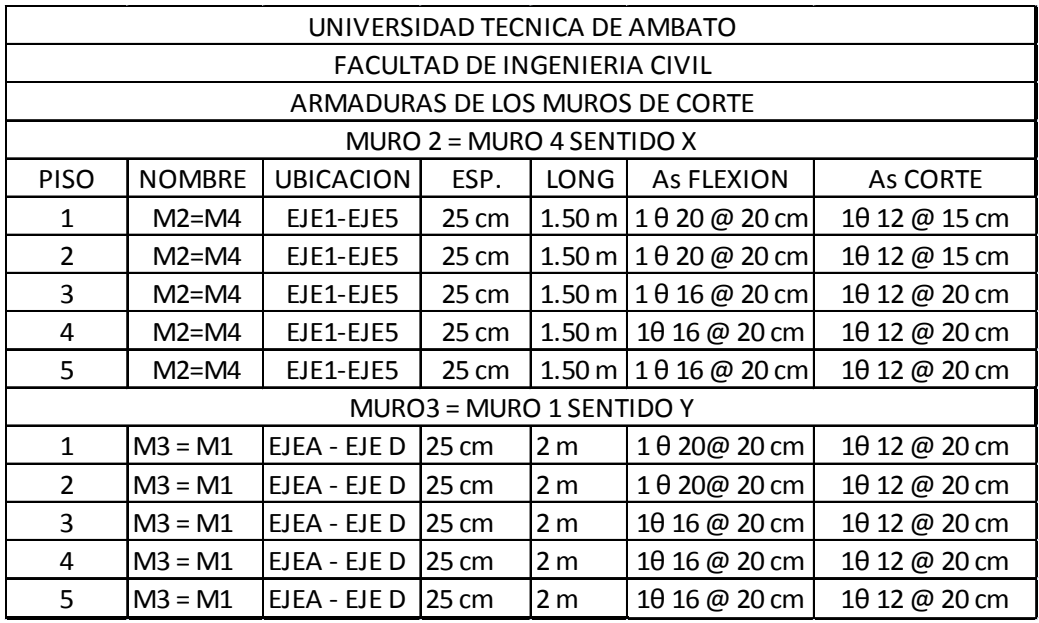

Tabla N° 53: Armaduras a flexión y corte en muros estructurales

### **6.7.3 DISEÑO DE LOSAS UTILIZANDO UN PROGRAMA ESPECIALIZADO (SAFE)**

Para comenzar con el diseño de las losas en el programa especializado (Safe) se debe tener modelado en otro programa exclusivo para cálculo estructural como es el Etabs para ello la losa debe tener los siguientes requisitos, para la modelación se tomará la losa del primer piso por considerarle crítica la misma que será diseñada paso a paso las demás losas únicamente se colocarán el valor de sus respectivos aceros.

• Las losas deben estar modeladas como elementos **Shell, discretizadas** este último paso sirve para que el edificio se comporte como un solo elemento.

- En el edificio deben estar aplicadas todos los casos de carga como son, carga viva, carga muerta, carga de pared, sismos en sus dos direcciones etc.
- Antes de exportar al software especializado (**Safe**) la estructura en Etabs debe estar analizada.
- Cuando el edifico esté totalmente analizado se procede a exportar al software (**Safe**).
- A continuación se presenta el cálculo del peso de la mampostería que va actuar sobre la losa que va a ser diseñada

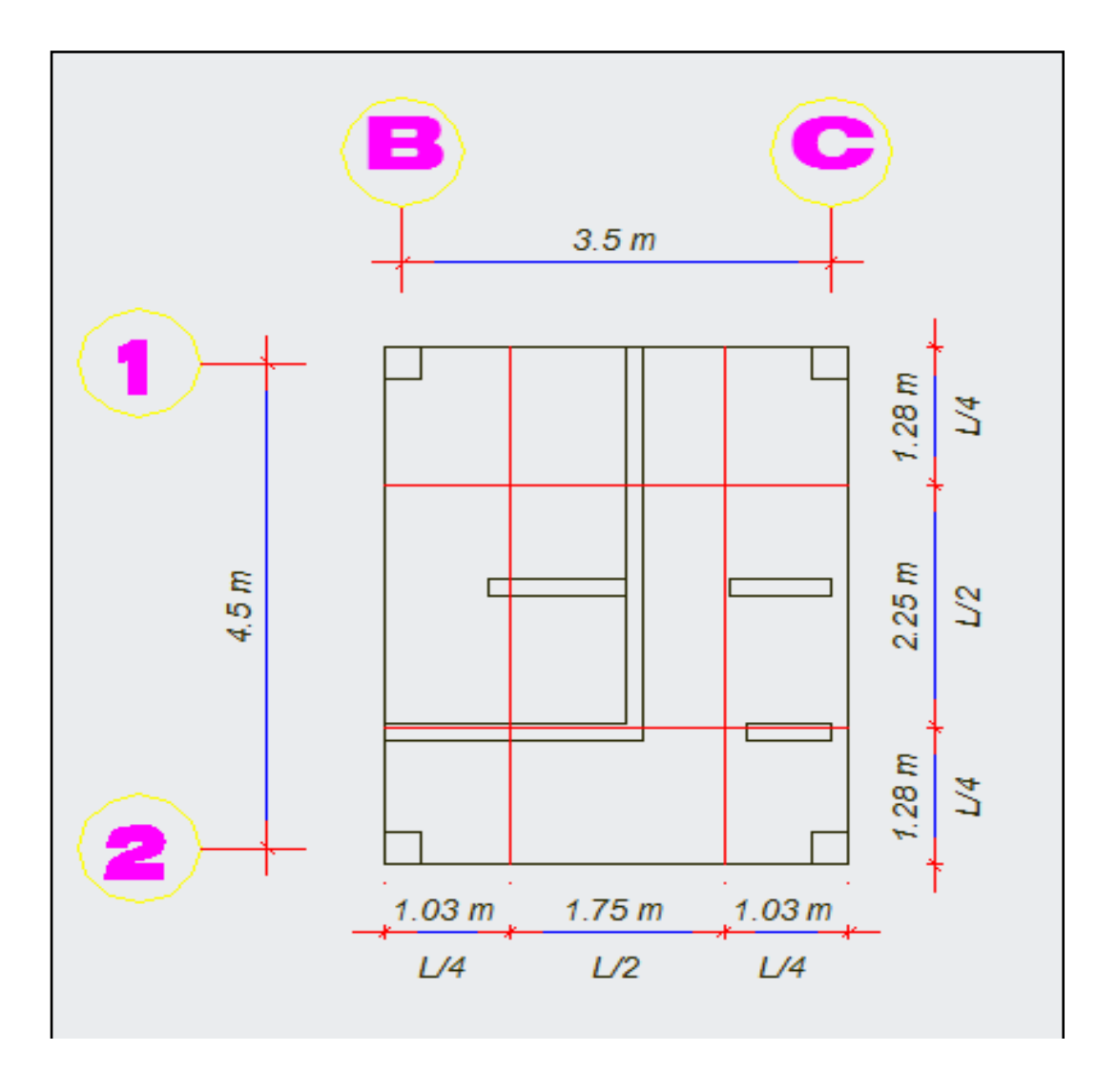

Gráfico Nº 122: Tablero crítico con paredes interiores sin ventanas

CÁLCULO DEL PESO DE LA MAMPOSTERÍA ACTUANTE EN EL TABLERO

$$
\Delta P = 2.4 \text{m} * 1 \text{m} * 0.15 \text{m} * 1600 \frac{\text{kg}}{\text{m}^3} = 576 \frac{\text{kg}}{\text{m}l}
$$

Ahora este peso multiplicamos por la longitud total de mampostería que para este caso es 8.1m.

 $\Delta P = \frac{\text{longitud de pared X peso de pared}}{P}$ área del tablero

$$
\Delta P = \frac{8.1 \text{m} * 576 \frac{\text{kg}}{\text{m1}}}{15.75 \text{m}^2} = 296.22 \frac{\text{kg}}{\text{m}^2}
$$

#### CÁLCULO DE LA REDUCCIÓN DE LA CARGA VIVA

La Norma Ecuatoriana de la Construcción nos presenta la siguiente fórmula para realizar la reducción de la carga viva y es la siguiente la misma que fue descrita anteriormente.

$$
L = L_0 \left( 0.25 + \frac{4.57}{\sqrt{K_{LL}A_T}} \right) SI K_{LL} A_T \ge 35 m^2 se reduce caso contrario no
$$

$$
K_{LL}A_T \ge 35m^2 = 1 * 15.75m^2 = 15.75m^2 \le 35m^2
$$

Si analizamos el resultado no se aplica la fórmula.

PASOS A SEGUIR PARA DISEÑAR LA LOSA EN EL PROGRAMA SAFE

• En el programa Etabs se procederá a analizar la estructura

- En la barra superior elegir el comando **file** en el cual se despliega un sub menú, escoger **export- save story as safe.**
- Se despliega una ventana con tres opciones, se recomienda escoger la segunda, de igual manera se debe seleccionar las cargas estáticas y los sismos respectivos, además se escoge el piso a exportar al Safe como se muestra en la siguiente figura.

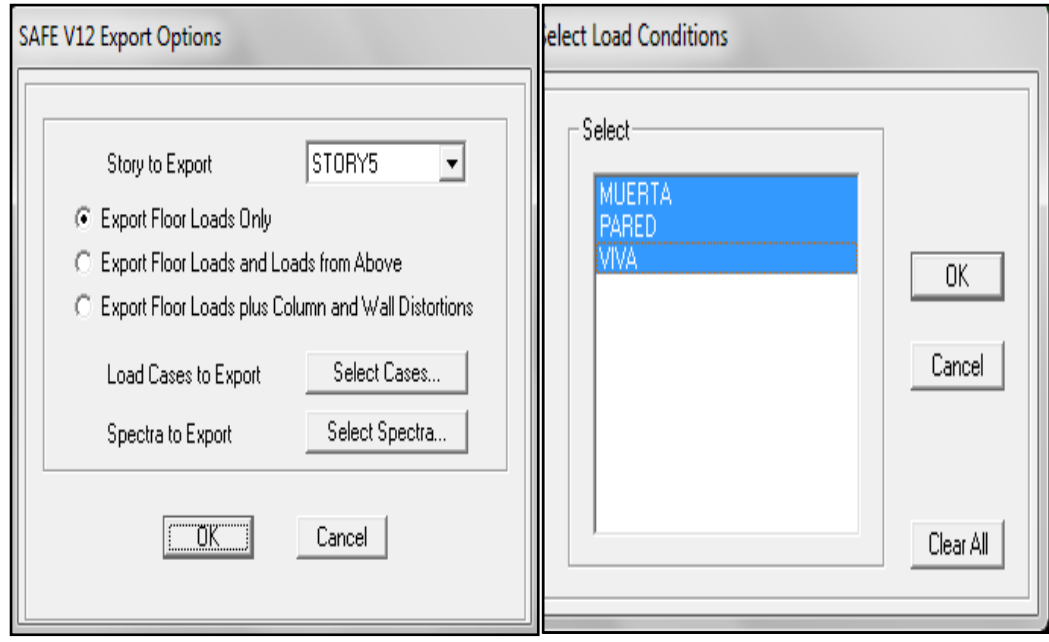

Gráfico  $N^{\circ}$  123: Proceso de modelación en safe

- Realizado los pasos anteriores se despliega una ventana donde se debe guardar el piso que contiene toda la información para ser exportado al Safe.
- Abrir el programa especializado Safe
- En la ventana superior del programa escoger **file,** en el mismo se despliega un sub menú, en el cual se selecciona **import – safe f2k file,** al hacer click el programa presenta los archivos del computador y se debe elegir donde se guardó el archivo exportado del Etabs.
- Seleccionar el archivo y automáticamente se abre con las propiedades exportadas anteriormente.

• Realizado esto se procede a colocar la losa en tres dimensiones para verificar si su geometría y sus propiedades corresponden a las exportadas desde Etabs.

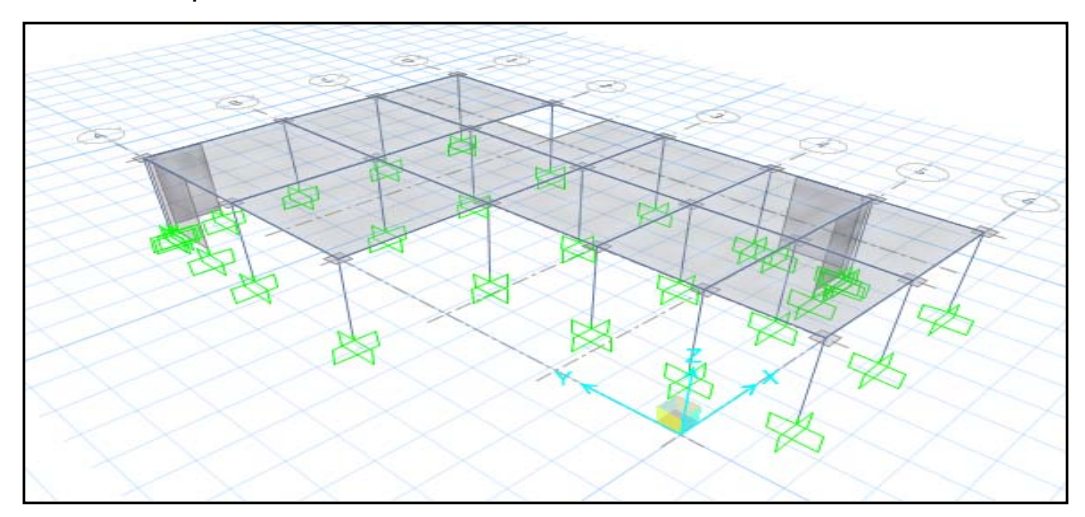

Gráfico Nº 124: Proceso de modelación en Safe (vista 3D de la losa) Cabe recordar que una vez la losa este en el programa no está demás revisar si todos los parámetros como son cargas y materiales, para revisar las cargas se sigue el siguiente procedimiento.

• En la barra superior del programa seleccionar **display**, en el cual se despliega un sub menú click **show loads,** se despliega una ventana la misma que nos permite seleccionar las cargas que se pasaron desde el Etabs como se muestra en la siguiente figura.

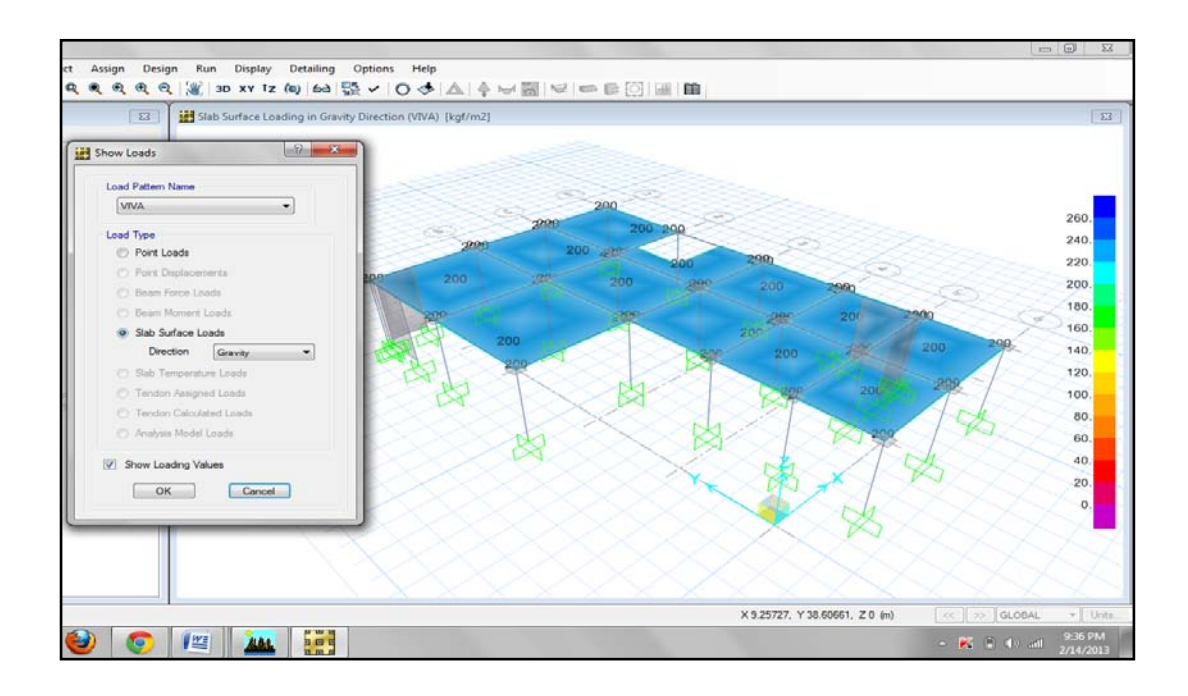

Gráfico Nº 125: Proceso de modelación en Safe (cargas)

- De igual manera se visualiza para el resto de cargas
- Revisados todos los parámetros se procede al análisis de la losa en cual se debe chequear deformaciones las mismas que deben estar dentro del rango permitido el cual se puede revisarlo en el código ACI-318 tabla 9.5b el cual da la norma L/360 cuyo resultado será en mm.
- Donde el valor de L se debe ingresar en mm
- Para analizar la estructura se realiza el siguiente procedimiento
- En la barra superior escoger el icono **run** se despliega un sub menú click en **run analysis y desing**
- El programa le pedirá que guarde el archivo y procederá a presentar la deformada en la cual se debe, chequear las deformaciones como se indicó anteriormente.

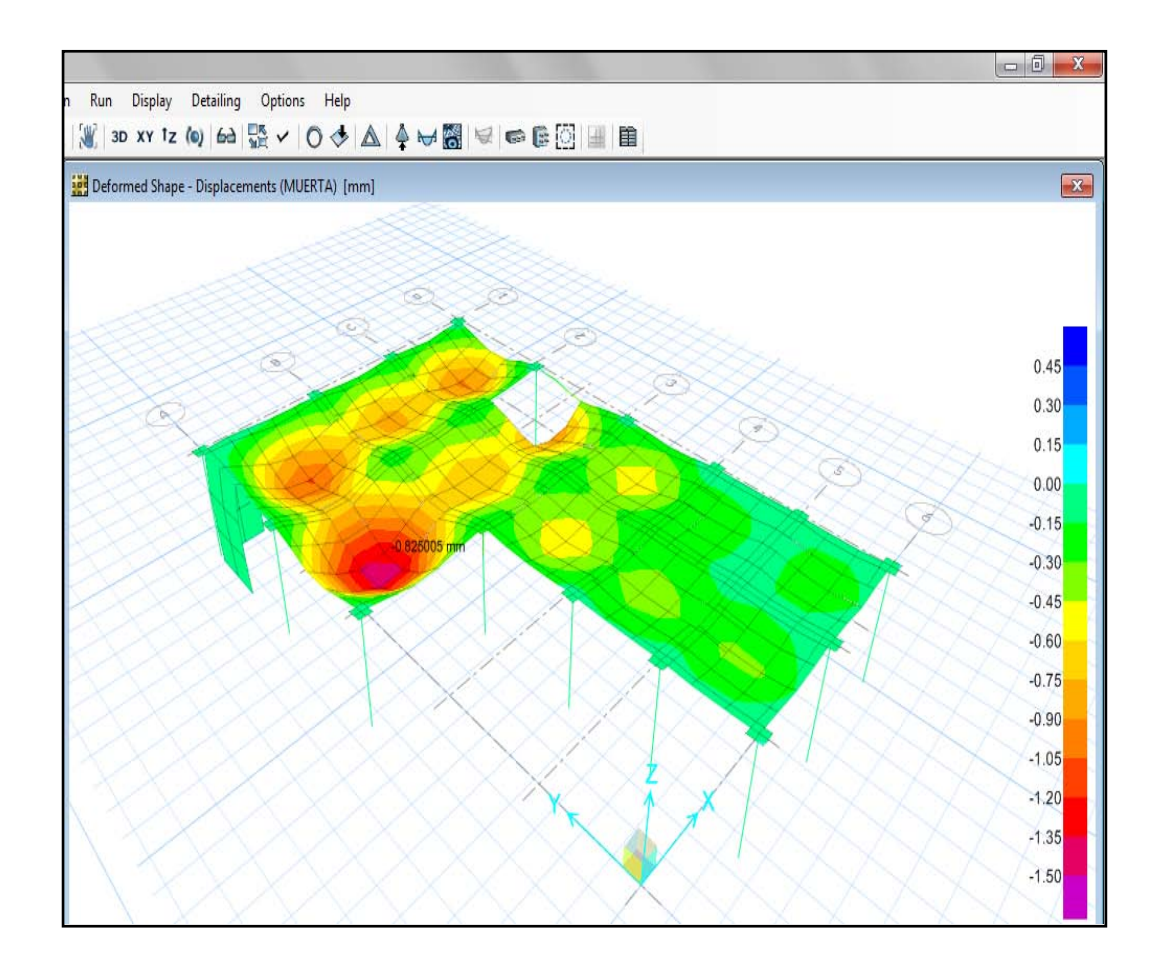

Gráfico Nº 126: Proceso de modelación en Safe (deformada) Según la norma antes mencionada, la máxima deformación que se debe

tener en la losa es de 1.25 cm y si chequeamos los valores estamos en lo correcto.

Además de chequear deflexiones se debe controlar esfuerzos internos es decir al momento de visualizar los esfuerzos producidos en la losa estos deben ser menores al del hormigón utilizado que en este caso es de 210 kg/cm2, visualizar estos resultados se debe realizar los siguientes pasos.

• En la barra superior seleccionar **display,** se despliega un sub menú click en **show slab forces/stresses** aparece una ventana en la cual se debe seleccionar como en la siguiente figura.

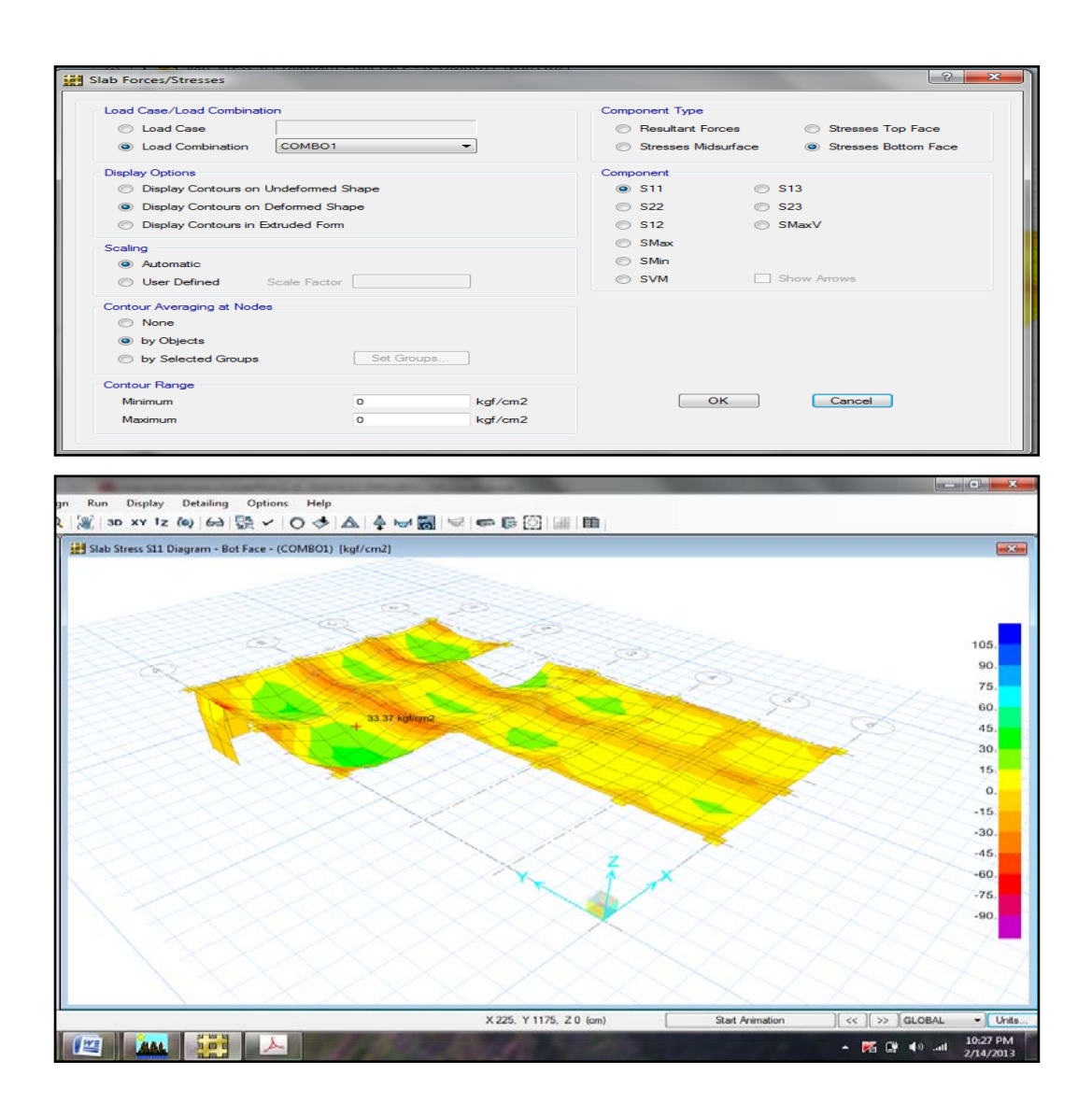

Gráfico Nº 127: Proceso de modelación en Safe (esfuerzos internos) Para el diseño de las losa se debe seguir el siguiente procedimiento, se debe primero crear franjas de diseño en los dos sentidos y para esto se sigue los siguientes pasos.

• En la barra vertical izquierda se encuentra el icono **draw desing strips** con el cual se dibuja las franjas de diseño bajo el mismo concepto de diseño de losas por cualquier método convencional es decir las franjas de lindero deben tener un ancho igual a L/4 de la distancia de eje a eje del tablero y la franja central igual a L/2 de la distancia antes mencionada.

- Al momento de crear las franjas de diseño se debe tener cuidado al momento de dar el nombre a las franjas el programa le da dos opciones A y B, como recomendación personal la letra A se debe asignar a las franjas en el eje X y la letra B a las del eje Y.
- A continuación se presenta la siguiente figura donde se indica cómo crear franjas de diseño en la losa a diseñarse.

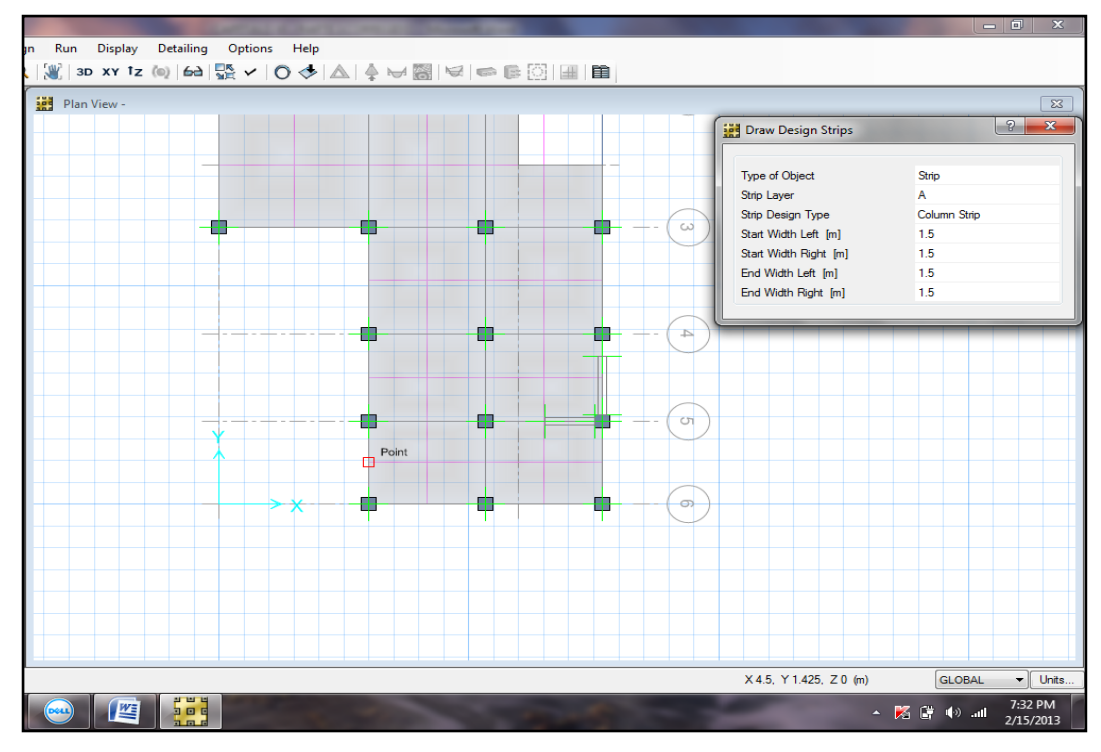

Gráfico Nº 128: Proceso de modelación en Safe (franjas de diseño)

• Para visualizar las franjas tanto en X como en Y se realiza el siguiente proceso, en la barra superior seleccionar **set display options** el mismo que despliega una ventana en el cual se debe activar la casilla correspondiente a **show width** presionar ok y se visualizarán las franjas de diseño en sus direcciones.
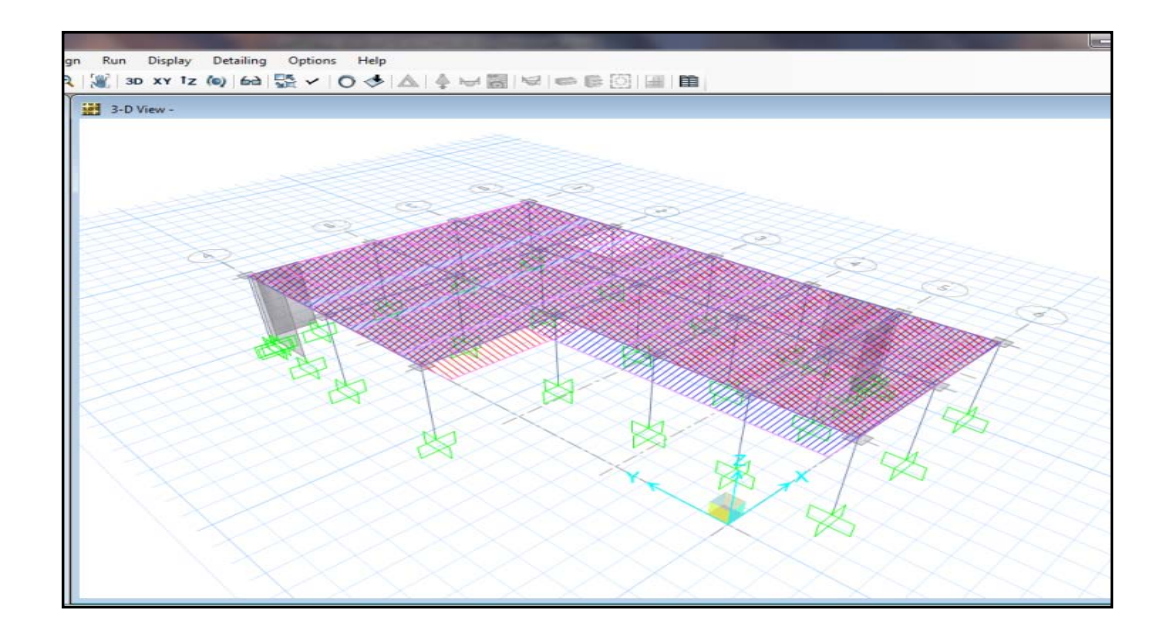

Gráfico Nº 129: Proceso de modelación en Safe (franjas de diseño)

- Realizado el proceso de creación de franjas se procede a analizar la losa como ya se indicó en procesos anteriores y posteriormente para ver el área de acero que necesita la losa se sigue el siguiente procedimiento.
- Analizar la estructura
- Para visualizar el armado por franjas seleccionar en la barra superior **display – show slab desing**, realizados los pasos anteriores aparece una ventana en la cual se deben escoger las franjas que se desean visualizar en el armado, el programa le presenta en tres versiones; personalmente se recomienda escoger la segunda opción ya que le presenta el área de acero que necesita la franja de diseño, el diseñador con este dato lo único que hace es distribuir esa área en su respectiva franja.

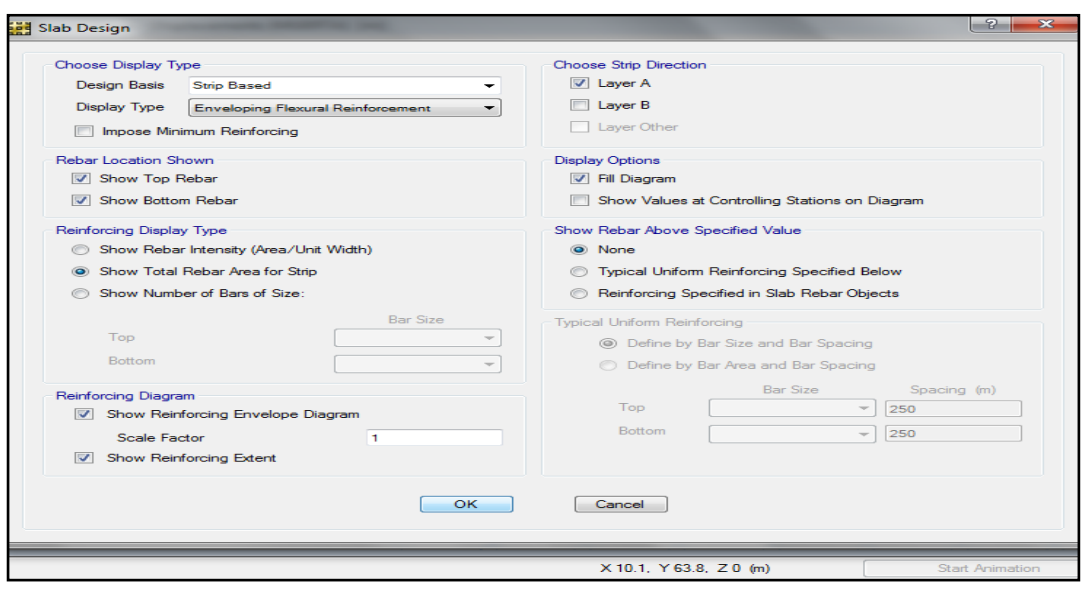

Gráfico  $N^{\circ}$  130: Proceso de modelación en Safe (visualización de resultados)

• Al presionar ok se presenta el área de acero necesario para cada franja el diseñador deberá distribuir adecuadamente los aceros.

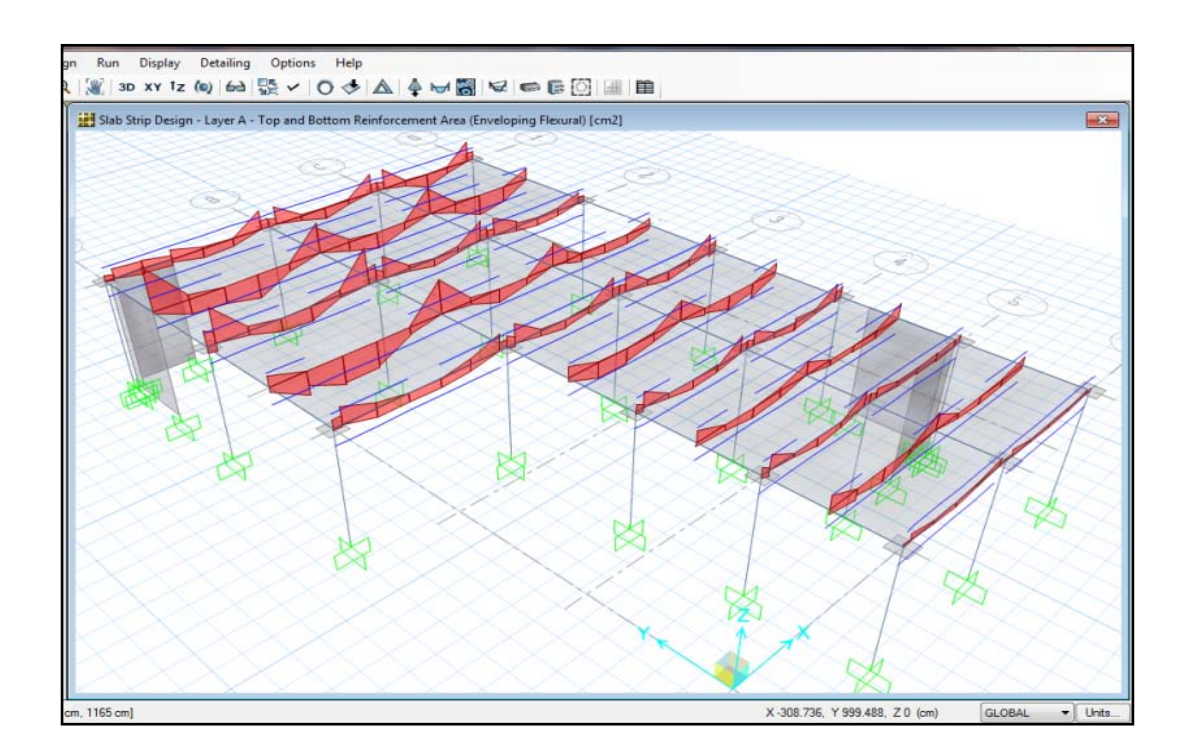

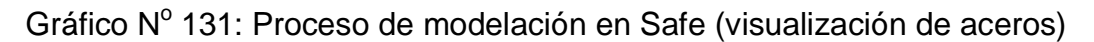

• De la misma manera se realiza para las franjas en el eje Y a continuación se presenta el armado de las losas.

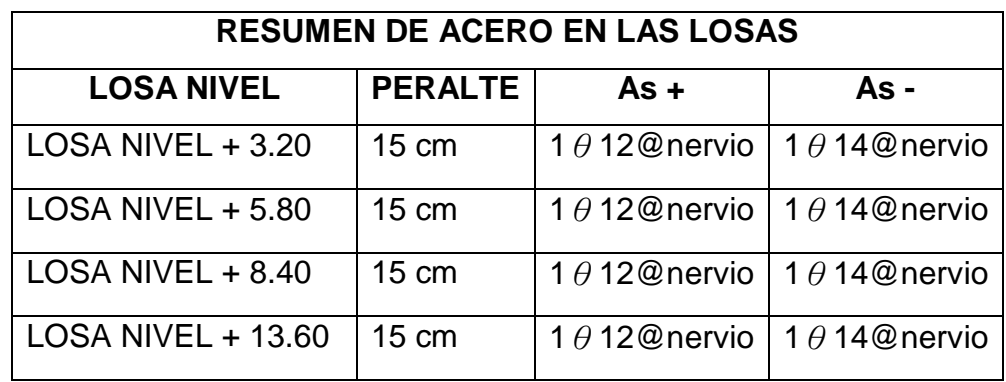

Tabla N° 54: Resumen de aceros en losas obtenidas de Safe

DISEÑO DEL TABLERO CRÍTICO DE LA PLANTA DESTINADA A SALON SOCIAL

NOTA: El diseño de la presente losa se realizó de forma directa ya que anteriormente se indicó los pasos a seguir en el programa, se realizó el prediseño de este tablero con una losa con peralte igual a 15 cm pero al momento de chequear a flexión no pasó, razón por la cual se asumió un peralte superior es decir 20 cm y con el cual se calculará el presente tablero.

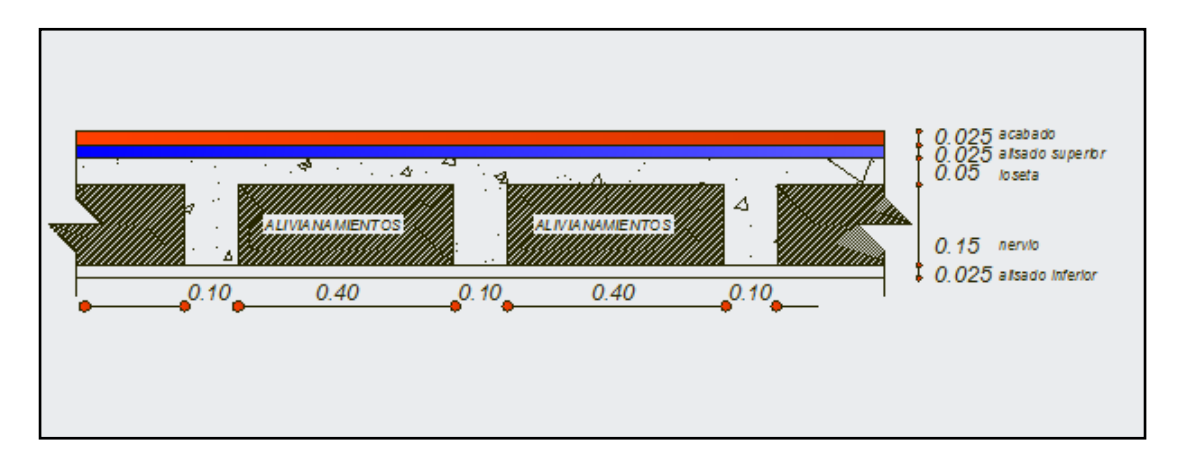

Gráfico Nº 132: Corte típico de los

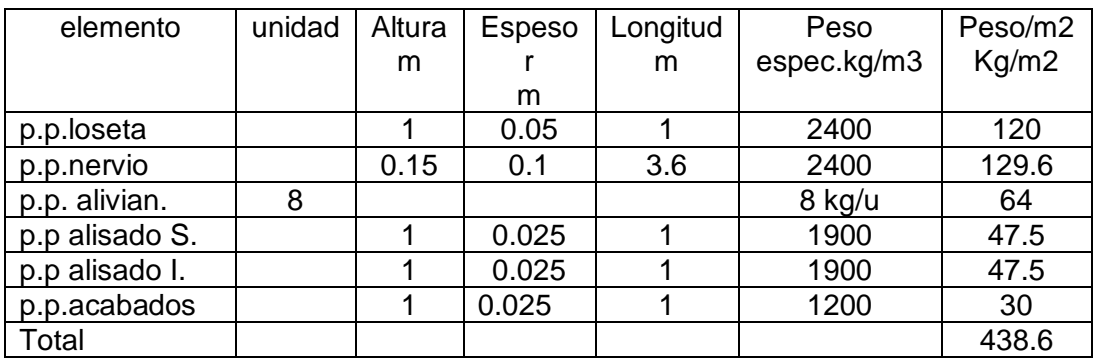

Tabla N° 55: Cuantificación de cargas para cálculo de losa

Carga muerta =  $438.6$  kg/m2

Carga viva = 500 kg/ m2 (NEC-2011- capitulo 1 tabla 1.2)

Carga de pared =  $0 \text{ kg/cm2}$ 

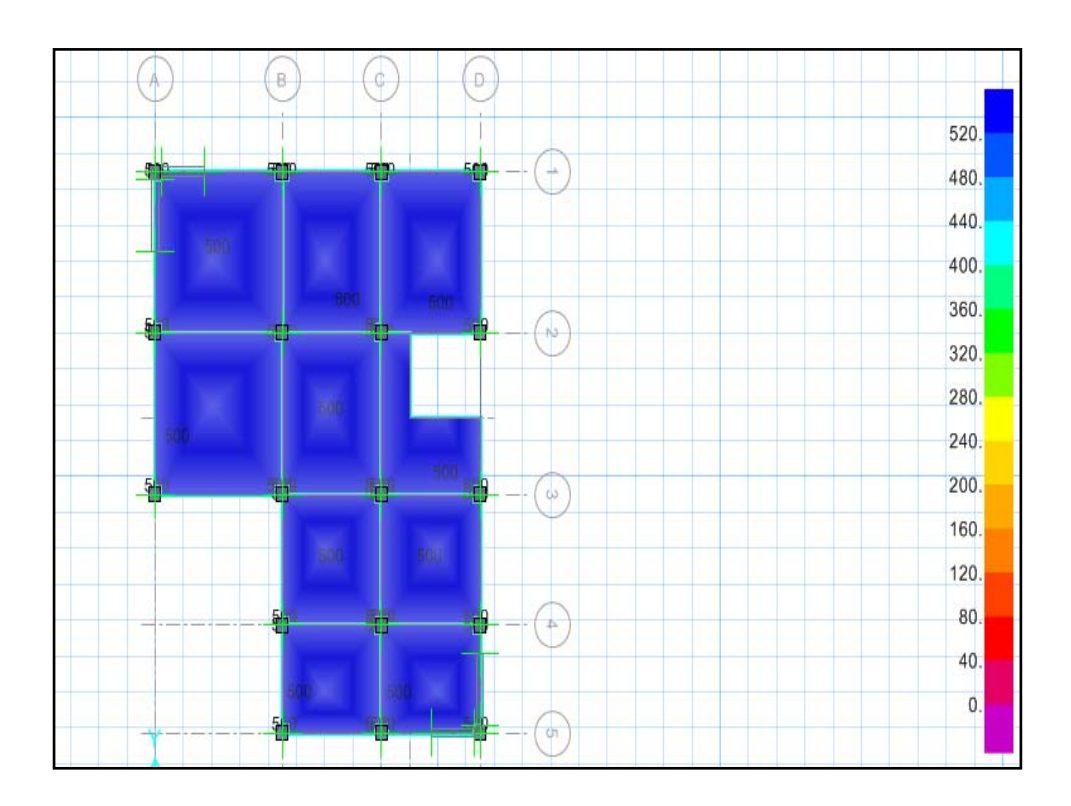

• chequeo de cargas actuantes en la losa

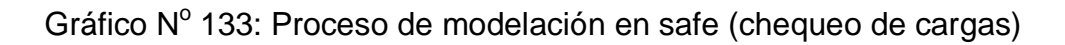

#### • Chequeo de la deformada

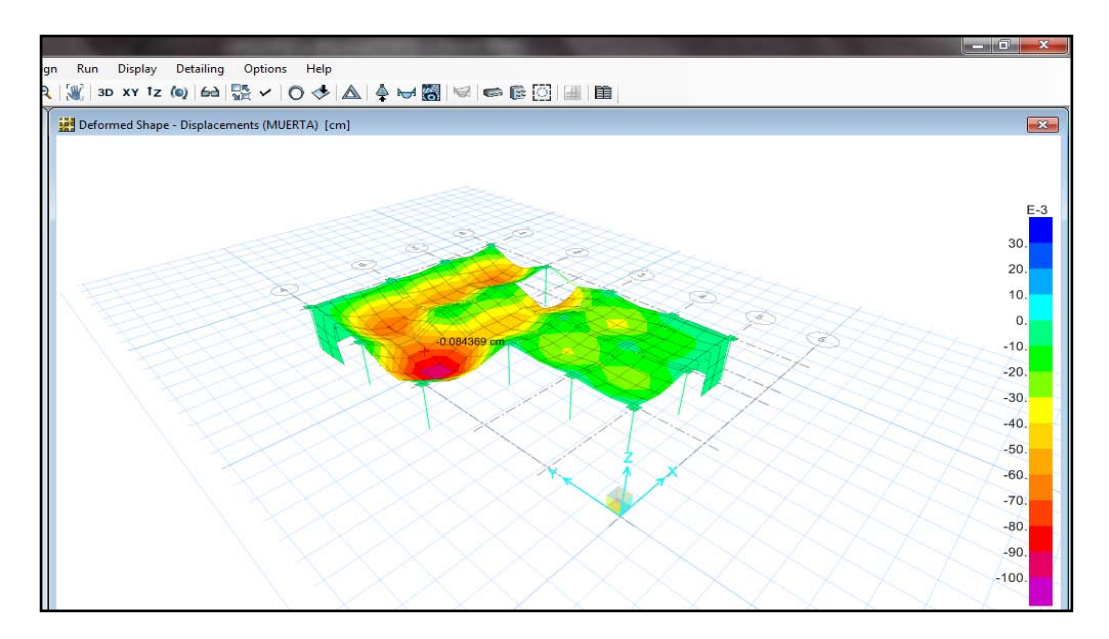

Gráfico Nº 134: Proceso de modelación en Safe (deformada losa)

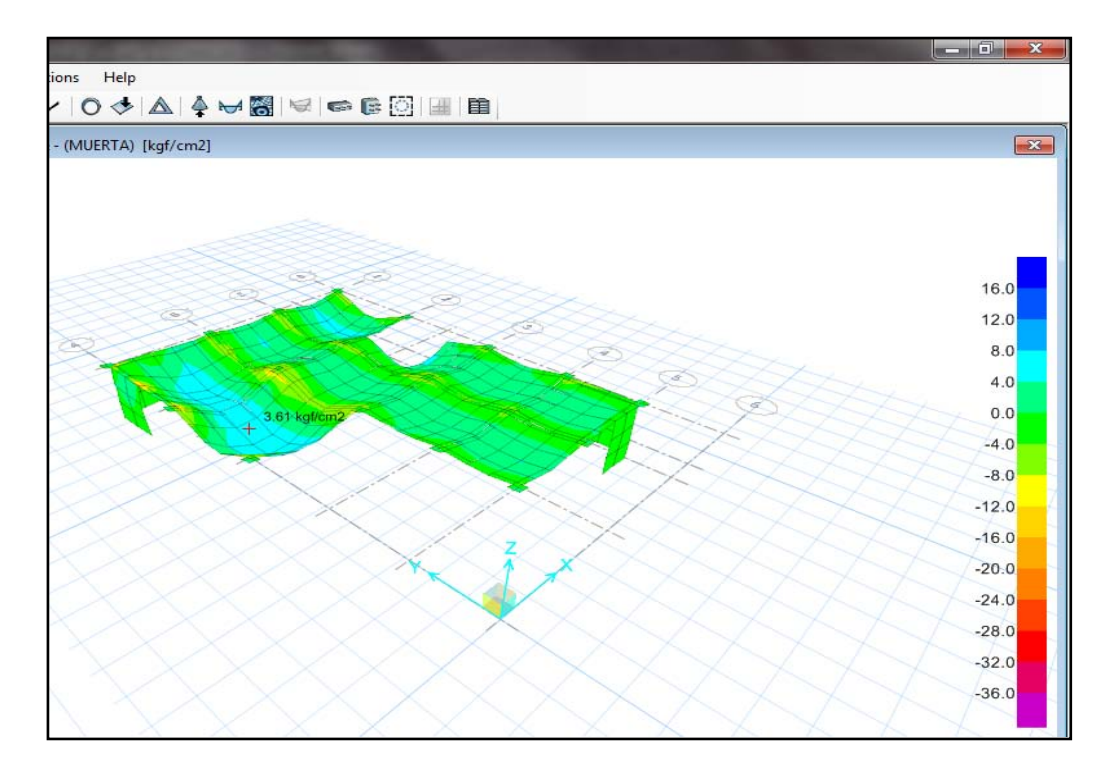

• Visualización de esfuerzos en la losa

Gráfico Nº 135: Proceso de modelación en Safe (esfuerzos)

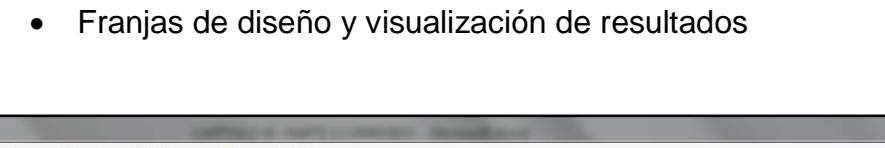

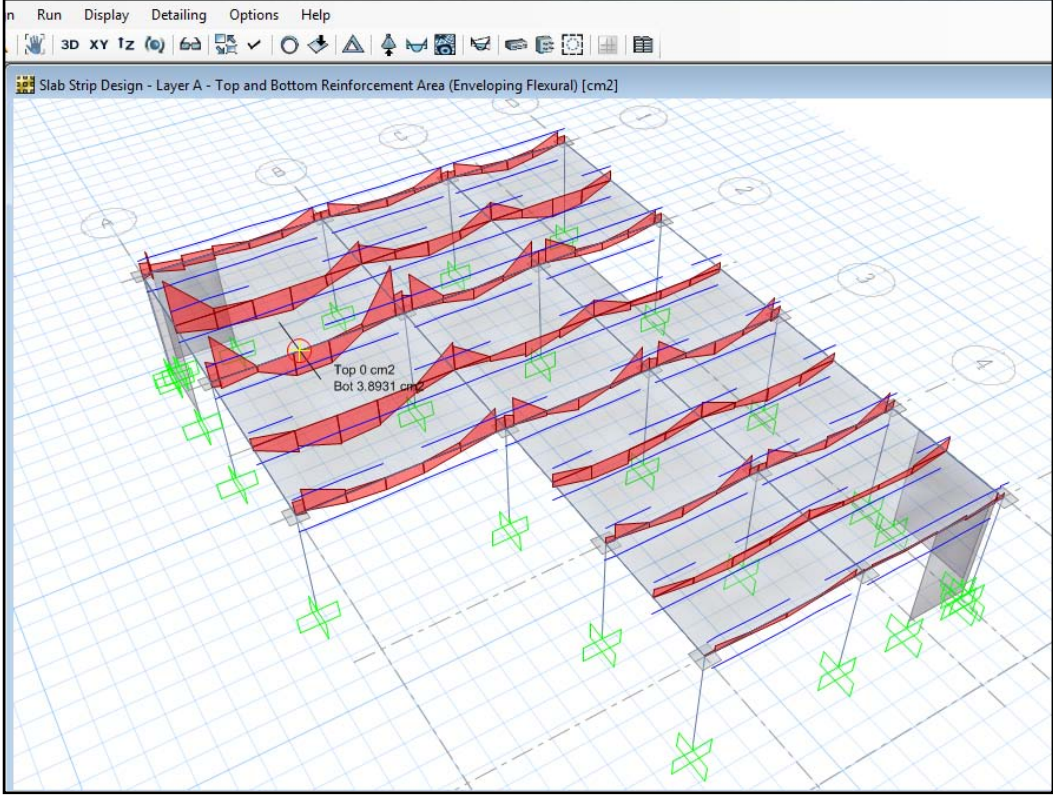

Gráfico Nº 136: Proceso de modelación en Safe (visualización de aceros) A continuación se presenta el resumen de aceros en la losa

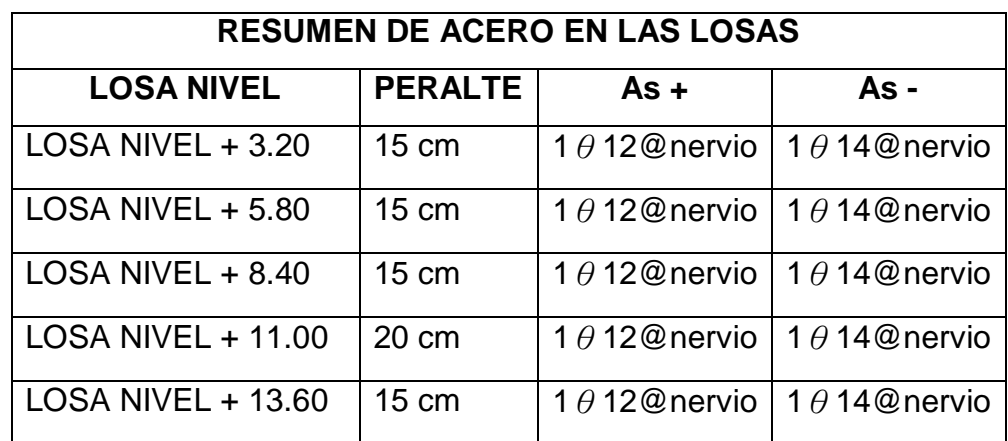

Tabla N° 56: Resumen de aceros en losas del proyecto

#### **6.7.8.9 DISEÑO DE LAS CIMENTACIONES**

Existen muchos métodos para resolver las cimentaciones de una estructura en el presente trabajo se explicará paso a paso el cálculo de una cimentación, para lo cual se debe seleccionar la columna que mas carga trasmite a la cimentación se debe escoger la mas cargada de las centrales, de lindero y de las esquineras lo ideal es diseñar la cimentación una por una pero esto demanda mucho tiempo y posibles equivocaciones en obra, en el presente se diseñará una cimentación paso a paso y las restantes únicamente se colocará sus dimensiones y armaduras correspondientes, para obtener la columna que mas carga trasmite nos apoyaremos del programa siguiendo los siguientes pasos.

- Analizar la estructura
- Colocar la estructura en planta y escoger la opción **base**

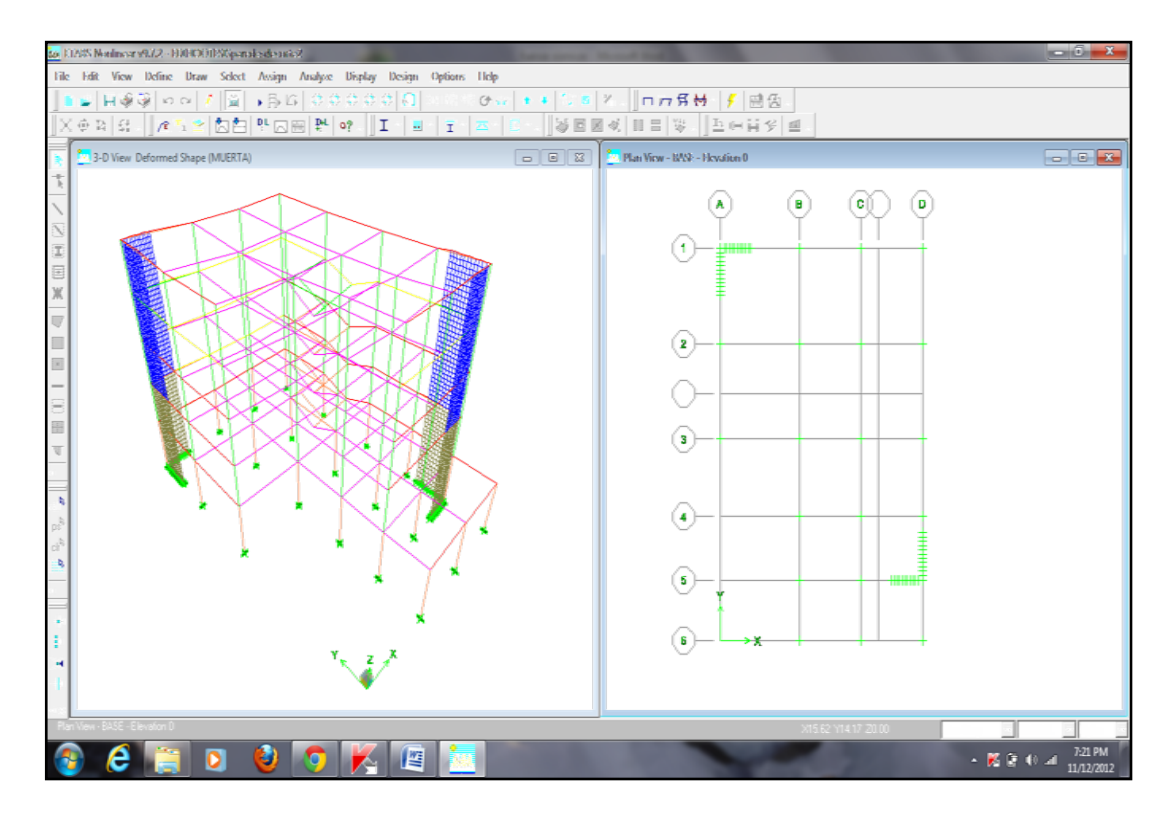

Gráfico Nº 137: Proceso de modelación en Etabs

• Click en el ícono que se presenta a continuación en el gráfico 140 del programa donde se visualiza momentos, cortantes y reacciones

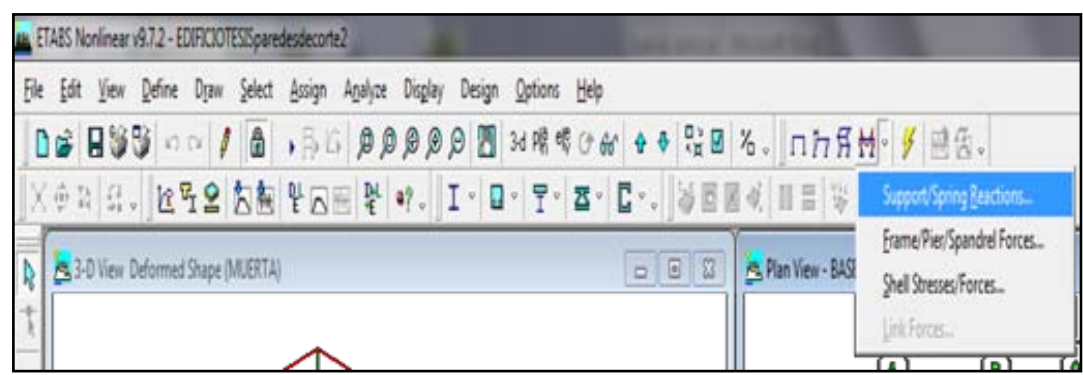

Gráfico Nº 138: Proceso de modelación en Etabs

- Escoger el tipo de combinación con la cual se va a trabajar en este caso se escogerá la envolvente, pero cabe recordar que se está trabajando con cargas mayoradas razón por la cual se debe trabajar dividiendo para un factor de reducción f.
- Realizado esto se despliega automáticamente las reacciones y los momentos para lo cual se debe dar click derecho sobre el plinto escogido.
- A continuación se presenta una tabla con el resumen de cargas y momentos en las zapatas centrales, esquineras y de lindero las mismas que serán diseñadas con la más crítica y se realizará una sola paso a paso las demás serán presentadas únicamente la sección y su armadura por motivo de volumen del presente trabajo.

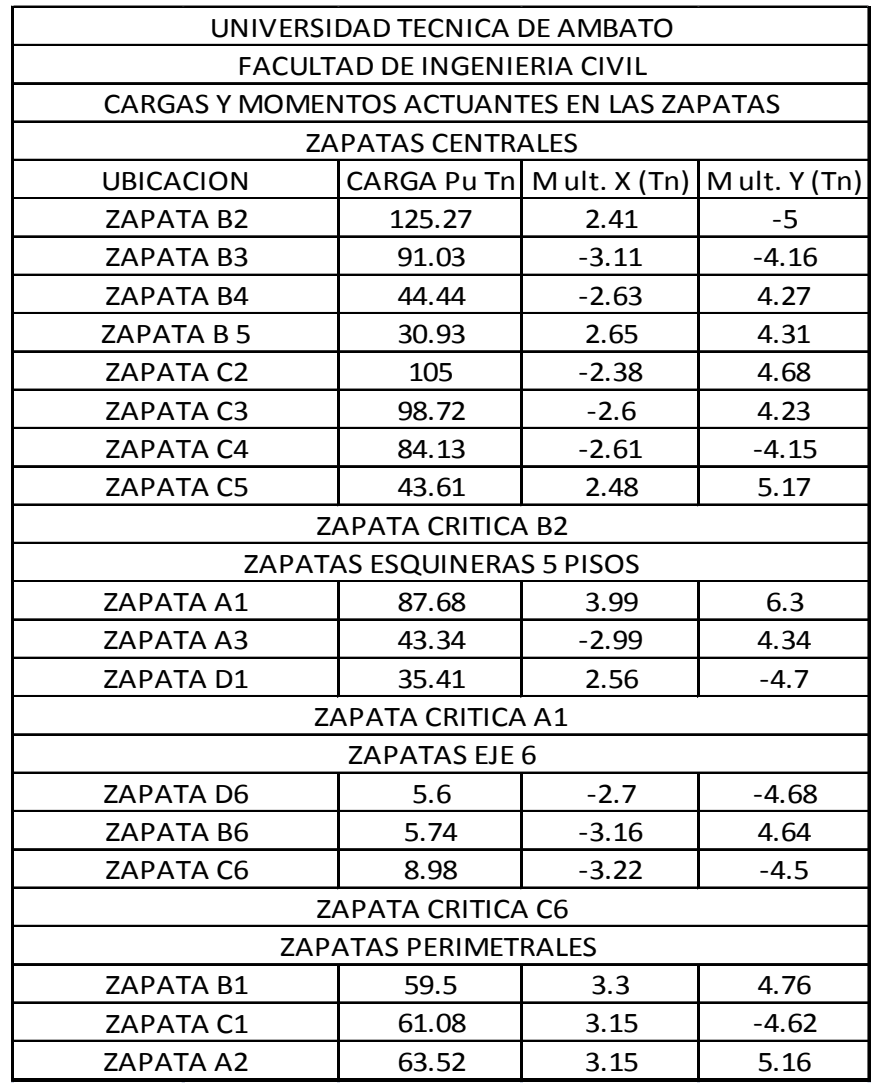

| ZAPATA D2                | 48.07  | $-2.35$ | $-4.57$ |  |
|--------------------------|--------|---------|---------|--|
| ZAPATA D3                | 52.43  | $-2.16$ | $-4.35$ |  |
| ZAPATA D4                | 62.99  | $-3.16$ | $-4.29$ |  |
| ZAPATA D5                | 94.47  | 3.45    | -4.96   |  |
| <b>ZAPATA CRITICA D5</b> |        |         |         |  |
| <b>ZAPATAS MUROS</b>     |        |         |         |  |
| ZAPATA MURO EJE D        | 189.72 | 0.24    | $-2.05$ |  |
| <b>ZAPATA MURO EJE 5</b> | 173.1  | 1       | $-0.13$ |  |
| ZAPATA MURO EJE 1        | 244.14 | 1.08    | 0.08    |  |
| ZAPATA MURO A            | 240.95 | 0.1     | 0.15    |  |

Tabla N° 57: Cargas y Momentos Últimos de las Zapatas

A continuación se procede con el diseño paso a paso de la zapata central correspondiente a la ubicación B2 las demás zapatas se calcularán directamente con el miso procedimiento y se colocarán únicamente sus dimensiones y su armadura, el diseño se lo realizará mediante el método indicado en la asignatura de Obras Civiles de la Facultad de Ingeniería Civil y Mecánica Carrera de Ingeniería Civil de la Universidad Técnica de Ambato.

DATOS:

Carga última Pu = 125.27 Tn

Momento último en X = 2.41 T.m

Momento último en y = 5 T.m

Esfuerzo admisible del suelo= 25 T/m2 (asumido)

F'c del hormigón = 210 kg /cm2

Sección de columna = 45x45 cm

Porcentaje de mayoración de la carga última %Pu= 20%

Factor de reducción de cargas  $f = 1.55$ 

Nota: cuando se tiene la carga y los momentos mayorados se debe dividir para el factor f como es el caso.

Cálculo del área de fundación

Se calcula mediante la siguiente fórmula en la cual solo se toma en cuenta la carga axial es decir nos da una sección tentativa de la cual podemos tener una idea de que dimensiones tendrá la zapata.

$$
Af = \frac{ps + \frac{9}{9}Ps}{qadm}
$$

$$
Af = \frac{80.81 + 0.20 * 80.81}{20} = 4.85 m2
$$

Para calcular las dimensiones de la zapata se utiliza la siguiente relación que fue dada por la experiencia del profesor de Obras Civiles.

 $Af = 1.5 * B^2$ 

Despejando B tenemos

B = 
$$
\sqrt{\frac{Af}{1.5}}
$$
 =  $\sqrt{\frac{4.85}{1.5}}$  = 1.80 m dimension de la base de la zapata

$$
L=1.5^*B=1.5^*1.80=2.70
$$
 m

Estas son las secciones tentativas con las cuales se debe chequear las presiones punto por punto de la zapata en la cual el esfuerzo calculado debe ser siempre menor al esfuerzo del suelo el signo positivo significa compresión mientras que el signo negativo significa tensión nunca una zapata debe trabajar a tensión y se chequea con la siguiente fórmula.

$$
q_r = \frac{Ps}{B*L} \mp \frac{6*Mx}{B*L^2} \mp \frac{6*My}{B^2*L}
$$

Donde el primer término es por carga axial y el segundo y tercero debido a momento flexionante, para chequear los esfuerzos producidos en los puntos 1, 2, 3, 4 de la zapata tenemos el siguiente gráfico que ayudará a comprender de mejor manera como se comporta la zapata por efecto de carga y momentos.

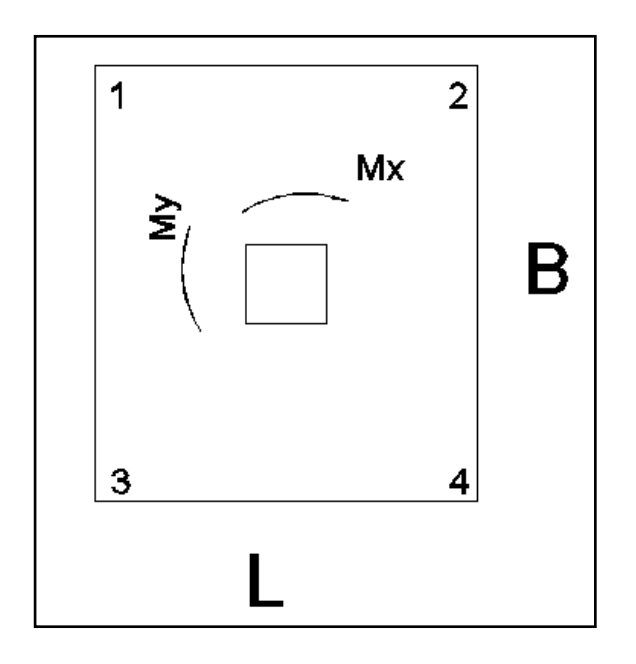

Gráfico Nº 139: Representación de la zapata previo a chequeo

Se chequearán los esfuerzos con las secciones calculadas se debe recordar que son secciones tentativas únicamente.

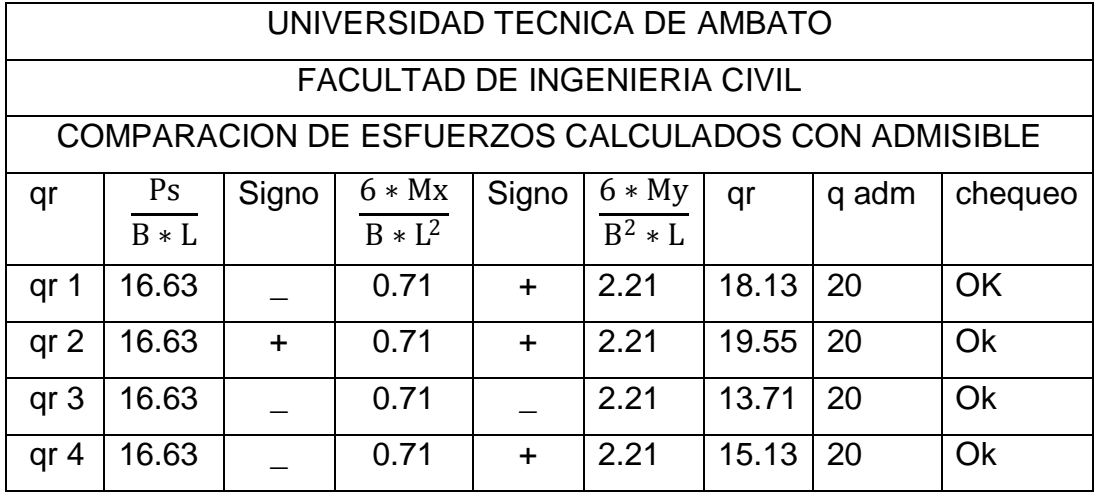

Tabla N° 58: Chequeo de esfuerzos en puntos de zapata

Al realizar el chequeo cumple con las dimensiones calculadas pero la relación largo ancho de la zapata es bastante notoria y en este caso se jugó con las dimensiones hasta tener una zapata cuadrada se recomienda diseñar zapatas rectangulares cuando la diferencia de momentos sea bastante grande, las dimensiones escogidas por el diseñador fue 2.2x2.2 m, con las mismas se calculó los esfuerzos.

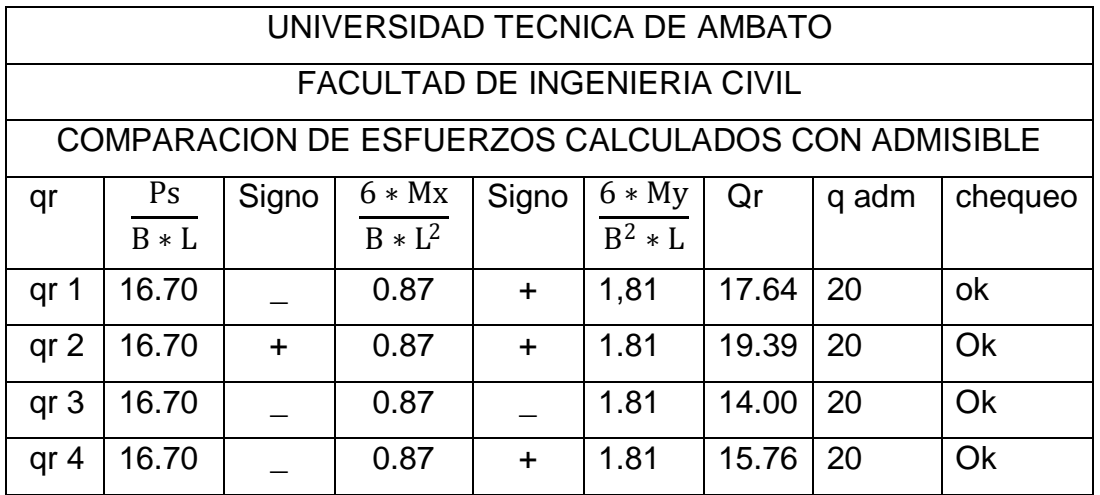

Tabla N° 59: Chequeo de esfuerzos en puntos de zapata definitiva

A continuación se presenta el diagrama de esfuerzos en tres dimensiones esto nos servirá a posterior para chequear a cortante tanto en sentido X como en sentido Y.

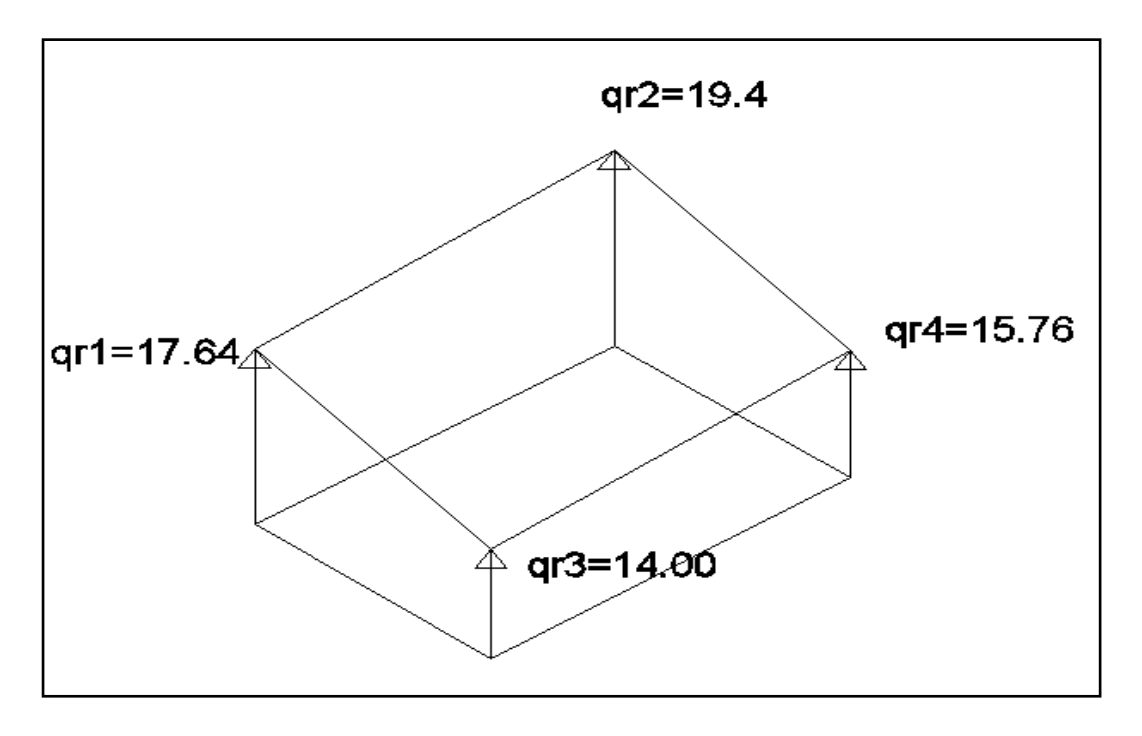

Gráfico Nº 140: Diagrama de esfuerzos de la zapata

Prediseño del espesor de la zapata

El código ACI-318 en el capítulo 15.7 dice que la altura de las zapatas no podrá ser menor que 300 mm es decir se debe comenzar con 30 cm y chequear a corte y punzonamiento nuestra zapata con 45 cm.

Chequeo a cortante en el sentido X

Para comenzar con el chequeo a cortante en el sentido x se escoge la cara con los mayores esfuerzos, en nuestro caso entre qr1 y qr2.

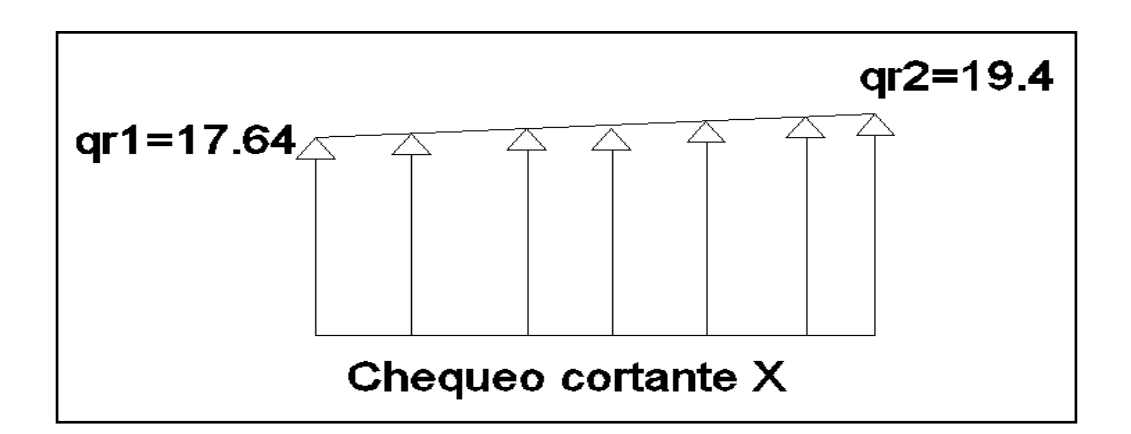

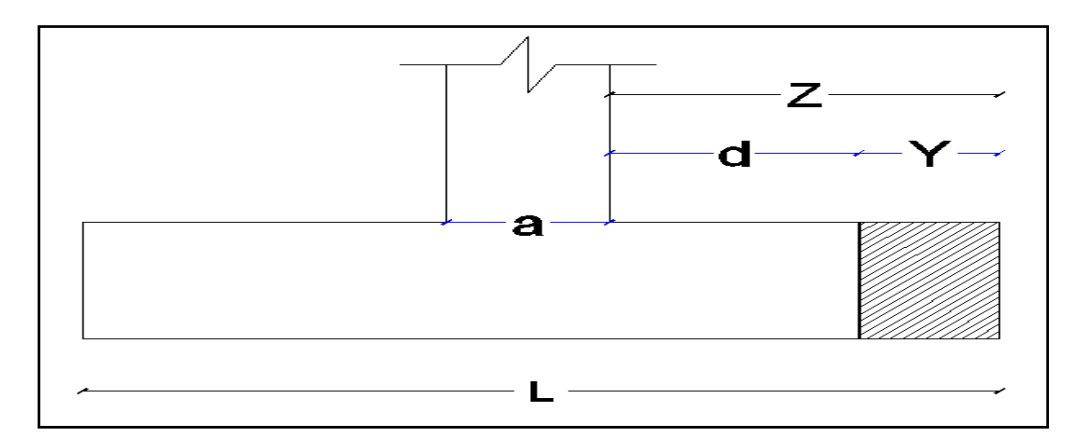

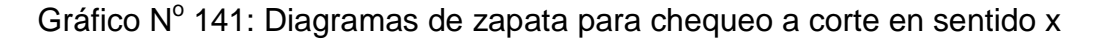

Cálculo de Z

$$
Z = \frac{L - a}{2}
$$

$$
Z = \frac{2.20 - 0.45}{2} = 0.875
$$
 m

Cálculo de Y área crítica a cortante

 $Y = Z - d$ 

$$
Y = 0.875 - 0.38 = 0.495m
$$

Cálculo de m (factor integrante)

m = 
$$
\frac{qrmax - qrmin}{L}
$$
  
m =  $\frac{19.4 - 17.64}{2.20} = 0.8$ 

Cálculo del cortante último

$$
Vu = f * \left( qmax * Y - \frac{m * Y^2}{2} \right) * B
$$
  

$$
Vu = 1.55 * \left( 19.64 * 0.495 - \frac{0.8 * 0.495^2}{2} \right) * 2.20 = 3.24 \frac{kg}{cm^2}
$$

Cálculo del cortante Vc

$$
Vc = \frac{Vu}{\phi * B * d}
$$

$$
Vc = \frac{32.4}{0.85 * 2.20 * 0.38} = 4.6 \frac{\text{kg}}{\text{cm}^2}
$$

Cálculo del cortante admisible

$$
Vadm = 0.53 * \sqrt{f'c}
$$

Vadm =  $0.53 * \sqrt{210}$  =  $7.68 \frac{\text{kg}}{\text{cm}^2}$ 

Chequeo si Vadm > Vc el chequeo a corte está bien en este caso se pasa a corte 7.68 > 4.6.

Chequeo a corte en sentido Y

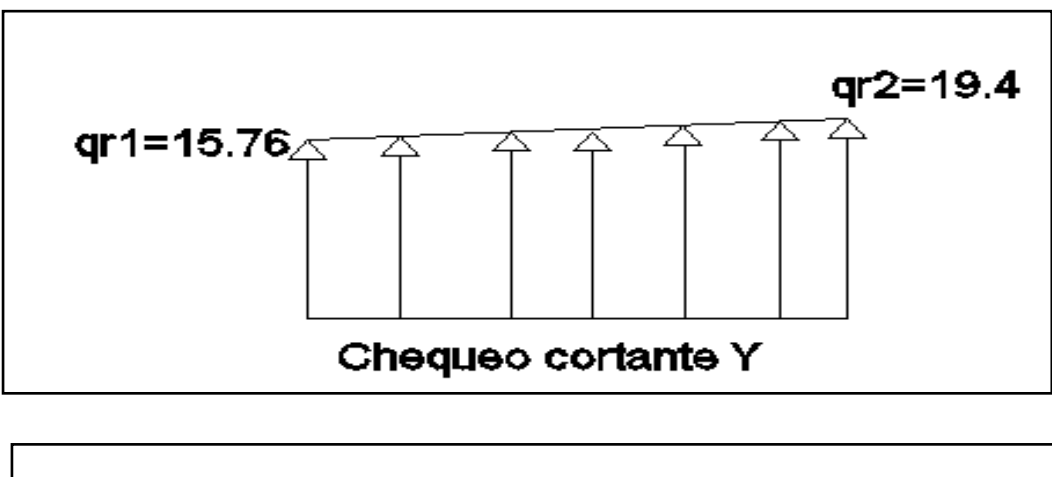

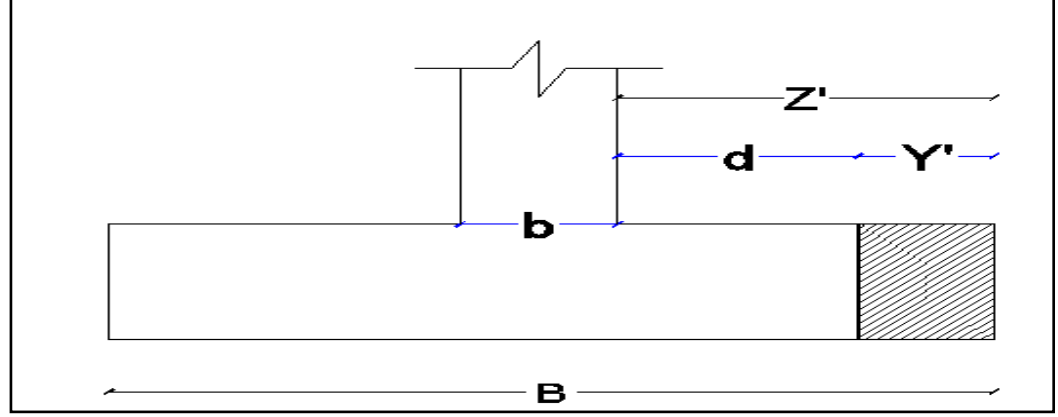

Gráfico Nº 142: Diagramas de zapata para chequeo a corte en sentido y

El chequeo a cortante en sentido y se realiza de la misma manera que en sentido x razón por la cual únicamente se pondrá el resultado del chequeo por razones de espacio del presente trabajo.

Vadm > Vc -7.68 > 4.5 ok cumple a corte en el sentido y

Chequeo por punzonamiento en la zapata

Para chequear el punzonamiento en la zapata nos ayudaremos con el siguiente gráfico.

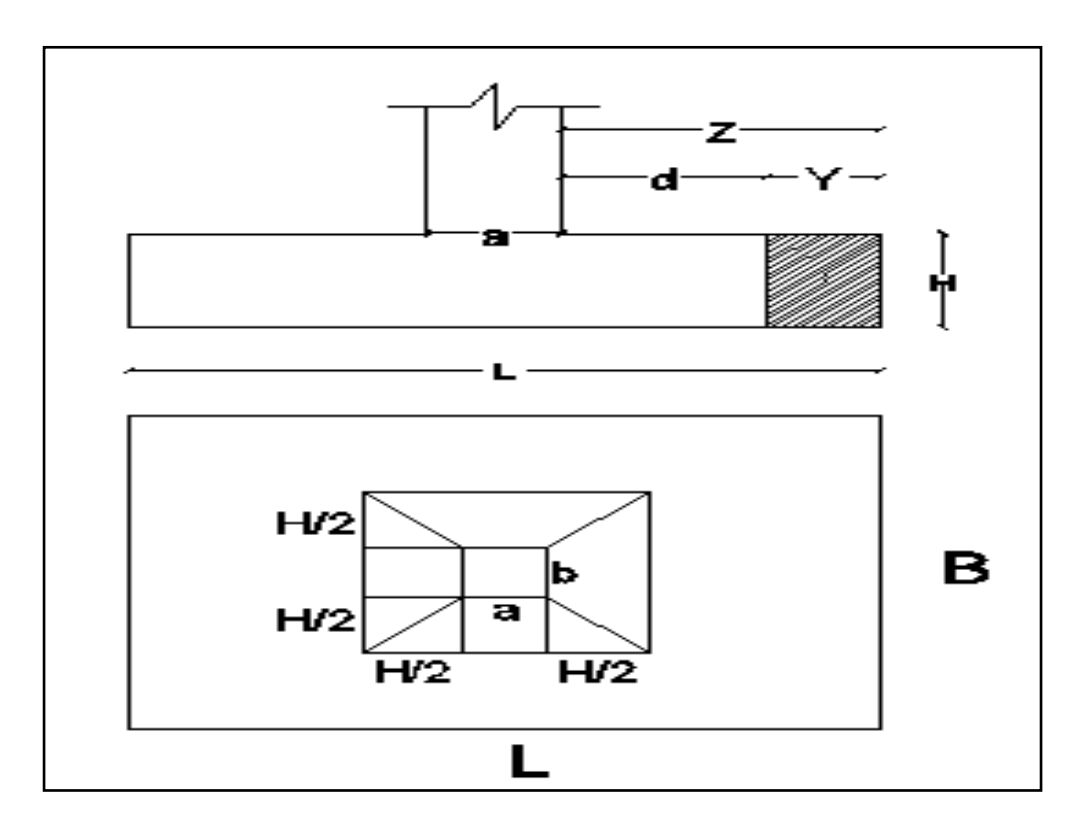

Gráfico Nº 143: Diagrama de zapata para chequeo de punzonamiento

 $\sqrt{2.2 * 2.2} * (0.45 + 0.38) * (0.45 + 0.38) = 107.4$  tn

Cálculo de cortante último de punzonamiento

\n
$$
\text{Vup} = f * (Ps - \frac{Ps}{B * L} * (a + d) * (b + d))
$$
\n

\n\n $\text{Vup} = 1.55 * \left( 80.81 - \frac{80.81}{2.2 * 2.2} * (0.45 + 0.38) * (0.45 + 0.38) \right)$ \n

Cálculo de bo

$$
bo = 2 * (a + b + 2d)
$$

 $bo = 2 * (0.45 + 0.45 + 2 * 0.38) = 3.32 m$ 

Cálculo de Vp

$$
Vp = \frac{Vup}{\phi * bo * d}
$$
  

$$
Vp = \frac{107.4}{0.85 * 3.32 * 0.38} = 100.15 = 10.01 \frac{kg}{cm^2}
$$

Cálculo de Vadmp

Vadmp =  $1.06 * \sqrt{f'c}$ 

Vadmp = 
$$
1.06 * \sqrt{210} = 15.36 \frac{\text{kg}}{\text{cm}^2}
$$

Chequeo Vadmp > Vp pasa a punzonamiento

$$
15.36 \frac{\text{kg}}{\text{cm}^2} > 10.01 \frac{\text{kg}}{\text{cm}^2}
$$
 Pasa a punzonamiento

Diseño a flexión en sentido X

Cálculo de momento último de diseño

$$
\begin{aligned} \text{Mu} &= f \ast \left( \text{qmax} \ast \frac{z^2}{2} - \frac{\text{m} \ast z^3}{6} \right) \ast \text{B} \\ \text{Mu} &= 1.55 \ast \left( 19.4 \ast \frac{0.875^2}{2} - \frac{0.8 \ast 0.875^3}{6} \right) \ast 2.20 = 25.01 \text{ T.m.} \end{aligned}
$$

El diseño es idéntico al de una viga razón por la cual se utilizarán las fórmulas anteriormente tratadas.

$$
k = \frac{Mu}{\phi * b * d^2 * f'c}
$$
  
\n
$$
k = \frac{25.01 * 10^5}{0.9 * 220 * 38^2 * 210} = 0.042
$$
  
\n
$$
kmax = \frac{1}{2.36} = 0.42
$$

 $kmax > k$  Ok

$$
\rho = \frac{f'c}{fy} * \frac{1 - \sqrt{1 - 2.36 * k}}{1.18}
$$

$$
\rho = \frac{210}{4200} * \frac{1 - \sqrt{1 - 2.36 * 0.042}}{1.18} = 0.0022
$$

 $ρmax = 0.11$ 

 ${\rm \rho min} = 0.0034$ 

 $\rho$ min  $\lt\rho$   $\lt\rho$   $\theta$ 

Cuando el porcentaje está por debajo del mínimo se toma el mínimo.

 $Asx = \rho * B * d$ 

 $\text{Asx} = 0.0034 \times 220 \times 38 = 28.42 \text{ cm}^2$ 

Queda a criterio del diseñador colocar el hierro en este caso se armará con hierro de 16 mm.

 $\# \text{ hierros} = \frac{\text{Ass} \times \text{Ass} \times \text{Ass} \$ área de hierro escojido

# hierros =  $\frac{28.42 \text{ cm}^2}{2.01 \text{ cm}^2}$  = 14 +1=15 hierros de 16 mm

Espaciamiento

espaciamiento =  $\frac{220cm}{15}$  $\frac{15}{15}$  = 14.66  $\approx$  15cm

Diseño de a flexión en el sentido Y

Para el diseño en el sentido Y se realiza el mismo procedimiento por lo que en el presente trabajo se presentará directamente la armadura.

La armadura en el sentido Y es la misma que la armadura en el sentido X, las zapatas centrales como las demás zapatas se colocarán en resumen a continuación las demás zapatas fueron calculadas de la misma manera que la antes presentada en este trabajo.

| UNIVERSIDAD TECNICA DE AMBATO          |                                     |                                                        |                                         |               |  |  |
|----------------------------------------|-------------------------------------|--------------------------------------------------------|-----------------------------------------|---------------|--|--|
|                                        | <b>FACULTAD DE INGENIERIA CIVIL</b> |                                                        |                                         |               |  |  |
| DIMENSIONES Y ARMADURAS DE LAS ZAPATAS |                                     |                                                        |                                         |               |  |  |
|                                        |                                     | <b>ZAPATAS CENTRALES</b>                               |                                         |               |  |  |
| <b>UBICACIÓN</b>                       |                                     |                                                        |                                         |               |  |  |
| B2-B3-B4-B5-C2-C3-C4-C5                |                                     |                                                        |                                         |               |  |  |
| <b>TIPO</b>                            | <b>SECCION</b> m                    | <b>AsX</b>                                             | <b>AsY</b>                              | <b>FUNDAR</b> |  |  |
| P <sub>1</sub>                         |                                     | 2.2x2.2x0.45   1 $\theta$ 16@15cm   1 $\theta$ 16@15cm |                                         | $-1.50$ m     |  |  |
| <b>ZAPATAS ESQUINERAS</b>              |                                     |                                                        |                                         |               |  |  |
| <b>UBICACIÓN</b>                       |                                     |                                                        |                                         |               |  |  |
| A1-A3-D1                               |                                     |                                                        |                                         |               |  |  |
| <b>TIPO</b>                            | SECCION m                           | AsX                                                    | <b>AsY</b>                              | <b>FUNDAR</b> |  |  |
| P <sub>2</sub>                         | 2x2x0.45                            |                                                        | 1 $\theta$ 16@15cm   1 $\theta$ 16@15cm | $-1.50$ m     |  |  |
| <b>ZAPATAS EJE 6</b>                   |                                     |                                                        |                                         |               |  |  |
|                                        | <b>UBICACIÓN</b>                    |                                                        |                                         |               |  |  |
| <b>B6-C6-D6</b>                        |                                     |                                                        |                                         |               |  |  |
| <b>TIPO</b>                            | SECCION m                           | <b>AsX</b>                                             | AsY                                     | <b>FUNDAR</b> |  |  |
| P <sub>3</sub>                         | 1x1x0.45                            |                                                        | 1 $\theta$ 16@15cm   1 $\theta$ 16@15cm | $-1.50$ m     |  |  |
| <b>ZAPATAS PERIMETRALES</b>            |                                     |                                                        |                                         |               |  |  |
| <b>UBICACIÓN</b>                       |                                     |                                                        |                                         |               |  |  |
| B1-C1-A2-D2-D3-D4-D5                   |                                     |                                                        |                                         |               |  |  |
| <b>TIPO</b>                            | SECCION m                           | <b>AsX</b>                                             | AsY                                     | <b>FUNDAR</b> |  |  |
| P <sub>4</sub>                         | 2x2x0.45                            | $1\theta$ 16@15cm                                      | 1 $\theta$ 16@15cm                      | $-1.50$ m     |  |  |
| ZAPATAS DE LOS MUROS                   |                                     |                                                        |                                         |               |  |  |
| <b>TIPO</b>                            | <b>SECCION</b> m                    | <b>AsX</b>                                             | AsY                                     | <b>FUNDAR</b> |  |  |
| $M5 = M1$                              | 3x3x0.45                            | 1 $\theta$ 16@15cm                                     | 1 $\theta$ 16@15cm                      | $-1.50$       |  |  |
| $MA=MD$                                | 3x3x0.45                            | 1 $\theta$ 16@15cm                                     | 1 $\theta$ 16@15cm                      | $-1.50$       |  |  |

Tabla N° 60: Secciones y armaduras de las zapatas

## **6.7.8.9.1 DISEÑO DE LAS ZAPATAS EN EL PROGRAMA SAFE**

A continuación se realizará el diseño de las cimentaciones en el programa Safe como una verificación al diseño manual para lo cual se debe seguir el siguiente procedimiento.

- Realizar un prediseño de las secciones de las zapatas (opcional), existen muchos métodos pero el que se utilizó en el presente trabajo ya se explicó en el diseño manual.
- Dibujar las zapatas en el programa Etabs, para lo cual se realizan los siguientes pasos.
- Previamente se debe crear una sección definiendo el tipo de material que se utilizará y el espesor de las zapatas, no se debe olvidar que la sección debe ser modelada como elemento Shell.
- Mediante el comando **draw – rectangular –areas** que se encuentra en la barra vertical izquierda, se despliega una ventana de diálogo en la cual se debe poner las dimensiones de las zapatas calculadas anteriormente en su prediseño, seleccionar en la base de la columna y automáticamente se dibujarán

| ESISparedesdecorte2para safe - copia                                                     |                                                                                                |
|------------------------------------------------------------------------------------------|------------------------------------------------------------------------------------------------|
| Design Options Help<br>Select Assign Analyze Display                                     |                                                                                                |
|                                                                                          |                                                                                                |
|                                                                                          | K│;;; ;;;;  }FEM│B≌®│∑∑│×∦.│ <mark> c♀♀│b®│°+⊙│?*│•?.│</mark> ]I.│Q.│T.│Z.│Z.│Q.│B.│@ @«│H=│*. |
| 0 Area Draw Mode                                                                         | <b>24</b> 3-D View Area Draw Mode                                                              |
| 十一<br>$\pm$<br>Properties of Object                                                      | 窓                                                                                              |
| +<br>4<br>Property<br>Local Axis<br>X Dimension (if no drag)<br>Y Dimension (if no drag) | <b>PLINTOS</b><br>0.<br>1.                                                                     |
| ╇                                                                                        |                                                                                                |
|                                                                                          |                                                                                                |
|                                                                                          |                                                                                                |
|                                                                                          |                                                                                                |

Gráfico Nº 144: Proceso de modelación en safe

- Realizado el procedimiento anterior se analiza la estructura, el análisis ya se indicó anteriormente en el diseño de los elementos estructurales.
- Para exportar la base del edificio se sigue el mismo procedimiento que para las losas pero cabe recalcar que se debe guardar en formato .f2k
- Abrir el programa Safe y exportar el archivo que se generó en el Etabs, estos procedimientos ya no se detallan porque son conocidos para el lector.

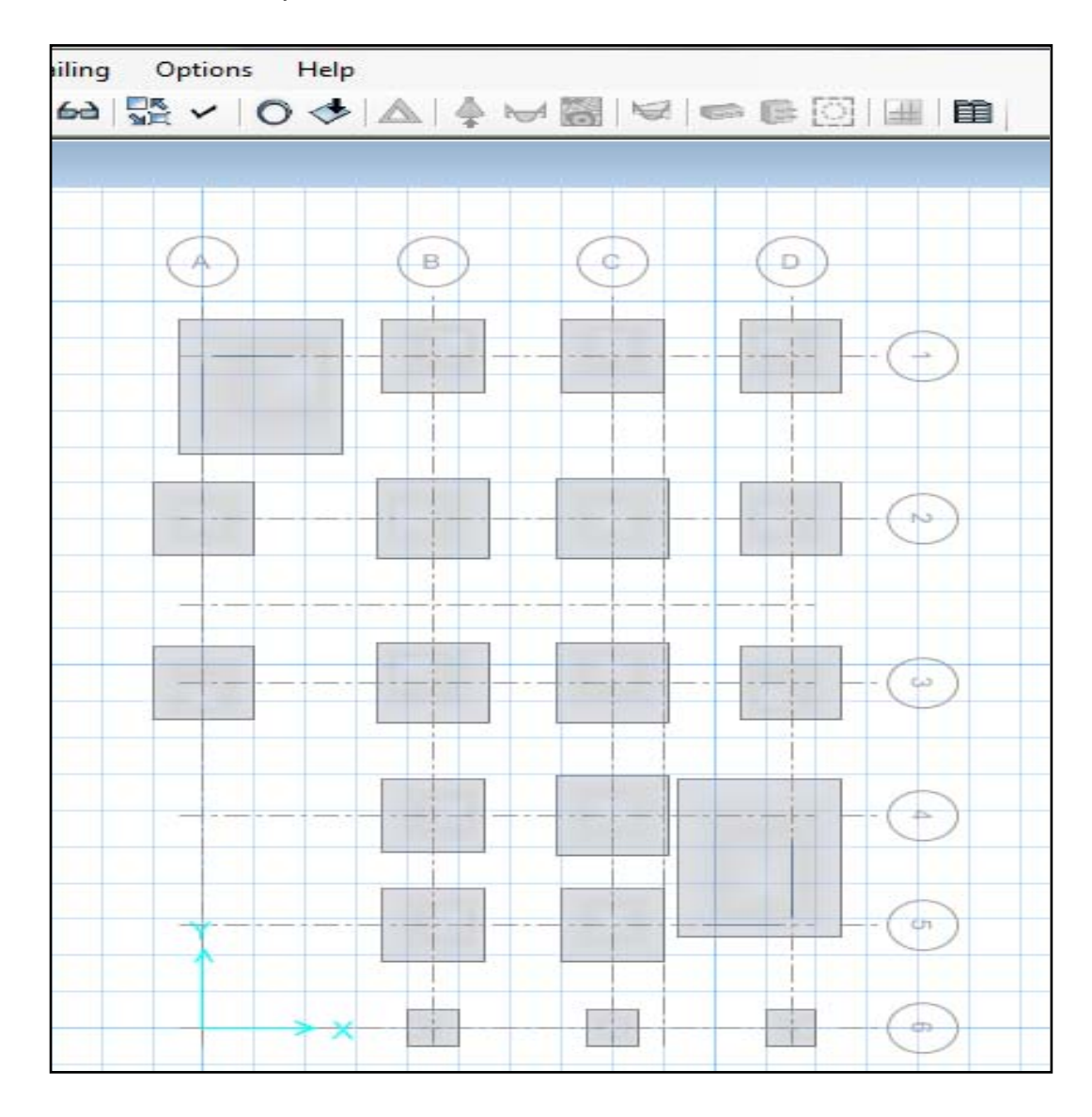

Gráfico Nº 145: Proceso de modelación en safe

# **DEFINICIÓN DE LAS PROPIEDADES DEL SUELO**

Para definir las propiedades del suelo se realizan los siguientes pasos

• Cambiar las unidades a **kg-cm-c** la razón de esto es que el módulo de Winkler (módulo de balasto) que no es otra cosa que la rigidez del suelo, viene en esas unidades a continuación se presenta la tabla con su respectivo valor y el que se utiliza para el diseño en la Ciudad de Ambato.

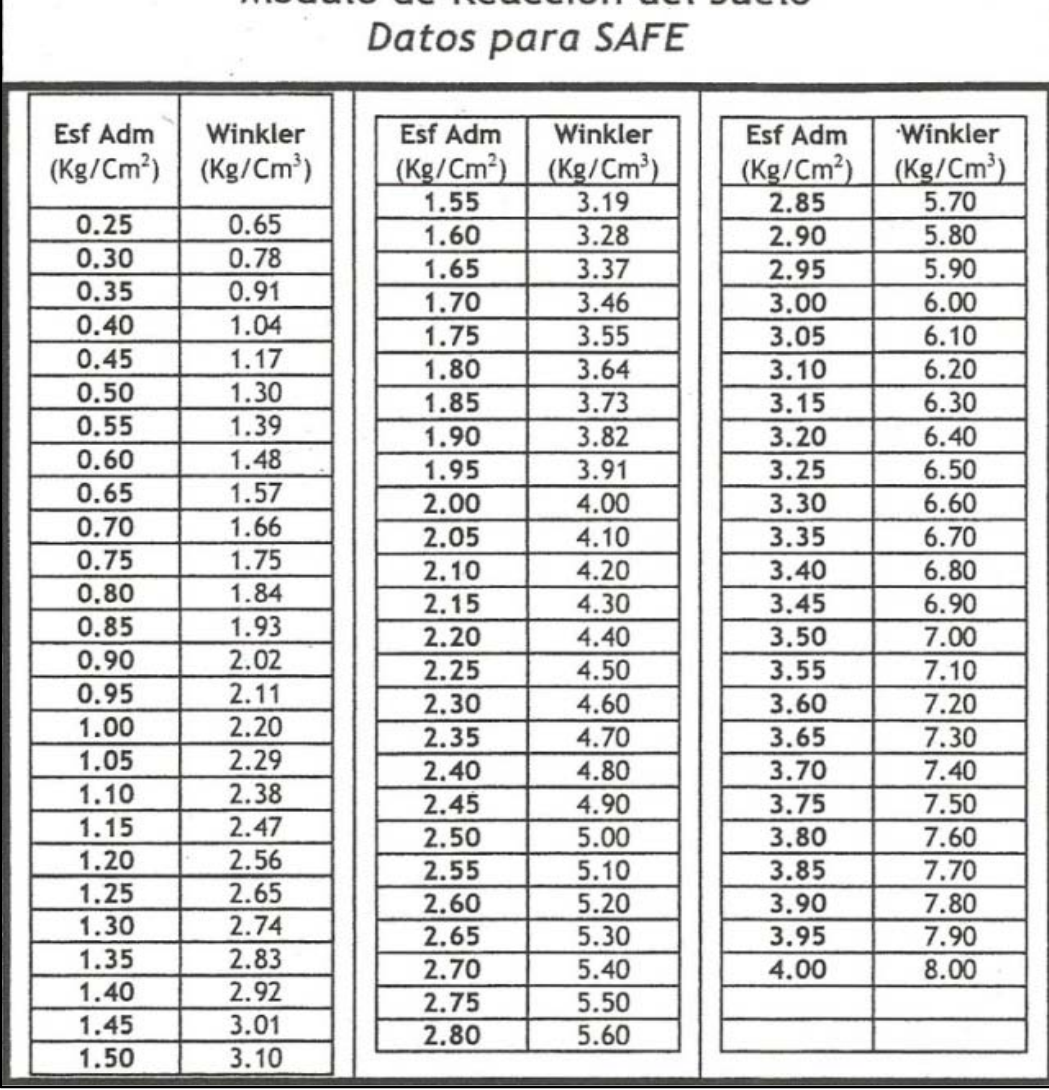

# Modulo de Reaccion del Suelo

Tabla N°61**:** Módulos de balasto y esfuerzo admisible del suelo

- Para definir esta propiedad en el programa se selecciona en la barra superior **define – soil subgrade – properties.**
- Se despliega una ventana en la cual se selecciona el nombre que por defecto aparece **soil** luego seleccionar **modify/show property**.
- Realizado el paso anterior aparece otra ventana en la cual se debe ingresar el módulo de balasto como a continuación se presenta.

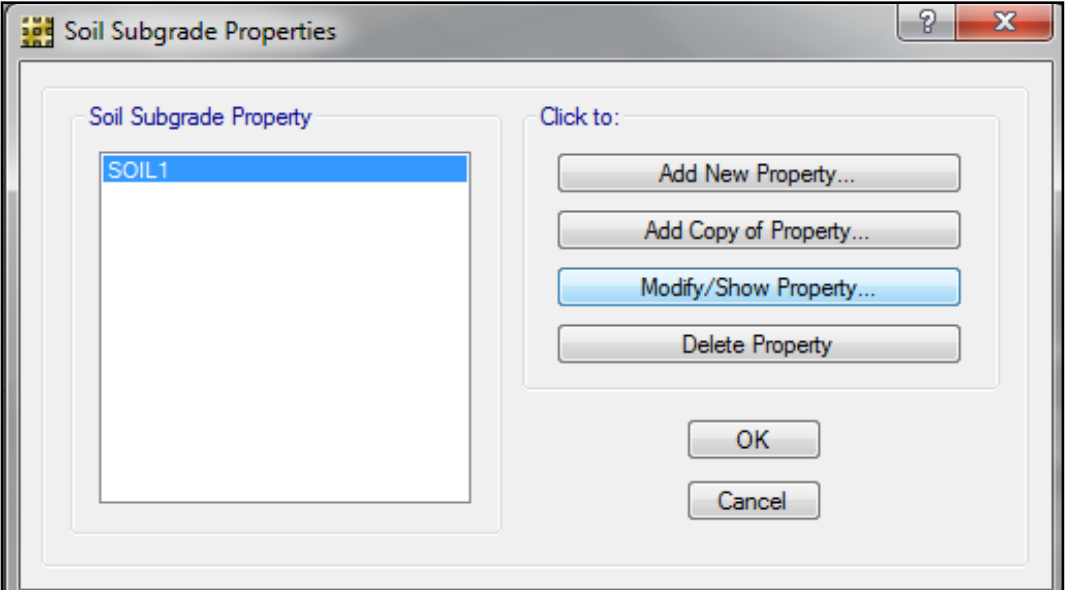

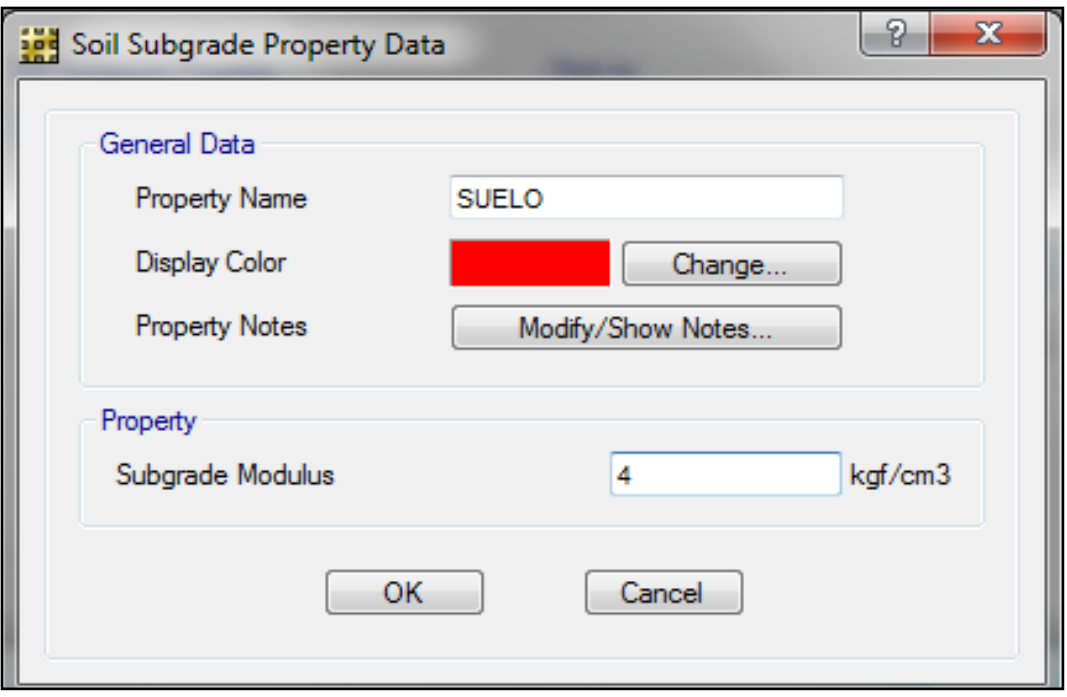

Gráfico Nº 146: Proceso de modelación en Safe

- Para asignar la propiedades del suelo a las zapatas primero de debe seleccionar todas las cimentaciones.
- En la barra superior seleccionar **assing – support – data** se despliega otra ventana en la cual se selecciona **soil – properties**  se selecciona el nombre y se acepta y de esta manera el suelo donde están las zapatas cuenta con el modulo de balasto el mismo que servirá para que el programa despliegue el esfuerzo admisible.

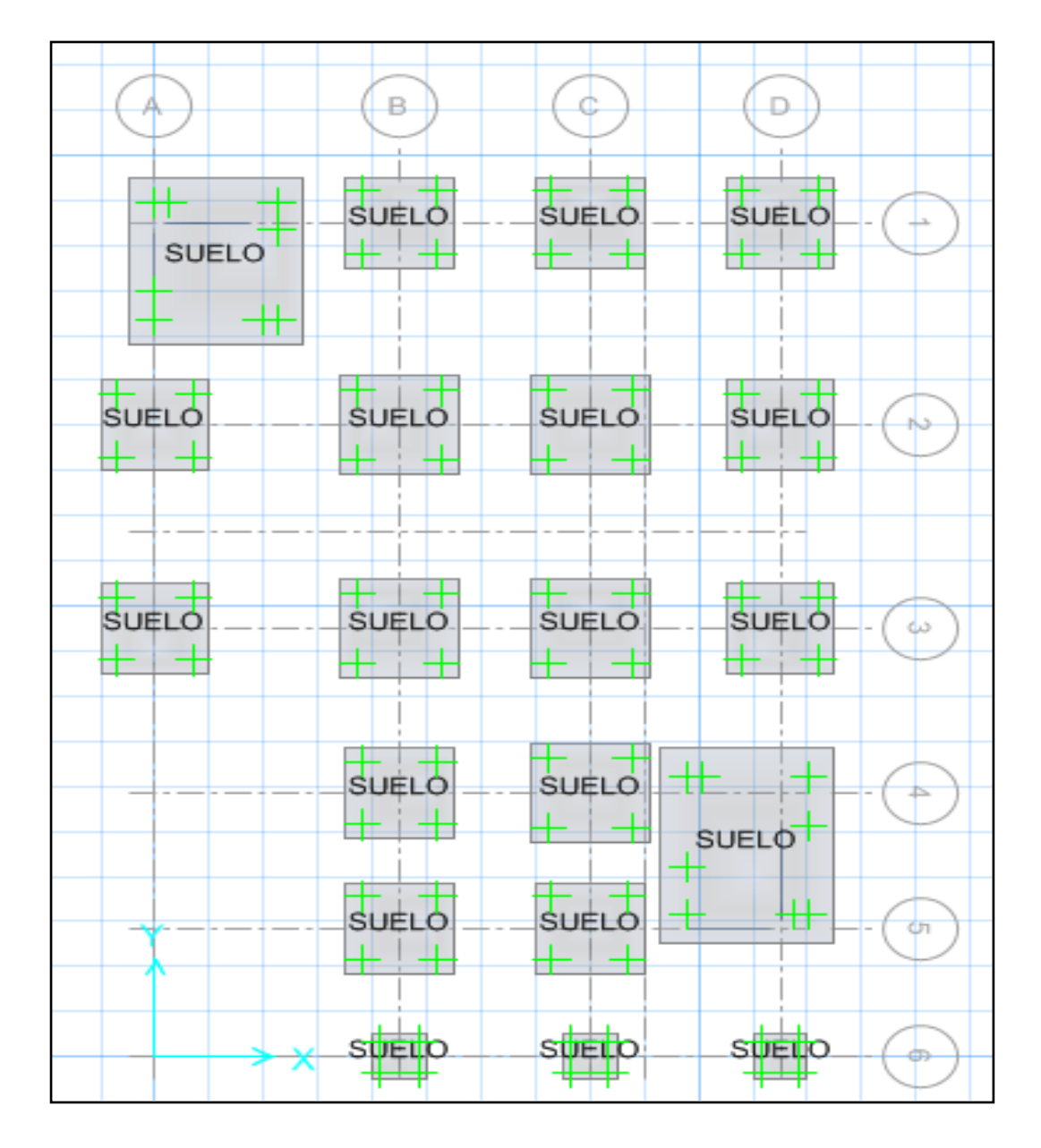

Gráfico Nº 147: Proceso de modelación en safe

- Cabe recalcar que una vez que se asignan las propiedades al suelo el programa automáticamente asigna un tipo de restricción las mismas que se deben borrar.
- Seleccionar nuevamente las zapatas y en la barra superior **Assing – Support – Data** se despliega una ventana en la cual se debe dar click en **Point – Restrainst** y elegir sin restricciones.

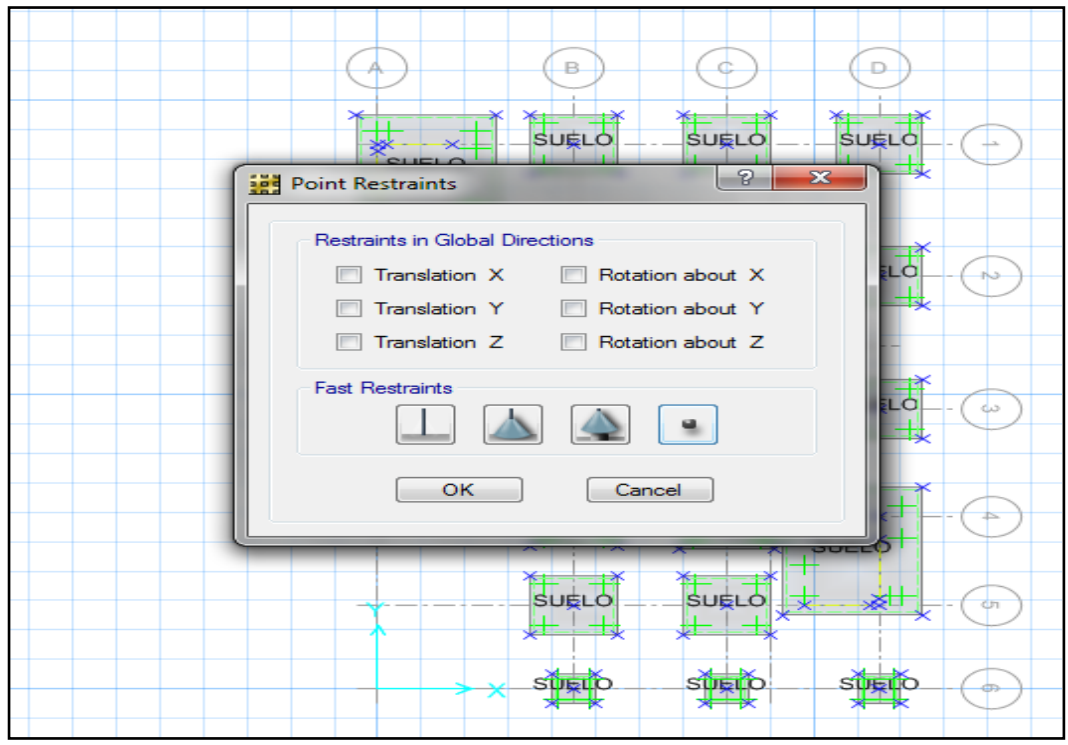

Gráfico Nº 148: Proceso de modelación en Safe

• De esta manera se libera de restricciones a la zapata

## **CREACIÓN DE LA COMBINACIÓN DE DISEÑO**

Para el diseño de las zapatas se debe crear una combinación en la cual solo intervengan las cargas muerta, viva y de pared sin mayorar es decir se diseñan con cargas de servicio, para lo cual se realiza el siguiente procedimiento.

• En la barra superior seleccionar **Define – load – combinations** se despliega una ventana en la cual aparece un nombre por defecto que es **combo1** click en dicho nombre, **modify / show combo** y

colocar 1 en todas las celdas que corresponden a las cargas, también se debe activar la celda que se encuentra en la parte inferior **Service – Normal.**

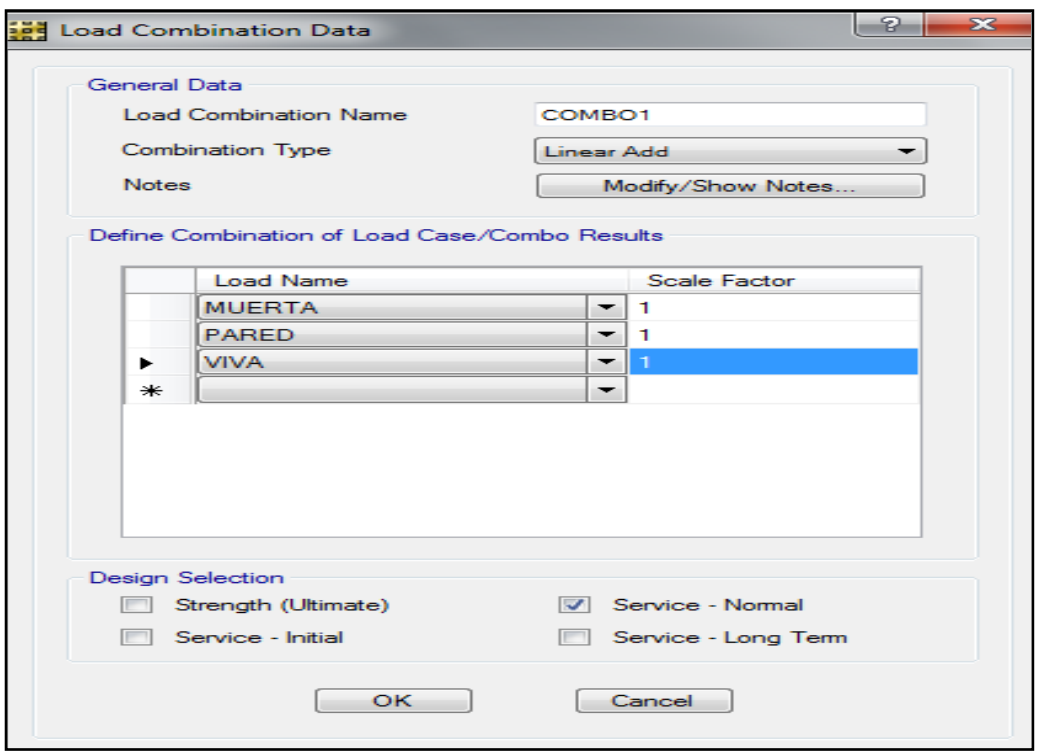

Gráfico Nº 149: Proceso de modelación en Safe

- Realizado el paso anterior se procede a analizar las cimentaciones y se debe chequear el esfuerzo en cada zapata y estos deben ser menor a **2 kg/cm2,** para lo cual se sigue el siguiente procedimiento.
- Seleccionar **Display – show reaction – forces**
- Activar el casillero **load combination** con lo cual estamos induciendo al programa a calcular con las cargas de servicio que se definió anteriormente.
- Click en **soil pressures**
- De esta manera el programa mostrará las presiones en cada una de las zapatas.

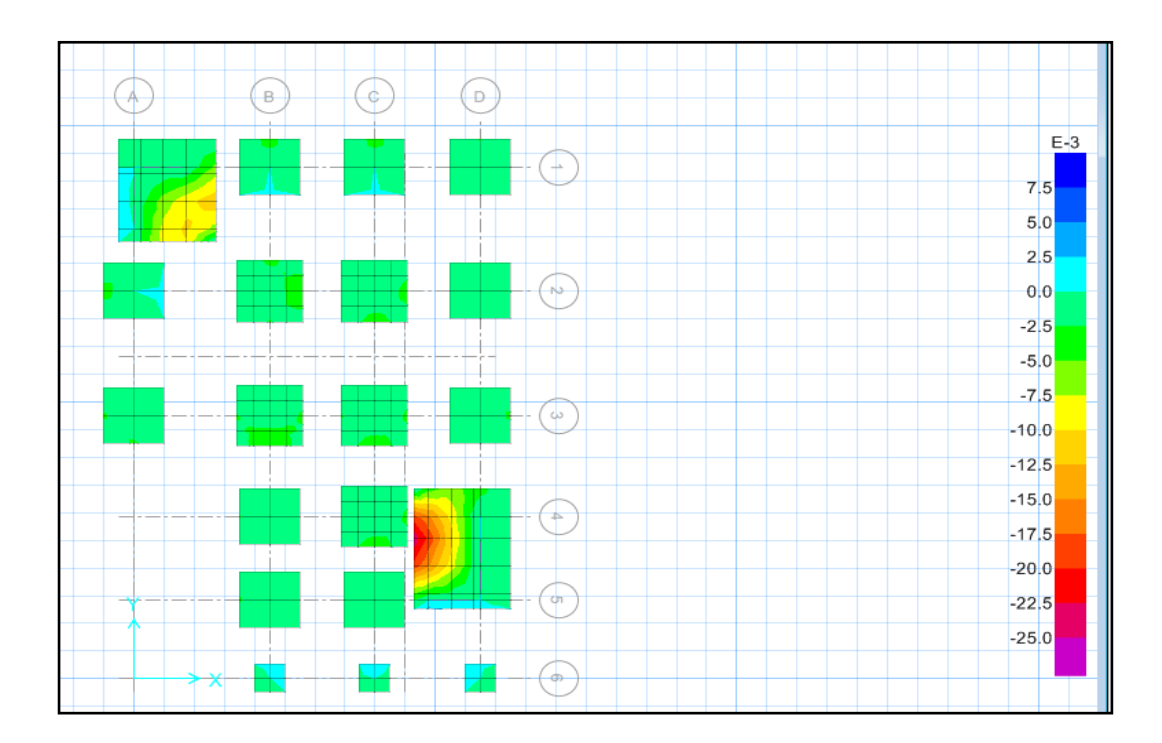

Gráfico Nº 150: Proceso de modelación en Safe

### **CHEQUEO DEL PUNZONAMIENTO EN LAS ZAPATAS**

Se debe chequear el punzonamiento por cualquier método que se diseñe, sea manualmente o mediante un programa ya que esta falla no es más que la perforación de la columna sobre la zapata en el programa se debe revisar que el valor sea menor a la unidad y se siguen los siguientes pasos.

- Seleccionar **Display – show punching shear desing**
- $N/C$  $N/C$  $N/C$  $N/C$ 0.0301 0.0286 ╃
- Todas las zapatas pasan el chequeo por punzonamiento

Gráfico Nº 151: Proceso de modelación en Safe

 $N/C$ 

 $N/C$ 

0.0349

 $N/C$ 

#### **DISEÑO DE LAS ZAPATAS EN EL PROGRAMA**

Para el diseño de las zapatas es de idéntica manera que las losas es decir se deben crear franjas de diseño tanto en el sentido X como en Y.

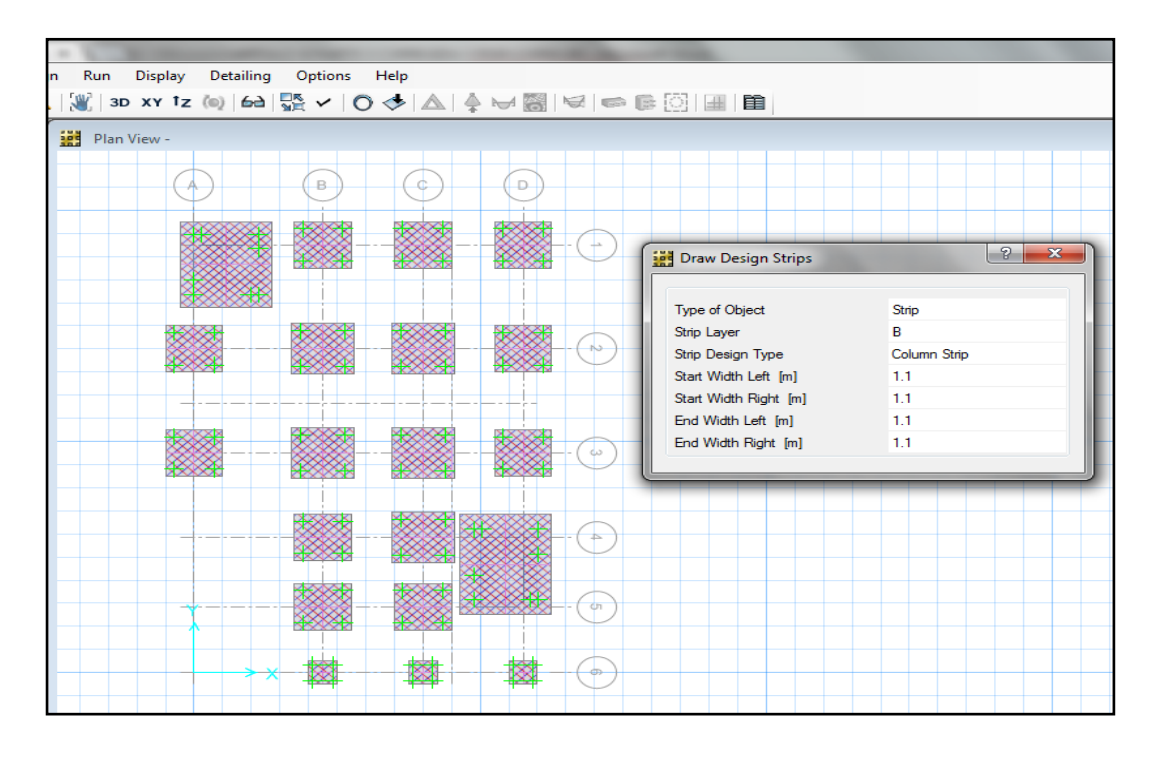

Gráfico Nº 152: Proceso de modelación en Safe

- Analizar la cimentación y proceder al diseño para lo cual se siguen los siguientes pasos.
- **Display – show – slab desing**

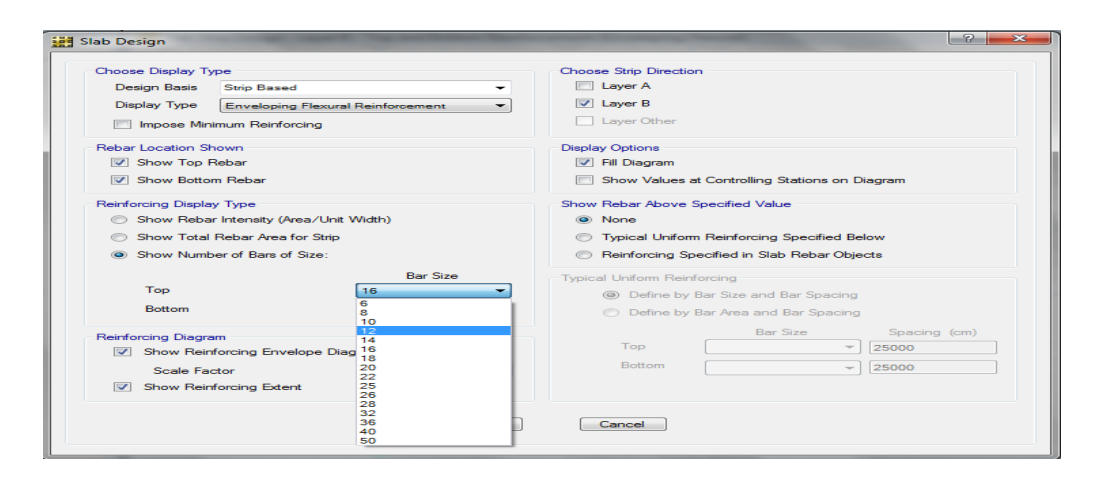

Gráfico Nº 153: Proceso de modelación en Safe

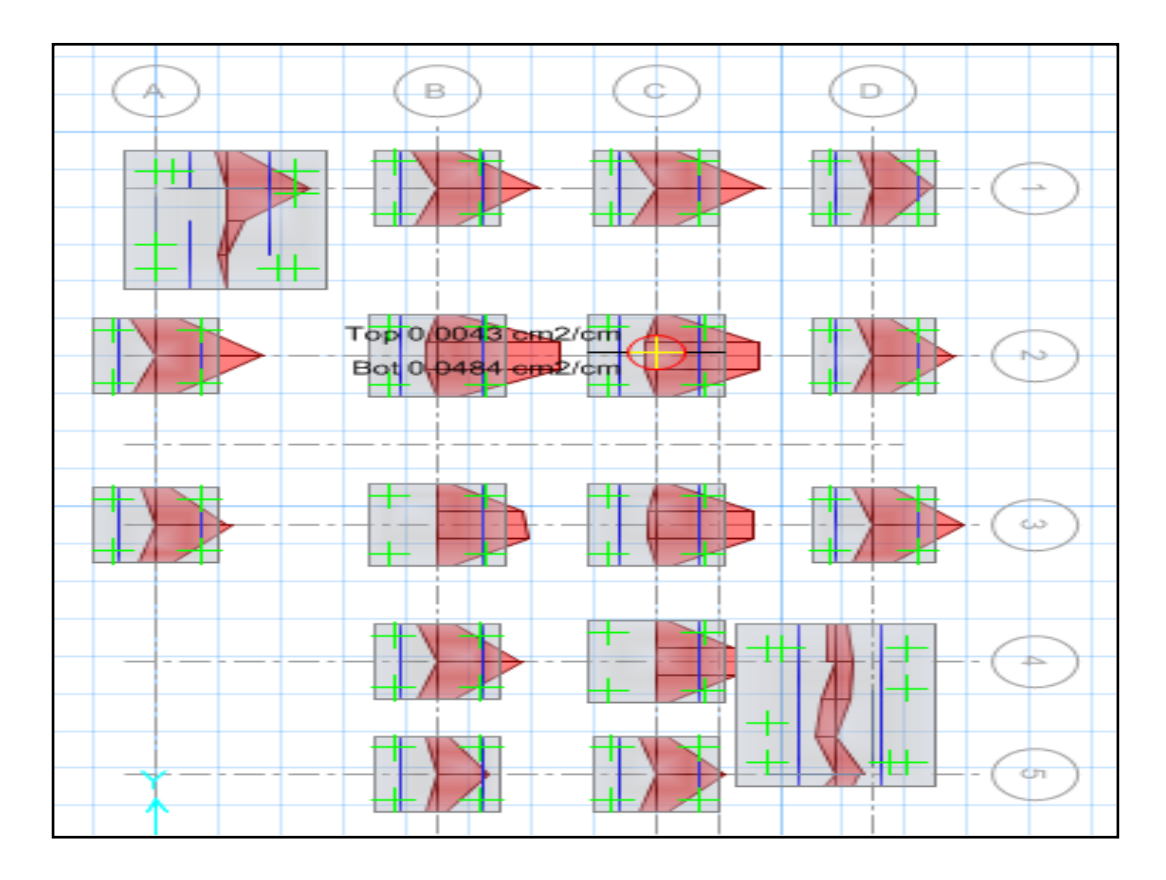

Gráfico Nº 154: Proceso de modelación en Safe

De esta manera se diseñó las zapatas del edificio obteniendo ligeros desfases entre el diseño manual y el realizado en el programa razón por la cual se acepta el diseño anterior.

#### **6.7.8.10 DISEÑO DE LA GRADA**

Para diseñar la grada se lo puede hacer como una losa maciza en una dirección o como una viga ancha (chata) para la grada en este trabajo se diseñará como una viga ancha donde predomina la flexión, las secciones de altura ya se determinó en la sección de modelación del edificio razón por la cual aquí se colocará directo, además la carga muerta calculará el programa para el diseño se debe escoger el tramo más crítico de la grada y la armadura calculada para ese tramo será para el resto a continuación se presenta la grada en planta la misma que corresponde al primer piso.

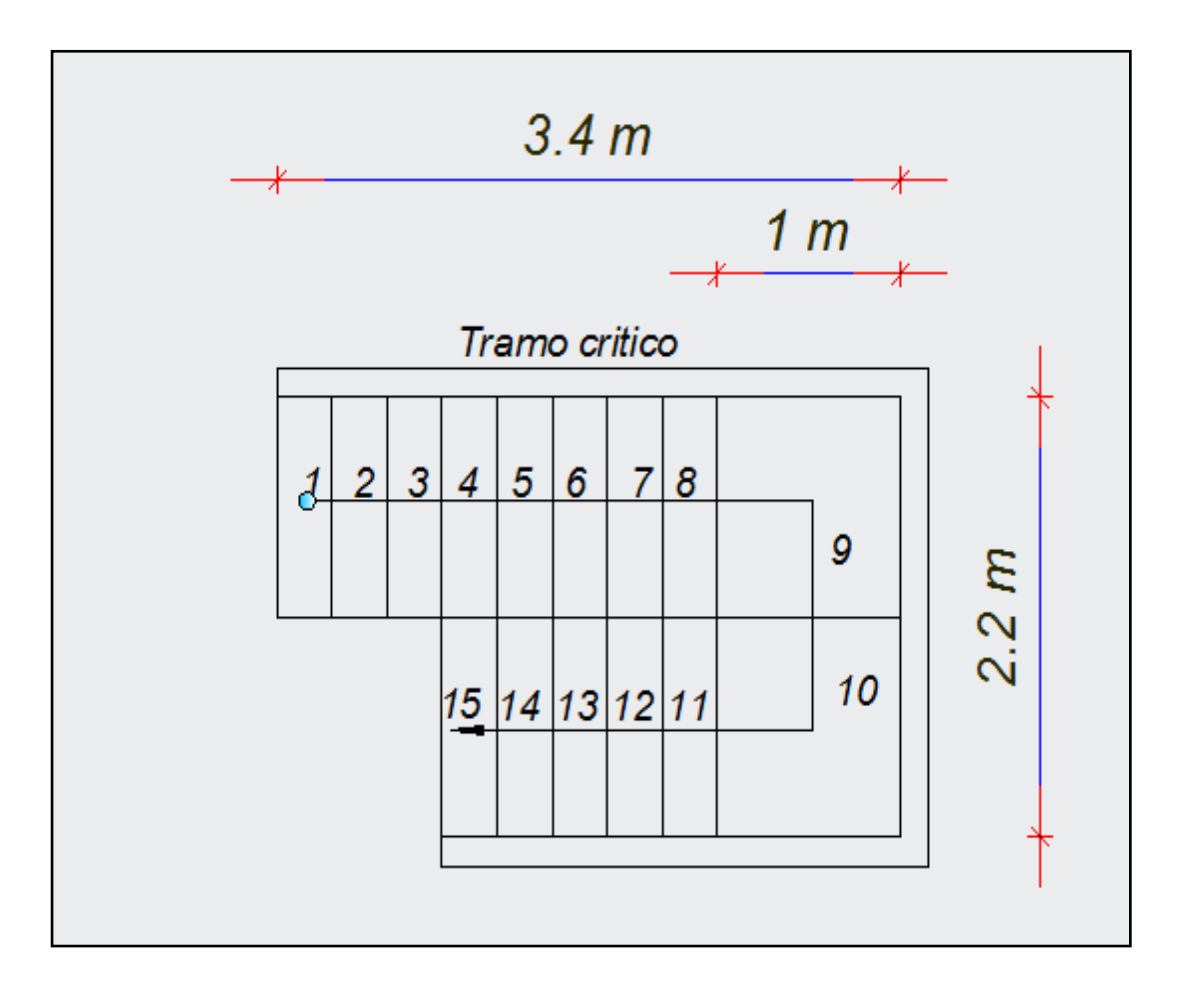

Gráfico Nº 155: Vista en planta de gradas

Para la modelación de las gradas en el programa Etabs se debe seguir los siguientes pasos que continuación se detallan.

Datos:

Altura de la grada  $H = 0.2333$  m

Ancho de la grada = 1.10 m

Resistencia del hormigón f'c = 210 kg /cm2

Altura de la sección crítica = 1.80 m

Carga viva = 200 kg/ m2 (NEC-2011 1.1.2.2)

Carga actuante en la grada = CV\*ancho de grada= 220 kg/ml

Para la modelación en Etabs es la misma que para una viga es decir el lector está en capacidad de entender el procedimiento razón por la cual aquí únicamente se presentará el resultado de la modelación.

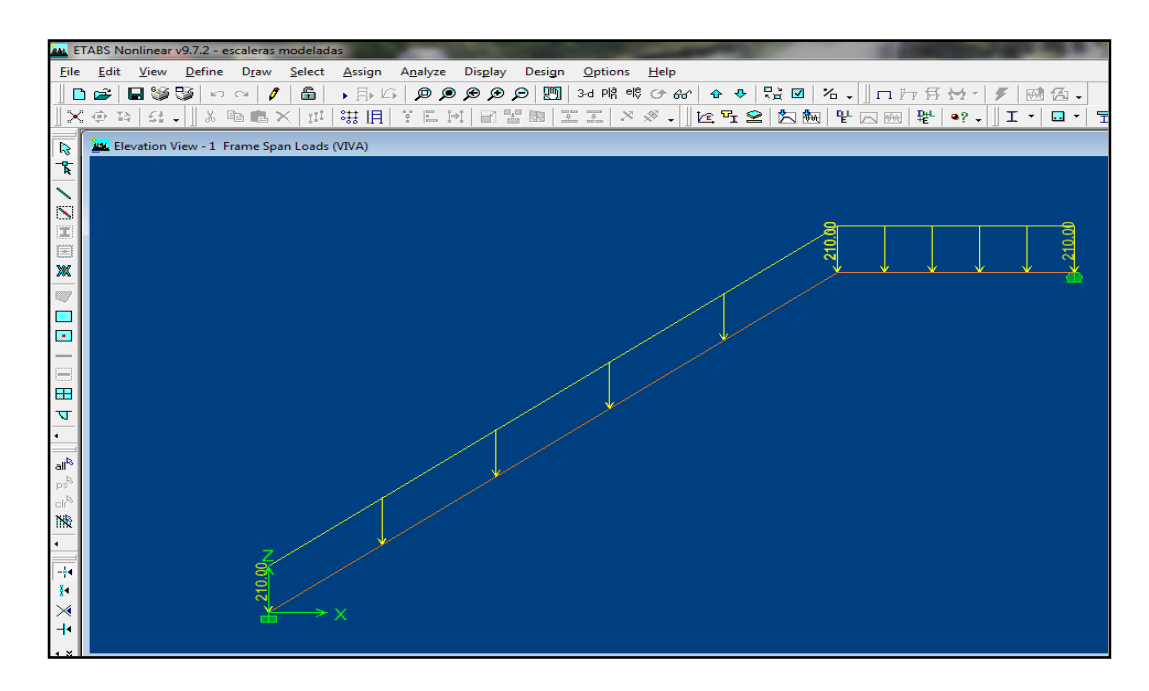

Gráfico Nº 156: Modelo matemático del tramo de escalera crítico

Realizado esto se procede a analizar la estructura y posteriormente a diseñar y se procede a interpretar los resultados especialmente los porcentajes de acero comparándolos con los permitidos.

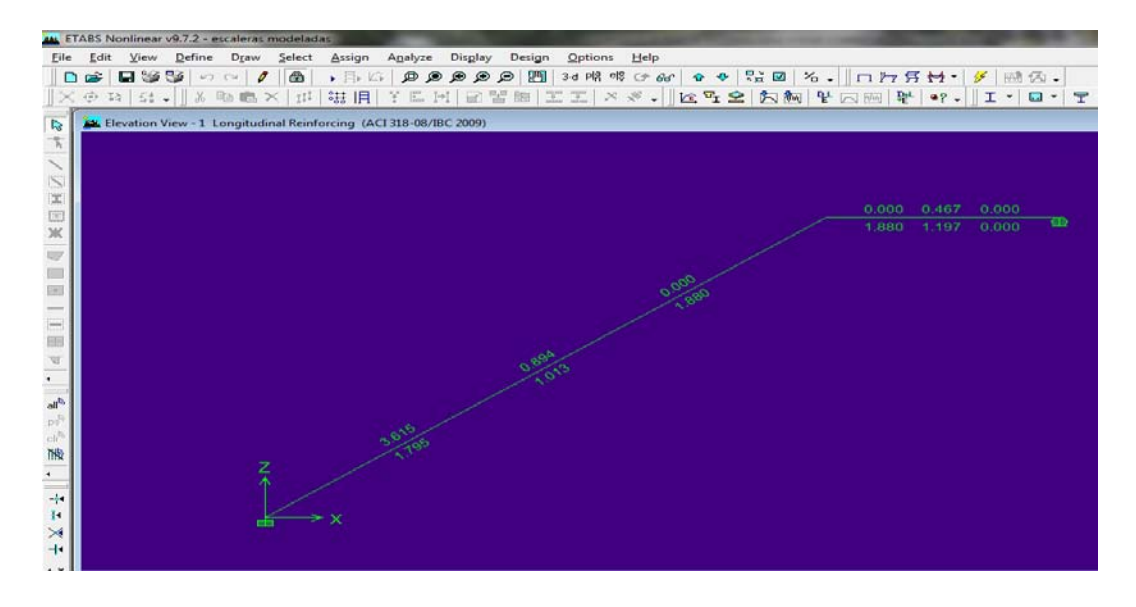

Gráfico Nº 157: Modelo con resultados de porcentajes de acero

Como anteriormente se mencionó el porcentaje que proporciona el programa se lo debe comparar con el porcentaje mínimo y máximo que anteriormente ya se explicó cómo se calcula.

Se puede apreciar que los porcentajes están por debajo del mínimo razón por la cual se diseñará con el mínimo es decir para calcular la armadura a tensión se tendrá.

 $Asx = \rho min * b * d$ 

 $\text{Asx} = 0.0034 * 110 \text{cm} * 21 \text{cm} = 7.85 \text{ cm}^2$ 

 $\# \text{ variables} = \frac{\text{area calculated}}{\text{area of a period of the region}}$ área de acero de hierro a colocar

# varillas =  $\frac{7.85 \text{ cm}^2}{1.13 \text{ cm}^2}$  = 6.94  $\cong$  7 + 1 = 8 varillas de 12 mm de diámetro

De igual manera se procede con el diseño para acero de refuerzo negativo en la grada.

A continuación se presenta un cuadro en el cual se presenta el refuerzo de la escalera detalladamente.

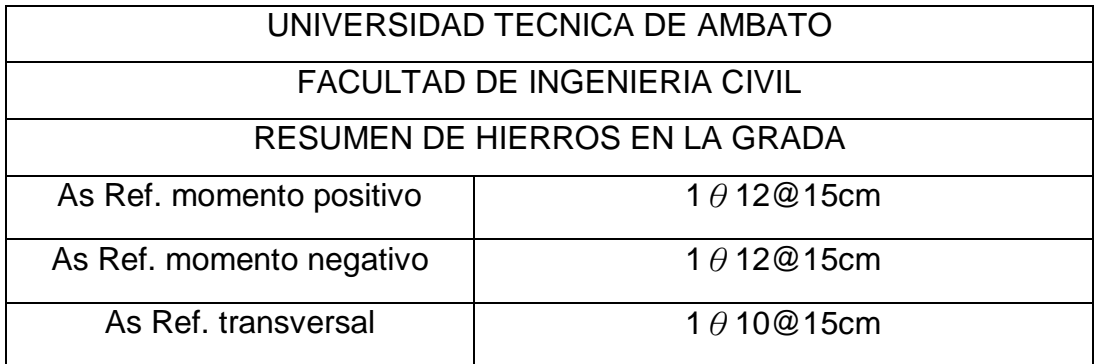

Tabla N° 62: Resumen de hierros de grada

#### **6.7.8.9.11 CONCLUSIONES**

- Se trató una por una las irregularidades en planta y elevación del edificio propuesto para el trabajo de graduación.
- Se determinó como se calcula los verdaderos factores de configuración en planta y elevación a partir de los factores que proporciona la NEC-2011.
- Al analizar las irregularidades tanto en planta como en elevación se encontró dos problemas por concepto de irregularidades como son piso blando y torsión en planta.
- Se diseñó el edificio simplemente con columnas y se chequeó sus elementos estructurales los cuales pasaron los chequeos pero al momento de chequear las irregularidades antes mencionadas se detectó que el problema de piso blando y torsión continúa en el edifico razón por la cual se concluye que se puede diseñar estructuras pero se debe chequear las irregularidades ya que estas se presentan independientemente al diseño de sus elementos.
- El piso blando no se soluciona colocando la misma sección de columna en toda la altura del edifico ni con la colocación de muros de corte ya que aumenta la rigidez en el piso inferior y lo mismo ocurre en los pisos superiores es decir el problema persiste.
- Para solucionar el problema de piso blando se debe incrementar la sección de columnas en el piso donde se presenta el mismo de manera que cumpla con los requisitos establecidos por la NEC-2011 como se demuestra en la tabla # 46 en la cual se indica que al incrementar la sección de las columnas en el piso inferior y disminuir la sección de columnas en los pisos superiores se soluciona de una manera sencilla el problema antes mencionado.
- Para solucionar el otro problema debido a la configuración en planta es decir para menguar la torsión en planta se debe colocar muros de corte.
- Los muros de corte bien dispuestos acercan el centro de rigidez con el centro de masas reduciendo el problema de torsión.
- Debido a la forma del edifico se puede concluir que entre más alargada sea la planta en cualquier dirección tendrá problemas de torsión en ese eje como en el caso de nuestro edificio la planta se alarga en el eje y el problema se presenta en dicho eje.
- Se chequeó las derivas de piso y se comparó con la máxima que establece el código y se concluye que las derivas y los desplazamientos en el edifico únicamente con columnas se acercan al máximo permitido por la norma, obteniendo en el sentido x una deriva de piso de 0.018 y un desplazamiento de 4.32 cm mientras que en el sentido Y se obtuvo una deriva de piso de 0.014 y un desplazamiento de 3.37 cm.
- Al analizar las derivas y desplazamientos se concluye que tener plantas asimétricas con respecto a sus ejes tienen sus pro y sus contras que se quiere decir con esto mientras más alargada sea la planta tendremos más redundancia de columnas, es decir tendremos menos desplazamientos y menos derivas pero generamos problemas adicionales como es la torsión en planta respecto al otro eje.
- Se analizó los doce modos de vibración de la estructura y se llegó a la conclusión que el tercer modo de vibración se obtuvo el 100% de la participación de la masa modal razón por la cual se puede concluir que únicamente se puede asignar tres modos de vibración a una estructura.
- Al colocar muros de corte al edificio no solamente corregimos el problema de torsión al acercar los centros de masas y centros de rigidez, también se reduce las derivas de piso y los desplazamientos volviendo a la estructura más rígida la máxima deriva y el máximo desplazamiento obtenido en el sentido X en el edificio es 0.0058 y 1.25 cm, mientras tanto en el sentido Y es 0.0028 y 0.67 cm.
- Al comparar en porcentaje la disminución de la deriva de piso en el sentido X equivale al 66.66% mientras tanto en el desplazamiento se tiene una reducción del 71.06% que traduciendo a lenguaje simple significa que la estructura con paredes de corte se volvió más rígida.
- En el sentido Y se tiene una disminución de la deriva igual al 80% mientras tanto que en el desplazamiento se obtuvo una disminución del 80.11% de igual manera volviéndole más rígida a la estructura.
- Se concluye que un edificio que contiene paredes de corte bien distribuidas tiene ventajas estructurales durante un sismo.
- Se verificó la hipótesis con un resultado verdadero ya que al estudiar minuciosamente la configuración estructural en un edifico este será estable.

#### **6.7.8.9.12 RECOMENDACIONES**

- Se recomienda al momento de colocar muros de corte a los edificios se debe chequear los centros de masas y centros de rigidez ya que los muros de corte bien distribuidos presentan ventajas caso contrario no.
- Se recomienda chequear la configuración antes de proceder con el proyecto en el cual deben interactuar un proyectista arquitectónico y un proyectista estructural.
- Se recomienda a los docentes de estructuras abarcar el tema del manejo de programas especializados en estructuras ya que la ingeniería del siglo XXI está encaminado a las herramientas computacionales.
### **6.8 ADMINISTRACIÓN DE LA PROPUESTA**

Este presente trabajo fue realizado bajo la supervisión del Ing. Msc. Jorge Cevallos como tutor de mi persona Sebastián Mauricio Granizo MalusÍn, quien realicé la investigación previa a la obtención del título de Ingeniero Civil.

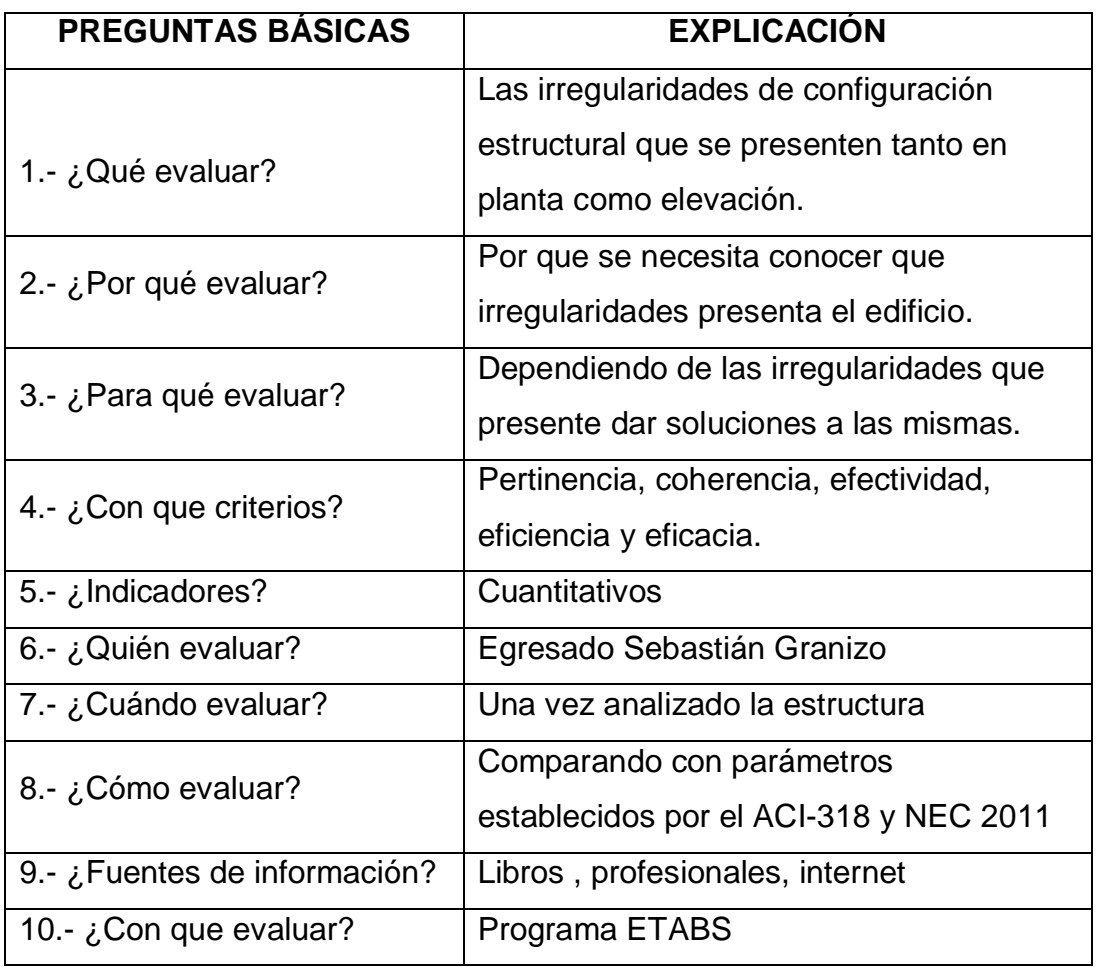

#### **6.9 PLAN DE MONITOREO Y EVALUACIÓN**

Tabla N° 63: Monitoreo y Evaluación

#### **BIBLIOGRAFÌA**

- ABRIL, Víctor (06.06.2011), "Técnicas e instrumentos de la investigación" , (on -line ) Disponible en: www.vhabril.wikispaces.com
- Instituto Americano del concreto ACI disponible en: http://www.separadoresateco.com/potals/o/articulos%20Interes/ACI -318 REGLAMENTO-PARA CONCRETO - ESTRUCTURAL
- Aguiar Roberto, fallas frecuentes durante los sismos, disponible en :http//biblioteca.espe.edu.ec/upload/fallas\_frecuentes pdf
- Aguiar Roberto, el mega sismo de chile de 2010, revista de ingeniería estructural, ESPE
- Aguiar Roberto, Principales problemas por la interacción tabique pórtico, ESPE
- Bazán y Melli, Ensayo estructural sobre el terremoto de Puebla del 15 de junio de 19999, México DF
- José chacón-Rodrigo Naranjo-Gustavo Troncoso, Efectos del sismo de esmeraldas en construcciones escolares, Libro de las XII jornadas de ingeniería estructural, UTA
- Cevallos Jorge, Calculo, Diseño sismo resistente, Ambato
- LLopiz Carlos, Comentarios sobre el terremoto de Chile 2010, Universidad Nacional del Cuyo
- Guerra Marcelo, Manual para el diseño sismo resistente de edificios utilizando el programa ETABS, Quito
- Norma Ecuatoriana de la Construcción NEC-2011, Quito
- Reino Garcés Pedro, Breve historia de los terremotos en Ambato, Ambato

# **ANEXOS**

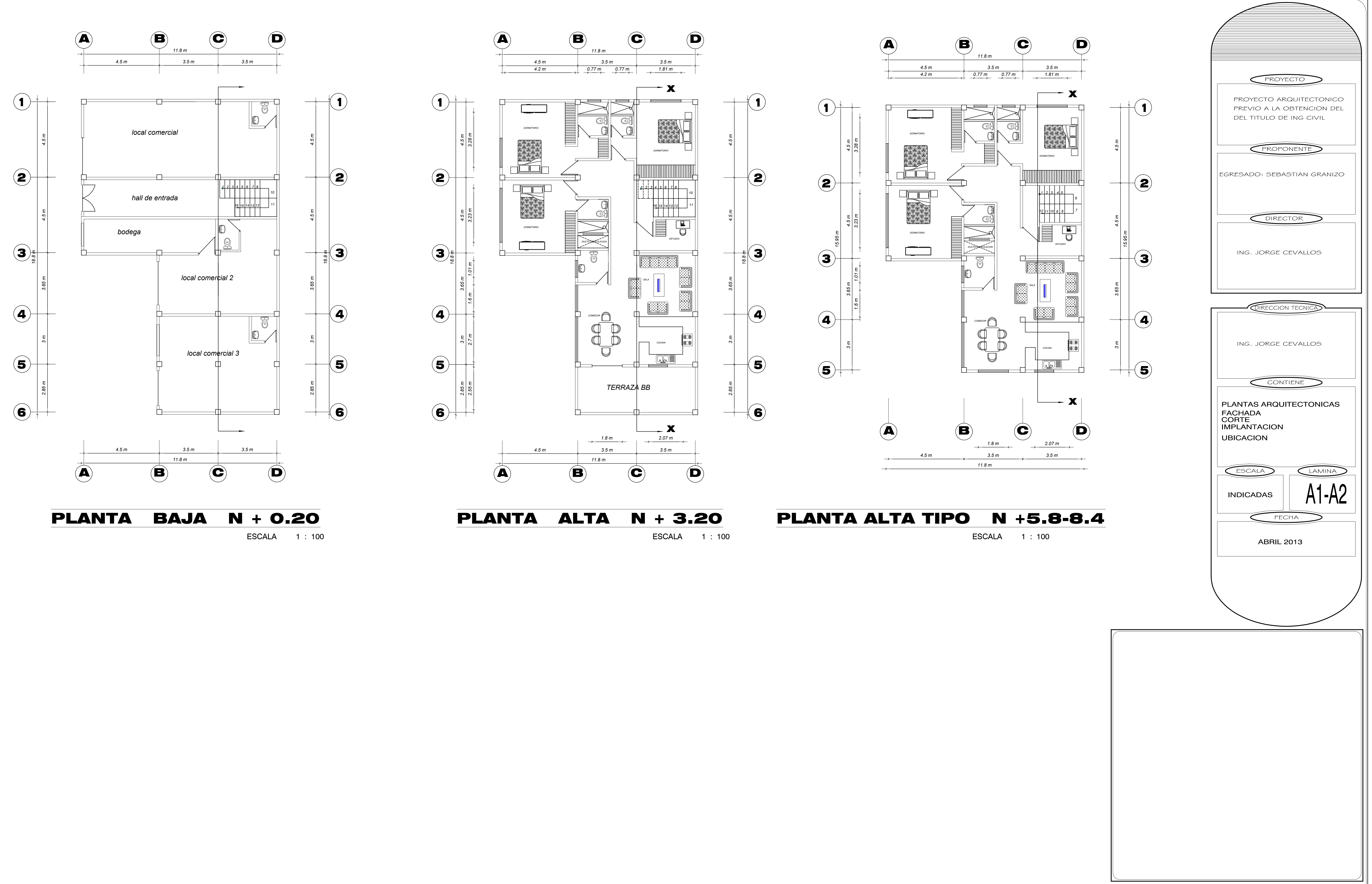

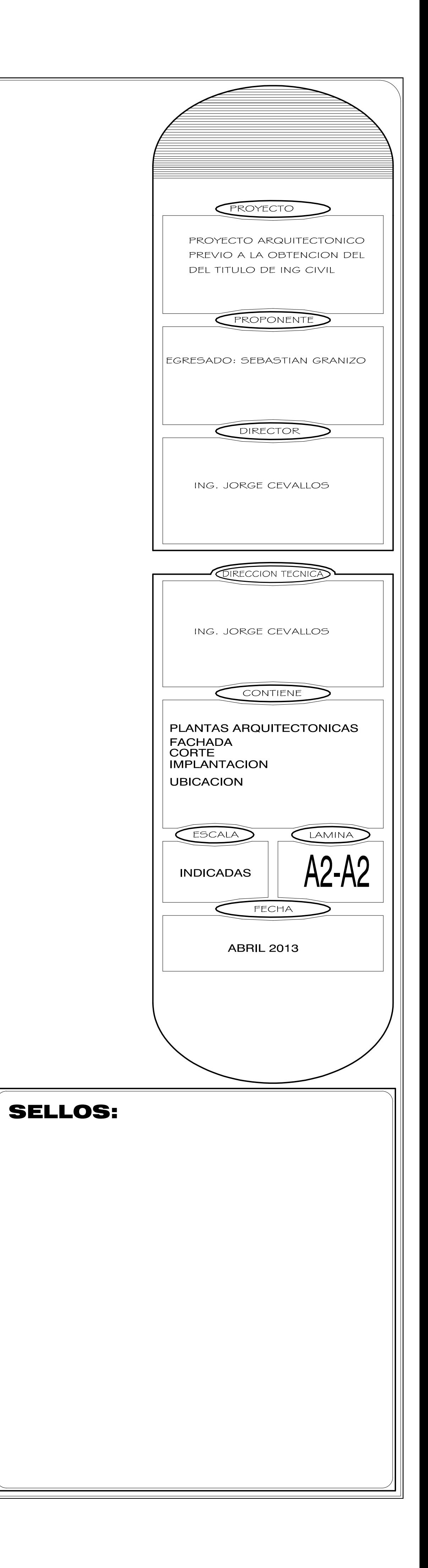

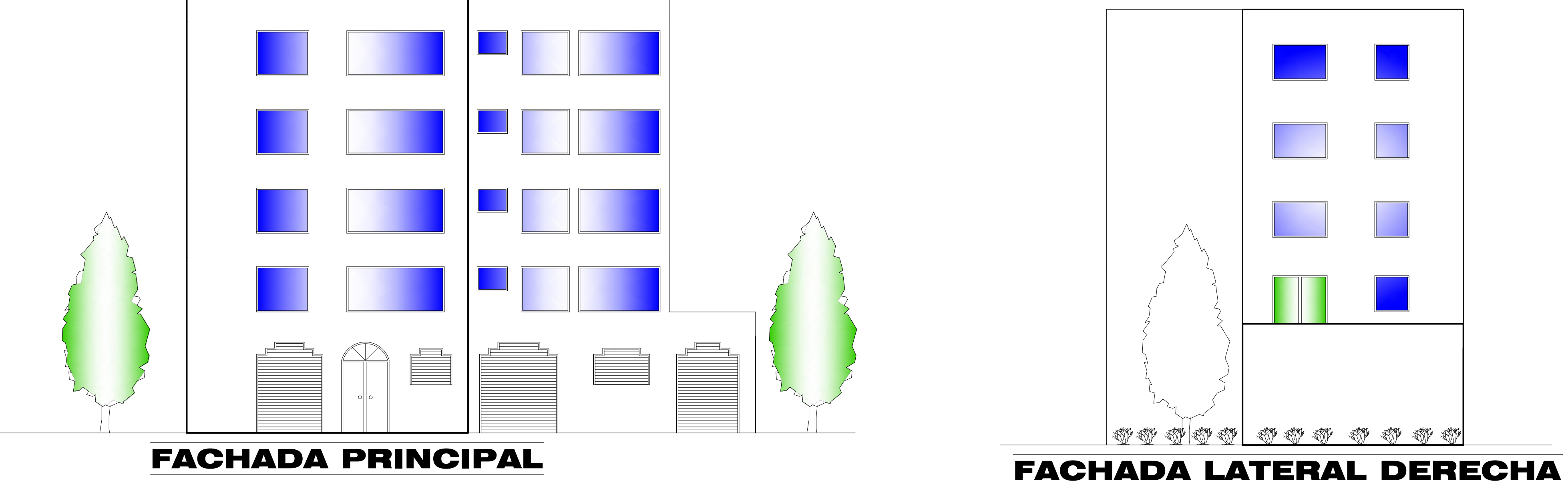

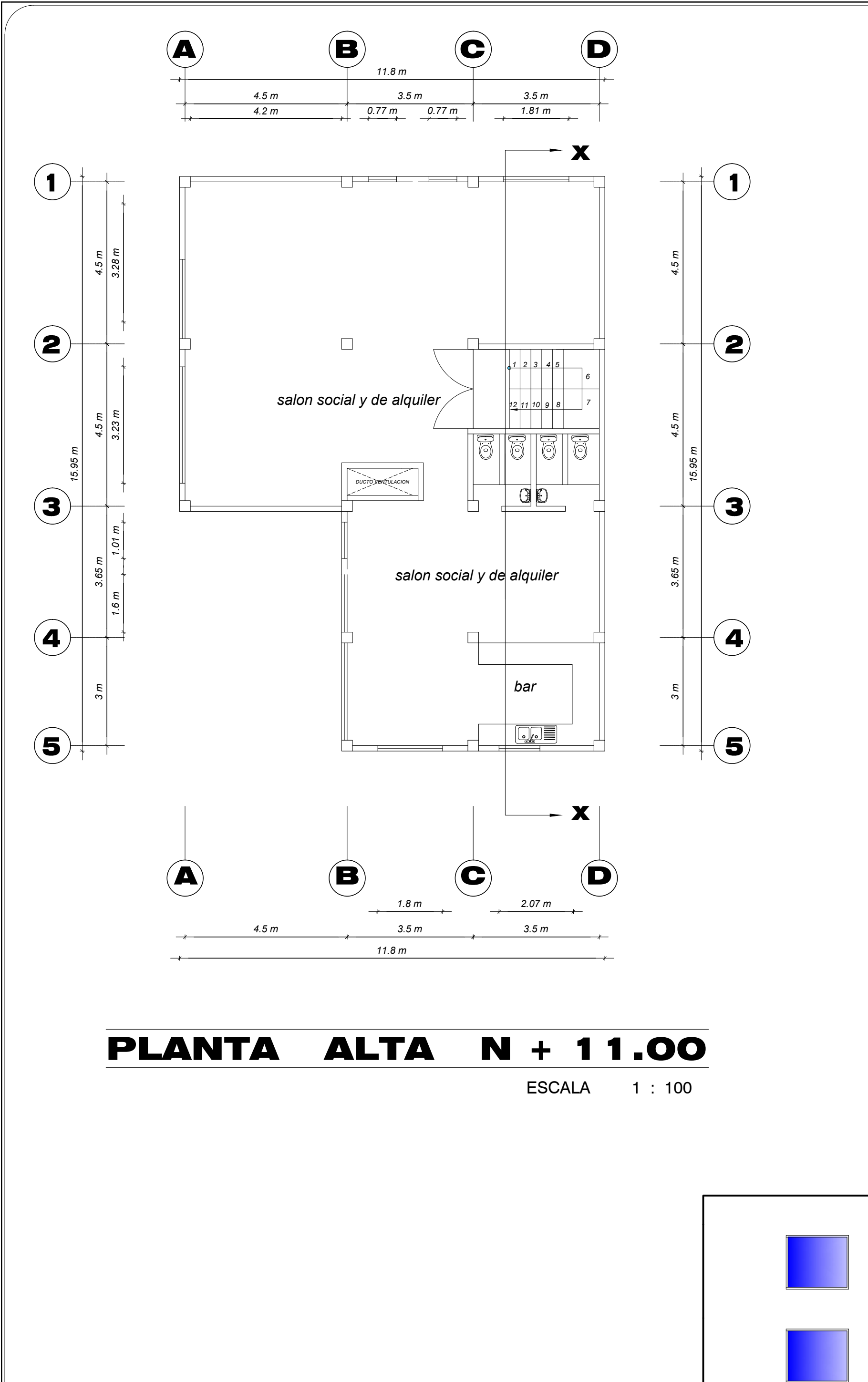

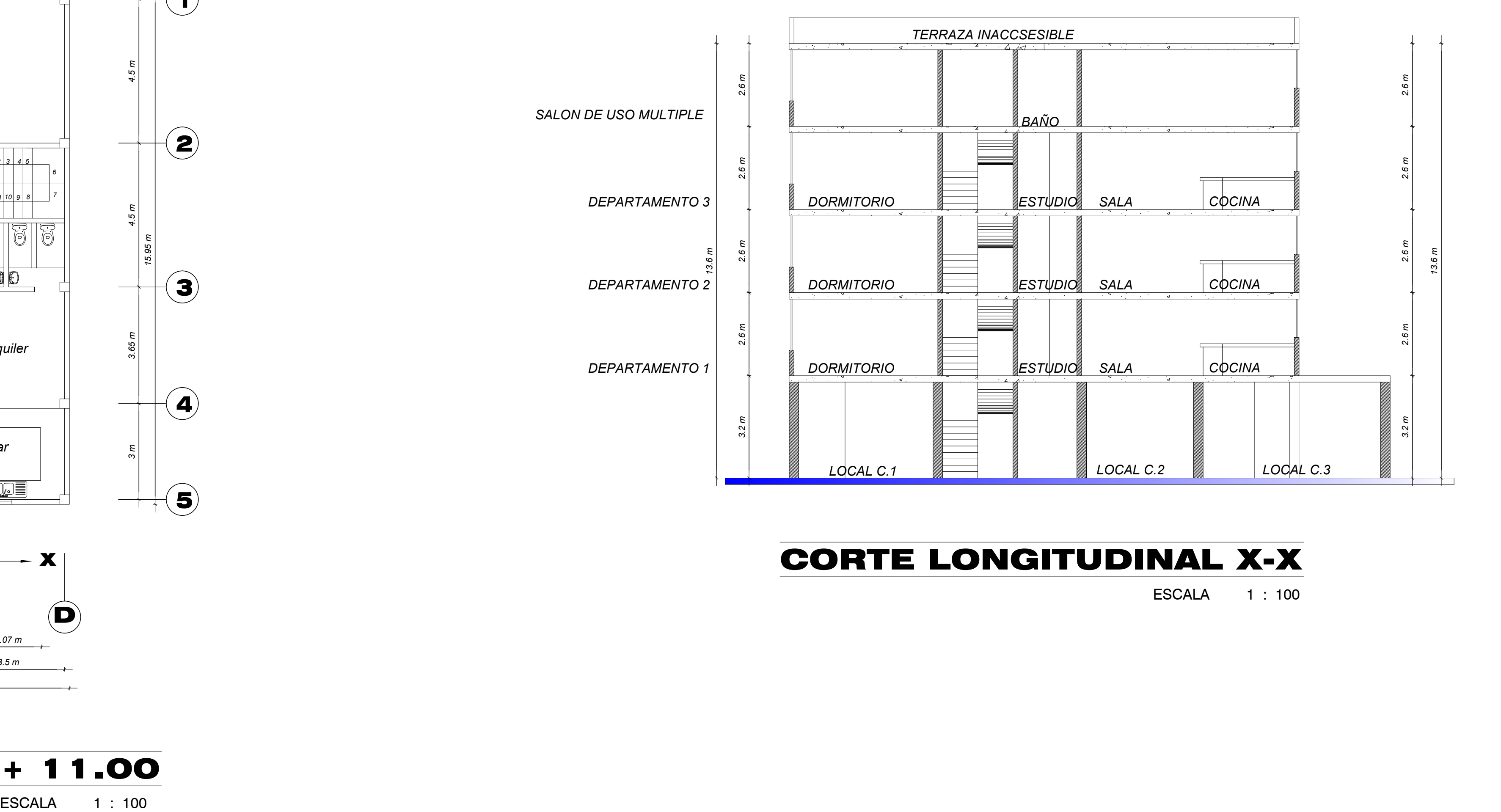

## CORTE LONGITUDINAL X-X

ESCALA 1 : 100

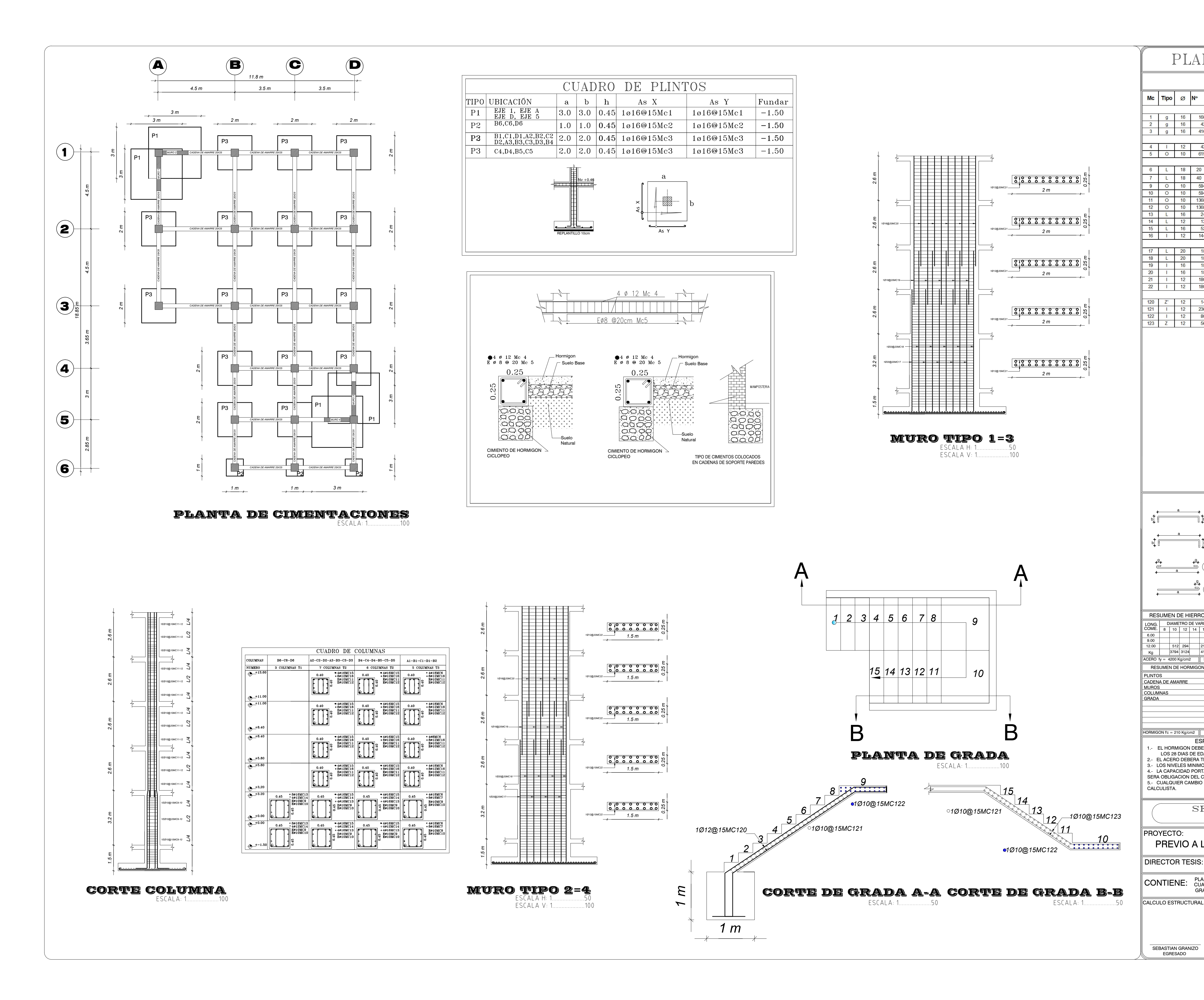

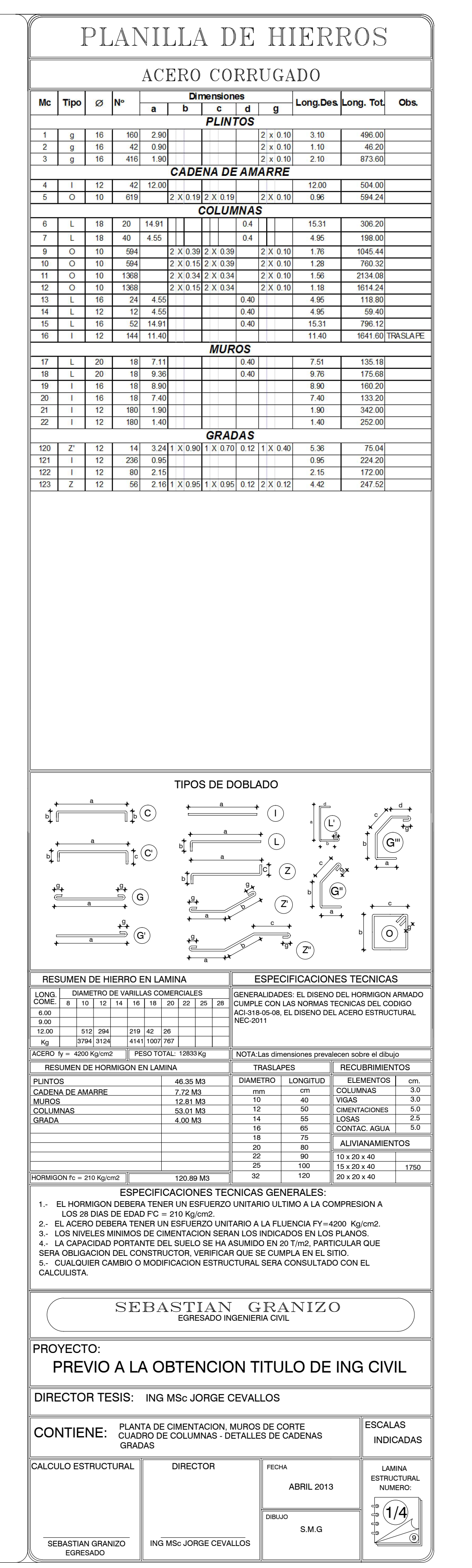

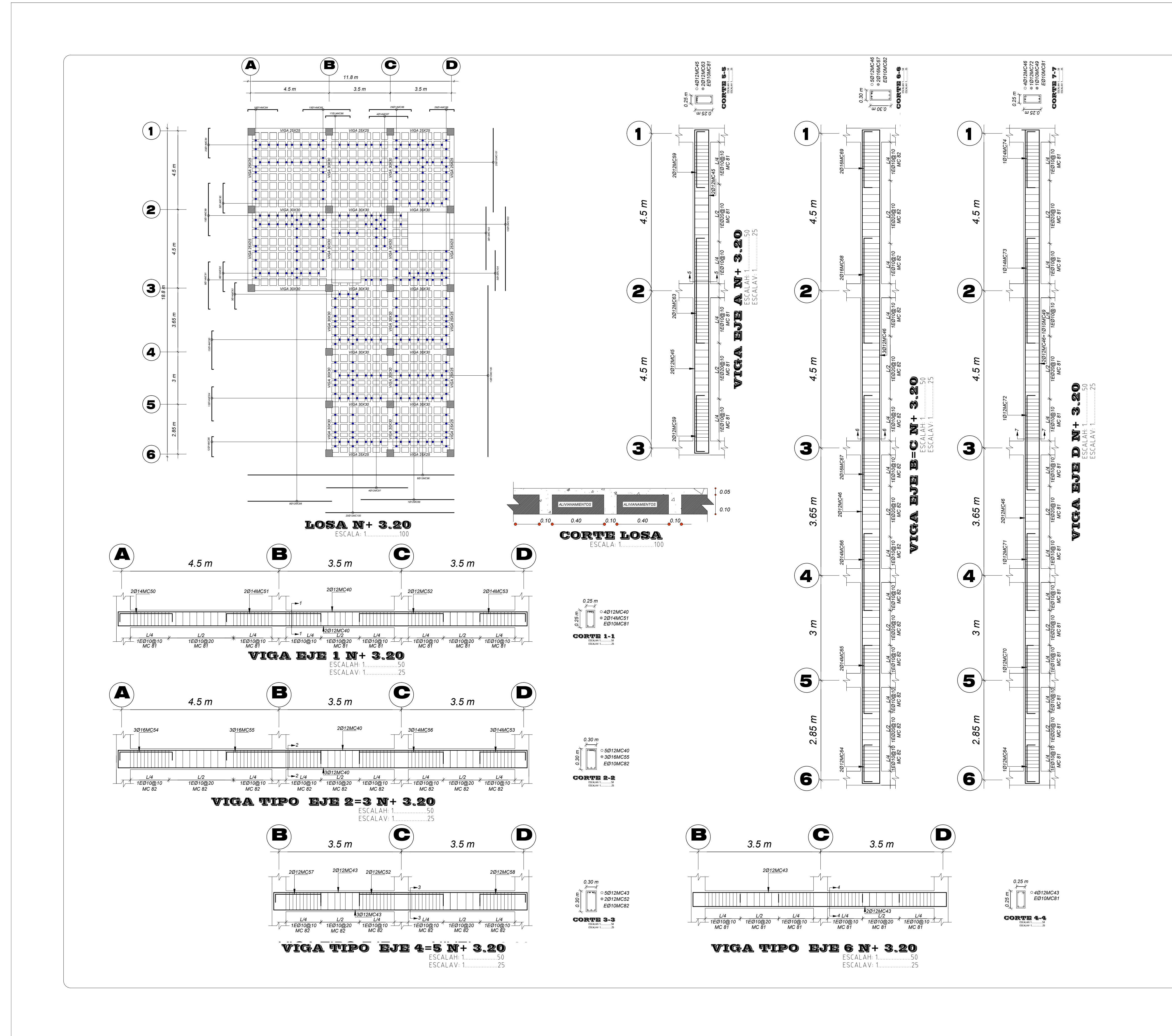

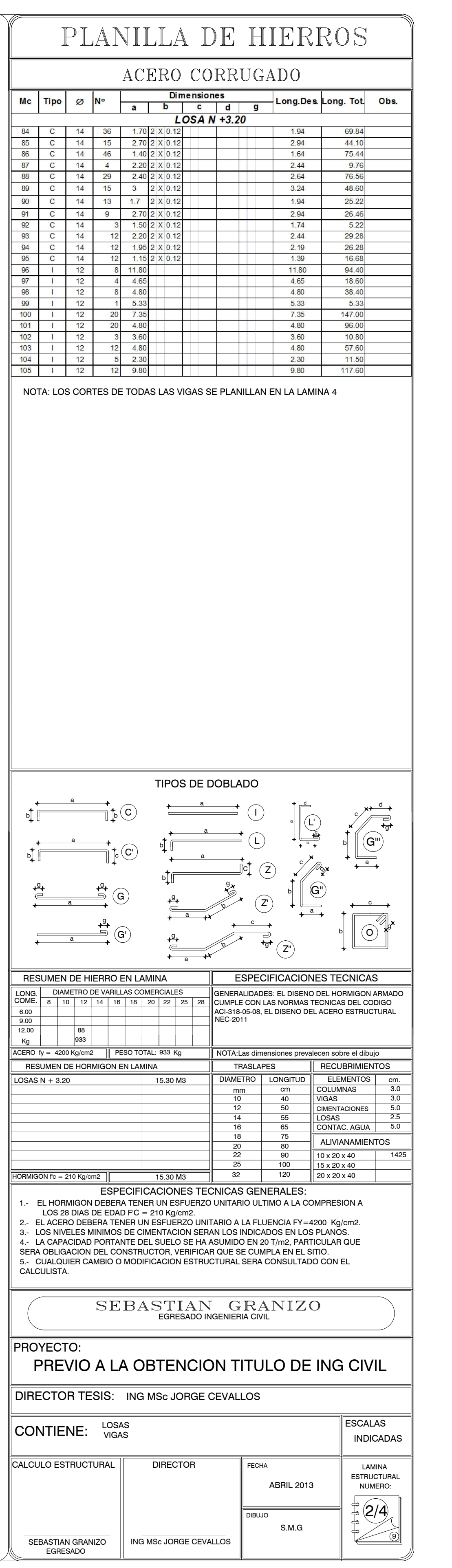

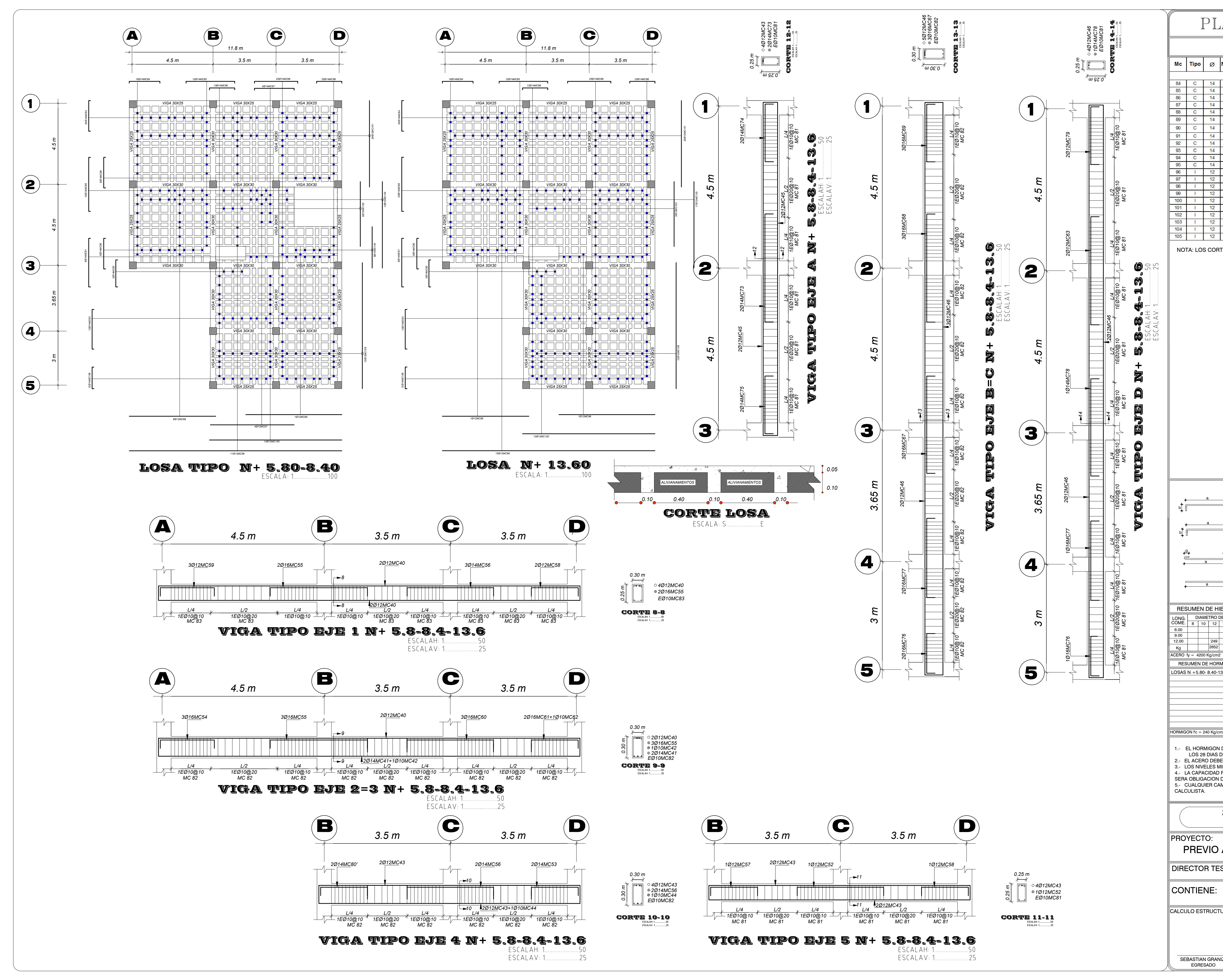

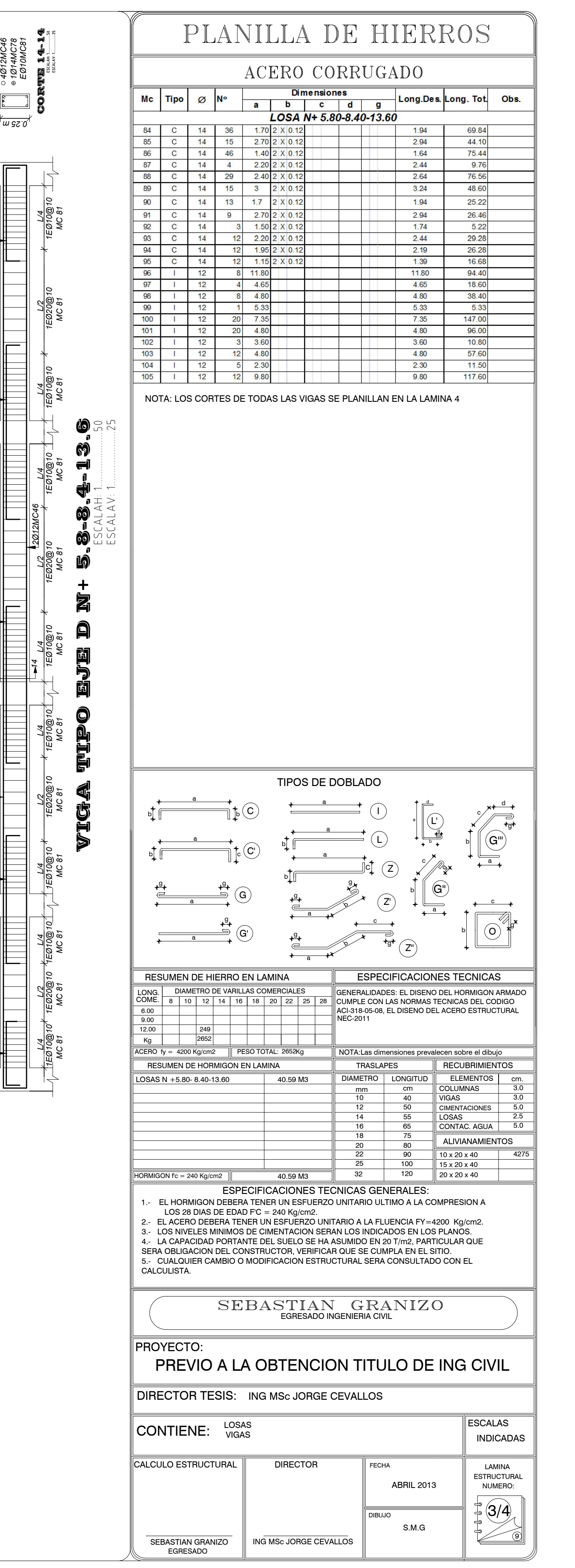

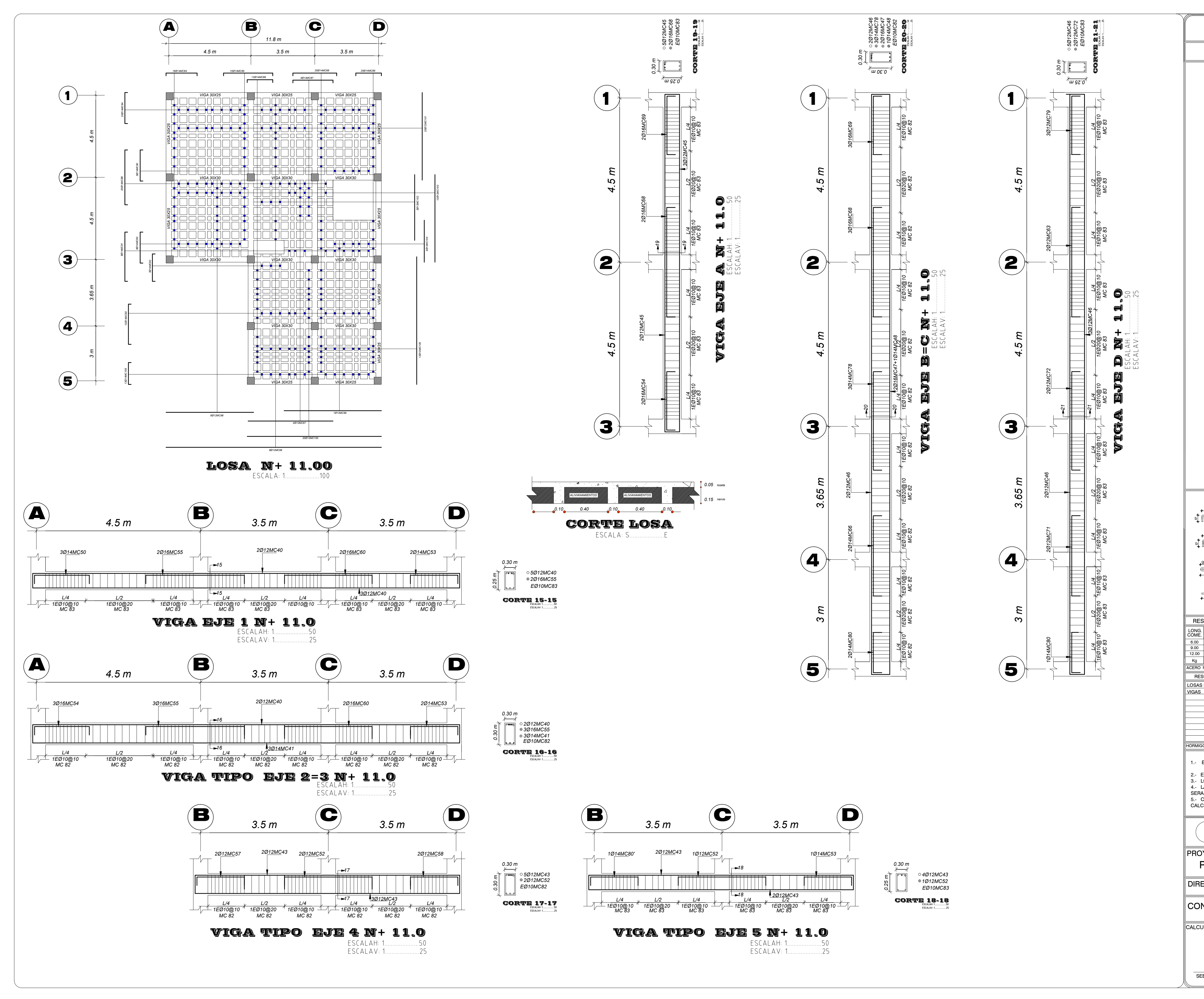

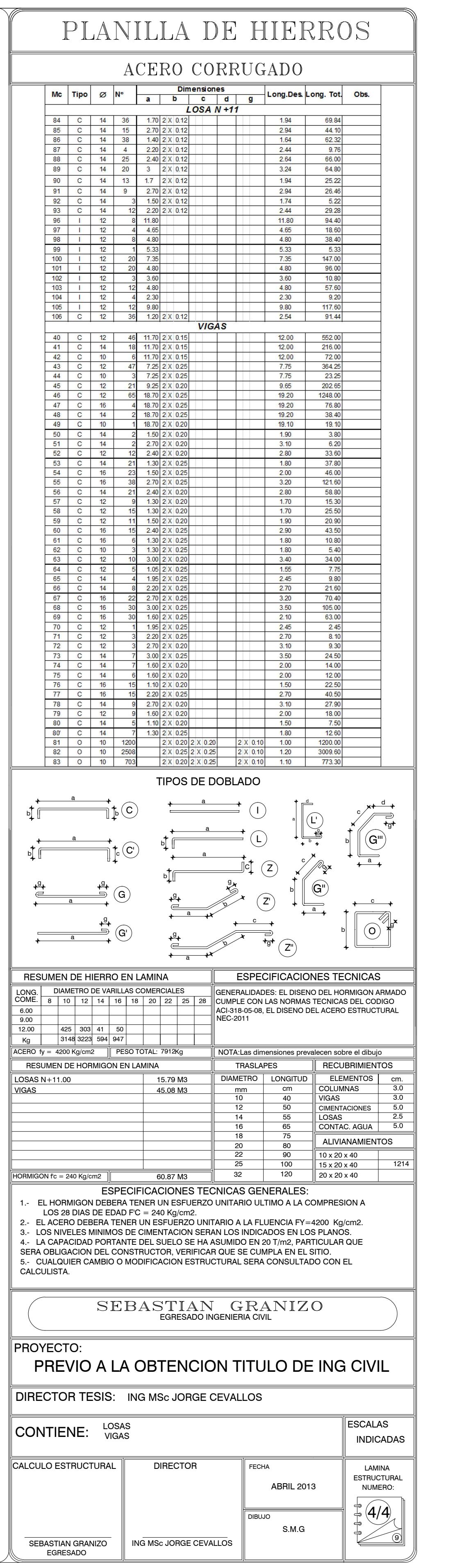